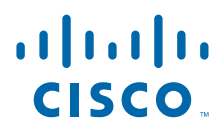

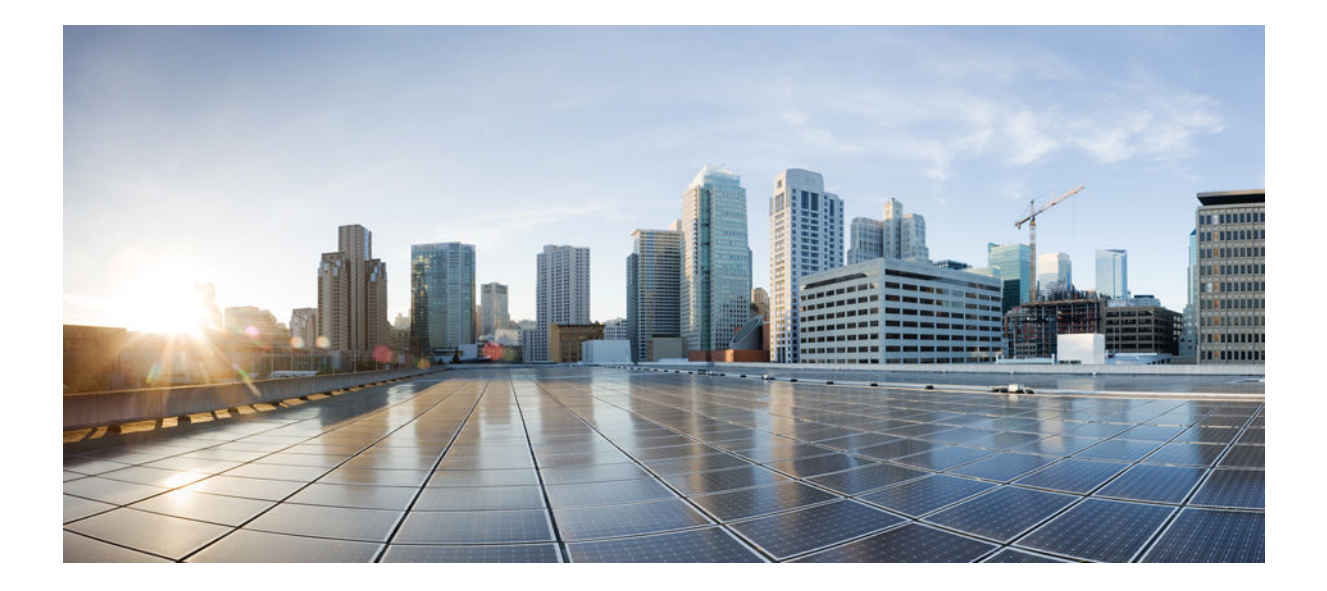

# **Configuration Fundamentals Command Reference, Cisco IOS XE Release 3SE (Cisco WLC 5700 Series)**

# **Americas Headquarters**

Cisco Systems, Inc. 170 West Tasman Drive San Jose, CA 95134-1706 USA http://www.cisco.com Tel: 408 526-4000 800 553-NETS (6387) Fax: 408 527-0883

THE SPECIFICATIONS AND INFORMATION REGARDING THE PRODUCTS IN THIS MANUAL ARE SUBJECT TO CHANGE WITHOUT NOTICE. ALL STATEMENTS, INFORMATION, AND RECOMMENDATIONS IN THIS MANUAL ARE BELIEVED TO BE ACCURATE BUT ARE PRESENTED WITHOUT WARRANTY OF ANY KIND, EXPRESS OR IMPLIED. USERS MUST TAKE FULL RESPONSIBILITY FOR THEIR APPLICATION OF ANY PRODUCTS.

THE SOFTWARE LICENSE AND LIMITED WARRANTY FOR THE ACCOMPANYING PRODUCT ARE SET FORTH IN THE INFORMATION PACKET THAT SHIPPED WITH THE PRODUCT AND ARE INCORPORATED HEREIN BY THIS REFERENCE. IF YOU ARE UNABLE TO LOCATE THE SOFTWARE LICENSE OR LIMITED WARRANTY, CONTACT YOUR CISCO REPRESENTATIVE FOR A COPY.

The Cisco implementation of TCP header compression is an adaptation of a program developed by the University of California, Berkeley (UCB) as part of UCB's public domain version of the UNIX operating system. All rights reserved. Copyright © 1981, Regents of the University of California.

NOTWITHSTANDING ANY OTHER WARRANTY HEREIN, ALL DOCUMENT FILES AND SOFTWARE OF THESE SUPPLIERS ARE PROVIDED "AS IS" WITH ALL FAULTS. CISCO AND THE ABOVE-NAMED SUPPLIERS DISCLAIM ALL WARRANTIES, EXPRESSED OR IMPLIED, INCLUDING, WITHOUT LIMITATION, THOSE OF MERCHANTABILITY, FITNESS FOR A PARTICULAR PURPOSE AND NONINFRINGEMENT OR ARISING FROM A COURSE OF DEALING, USAGE, OR TRADE PRACTICE.

IN NO EVENT SHALL CISCO OR ITS SUPPLIERS BE LIABLE FOR ANY INDIRECT, SPECIAL, CONSEQUENTIAL, OR INCIDENTAL DAMAGES, INCLUDING, WITHOUT LIMITATION, LOST PROFITS OR LOSS OR DAMAGE TO DATA ARISING OUT OF THE USE OR INABILITY TO USE THIS MANUAL, EVEN IF CISCO OR ITS SUPPLIERS HAVE BEEN ADVISED OF THE POSSIBILITY OF SUCH DAMAGES.

Cisco and the Cisco logo are trademarks or registered trademarks of Cisco and/or its affiliates in the U.S. and other countries. To view a list of Cisco trademarks, go to this URL: [www.cisco.com/go/trademarks](http://www.cisco.com/go/trademarks). Third-party trademarks mentioned are the property of their respective owners. The use of the word partner does not imply a partnership relationship between Cisco and any other company. (1110R)

Any Internet Protocol (IP) addresses and phone numbers used in this document are not intended to be actual addresses and phone numbers. Any examples, command display output, network topology diagrams, and other figures included in the document are shown for illustrative purposes only. Any use of actual IP addresses or phone numbers in illustrative content is unintentional and coincidental.

© 2013 Cisco Systems, Inc. All rights reserved.

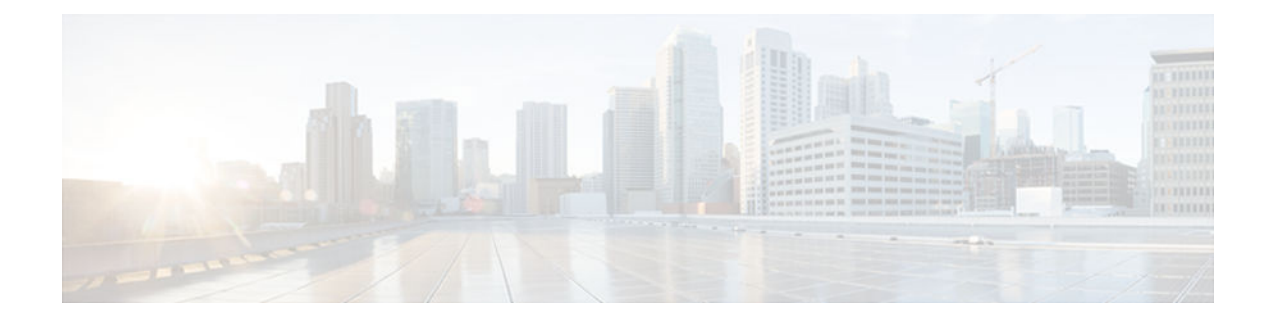

# **C O N T E N T S**

**[archive tar](#page-4-0) 1 [boot system](#page-8-0) 5 [copy](#page-16-0) 13 [define interface-range](#page-36-0) 33 [enable](#page-38-0) 35 [erase](#page-42-0) 39 [errdisable detect cause](#page-46-0) 43 [errdisable recovery](#page-50-0) 47 [file verify auto](#page-54-0) 51 [hostname](#page-56-0) 53 [reload](#page-60-0) 57 [remote-span](#page-66-0) 63 [setup](#page-68-0) 65 [debug installer](#page-76-0) 73 [debug iosd issu](#page-78-0) 75 [show debugging](#page-80-0) 77 [show hosts](#page-84-0) 81 [show inventory](#page-88-0) 85 [show pagp](#page-92-0) 89 [show processes cpu](#page-96-0) 93 [show running-config](#page-108-0) 105 [show software authenticity file](#page-118-0) 115 [show software authenticity keys](#page-122-0) 119 [show software authenticity running](#page-124-0) 121 [show software installer rollback-timer](#page-128-0) 125 [show software package](#page-130-0) 127 [show version](#page-134-0) 131 [software clean](#page-158-0) 155 [software commit](#page-162-0) 159**

**[software expand](#page-166-0) 163 [software install file](#page-172-0) 169 [software install source switch](#page-178-0) 175 [software rollback](#page-184-0) 181 [test cable-diagnostics](#page-188-0) 185 [traceroute mac](#page-192-0) 189 [upgrade rom-monitor](#page-196-0) 193 [verify](#page-202-0) 199 vtp [205](#page-208-0)**

<span id="page-4-0"></span>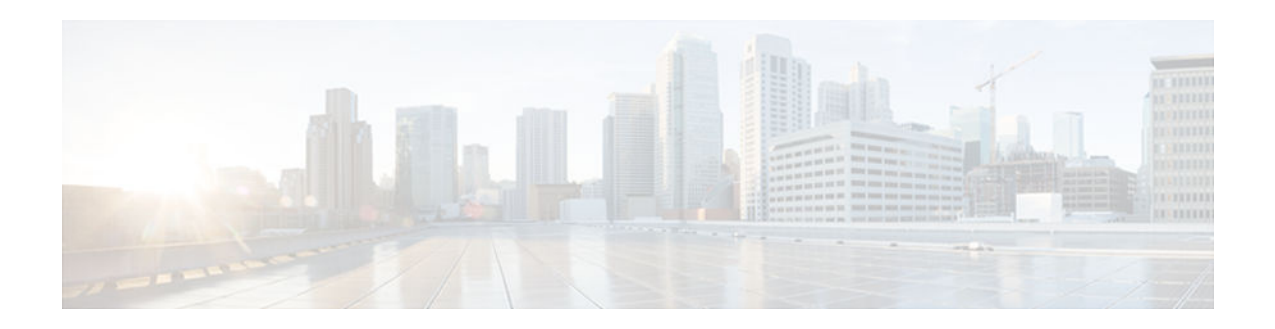

# **archive tar**

To create a TAR file, to list files in a TAR file, or to extract the files from a TAR file, use the **archive tar** command in privileged EXEC mode.

**archive tar** {**/create** *destination-url***flash:**/*file-url* | **/table** *source-url* | **/xtract** *source-url***flash:/***fileurl* [*dir***/***file***...**]}

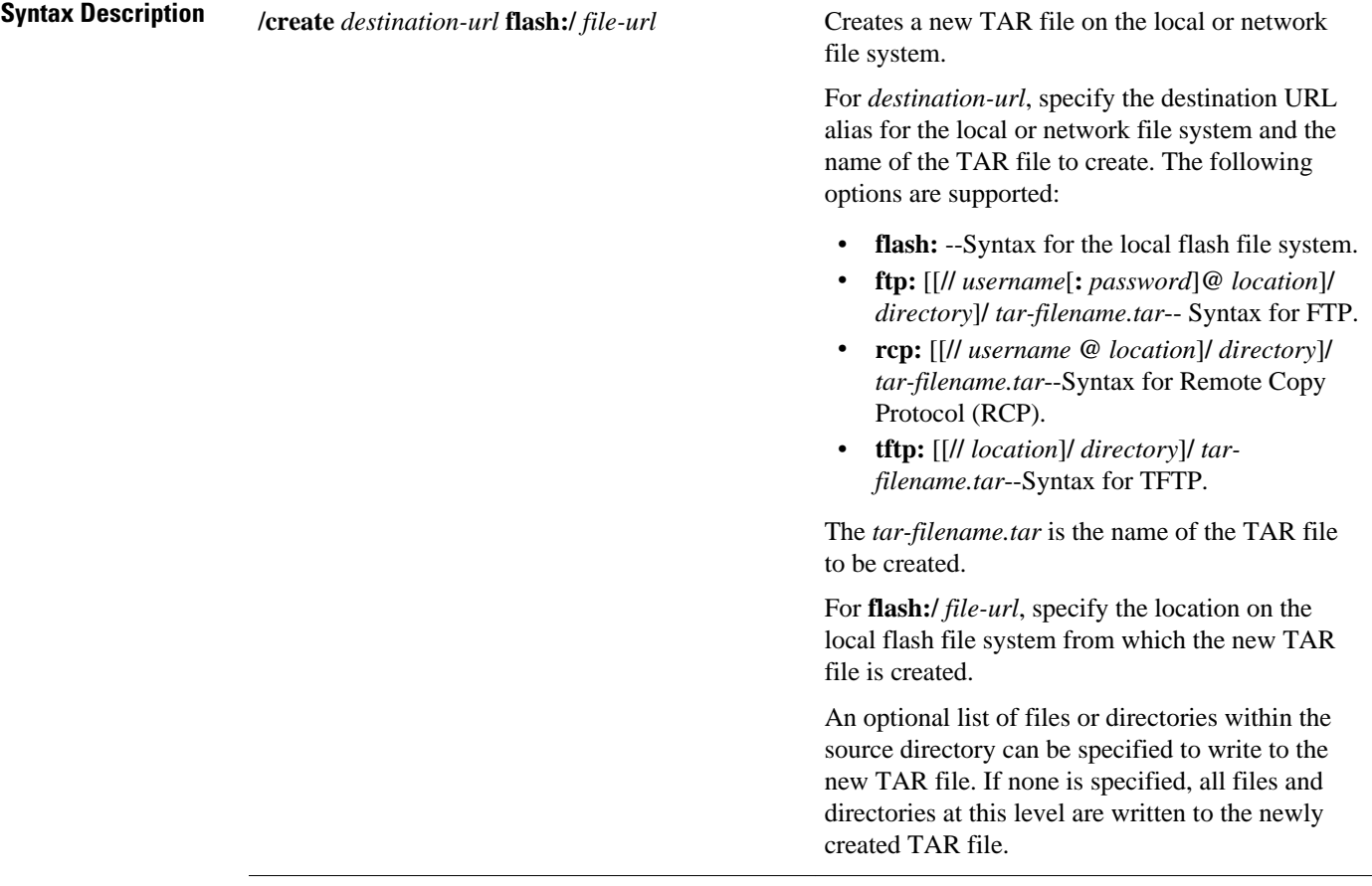

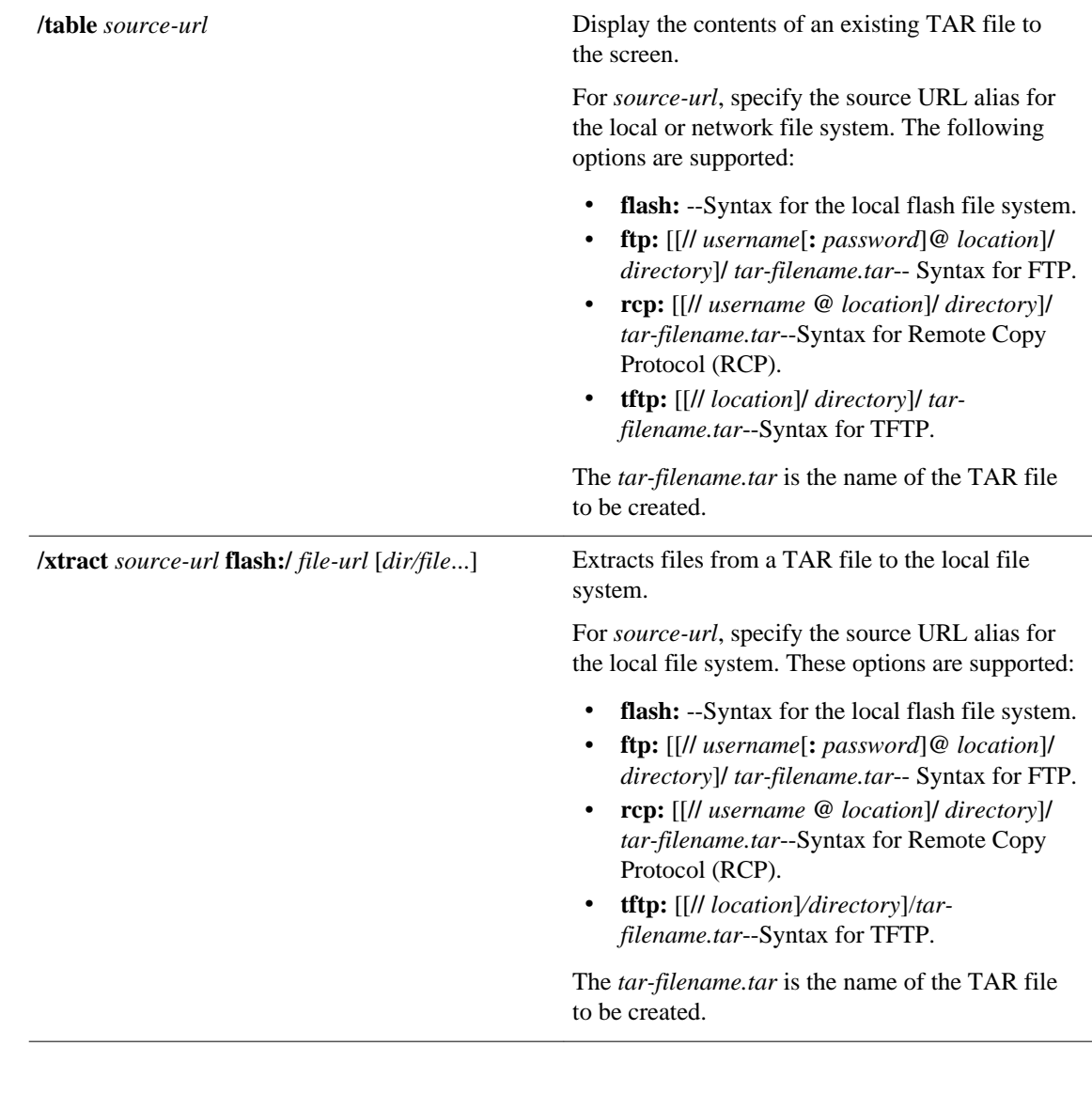

The TAR archive file is not created. **Command Default**

Privileged EXEC (#) **Command Modes**

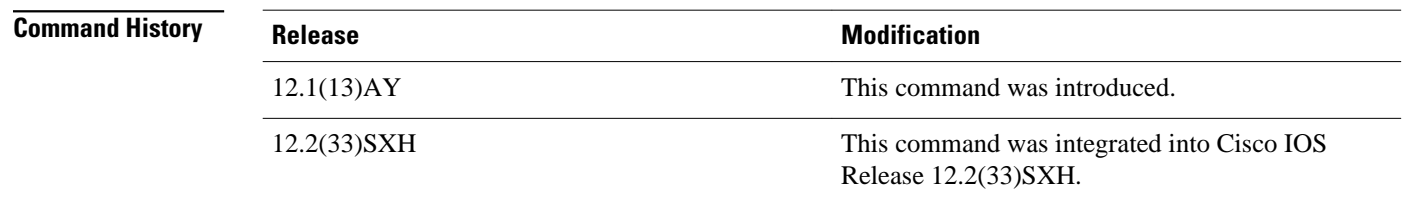

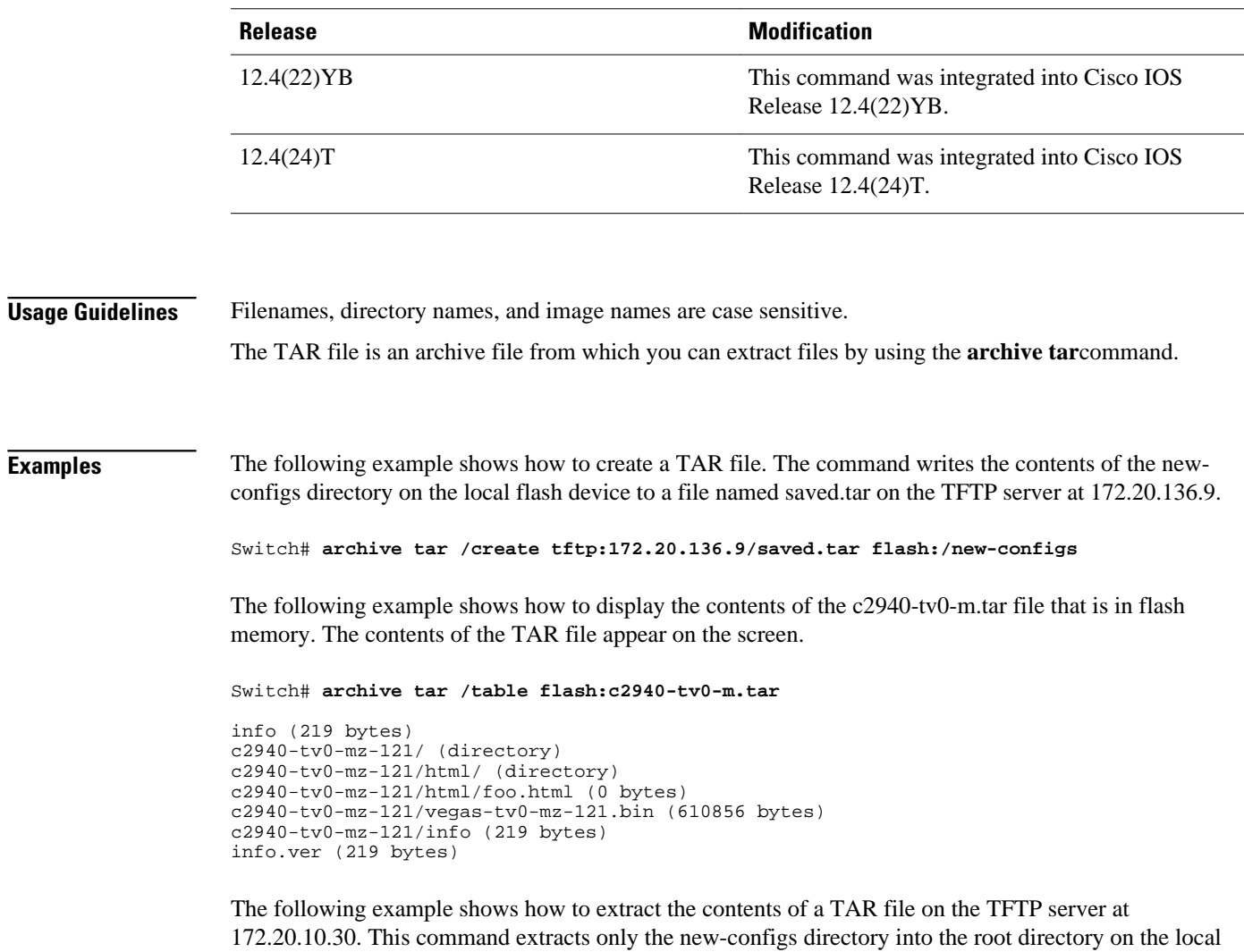

Switch# **archive tar /xtract tftp:/172.20.10.30/saved.tar flash:/ new-configs**

flash file system. The remaining files in the saved.tar file are ignored.

**archive tar**

 $\overline{\phantom{a}}$ 

<span id="page-8-0"></span>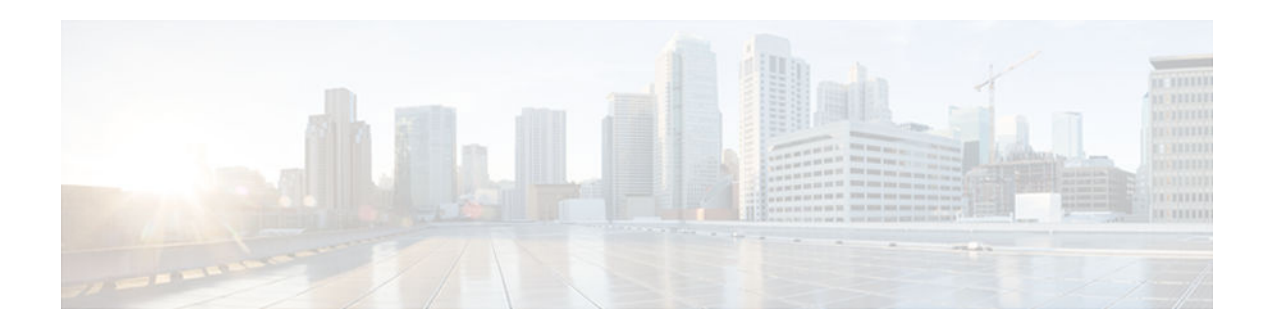

# **boot system**

To specify the system image that the router loads at startup, use one of the following **boot system** command in global configuration mode. To remove the startup system image specification, use the **no** form of this command.

# **Loading System Image from a URL or a TFTP File**

**boot system** {*file-url* | *filename*} **no boot system** {*file-url* | *filename*}

# **Booting from a System Image in Internal Flash**

**boot system flash** [*flash-fs***:**] [*partition-number***:**] [*filename*] **no boot system flash** [*flash-fs***:**] [*partition-number***:**] [*filename*]

# **Booting from a MOP Server**

**boot system mop** *filename* [*mac-address*] [*interface*] **no boot system mop** *filename* [*mac-address*] [*interface*]

# **Booting from ROM**

**boot system rom no boot system rom**

# **Booting a System Image from a Network, TFTP, or FTP Server**

**boot system** {**rcp** | **tftp** | **ftp**} *filename* [*ip-address*] **no boot system** {**rcp** | **tftp** | **ftp**} *filename* [*ip-address*]

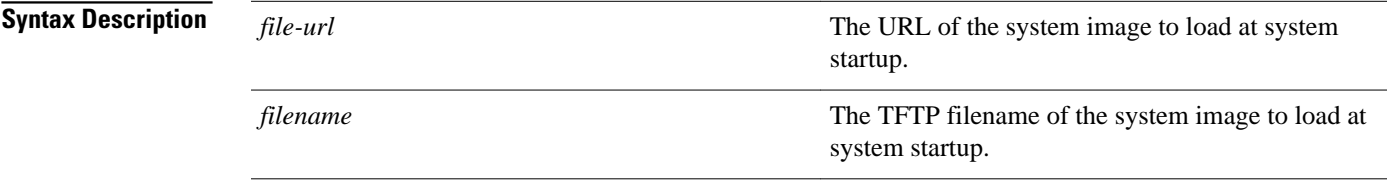

**flash** On all platforms except the Cisco 1600 series, Cisco 3600 series, and Cisco 7000 family routers, this keyword boots the router from internal flash memory. If you omit all arguments that follow this keyword, the system searches internal Flash for the first bootable image. On the Cisco 1600 series, Cisco 3600 series, and Cisco 7000 family routers, this keyword boots the router from the flash system specified by the *flash-fs* **:** argument. On the Cisco 1600 series and Cisco 3600 series routers, if you omit all optional arguments, the router searches internal flash memory for the first bootable image. On the Cisco 7000 family routers, when you omit all arguments that follow this keyword, the system searches the Personal Computer Memory Card Industry Association (PCMCIA) slot 0 for the first bootable image. *flash-fs* **:** (Optional) Flash file system containing the system image to load at startup. The colon is required. Valid file systems are as follows: flash: --Internal flash memory on the Cisco 1600 series and Cisco 3600 series routers. For the Cisco 1600 series and Cisco 3600 series routers, this file system is the default if you do not specify a file system. This is the only valid file system for the Cisco 1600 series. • **bootflash:** --Internal flash memory in the Cisco 7000 family. • **slot0:** --First PCMCIA slot on the Cisco 3600 series and Cisco 7000 family routers . For the Cisco 7000 family routers , this file system is the default if you do not specify a file system. • **slot1:** --Flash memory card in the second PCMCIA slot on the Cisco 3600 series and Cisco 7000 family routers.

> On the Cisco 2600 series routers, a file system should be specified. Otherwise, the router may attempt to load the Cisco IOS software twice with unexpected results.

 **Configuration Fundamentals Command Reference, Cisco IOS XE Release 3SE (Cisco WLC 5700 Series)**

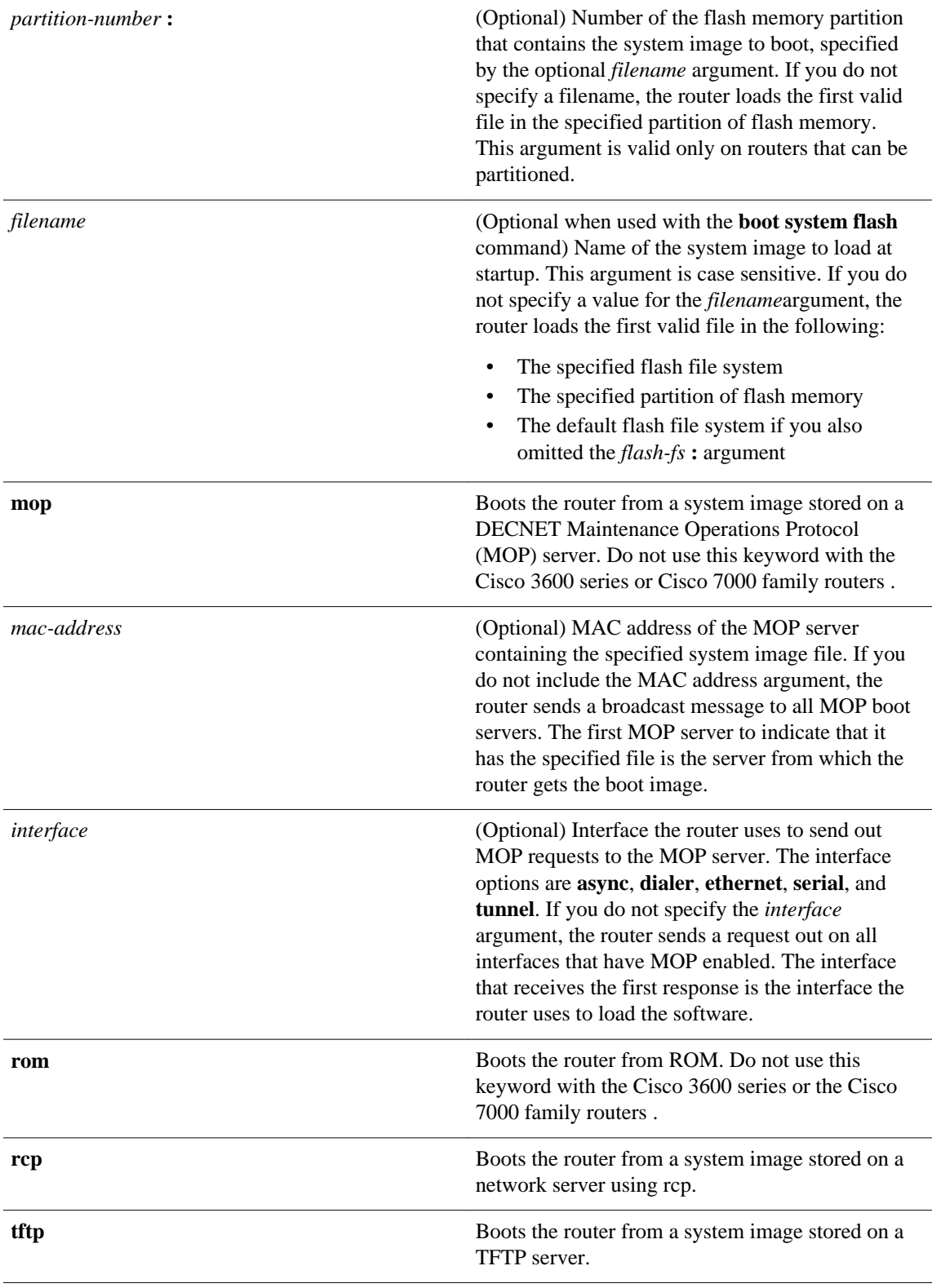

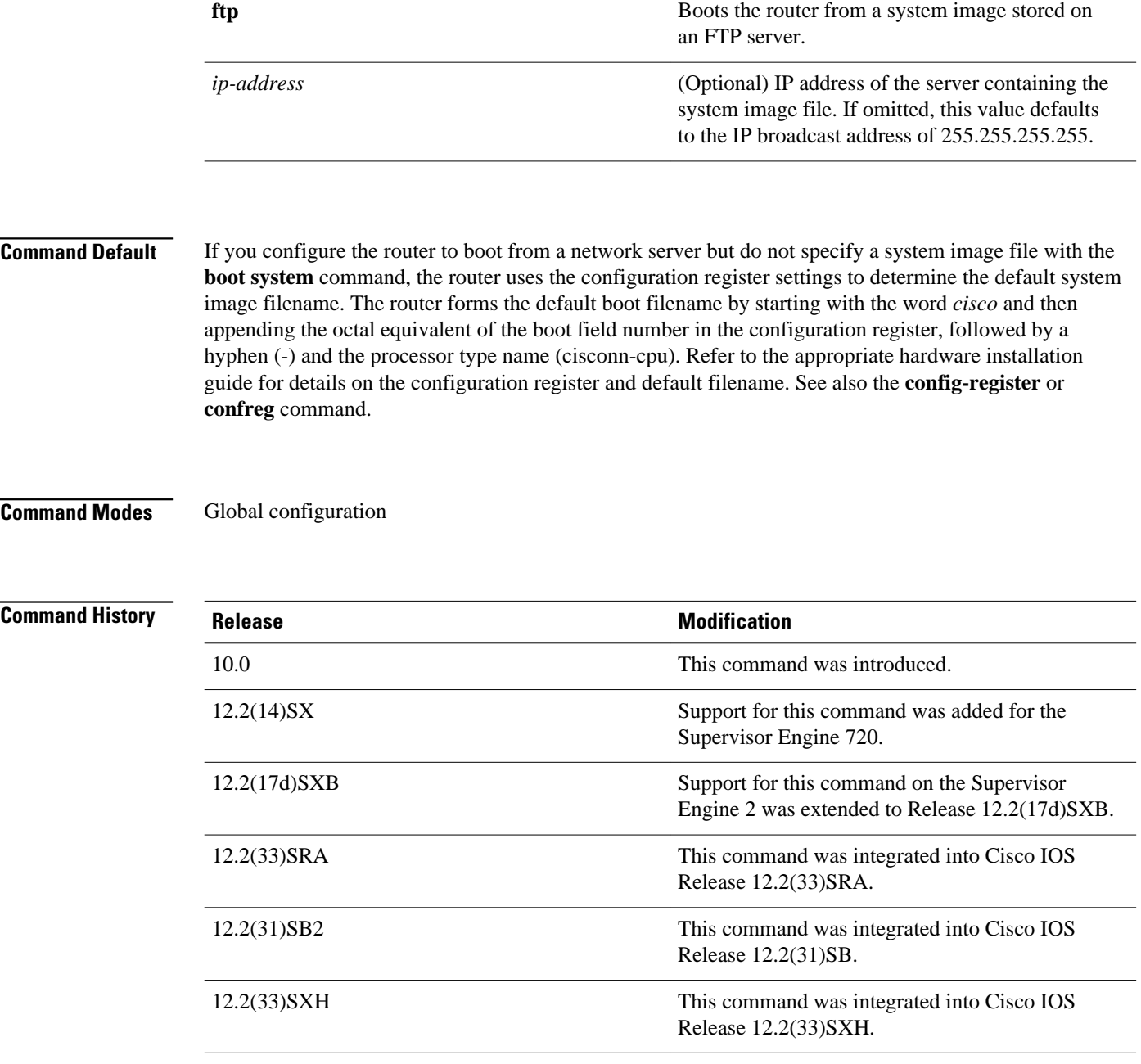

# **Usage Guidelines**

For this command to work, the **config-register** command must be set properly.

Create a comma-delimited list of several **boot system** commands to provide a fail-safe method for booting your router. The router stores and executes the **boot system** commands in the order in which you enter them in the configuration file. If you enter multiple boot commands of the same type--for example, if you enter two commands that instruct the router to boot from different network servers--the router tries them in the order in which they appear in the configuration file. If a **boot system** command entry in the list specifies an invalid device, the router omits that entry. Use the **boot system rom** command to specify use of the ROM system image as a backup to other **boot** system commands in the configuration.

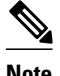

**Note** After a list of several images are specified with the **boot system** command, running the command again results in the list being appended, not removed.

For some platforms, the boot image must be loaded before the system image is loaded. However, on many platforms, the boot image is loaded only if the router is booting from a network server or if the flash file system is not specified. If the file system is specified, the router will boot faster because it need not load the boot image first.

This section contains the following topics:

- Changing the List of Boot System Commands
- Booting Compressed Images
- Understanding rcp
- Understanding TFTP
- Understanding FTP
- Stopping Booting and Entering ROM Monitor Mode
- Cisco 1600 Series, Cisco 3600 Series, Cisco 7000 Family, and Cisco 7600 Series Router Notes

### **Changing the List of Boot System Commands**

To remove a single entry from the bootable image list, use the **no** form of the command with an argument. For example, to remove the entry that specifies a bootable image on a flash memory card inserted in the second slot, use the **no boot system flash slot1:** *filename*] command. All other entries in the list remain.

To eliminate all entries in the bootable image list, use the **no boot system** command. At this point, you can redefine the list of bootable images using the previous **boot system** commands. Remember to save your changes to your startup configuration by issuing the **copy system:running-config nvram:startupconfig** command.

Each time you write a new software image to flash memory, you must delete the existing filename in the configuration file with the **no boot system flash** *filename* command. Then add a new line in the configuration file with the **boot system flash** *filename* command.

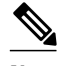

**Note** If you want to rearrange the order of the entries in the configuration file, you must first issue the **no boot system** command and then redefine the list.

# **Booting Compressed Images**

You can boot the router from a compressed image on a network server. When a network server boots software, both the image being booted and the running image must be able to fit into memory. Use compressed images to ensure that enough memory is available to boot the router. You can compress a software image on any UNIX platform using the **compress** command. Refer to your UNIX platform's documentation for the exact usage of the **compress** command. (You can also uncompress data with the UNIX **uncompress** command.)

## **Understanding rcp**

The rcp requires that a client send the remote username in an rcp request to a server. When the router executes the **boot system rcp** command, the Cisco IOS software sends the hostname as both the remote and local usernames by default. Before the rcp can execute properly, an account must be defined on the network server for the remote username configured on the router.

If the server has a directory structure, the rcp software searches for the system image to boot from the remote server relative to the directory of the remote username.

By default, the router software sends the hostname as the remote username. You can override the default remote username by using the **ip rcmd remote-username** command. For example, if the system image resides in the home directory of a user on the server, you can specify that user's name as the remote username.

### **Understanding TFTP**

You need a TFTP server running to retrieve the router image from the host.

#### **Understanding FTP**

You need an FTP server running to retrieve the router image from the host. You also need an account on the server or anonymous file access to the server.

# **Stopping Booting and Entering ROM Monitor Mode**

During the first 60 seconds of startup, you can force the router to stop booting by pressing the Break key. The router will enter ROM monitor mode, where you can change the configuration register value or boot the router manually.

# **Cisco 1600 Series, Cisco 3600 Series, Cisco 7000 Family, and Cisco 7600 Series Router Notes**

For the Cisco 3600 series and Cisco 7000 family, the **boot system** command modifies the BOOT variable in the running configuration. The BOOT variable specifies a list of bootable images on various devices.

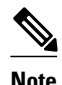

**Note** When you use the **boot system** command on the Cisco 1600 series, Cisco 3600 series, Cisco 7000 family, and Cisco 7600 series, you affect only the running configuration. You must save the BOOT variable settings to your startup configuration to place the information under ROM monitor control and to have the variable function as expected. Use the **copy system:running-config nvram:startup-config** privileged EXEC command to save the variable from your running configuration to your startup configuration.

To display the contents of the BOOT variable, use the **show bootvar** EXEC command.

**Examples**

The following example illustrates a configuration that specifies two possible internetwork locations for a system image, with the ROM software being used as a backup:

Router(config)# **boot system tftp://192.168.7.24/cs3-rx.90-1**

Router(config)# **boot system tftp://192.168.7.19/cs3-rx.83-2**

Router(config)# **boot system rom**

The following example boots the system boot relocatable image file named igs-bpx-l from partition 2 of the flash device:

Router(config)# **boot system flash:2:igs-bpx-l**

The following example instructs the router to boot from an image located on the flash memory card inserted in slot 0:

Router(config)# **boot system slot0:new-config**

The following example specifies the file named new-ios-image as the system image for a Cisco 3600 series router to load at startup. This file is located in the fourth partition of the flash memory card in slot 0.

Router(config)# **boot system slot0:4:dirt/images/new-ios-image**

This example boots from the image fi le named c1600-y-l in part ition 2 of flash memory of a Cisco 1600 series router:

Router(config)# **boot system flash:2:c1600-y-l**

# **Related Commands**

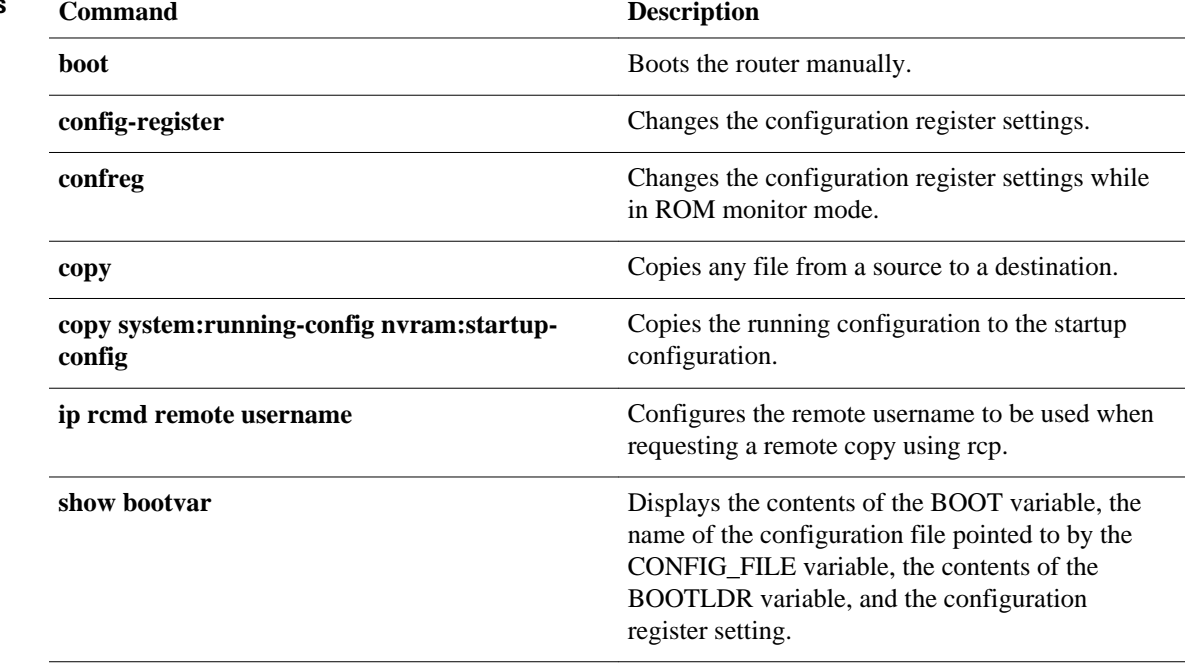

**boot system**

 $\overline{\phantom{a}}$ 

<span id="page-16-0"></span>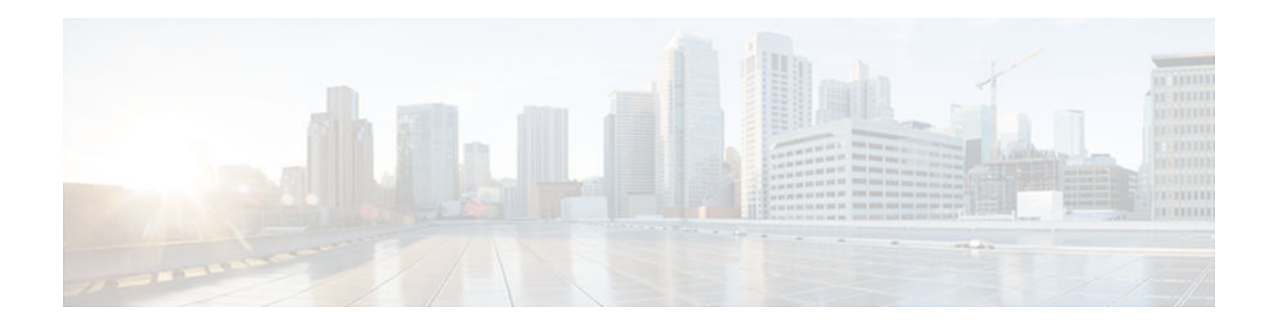

# **copy**

To copy any file from a source to a destination, use the **copy** command in privileged EXEC or diagnostic mode.

**copy** [**/erase**] [/**verify** | **/noverify**] *source-url destination-url*

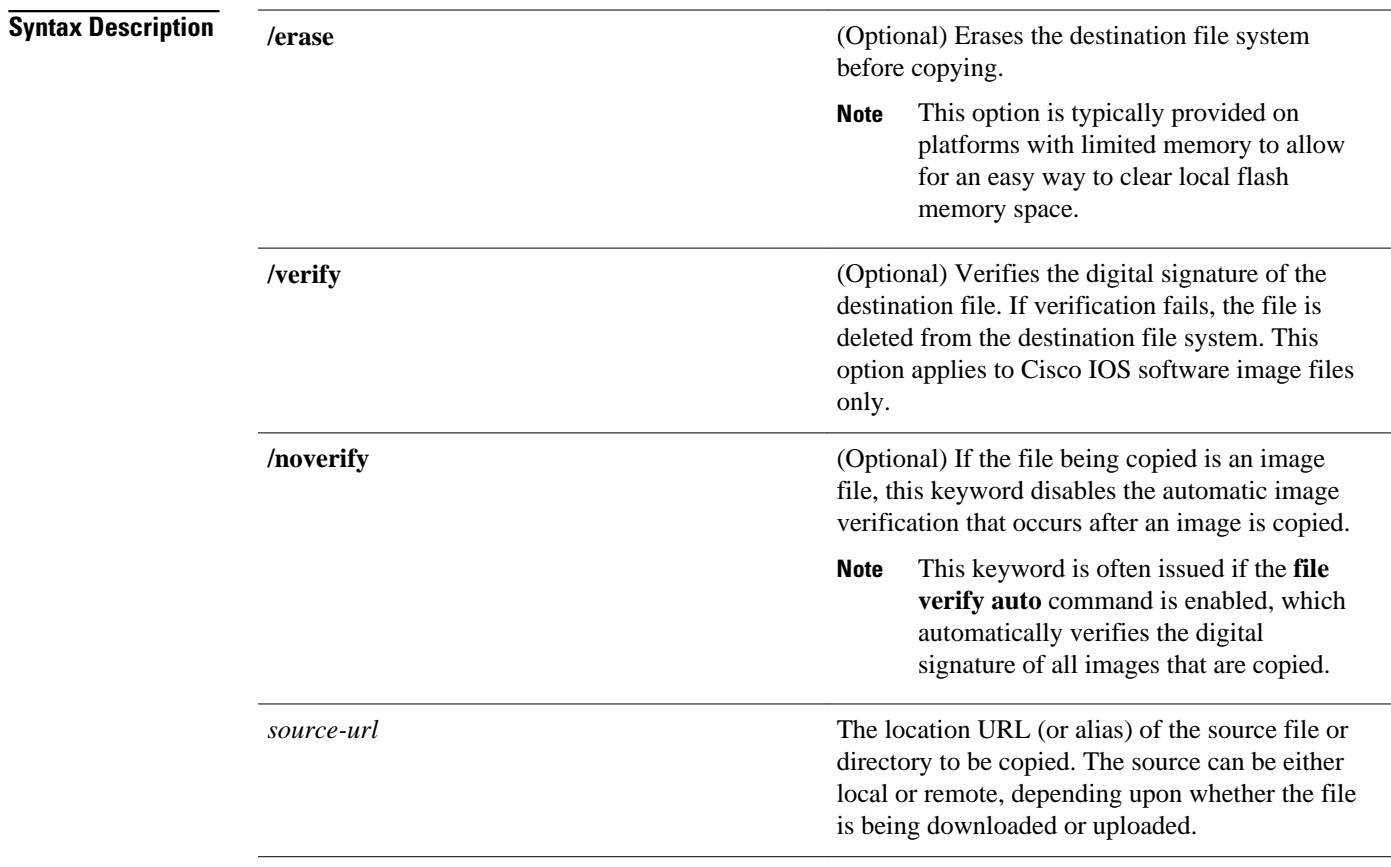

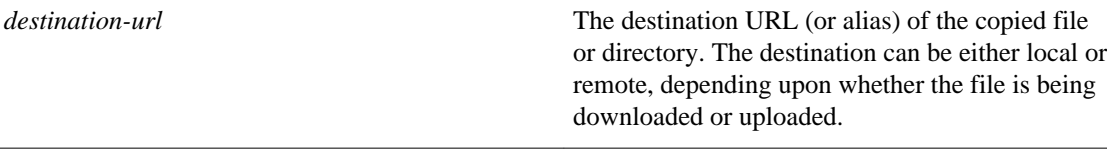

The exact format of the source and destination URLs varies according to the file or directory location. You may enter either an alias keyword for a particular file or a filename that follows the standard Cisco IOS file system syntax (*filesystem* :[/*filepath* ][/*filename* ]).

The table below shows two keyword shortcuts to URLs.

*Table 1 Common Keyword Aliases to URLs*

| Keyword        | <b>Source or Destination</b>                                                                                                    |
|----------------|----------------------------------------------------------------------------------------------------|
| running-config | (Optional) Keyword alias for the<br>system: running-config URL. The<br>system: running-config keyword represents the<br>current running configuration file. This keyword<br>does not work in more and show file EXEC<br>command syntaxes.                                                                                                    |
| startup-config | (Optional) Keyword alias for the <b>nvram:startup-</b><br>configURL. The nvram: startup-config keyword<br>represents the configuration file used during<br>initialization (startup). This file is contained in<br>NVRAM for all platforms except the Cisco 7000<br>family, which uses the CONFIG_FILE<br>environment variable to specify the startup<br>configuration. The Cisco 4500 series cannot use<br>the copy running-config startup-<br><b>config</b> command. This keyword does not work in<br>more and show file EXEC command syntaxes. |

The following tables list URL prefix keywords by file system type. The available file systems will vary by platform. If you do not specify a URL prefix keyword, the router looks for a file in the current directory.

The table below lists URL prefix keywords for Special (opaque) file systems.

*Table 2 URL Prefix Keywords for Special File Systems*

| Keyword | <b>Source or Destination</b>                                                      |
|---------|-----------------------------------------------------------------------------------|
| cns:    | Source URL for Cisco Networking Services files.                                   |
| flh:    | Source URL for flash load helper log files.                                       |
| logging | Source URL which copies messages from the<br>logging buffer to a file.            |
| modem:  | Destination URL for loading modem firmware on<br>to supported networking devices. |

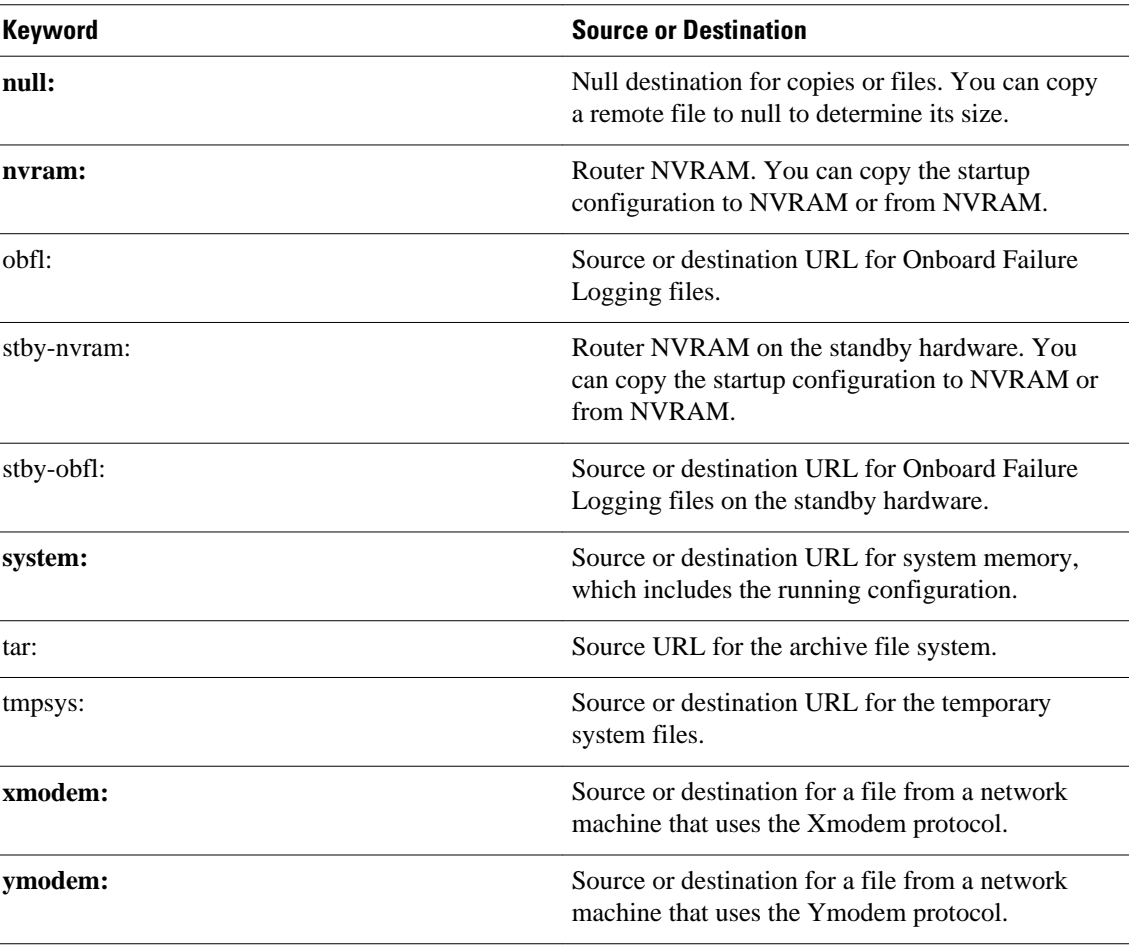

The table belows lists URL prefix keywords for remote file systems.

# *Table 3 URL Prefix Keywords for Remote File Systems*

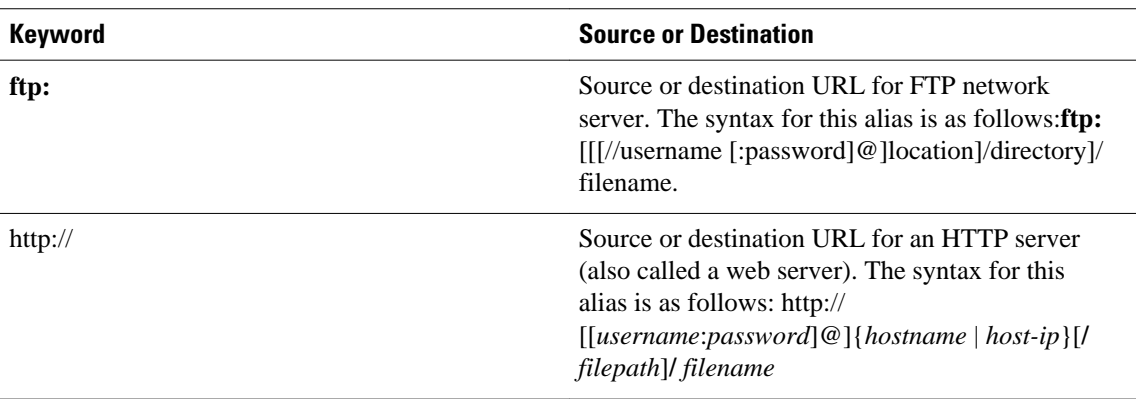

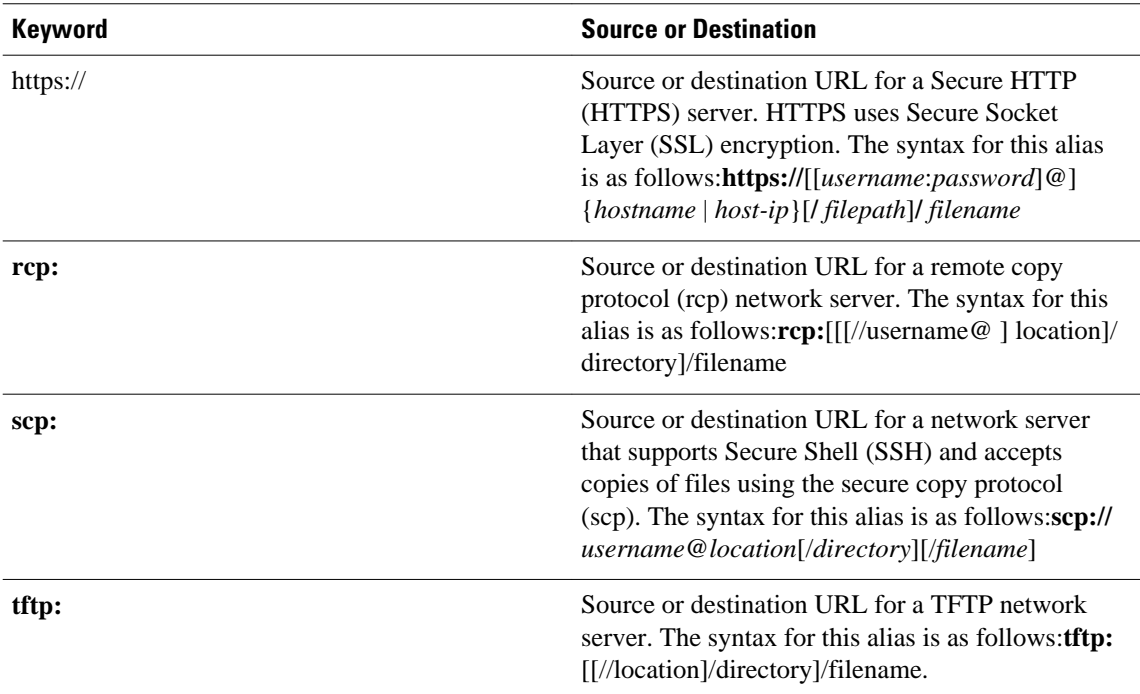

The table below lists URL prefix keywords for local writable storage file systems.

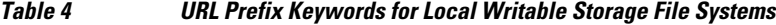

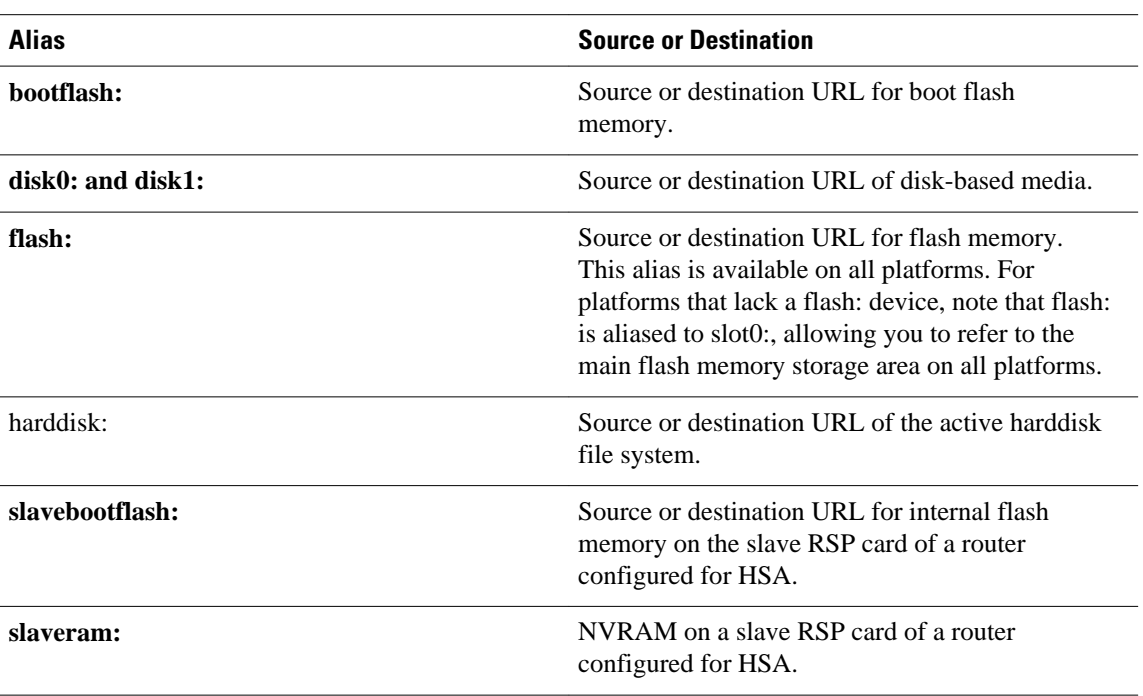

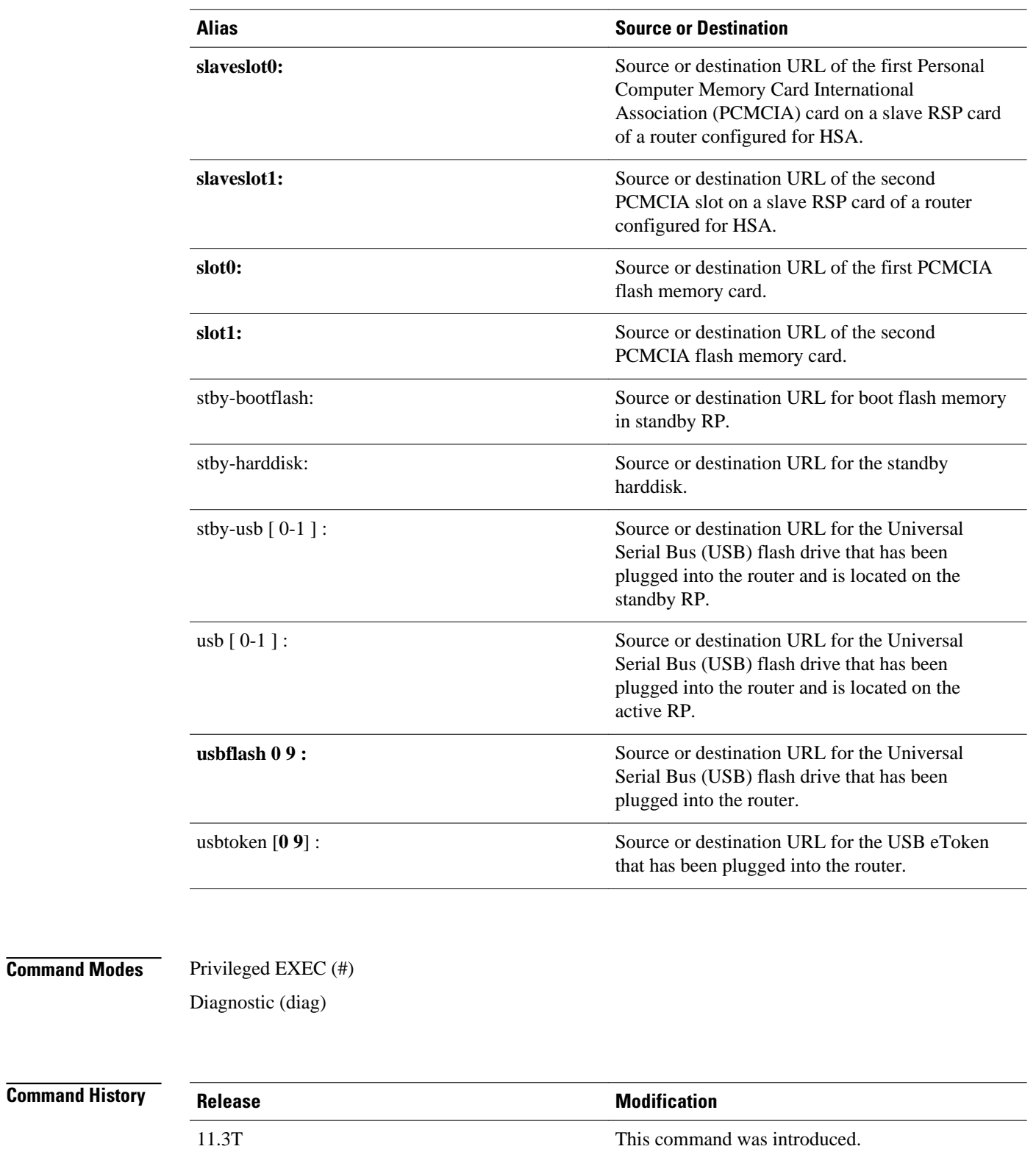

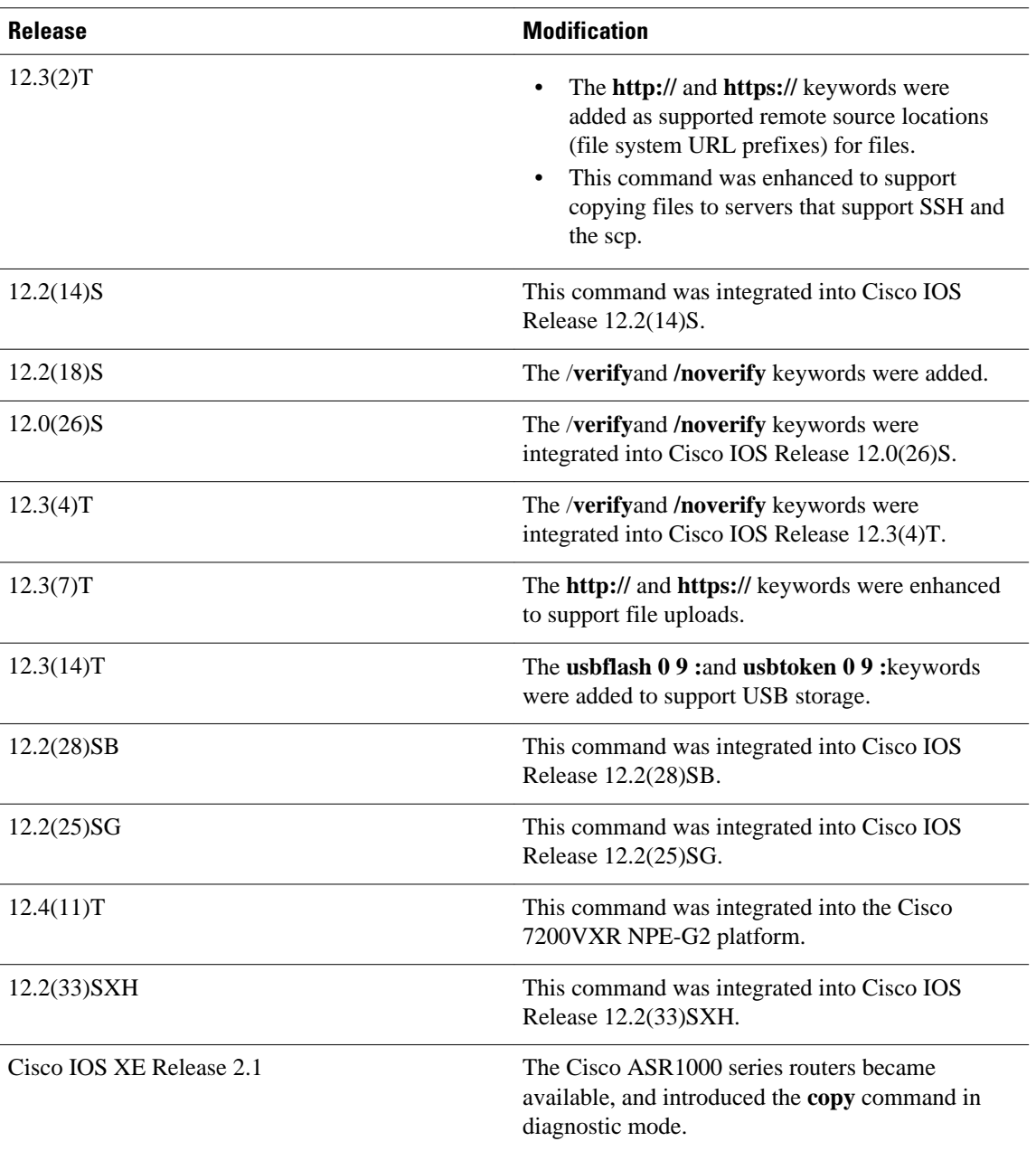

# **Usage Guidelines**

The fundamental function of the **copy** command is to allow you to copy a file (such as a system image or configuration file) from one location to another location. The source and destination for the file is specified using a Cisco IOS File System URL, which allows you to specify any supported local or remote file location. The file system being used (such as a local memory source, or a remote server) dictates the syntax used in the command.

You can enter on the command line all necessary source- and destination-URL information and the username and password to use, or you can enter the **copy** command and have the router prompt you for any missing information.

For local file systems, two commonly used aliases exist for the **system:running-config** and **nvram:startup-config** files; these aliases are **running-config** and **startup-config**, respectively.

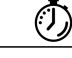

**Timesaver** Aliases are used to reduce the amount of typing you need to perform. For example, it is easier to type **copy run start** (the abbreviated form of the **copy running-config startup-config** command) than it is to type **copy system:r nvram:s** (the abbreviated form of the **copy system:running-config nvram:startupconfig**command). These aliases also allow you to continue using some of the common commands used in previous versions of Cisco IOS software.

> The entire copying process may take several minutes and differs from protocol to protocol and from network to network.

> The colon is required after the file system URL prefix keywords (such as **flash**). In some cases, file system prefixes that did not require colons in earlier software releases are allowed for backwards compatibility, but use of the colon is recommended.

In the URL syntax for **ftp:**, **http:**, **https:**, **rcp:**, **scp:** and **tftp:**, the location is either an IP address or a host name. The filename is specified relative to the directory used for file transfers.

The following sections contain usage guidelines for the following topics:

# **Understanding Invalid Combinations of Source and Destination**

Some invalid combinations of source and destination exist. Specifically, you cannot copy:

- From a running configuration to a running configuration
- From a startup configuration to a startup configuration
- From a device to the same device (for example, the **copy flash: flash:** command is invalid)

#### **Understanding Character Descriptions**

The table below describes the characters that you may see during processing of the **copy**command.

# *Table 5 copy Character Descriptions*

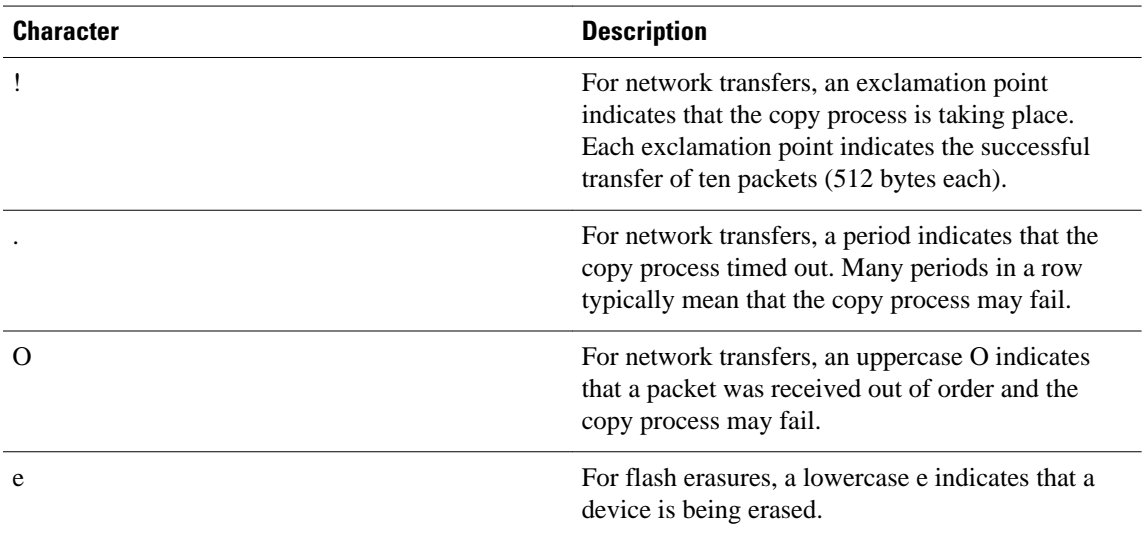

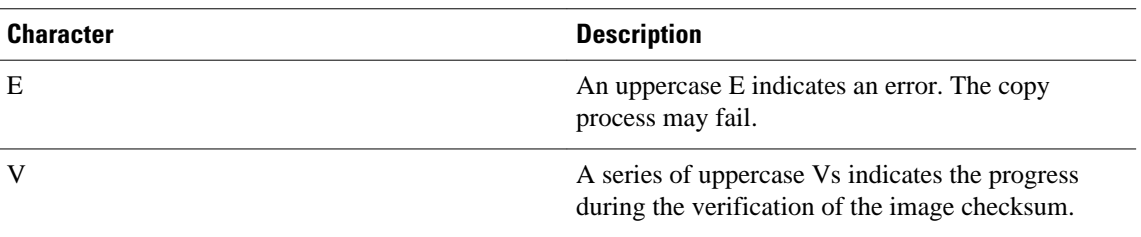

# **Understanding Partitions**

You cannot copy an image or configuration file to a flash partition from which you are currently running. For example, if partition 1 is running the current system image, copy the configuration file or image to partition 2. Otherwise, the copy operation will fail.

You can identify the available flash partitions by entering the **show file system** EXECcommand.

# **Using rcp**

The rcp requires a client to send a remote username upon each rcp request to a server. When you copy a configuration file or image between the router and a server using rcp, the Cisco IOS software sends the first valid username it encounters in the following sequence:

- **1** The remote username specified in the **copy** command, if a username is specified.
- **2** The username set by the **ip rcmd remote-username** global configuration command, if the command is configured.
- **3** The remote username associated with the current tty (terminal) process. For example, if the user is connected to the router through Telnet and was authenticated through the **username** command, the router software sends the Telnet username as the remote username.
- **4** The router host name.

For the rcp copy request to process, an account must be defined on the network server for the remote username. If the network administrator of the destination server did not establish an account for the remote username, this command will not run. If the server has a directory structure, the configuration file or image is written to or copied from the directory associated with the remote username on the server. For example, if the system image resides in the home directory of a user on the server, specify that username as the remote username.

If you are writing to the server, the rcp server must be properly configured to accept the rcp write request from the user on the router. For UNIX systems, add an entry to the *.rhosts* file for the remote user on the rcp server. Suppose the router contains the following configuration lines:

```
hostname Rtr1
ip rcmd remote-username User0
```
If the router IP address translates to Router1.company.com, then the *.rhosts* file for User0 on the rcp server should contain the following line:

#### Router1.company.com Rtr1

Refer to the documentation for your rcp server for more details.

If you are using a personal computer as a file server, the computer must support the remote shell protocol (rsh).

# **Using FTP**

The FTP protocol requires a client to send a username and password with each FTP request to a remote FTP server. Use the **ip ftp username** and **ip ftp password** global configuration commands to specify a default username and password for all copy operations to or from an FTP server. Include the username in the **copy** command syntax if you want to specify a username for that copy operation only.

When you copy a file from the router to a server using FTP, the Cisco IOS software sends the first valid username that it encounters in the following sequence:

- **1** The username specified in the **copy** command, if a username is specified.
- **2** The username set by the **ip ftp username** command, if the command is configured.
- **3** Anonymous.

The router sends the first valid password in the following list:

- **1** The password specified in the **copy** command, if a password is specified.
- **2** The password set by the **ip ftp password** command, if the command is configured.
- **3** The router forms a password *username*@*routername*.*domain*. The variable *username* is the username associated with the current session, *routername* is the configured host name, and *domain* is the domain of the router.

The username and password must be associated with an account on the FTP server. If you are writing to the server, the FTP server must be properly configured to accept the FTP write request from the user on the router.

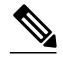

**Note** The Syslog message will display 'xxxx' in place of the password entered in the syntax of the **copy** {**ftp:**} command.

If the server has a directory structure, the configuration file or image is written to or copied from the directory associated with the username on the server. For example, if the system image resides in the home directory of a user on the server, specify that username as the remote username.

Refer to the documentation for your FTP server for details on setting up the server.

# **Using HTTP or HTTPS**

Copying a file to or from a remote HTTP or HTTPS server, to or from a local file system, is performed using the embedded Secure HTTP client that is integrated in Cisco IOS software. The HTTP client is enabled by default.

Downloading files from a remote HTTP or HTTPS server is performed using the HTTP client integrated in Cisco IOS software.

If a username and password are not specified in the **copy** command syntax, the system uses the default HTTP client username and password, if configured.

When you copy a file from a remote HTTP or HTTPS server, the Cisco IOS software sends the first valid username that it encounters in the following sequence:

- **1** The username specified in the **copy** command, if a username is specified.
- **2** The username set by the **ip http client username** command, if the command is configured.
- **3** Anonymous.

The router sends the first valid password in the following list:

- **1** The password specified in the **copy** command, if a password is specified.
- **2** The password set by the **ip http client password** command, if the command is configured.
- **3** The router forms the password *username*@*routername*.*domain*. The variable *username* is the username associated with the current session, *routername* is the configured host name, and *domain* is the domain of the router.

### **Storing Images on Servers**

Use the **copy flash:** *destination-url*command (for example, **copy flash: tftp:**) to copy a system image or boot image from flash memory to a network server. You can use the copy of the image as a backup copy. Also, you can also use the image backup file to verify that the image in flash memory is the same as that in the original file.

# **Copying from a Server to Flash Memory**

Use the **copy** *destination-url* **flash:** command (for example, **copy tftp: flash:**) to copy an image from a server to flash memory.

On Class B file system platforms, the system provides an option to erase existing flash memory before writing onto it.

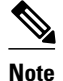

**Note** Verify the image in flash memory before booting the image.

# **Verifying Images**

When copying a new image to your router, you should confirm that the image was not corrupted during the copy process. You can verify the integrity of the image in any of the following ways:

• Depending on the destination file system type, a checksum for the image file may be displayed when the **copy** command completes. You can verify this checksum by comparing it to the checksum value provided for your image file on Cisco.com.

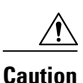

**Caution** If the checksum values do not match, do not reboot the router. Instead, reissue the **copy**command and compare the checksums again. If the checksum is repeatedly wrong, copy the original image back into flash memory *before*you reboot the router from flash memory. If you have a corrupted image in flash memory and try to boot from flash memory, the router will start the system image contained in ROM (assuming booting from a network server is not configured). If ROM does not contain a fully functional system image, the router might not function and will need to be reconfigured through a direct console port connection.

- Use the **/verify**keyword.
- Enable automatic image verification by default by issuing the **file verify auto** command. This command will automatically check the integrity of each file that is copied via the **copy** command (without specifying the **/verify**option) to the router unless the **/noverify** keyword is specified.
- Use the UNIX 'diff' command. This method can also be applied to file types other than Cisco IOS images. If you suspect that a file is corrupted, copy the suspect file and the original file to a UNIX server. (The file names may need to be modified if you try to save the files in the same directory.) Then run the UNIX 'diff' command on the two files. If there is no difference, then the file has not been corrupted.

#### **Copying a Configuration File from a Server to the Running Configuration**

Use the **copy** {**ftp:** | **rcp:** | **scp:** | **tftp: running-config**command to load a configuration file from a network server to the running configuration of the router. (Note that **running-config** is the alias for the **system:running-config** keyword.) The configuration will be added to the running configuration as if the commands were typed in the command-line interface (CLI). Thus, the resulting configuration file will be a combination of the previous running configuration and the loaded configuration file, with the loaded configuration file having precedence.

# **Copying a Configuration File from a Server to the Startup Configuration**

Use the **copy** {**ftp:** | **rcp:** | **scp:** | **tftp:**} **nvram:startup-config**command to copy a configuration file from a network server to the router startup configuration. These commands replace the startup configuration file with the copied configuration file.

# **Storing the Running or Startup Configuration on a Server**

Use the **copy system:running-config** {**ftp:** | **rcp:** | **scp:** | **tftp:**} command to copy the current configuration file to a network server using FTP, rcp, scp, or TFTP. Use the **copy nvram:startup-config** {**ftp:** | **rcp:** | **scp:** | **tftp:**} command to copy the startup configuration file to a network server.

The configuration file copy can serve as a backup copy.

# **Saving the Running Configuration to the Startup Configuration**

Use the **copy system:running-config nvram:startup-config** command to copy the running configuration to the startup configuration.

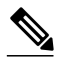

**Note** Some specific commands might not get saved to NVRAM. You will need to enter these commands again if you reboot the machine. These commands are noted in the documentation. We recommend that you keep a listing of these settings so you can quickly reconfigure your router after rebooting.

If you issue the **copy system:running-config nvram:startup-config**command from a bootstrap system image, a warning will instruct you to indicate whether you want your previous NVRAM configuration to be overwritten and configuration commands to be lost. This warning does not appear if NVRAM contains an invalid configuration or if the previous configuration in NVRAM was generated by a bootstrap system image.

On all platforms except Class A file system platforms, the **copy system:running-config nvram:startupconfig** command copies the currently running configuration to NVRAM.

On the Class A flash file system platforms, the **copy system:running-config nvram:startup-config** command copies the currently running configuration to the location specified by the CONFIG\_FILE environment variable. This variable specifies the device and configuration file used for initialization. When the CONFIG\_FILE environment variable points to NVRAM or when this variable does not exist (such as at first-time startup), the software writes the current configuration to NVRAM. If the current configuration is too large for NVRAM, the software displays a message and stops executing the command.

When the CONFIG FILE environment variable specifies a valid device other than **nvram:** (that is, **flash:**, **bootflash:**, **slot0:**, or **slot1:**), the software writes the current configuration to the specified device and filename, and stores a distilled version of the configuration in NVRAM. A distilled version is one that does not contain access list information. If NVRAM already contains a copy of a complete configuration, the router prompts you to confirm the copy.

# **Using CONFIG\_FILE, BOOT, and BOOTLDR Environment Variables**

For the Class A flash file system platforms, specifications are as follows:

- The CONFIG\_FILE environment variable specifies the configuration file used during router initialization.
- The BOOT environment variable specifies a list of bootable images on various devices.
- The BOOTLDR environment variable specifies the flash device and filename containing the rxboot image that ROM uses for booting.
- Cisco 3600 routers do not use a dedicated boot helper image (rxboot), which many other routers use to help with the boot process. Instead, the BOOTLDR ROM monitor environment variable identifies the flash memory device and filename that are used as the boot helper; the default is the first system image in flash memory.

To view the contents of environment variables, use the **show bootvar** EXEC command. To modify the CONFIG\_FILE environment variable, use the **boot config** global configuration command. To modify the BOOTLDR environment variable, use the **boot bootldr** global configuration command. To modify the BOOT environment variable, use the **boot system** global configuration command. To save your modifications, use the **copy system:running-config nvram:startup-config**command.

When the destination of a **copy** command is specified by the CONFIG FILE or BOOTLDR environment variable, the router prompts you for confirmation before proceeding with the copy. When the destination is the only valid image in the BOOT environment variable, the router also prompts you for confirmation before proceeding with the copy.

# **Using the Copy Command with the Dual RSP Feature**

The Dual RSP feature allows you to install two Route Switch Processor (RSP) cards in a single router on the Cisco 7507 and Cisco 7513 platforms.

On a Cisco 7507 or Cisco 7513 router configured for Dual RSPs, if you copy a file to **nvram:startupconfiguration** with automatic synchronization disabled, the system prompts whether you also want to copy the file to the slave startup configuration. The default answer is **yes**. If automatic synchronization is enabled, the system automatically copies the file to the slave startup configuration each time you use a **copy** command with **nvram:startup-configuration** as the destination.

#### **Using the copy command with the ASR1000 Series Routers**

The **copy** command is available in both privileged EXEC and diagnostic mode on the Cisco ASR1000 series routers. Because the **copy**command is available in diagnostic mode, it can be used to copy all types of files between directories and remote locations even in the event of an IOS failure.

**Examples**

The following examples illustrate uses of the **copy** command:

### **Verifying the Integrity of the Image Before It Is Copied Example**

The following example shows how to specify image verification before copying an image:

```
Router# copy /verify tftp://10.1.1.1/cisco/c7200-js-mz disk0:
Destination filename [c7200-js-mz]? 
Accessing tftp://10.1.1.1/cisco/c7200-js-mz...
Loading cisco/c7200-js-mz from 10.1.1.1 (via FastEthernet0/0):!!!!!!!!!!!!!!!!!!!!
!!!!!!!!!!!!!!!!!!!!!!!!!!!!!!!!!!!!!!!!!!!!!!!!!!!!!!!!!!!!!!!!!!!!!!!!!!!!!!!!!!!!!!!!
!!!!!!!!!!!
!!!!!!!!!!!!!!!!!!!!!!!!!!!!!!!!!!!!!!!!!!!!!!!!!!!!!!!!!!
[OK - 19879944 bytes]
19879944 bytes copied in 108.632 secs (183003 bytes/sec)
Verifying file integrity of disk0:/c7200-js-
mz ...................................................
    ........................................................................................
...........
........................................................................................
...........
                                             ..Done!
Embedded Hash MD5 :CFA258948C4ECE52085DCF428A426DCD<br>Computed Hash MD5 :CFA258948C4ECE52085DCF428
                                  MD5 : CFA258948C4ECE52085DCF428A426DCD
```
CCO Hash MD5 :44A7B9BDDD9638128C35528466318183 Signature Verified

# **Copying an Image from a Server to Flash Memory Examples**

The following examples use a **copy rcp:**, **copy tftp:**, or **copy ftp:** command to copy an image file from a server to flash memory:

## **Copying an Image from a Server to Flash Memory Example**

The following example copies a system image named file1 from the remote rcp server with an IP address of 172.16.101.101 to flash memory. On Class B file system platforms, the Cisco IOS software allows you to first erase the contents of flash memory to ensure that enough flash memory is available to accommodate the system image.

```
Router#
copy rcp://netadmin@172.16.101.101/file1 flash:file1 
Destination file name [file1]?
Accessing file 'file1' on 172.16.101.101...
Loading file1 from 172.16.101.101 (via Ethernet0): ! [OK]
Erase flash device before writing? [confirm]
Flash contains files. Are you sure you want to erase? [confirm]
Copy 'file1' from server
   as 'file1' into Flash WITH erase? [yes/no] yes
Erasing device... eeeeeeeeeeeeeeeeeeeeeeeeeeeeeeee...erased
Loading file1 from 172.16.101.101 (via Ethernet0): !
[OK - 984/8388608 bytes]
Verifying checksum... OK (0x14B3)
Flash copy took 0:00:01 [hh:mm:ss]
```
#### **Copying an Image from a Server to a Flash Memory Using Flash Load Helper Example**

The following example copies a system image into a partition of flash memory. The system will prompt for a partition number only if there are two or more read/write partitions or one read-only and one read/ write partition and dual flash bank support in boot ROMs. If the partition entered is not valid, the process terminates. You can enter a partition number, a question mark (**?**) for a directory display of all partitions, or a question mark and a number (**?** *number*) for directory display of a particular partition. The default is the first read/write partition. In this case, the partition is read-only and has dual flash bank support in boot ROM, so the system uses flash Load Helper.

Router# **copy tftp: flash:**

System flash partition information:<br>Partition Size Used Free ittion Size Used Free Bank-Size State Copy-Mode<br>1 4096K 2048K 2048K 2048K ReadOnly RXBOOT-FLH 1 4096K 2048K 2048K 2048K Read Only<br>2 4096K 2048K 2048K 2048K Read/Write Read/Write Direct [Type ?<no> for partition directory; ? for full directory; q to abort] Which partition? [default = 2] \*\*\*\* NOTICE \*\*\*\* Flash load helper v1.0 This process will accept the copy options and then terminate the current system image to use the ROM based image for the copy. Routing functionality will not be available during that time. If you are logged in via telnet, this connection will terminate. Users with console access can see the results of the copy operation. ---- \*\*\*\*\*\*\*\* ---- Proceed? [confirm] System flash directory, partition 1:<br>File Length Name/status Name/status 1 3459720 master/igs-bfpx.100-4.3 [3459784 bytes used, 734520 available, 4194304 total] Address or name of remote host [255.255.255.255]? **172.16.1.1** Source file name? **master/igs-bfpx-100.4.3**

```
Destination file name [default = source name]?
Loading master/igs-bfpx.100-4.3 from 172.16.1.111: !
Erase flash device before writing? [confirm]
Flash contains files. Are you sure? [confirm]
Copy 'master/igs-bfpx.100-4.3' from TFTP server
as 'master/igs-bfpx.100-4.3' into Flash WITH erase? [yes/no] yes
```
### **Copying an Image from a Server to a Flash Memory Card Partition Example**

The following example copies the file c3600-i-mz from the rcp server at IP address 172.23.1.129 to the flash memory card in slot 0 of a Cisco 3600 series router, which has only one partition. As the operation progresses, the Cisco IOS software prompts you to erase the files on the flash memory PC card to accommodate the incoming file. This entire operation takes 18 seconds to perform, as indicated at the end of the example.

```
Router# copy rcp: slot0:
PCMCIA Slot0 flash<br>Partition Size
  ntition Size Used Free Bank-Size State Copy-Mode<br>1 4096K 3068K 1027K 4096K Read/Write Direct
   1 4096K 3068K 1027K 4096K Read/Write Direct
  2 4096K 1671K 2424K 4096K Read/Write<br>3 4096K 0K 4095K 4096K Read/Write
                                                   Read/Write Direct
   4 4096K 3825K 270K 4096K Read/Write Direct
[Type ?<no> for partition directory; ? for full directory; q to abort]
Which partition? [default = 1]
PCMCIA Slot0 flash directory, partition 1:
File Length
   1 3142288 c3600-j-mz.test 
[3142352 bytes used, 1051952 available, 4194304 total]
Address or name of remote host [172.23.1.129]? 
Source file name? /tftpboot/images/c3600-i-mz
Destination file name [/tftpboot/images/c3600-i-mz]? 
Accessing file '/tftpboot/images/c3600-i-mz' on 172.23.1.129...
Connected to 172.23.1.129
Loading 1711088 byte file c3600-i-mz: ! [OK]
Erase flash device before writing? [confirm]
Flash contains files. Are you sure you want to erase? [confirm]
Copy '/tftpboot/images/c3600-i-mz' from server
  as '/tftpboot/images/c3600-i-mz' into Flash WITH erase? [yes/no]
yes
Erasing device... eeeeeeeeeeeeeeeeeeeeeeeeeeeeeeee ...erased
Connected to 172.23.1.129
Loading 1711088 byte file c3600-i-
mz: !!!!!!!!!!!!!!!!!!!!!!!!!!!!!!!!!!!!!!!!!!!!!!!!!!!!!!!!!!!!!
!!!!!!!!!!!!!!!!!!!!!!!!!!!!!!!!!!!!!!!!!!!!!!!!!!!!!!!!!!!!!!!!!!!!!!!!!!!!!!!!!!!!!!!!
!!!!!!!!!!!
!!!!!!!!!!!!!!!!!!!!!!!!!!!!!!!!!!!!!!!
Verifying checksum... OK (0xF89A)
Flash device copy took 00:00:18 [hh:mm:ss]
```
#### **Saving a Copy of an Image on a Server Examples**

The following examples use **copy** commands to copy image files to a server for storage:

# **Copy an Image from Flash Memory to an rcp Server Example**

The following example copies a system image from flash Memory to an rcp server using the default remote username. Because the rcp server address and filename are not included in the command, the router prompts for it.

```
Router#
copy flash: rcp:
IP address of remote host [255.255.255.255]? 172.16.13.110
```

```
Name of file to copy? gsxx
writing gsxx - copy complete
```
#### **Copy an Image from Flash Memory to an SSH Server Using scp Example**

The following example shows how to use scp to copy a system image from flash memory to a server that supports SSH:

Router# **copy flash:c4500-ik2s-mz.scp scp://user1@host1/**

```
Address or name of remote host [host1]? 
Destination username [user1]? 
Destination filename [c4500-ik2s-mz.scp]? 
Writing c4500-ik2s-mz.scp 
Password: 
!!!!!!!!!!!!!!!!!!!!!!!!!!!!!!!!!!!!!!!!!!!!!!!!!!!!!!!!!!!!!!!!!!!!!!!!!!!!!!!!
```
Before you can use the server-side functionality, SSH, authentication, and authorization must be properly configured so the router can determine whether a user is at the right privilege level. The scp server-side functionality is configured with the **ip scp server enable** command.

#### **Copy an Image from a Partition of Flash Memory to a Server Example**

The following example copies an image from a particular partition of flash memory to an rcp server using a remote username of netadmin1.

The system will prompt if there are two or more partitions. If the partition entered is not valid, the process terminates. You have the option to enter a partition number, a question mark (**?**) for a directory display of all partitions, or a question mark and a number (**?** *number*) for a directory display of a particular partition. The default is the first partition.

```
Router# configure terminal
Router# ip rcmd remote-username netadmin1
Router# end
Router# copy flash: rcp:
System flash partition information:
Partition Size Used Free Bank-Size State Copy-Mode<br>1 4096K 2048K 2048K 2048K ReadOnly RXBOOT-FL
     1 4096K 2048K 2048K 2048K Read Only RXBOOT-FLH
                                                   Read/Write Direct
[Type ?<number> for partition directory; ? for full directory; q to abort]
Which partition? [1] 2
System flash directory, partition 2:
File Length Name/status<br>1 3459720 master/igs-
               master/igs-bfpx.100-4.3
[3459784 bytes used, 734520 available, 4194304 total]
Address or name of remote host [ABC.CISCO.COM]?
Source file name? master/igs-bfpx.100-4.3
Destination file name [master/igs-bfpx.100-4.3]?
Verifying checksum for 'master/igs-bfpx.100-4.3' (file # 1)... OK
Copy 'master/igs-bfpx.100-4.3' from Flash to server
as 'master/igs-bfpx.100-4.3'? [yes/no] yes
!!!!...
Upload to server done
Flash copy took 0:00:00 [hh:mm:ss]
```
### **Copying an Image from a Flash Memory File System to an FTP Server Example**

The following example copies the file c3600-i-mz from partition 1 of the flash memory card in slot 0 to an FTP server at IP address 172.23.1.129:

```
Router# show slot0: partition 1
PCMCIA Slot0 flash directory, partition 1:<br>File Length Name/status
File Length
       1 1711088 c3600-i-mz 
[1711152 bytes used, 2483152 available, 4194304 total]
```

```
Router# copy slot0:1:c3600-i-mz ftp://myuser:mypass@172.23.1.129/c3600-i-mz
Verifying checksum for '/tftpboot/cisco_rules/c3600-i-mz' (file # 1)... OK
Copy '/tftpboot/cisco_rules/c3600-i-mz' from Flash to server
  as 'c3700-i-mz'? [yes/no] yes
!!!!!!!!!!!!!!!!!!!!!!!!!!!!!!!!!!!!!!!!!!!!!!!!!!!!!!!!!!!!!!!!!!!!!!!!!!!!!!!!!!!!!!!!
!!!!!!!!!!!
!!!!!!!!!!!!!!!!!!!!!!!!!!!!!!!!!!!!!!!!!!!!!!!!!!!!!!!!!!!!!!!!!!!!!!!!!!!!!!!!!!!!!!!!
!!!!!!!!!!!
!!!!!!!!!!!!!!!!!!!!!!!!!!!!!!!!!!!!!!!!!!!!!!!!!!!!!!!!!!!!!!
Upload to server done
Flash device copy took 00:00:23 [hh:mm:ss]
```
#### **Copying an Image from Boot Flash Memory to a TFTP Server Example**

The following example copies an image from boot flash memory to a TFTP server:

```
Router#
copy bootflash:file1 tftp://192.168.117.23/file1
Verifying checksum for 'file1' (file # 1)... OK
Copy 'file1' from Flash to server
  as 'file1'? [yes/no]y
!!!!...
Upload to server done
Flash copy took 0:00:00 [hh:mm:ss]
```
# **Copying a Configuration File from a Server to the Running Configuration Example**

The following example copies and runs a configuration filename host1-confg from the netadmin1 directory on the remote server with an IP address of 172.16.101.101:

```
Router#
copy rcp://netadmin1@172.16.101.101/host1-confg system:running-config
Configure using host1-confg from 172.16.101.101? [confirm]
Connected to 172.16.101.101
Loading 1112 byte file host1-confg:![OK]
Router#
%SYS-5-CONFIG: Configured from host1-config by rcp from 172.16.101.101
```
#### **Copying a Configuration File from a Server to the Startup Configuration Example**

The following example copies a configuration file host2-confg from a remote FTP server to the startup configuration. The IP address is 172.16.101.101, the remote username is netadmin1, and the remote password is ftppass.

```
Router#
copy ftp://netadmin1:ftppass@172.16.101.101/host2-confg nvram:startup-config 
Configure using rtr2-confg from 172.16.101.101?[confirm]
Connected to 172.16.101.101
Loading 1112 byte file rtr2-confg:![OK]
[OK]
Router#
%SYS-5-CONFIG_NV:Non-volatile store configured from rtr2-config by 
FTP from 172.16.101.101
```
#### **Copying the Running Configuration to a Server Example**

The following example specifies a remote username of netadmin1. Then it copies the running configuration file named rtr2-confg to the netadmin1 directory on the remote host with an IP address of 172.16.101.101.

```
Router# configure terminal
Router(config)# ip rcmd remote-username netadmin1
Router(config)#
```

```
end
Router#
copy system:running-config rcp:
Remote host[]? 172.16.101.101
Name of configuration file to write [Rtr2-confg]?
Write file rtr2-confg on host 172.16.101.101?[confirm]
Building configuration...[OK]
Connected to 172.16.101.101
```
#### **Copying the Startup Configuration to a Server Example**

The following example copies the startup configuration to a TFTP server:

```
Router#
copy nvram:startup-config tftp:
Remote host[]? 172.16.101.101
Name of configuration file to write [rtr2-confg]? <cr>
Write file rtr2-confg on host 172.16.101.101?[confirm] <cr>
![OK]
```
#### **Saving the Current Running Configuration Example**

The following example copies the running configuration to the startup configuration. On a Class A flash file system platform, this command copies the running configuration to the startup configuration specified by the CONFIG\_FILE variable.

copy system:running-config nvram:startup-config

The following example shows the warning that the system provides if you try to save configuration information from bootstrap into the system:

```
Router(boot)# copy system:running-config nvram:startup-config 
Warning: Attempting to overwrite an NVRAM configuration written
by a full system image. This bootstrap software does not support
the full configuration command set. If you perform this command now,
some configuration commands may be lost.
Overwrite the previous NVRAM configuration?[confirm]
```
Enter no to escape writing the configuration information to memory.

### **Moving Configuration Files to Other Locations Examples**

On some routers, you can store copies of configuration files on a flash memory device. Five examples follow:

#### **Copying the Startup Configuration to a Flash Memory Device Example**

The following example copies the startup configuration file (specified by the CONFIG\_FILE environment variable) to a flash memory card inserted in slot 0:

Router# **copy nvram:startup-config slot0:router-confg**

#### **Copying the Running Configuration to a Flash Memory Device Example**

The following example copies the running configuration from the router to the flash memory PC card in slot 0:

Router# **copy system:running-config slot0:berlin-cfg**

Building configuration... 5267 bytes copied in 0.720 secs

# **Copying to the Running Configuration from a Flash Memory Device Example**

The following example copies the file named ios-upgrade-1 from the flash memory card in slot 0 to the running configuration:

```
Router# copy slot0:4:ios-upgrade-1 system:running-config
Copy 
'ios-upgrade-1
' from flash device
   as 'running-config' ? [yes/no] yes
```
# **Copying to the Startup Configuration from a Flash Memory Device Example**

The following example copies the router-image file from the flash memory to the startup configuration:

Router# **copy flash:router-image nvram:startup-config**

### **Copying a Configuration File from one Flash Device to Another Example**

The following example copies the file running-config from the first partition in internal flash memory to the flash memory PC card in slot 1. The checksum of the file is verified, and its copying time of 30 seconds is displayed.

```
Router# copy flash: slot1:
System flash<br>Partition S
            Size Used Free Bank-Size State Copy Mode<br>1096K 3070K 1025K 4096K Read/Write Direct
   1 4096K 3070K 1025K 4096K Read/Write Direct
                                                      Read/Write
[Type ?<no> for partition directory; ? for full directory; q to abort]
Which partition? [default = 1]
System flash directory, partition 1: 
File Length Name/status<br>1 3142748 dirt/images
   1 3142748 dirt/images/mars-test/c3600-j-mz.latest 
               running-config
[3143728 bytes used, 1050576 available, 4194304 total]
PCMCIA Slot1 flash directory:<br>File Length Name/status
File Length
   1 1711088 dirt/images/c3600-i-mz 
               running-config
[1712068 bytes used, 2482236 available, 4194304 total]
Source file name? running-config 
Destination file name [running-config]? 
Verifying checksum for 'running-config' (file # 2)... OK
Erase flash device before writing? [confirm] 
Flash contains files. Are you sure you want to erase? [confirm] 
Copy 'running-config' from flash: device
   as 'running-config' into slot1: device WITH erase? [yes/no] yes
Erasing device... eeeeeeeeeeeeeeeeeeeeeeeeeeeeeeeeeeeeeeeeeeeeeeeeeeeeeeee ...erased
!
  [OK - 850/4194304 bytes]
Flash device copy took 00:00:30 [hh:mm:ss]
Verifying checksum... OK (0x16)
```
#### **Copying a File from a Remote Web Server Examples**

In the following example, the file config1 is copied from a remote server to flash memory using HTTP:

Router# **copy** 

http:// **www.example.com:8080/configs/config1 flash:config1**

In the following example, a default username and password for HTTP Client communications is configured, and then the file sample.scr is copied from a secure HTTP server using HTTPS:

Router# **configure terminal**

Router(config)# **ip http client username joeuser**  Router(config)# **ip http client password letmein**

Router(config)# **end**

Router# **copy https://www.example\_secure.com/scripts/sample.scr flash:**

In the following example, an HTTP proxy server is specified before using the copy http:// command:

Router# **configure terminal**

Router(config)# **ip http client proxy-server edge2 proxy-port 29**

Router(config)# **end**

Router# **copy**  http:// **www.example.com/configs/config3 flash:/configs/config3**

# **Copying an Image from the Master RSP Card to the Slave RSP Card Example**

The following example copies the router-image file from the flash memory card inserted in slot 1 of the master RSP card to slot 0 of the slave RSP card in the same router:

Router# **copy slot1:router-image slaveslot0:**

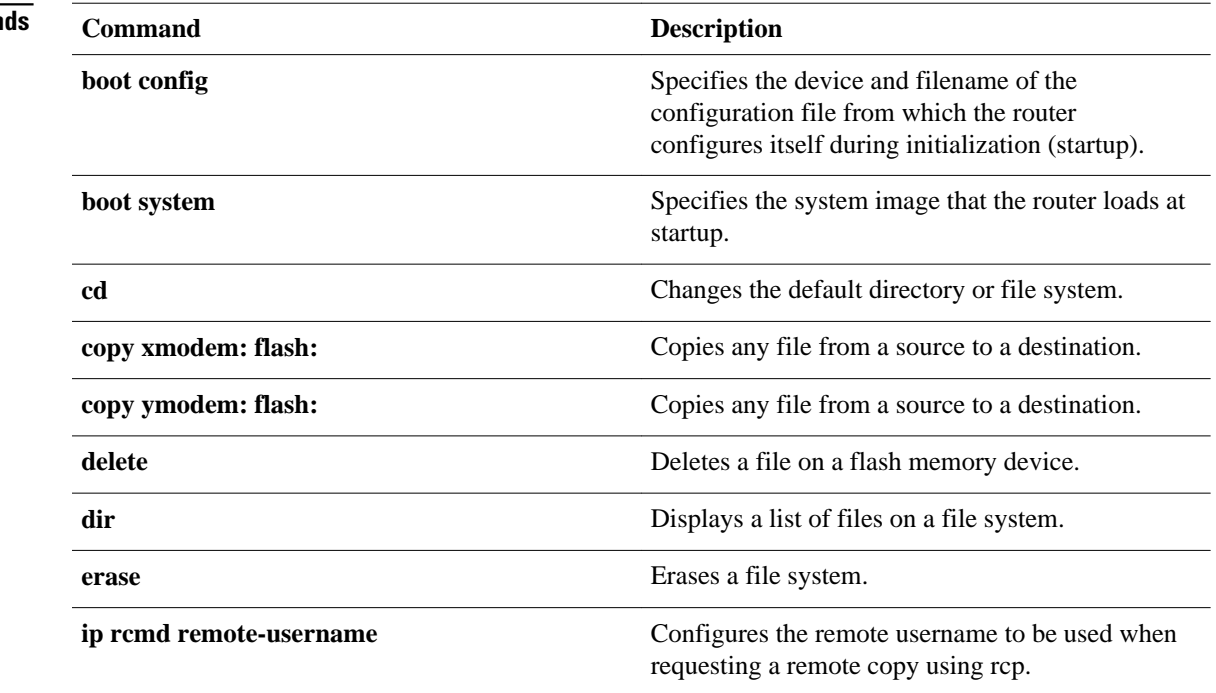

# **Related Comman**

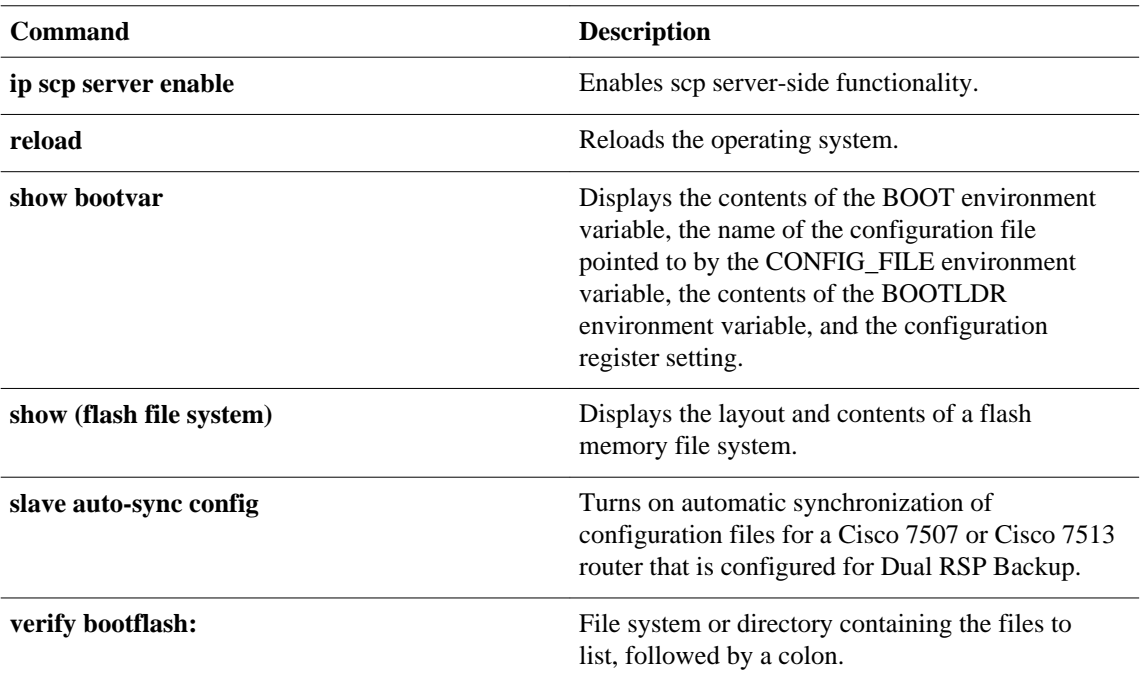
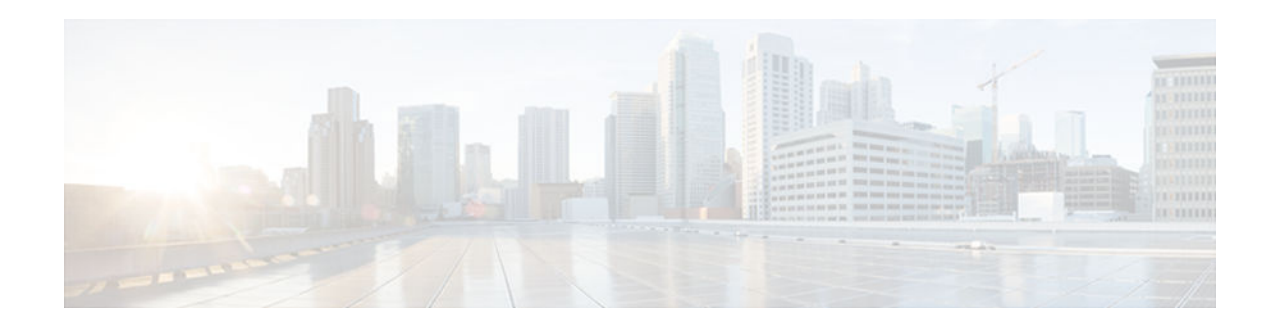

# **define interface-range**

To create an interface-range macro, use the **define interface-range** command in global configuration mode. To remove an interface-range macro, use the **no** form of this command.

**define interface-range** *macro-name interface-range*

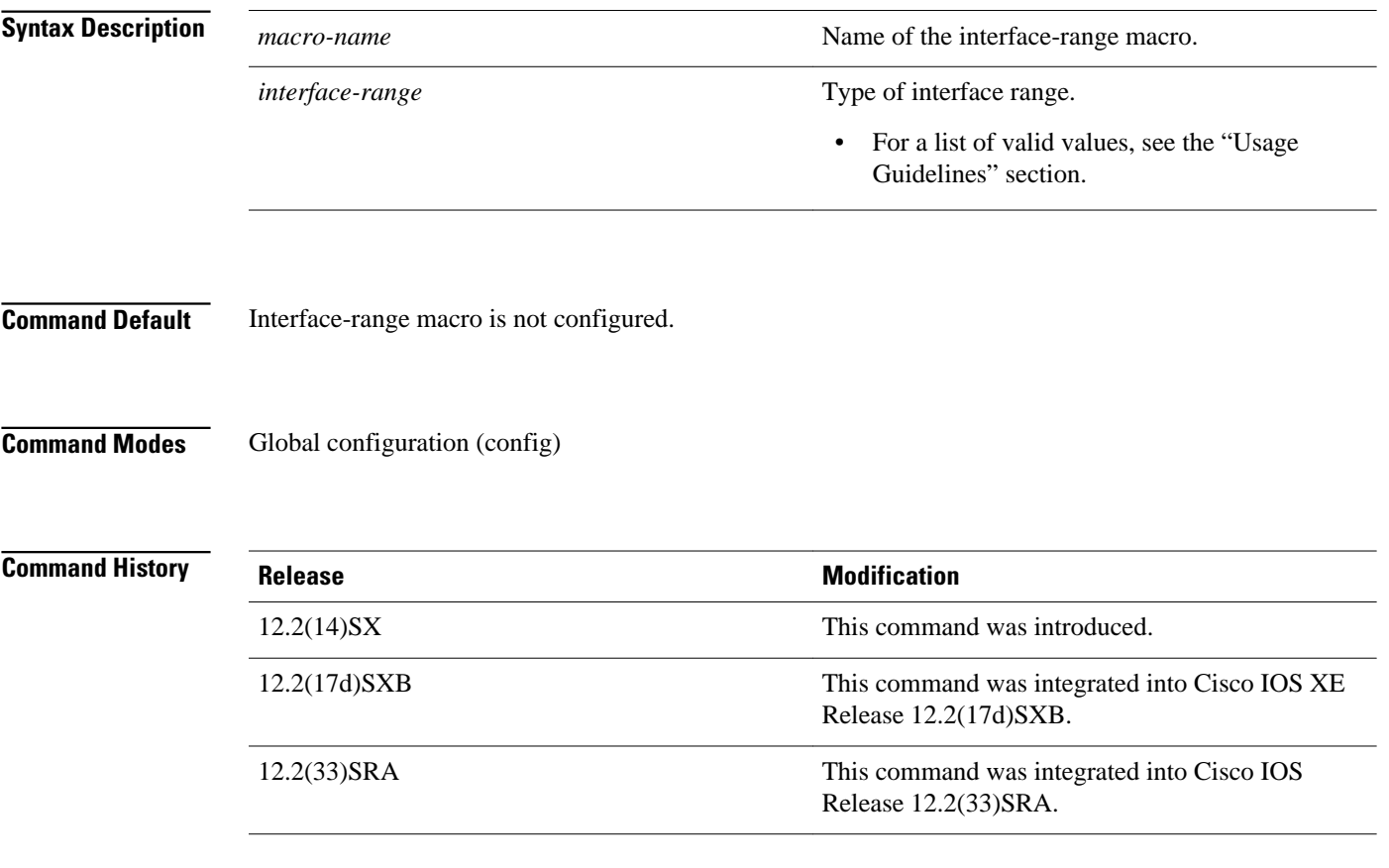

- The **define interface-range** command applies a particular configuration on multiple interfaces and creates multiple logical, and sub interfaces.
- An interface range macro name can comprise up to 32 characters.
- An interface range for a macro can accept a maximum of five ranges. However, the subinterface range for a macro accepts only one range.
- An interface range cannot span slots.
- Use the *interface-type slot***/***first-interface last-interface* format to enter the interface range.
- Valid values for the *interface-type* argument are as follows:
	- **atm** —Supported on Cisco 7600 series routers that are configured with a Supervisor Engine 2
	- **ethernet**
	- **fastethernet**
	- **ge-wan** —Supported on Cisco 7600 series routers that are configured with a Supervisor Engine  $\mathcal{D}_{\mathcal{L}}$
	- **gigabitethernet**
	- **loopback**
	- **port-channel** *interface-number* —Valid values are from 1 to 256
	- **pos** —Supported on Cisco 7600 series routers that are configured with a Supervisor Engine 2
	- **tengigabitethernet**
	- **tunnel**
	- **vlan** *vlan-id* —Valid values are from 1 to 4094

The following example shows how to create a multiple-interface macro: **Examples**

Device(config)# **define interface-range macro1 ethernet 1/2 - 5, fastethernet 5/5 - 10**

The following example shows how to create multiple loopback interfaces: Device(config)# **define interface-range loopback1-10**

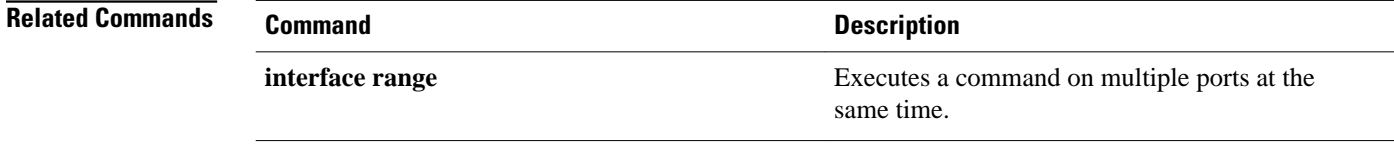

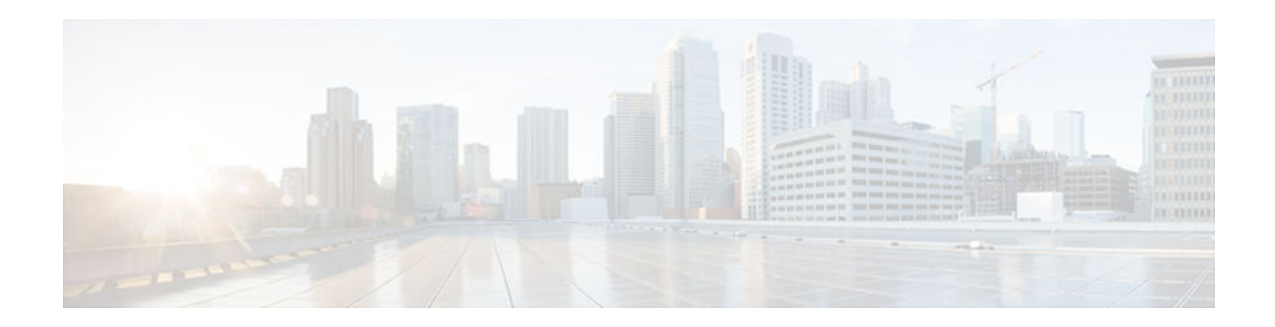

## **enable**

To change the privilege level for a CLI session or to use a CLI view for a CLI session, use the **enable** command in either user EXEC, privileged EXEC, or diagnostic mode.

**enable** [**privilege-level**] [**view** [*view-name*]]

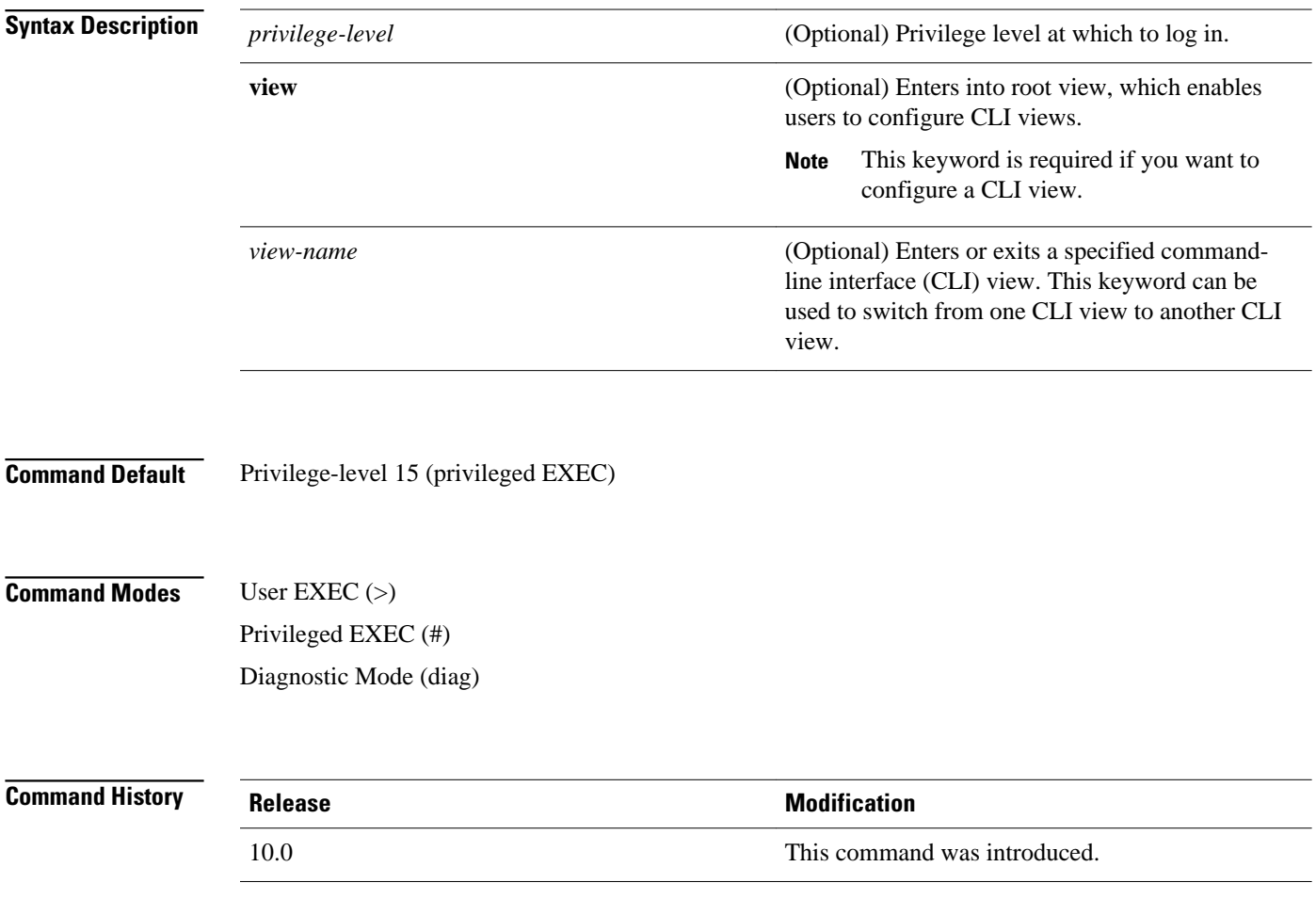

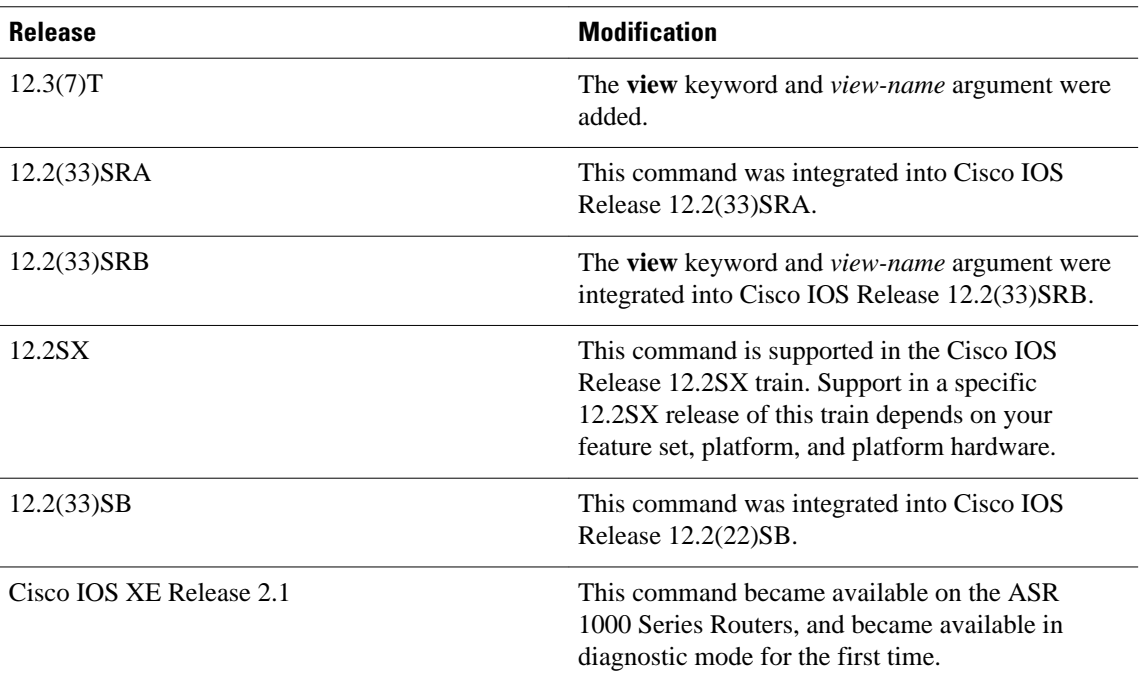

By default, using the **enable** command without the *privilege-level* argument in user EXEC mode causes the router to enter privileged EXEC mode (privilege-level 15).

Entering privileged EXEC mode enables the use of privileged commands. Because many of the privileged commands set operating parameters, privileged access should be password-protected to prevent unauthorized use. If the system administrator has set a password with the **enable password** global configuration command, you are prompted to enter the password before being allowed access to privileged EXEC mode. The password is case sensitive.

If an **enable** password has not been set, only enable mode can be accessed through the console connection.

Security levels can be set by an administrator using the **enable password** and **privilege level** commands. Up to 16 privilege levels can be specified, using the numbers 0 through 15. Using these privilege levels, the administrator can allow or deny access to specific commands. Privilege level 0 is associated with user EXEC mode, and privilege level 15 is associated with privileged EXEC mode.

For more information on defined privilege levels, see the *Cisco IOSSecurity Configuration Guide* and the *Cisco IOS Security Command Reference* publications.

If a level is not specified when entering the **enable** command, the user will enter the default mode of privileged EXEC (level 15).

### **Accessing a CLI View**

CLI views restrict user access to specified CLI and configuration information. To configure and access CLI views, users must first enter into root view, which is accomplished via the **enable view** command (without the *view-name* argument). Thereafter, users are prompted for a password, which is the same password as the privilege level 15 password.

The *view-name* argument is used to switch from one view to another view.

To prevent dictionary attacks, a user is prompted for a password even if an incorrect view name is given. The user is denied access only after an incorrect view name and password are given.

#### **Examples**

In the following example, the user enters privileged EXEC mode (changes to privilege-level 15) by using the **enable** command without a privilege-level argument. The system prompts the user for a password before allowing access to the privileged EXEC mode. The password is not printed to the screen. The user then exits back to user EXEC mode using the **disable** command. Note that the prompt for user EXEC mode is the greater than symbol (>), and the prompt for privileged EXEC mode is the number sign (#).

Router> **enable** Password: **<letmein>** Router# **disable** Router>

.

The following example shows which commands are available inside the CLI view "first" after the user has logged into this view:

```
Router# enable view first
Password:
00:28:23:%PARSER-6-VIEW_SWITCH:successfully set to view 'first'.
Router# ?
Exec commands:
   configure Enter configuration mode
   enable Turn on privileged commands
  exit Exit from the EXEC<br>show Show running system
              show Show running system information
Router# show ?
   ip IP information
   parser Display parser information
   version System hardware and software status
Router# show ip ?
  access-lists List IP access lists<br>accounting The active IP accoun
                           The active IP accounting database
   aliases IP alias table
  arp 1P ARP table<br>as-path-access-list 11st AS path
                           List AS path access lists
  bgp BGP information<br>
BGP information<br>
IP fast-switchil
  cache IP fast-switching route cache<br>
casa display casa information
   casa display casa information
                           Cisco Express Forwarding
  community-list List community-list
  dfp DFP information<br>
Show items in the Show items
                           Show items in the DHCP database
   drp Director response protocol
                            dvmrp DVMRP information
   eigrp IP-EIGRP show commands
  extcommunity-list List extended-community list<br>flow MetFlow switching
  flow NetFlow switching<br>helper-address helper-address ta
                           helper-address table
  http HTTP information
  igmp 1GMP information<br>irdp 1CMP Router Disc
                           ICMP Router Discovery Protocol
.
```
The following example shows how to use the **enable view** command to switch from the root view to the CLI view "first":

```
Router# enable view
Router# 
01:08:16:%PARSER-6-VIEW_SWITCH:successfully set to view 'root'.
Router# 
! Enable the show parser view command from the root view
Router# show parser view
```

```
Current view is 'root'
! Enable the show parser view command from the root view to display all views
Router# show parser view all
Views Present in System:
View Name: first 
View Name: second 
! Switch to the CLI view "first."
Router# enable view first
Router#
01:08:09:%PARSER-6-VIEW_SWITCH:successfully set to view 'first'.
! Enable the show parser view command from the CLI view "first."
Router# show parser view
Current view is 'first'
```
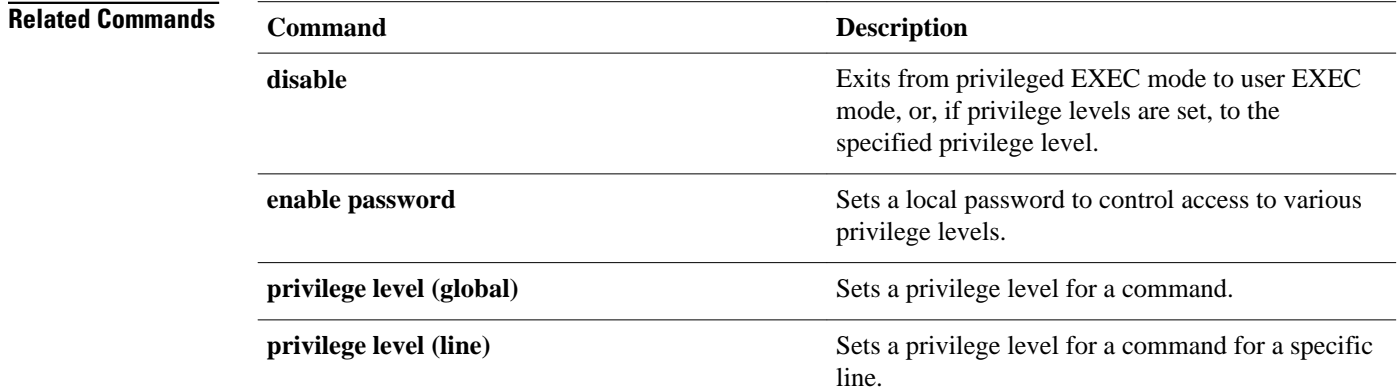

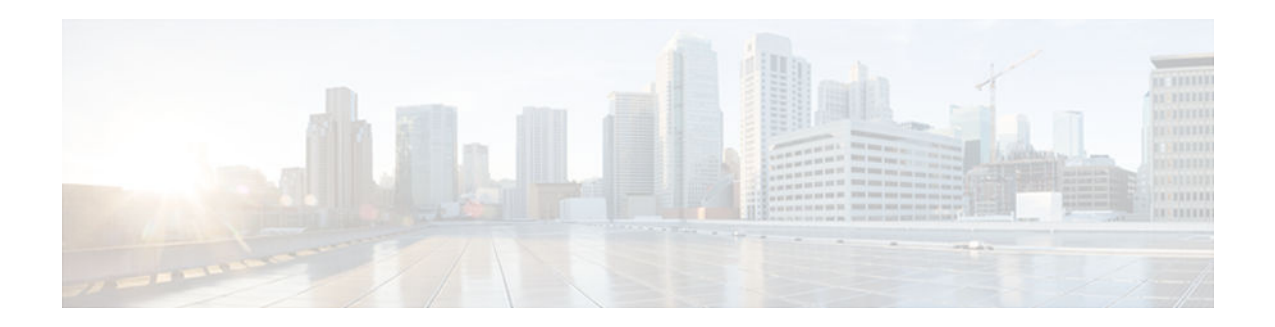

### **erase**

To erase a file system or all files available on a file system, use the **erase**command in privileged EXEC or diagnostic mode.

**erase** {**/all nvram:** | **/no-squeeze-reserve-space** *filesystem***:** | *filesystem*: | **startup-config**}

### **Cisco 7600 Series Routers and Cisco ASR 1000 Series Routers**

**erase** {**/all nvram:** | *filesystem***:** | **startup-config**}

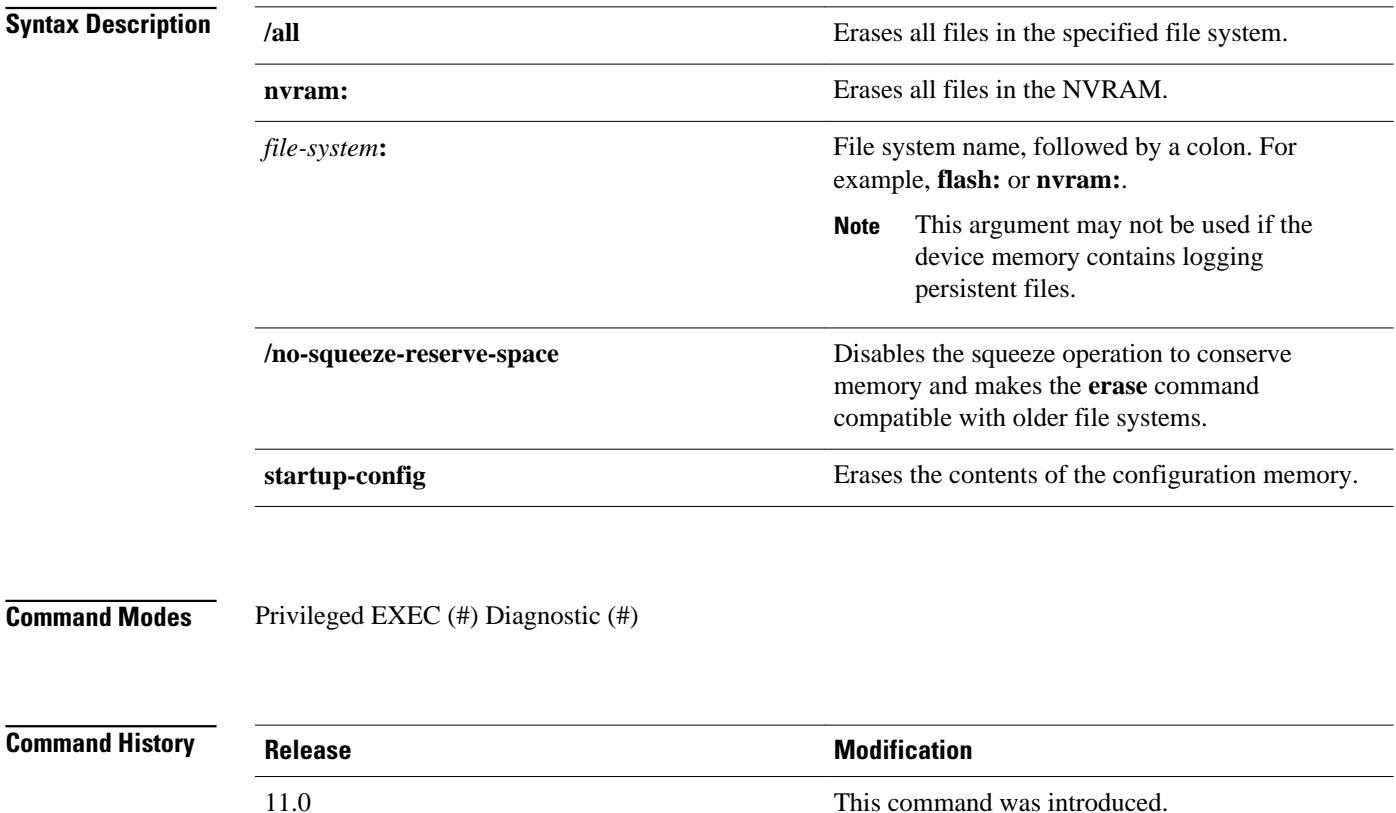

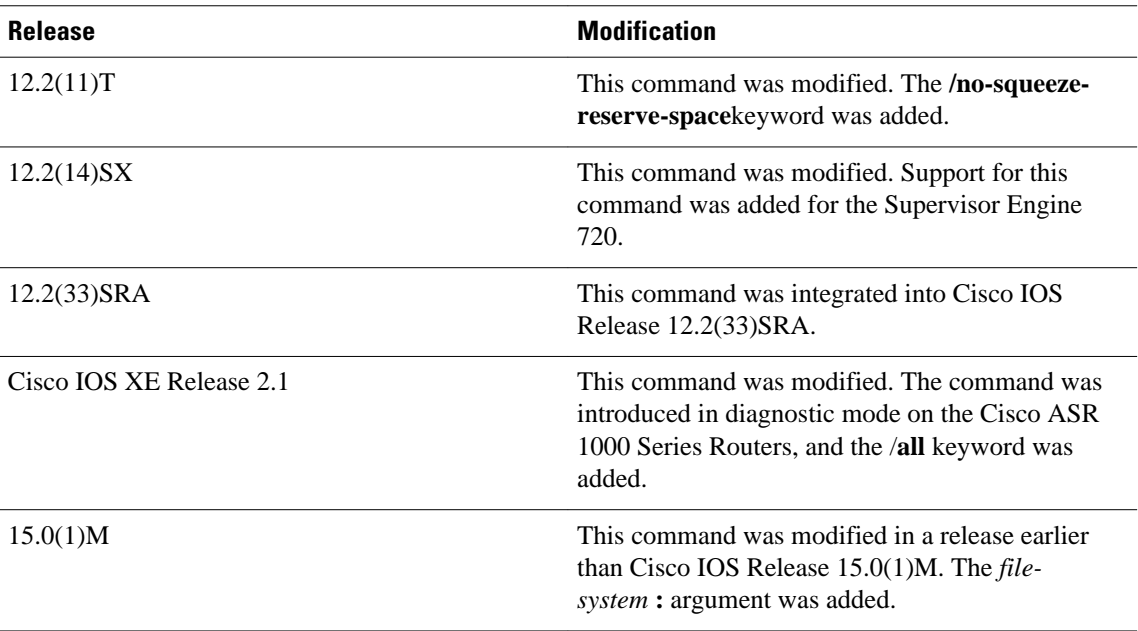

**Caution** When you use the **erase** command to erase a file system, you cannot recover the files in the file system.

The **erase nvram:** command replaces the **write erase** command and the **erase startup-config** command.

The *word help* feature is disabled for the **erase** command. You must enter the complete command name to enable the command. The parser does not complete the command name if you enter partial syntax of the command and press the Tab key. For more information on the word help feature, refer to the Using the

The **erase**command can be used on Class B and Class C flash file systems only.

Cisco IOS Command-Line Interface feature guide.

Class A flash file systems cannot be erased. You can delete individual files using the **delete** command and then reclaim the space using the **squeeze** command. You can use the **format**command to format the flash file system. The **format** command when used on ATA disk clears the File Allocation Table (FAT) and root directory entries only. The data is not erased.

The **erase nvram:** command erases NVRAM. On Class A file system platforms, if the CONFIG\_FILE variable specifies a file in flash memory, the specified file will be marked "deleted."

The **erase /all nvram:** command erases all files on NVRAM, including private NVRAM.

The **/no-squeeze-reserve-space** keyword is available on systems with small amounts of flash memory in order to conserve memory. When a squeeze operation is performed, the last two erase sectors are permanently reserved for the squeeze logs and squeeze buffer. The **/no-squeeze-reserve-space**keyword prevents the reservation of space that guarantees the ability to run the squeeze command. Disabling the squeeze operation keeps these memory sectors free. If any sectors using squeeze data are detected, they will be erased when the **/no-squeeze-reserve-space** keyword is used. The **/no-squeeze-reserve-space** keyword increases the available amount of usable flash space, but you may not be able to run the **squeeze** command. This is typically fine if the file system (such as flash) is used to store a single, large file. For example, an IOS image.

On Class C flash file systems, space is dynamically reclaimed when you use the **delete** command. You can also use either the **format** or **erase** command to reinitialize a Class C flash file system. **Note** Use the context-sensitive help to determine which file systems can be used for the **erase** command. The output will vary based on the platform. The following example shows how to erase the NVRAM, including the startup configuration located there: Router# **erase nvram:** The following example shows how to erase all of partition 2 in internal flash memory: Router# **erase flash:2** System flash directory, partition 2:<br>File Length Name/status File Length<br>1 1711088 dirt/images/c3600-i-mz [1711152 bytes used, 15066064 available, 16777216 total] Erase flash device, partition 2? [confirm] Are you sure? [yes/no]: **yes** Erasing device... eeeeeeeeeeeeeeeeeeeeeeeeeeeeeeeeeeeeeeeeeeeeeeeeeeeeee ...erased The following example shows how to erase flash memory when flash is partitioned, but no partition is specified in the command: Router# **erase flash:** System flash partition information: Partition Size Used Free Bank-Size State Copy-Mode<br>1 4096K 2048K 2048K 2048K ReadOnly RXBOOT-FL 1 4096K 2048K 2048K 2048K Read Only RXBOOT-FLH Read/Write [Type ?<no> for partition directory; ? for full directory; q to abort] Which partition? [default = 2] The system will prompt only if there are two or more read/write partitions. If the partition entered is not valid or is the read-only partition, the process terminates. You can enter a partition number, a question mark (**?**) for a directory display of all partitions, or a question mark and a number (**?** *number*) for directory display of a particular partition. The default is the first read/write partition. System flash directory, partition 2:<br>File Length Name/status File Length 1 3459720 master/igs-bfpx.100-4.3 [3459784 bytes used, 734520 available, 4194304 total] Erase flash device, partition 2? [confirm] **<Return> Examples**

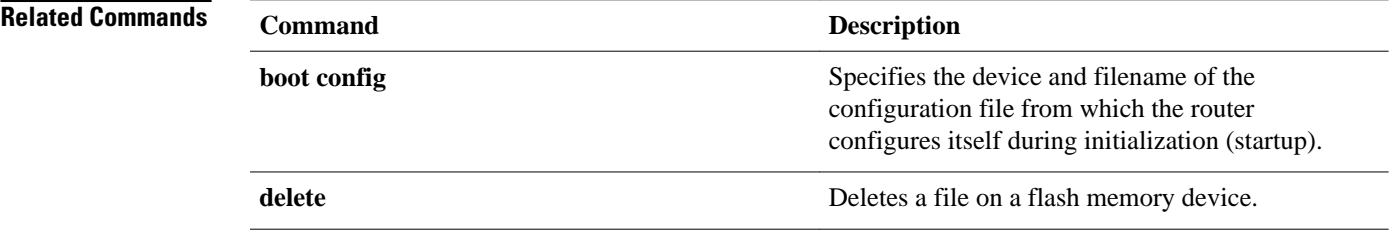

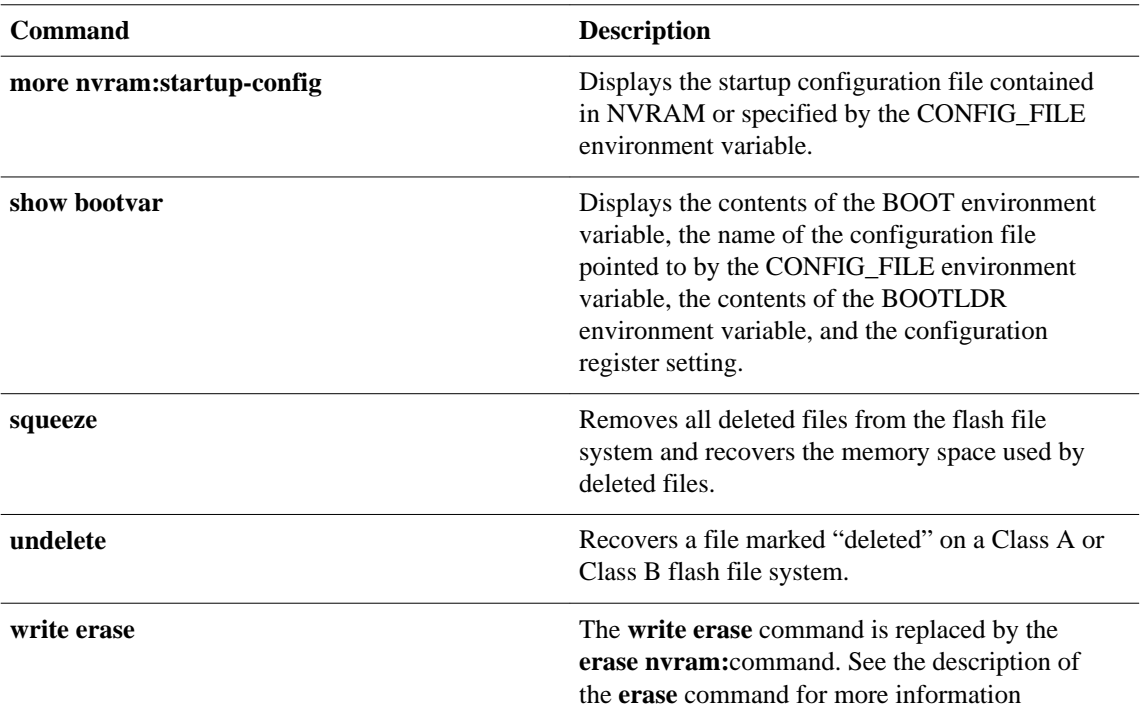

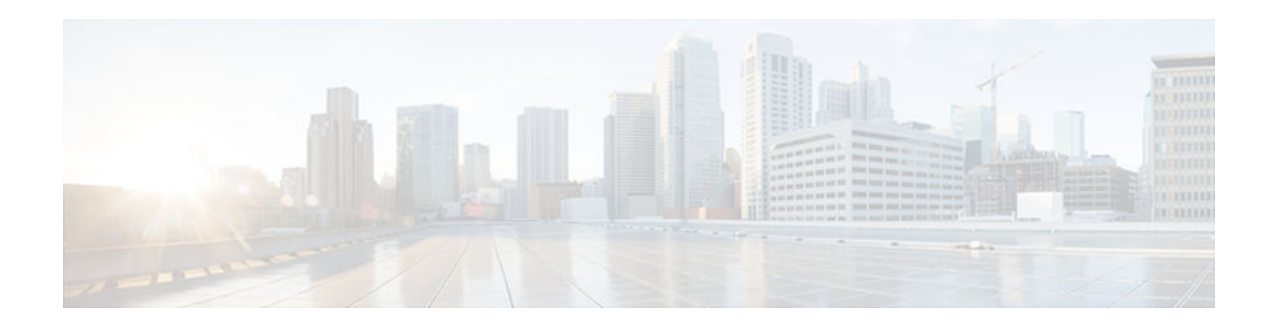

## **errdisable detect cause**

To enable error-disable detection, use the **errdisable detect cause** command in global configuration mode. To disable error-disable detection, use the **no** form of this command.

**errdisable detect cause** {**all** | **bpduguard** | **dtp-flap** | **l2ptguard** | **link-flap** | **packet-buffer-error** | **pagp-flap** | **rootguard** | **udld**}

**no errdisable detect cause** {**all** | **bpduguard** | **dtp-flap** | **l2ptguard** | **link-flap** | **pagp-flap** | **rootguard** | **udld**}

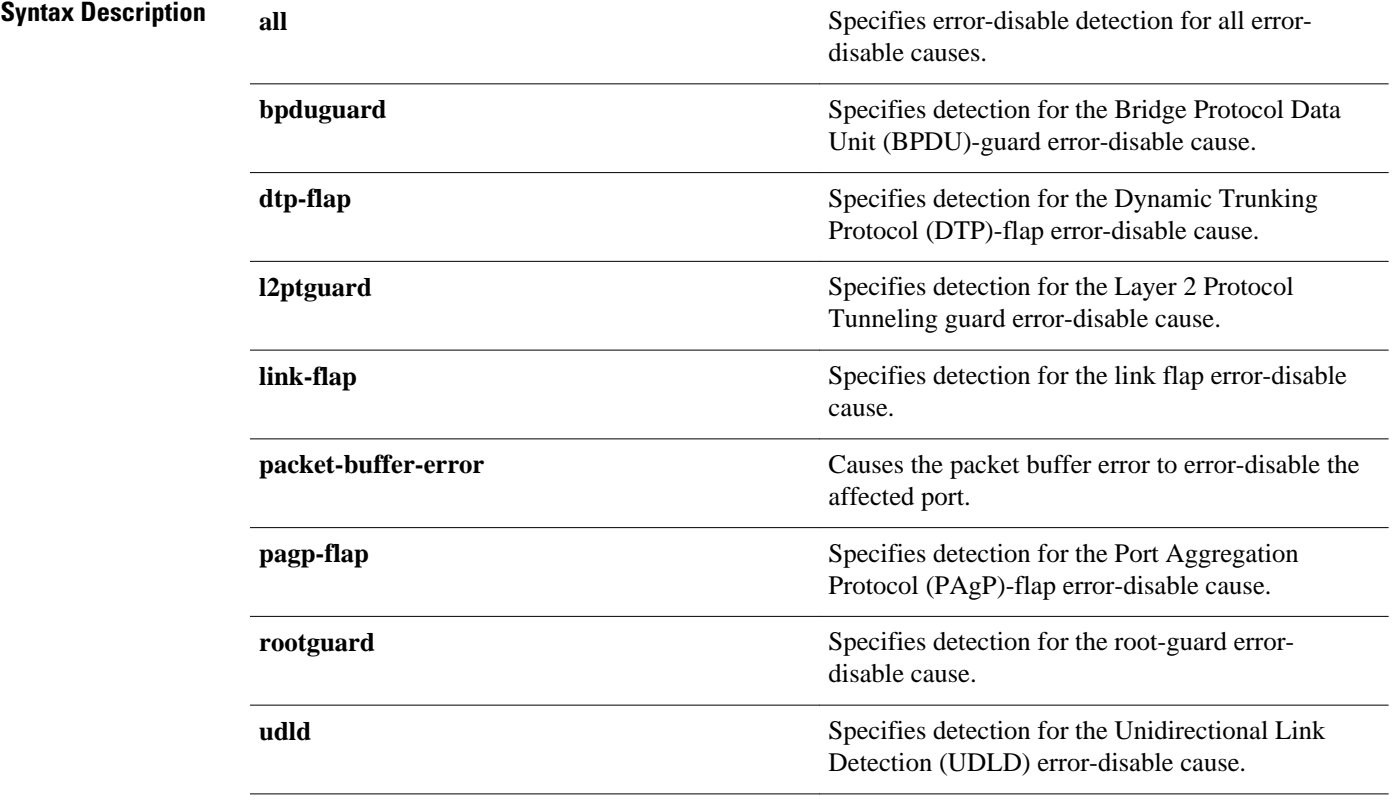

#### Error-disable detection is enabled for all causes. **Command Default**

#### Global configuration (config) **Command Modes**

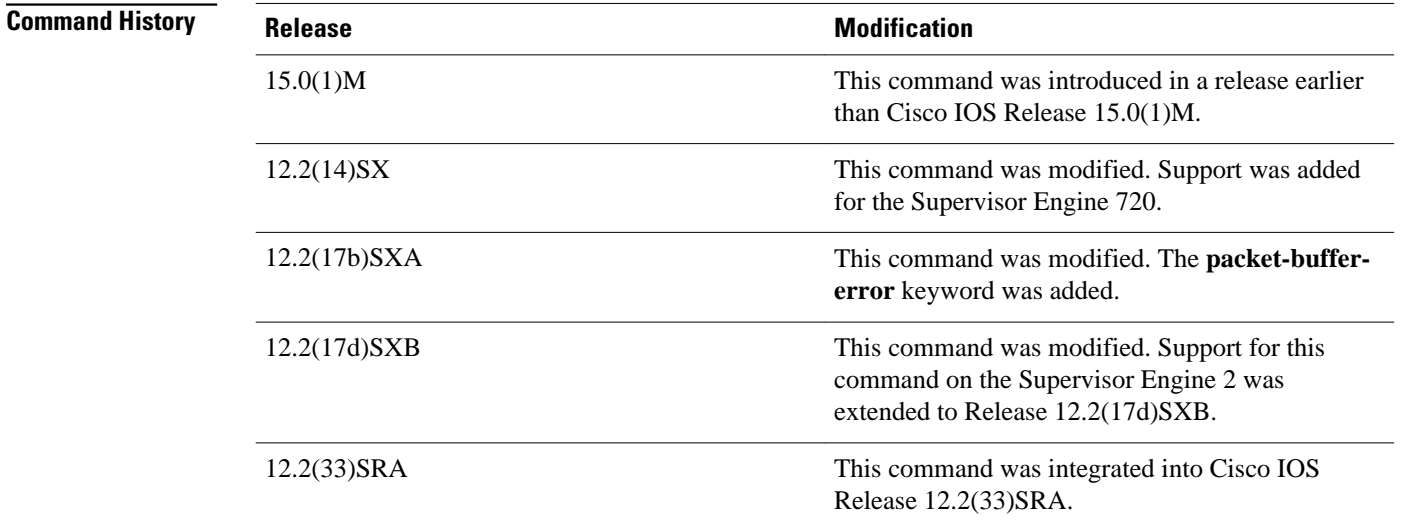

### **Usage Guidelines**

**Note** Entering the **no errdisable detect cause packet-buffer-error** command allows you to detect the fault that triggers a power cycle of the affected module.

A cause (bpduguard, dtp-flap, link-flap, pagp-flap, root-guard, udld) is defined as the reason why the error-disable state occurred. When a cause is detected on an interface, the interface is placed in an errordisable state (an operational state that is similiar to the link-down state).

You must enter the **shutdown** and then the **no shutdown** commands to recover an interface manually from the error-disable state.

The following example shows how to enable error-disable detection for the Layer 2 protocol-tunnel guard error-disable cause: **Examples**

> Router(config)# **errdisable detect cause l2ptguard**

**Command Description show errdisable detect** Displays the error-disable detection status. **Related Commands**

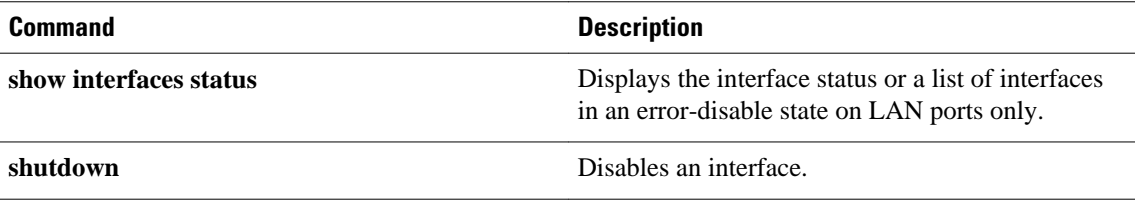

 $\overline{\phantom{a}}$ 

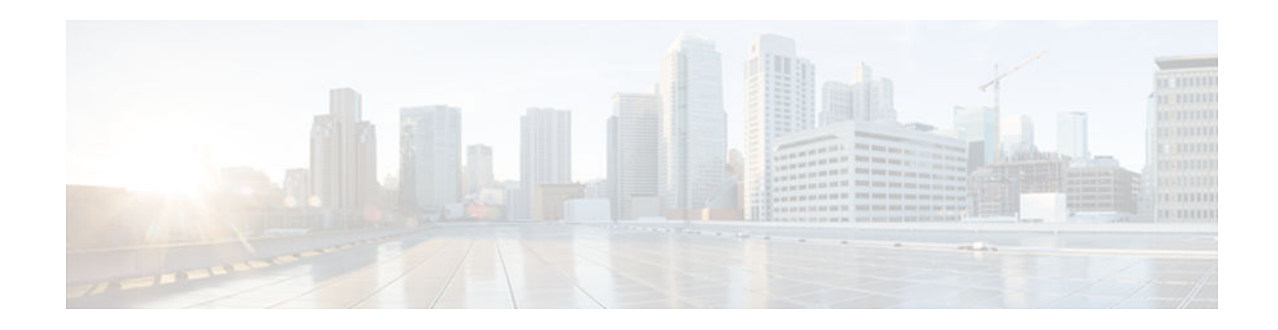

# **errdisable recovery**

To configure recovery mechanism variables, use the **errdisable recovery** command in global configuration mode. To return to the default state, use the **no** form of this command.

**errdisable recovery** {**cause** {**all** | **arp-inspection** | **bpduguard** | **channel-misconfig** | **dhcp-ratelimit** | **dtp-flap** | **gbic-invalid** | **l2ptguard** | **link-flap** | **pagp-flap** | **psecure-violation** | **securityviolation** | **rootguard** | **udld** | **unicast-flood**} | **interval** *seconds*}

**no errdisable recovery** {**cause** {**all** | **arp-inspection** | **bpduguard** | **channel-misconfig** | **dhcprate-limit** | **dtp-flap** | **gbic-invalid** | **l2ptguard** | **link-flap** | **pagp-flap** | **psecure-violation** | **security-violation** | **rootguard** | **udld** | **unicast-flood**} | **interval** *seconds*}

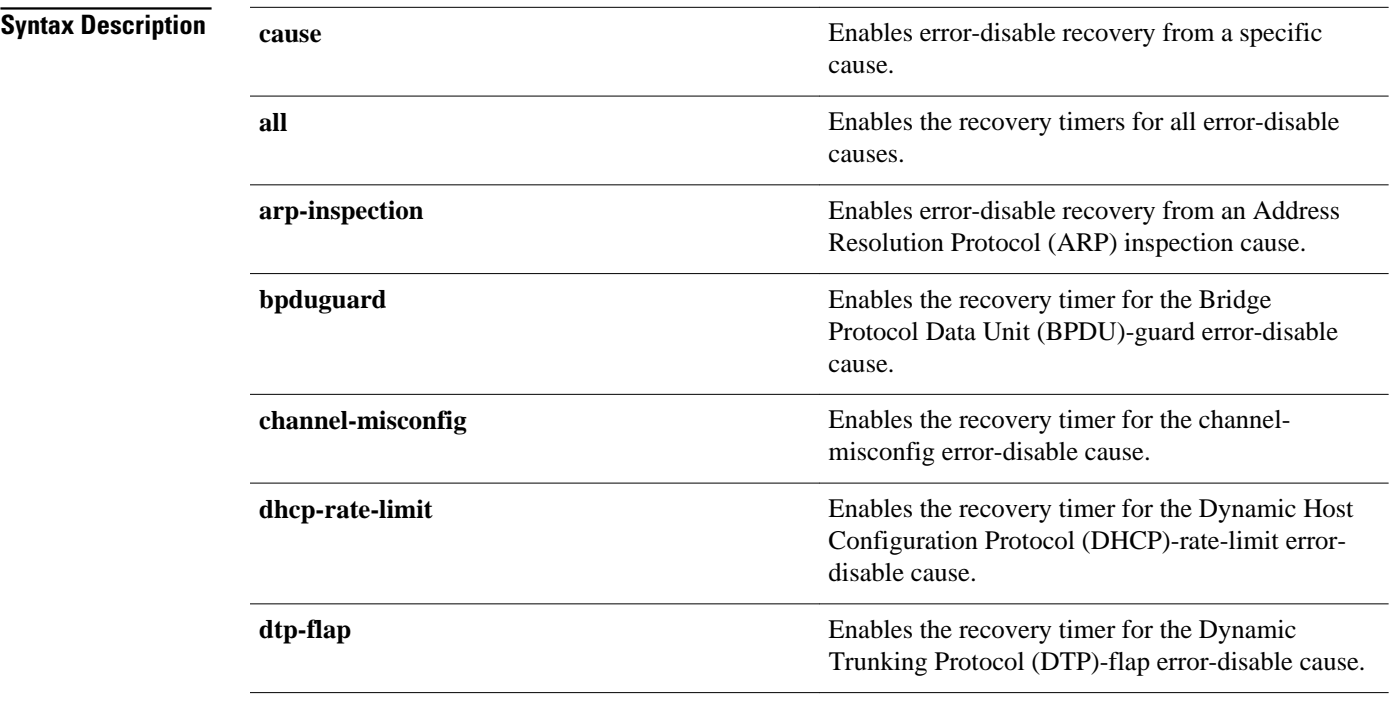

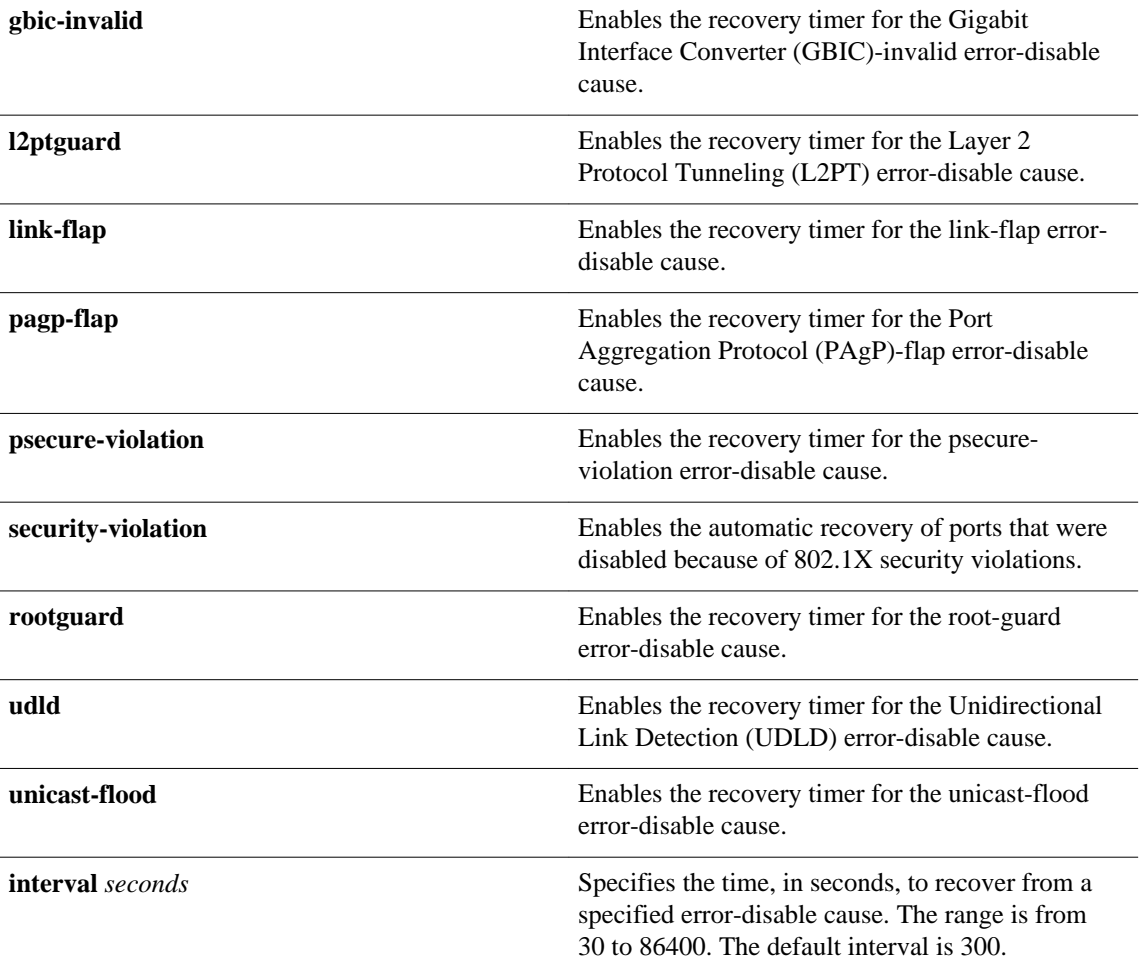

**Command Default**

The recovery mechanisms are disabled.

Global configuration (config) **Command Modes**

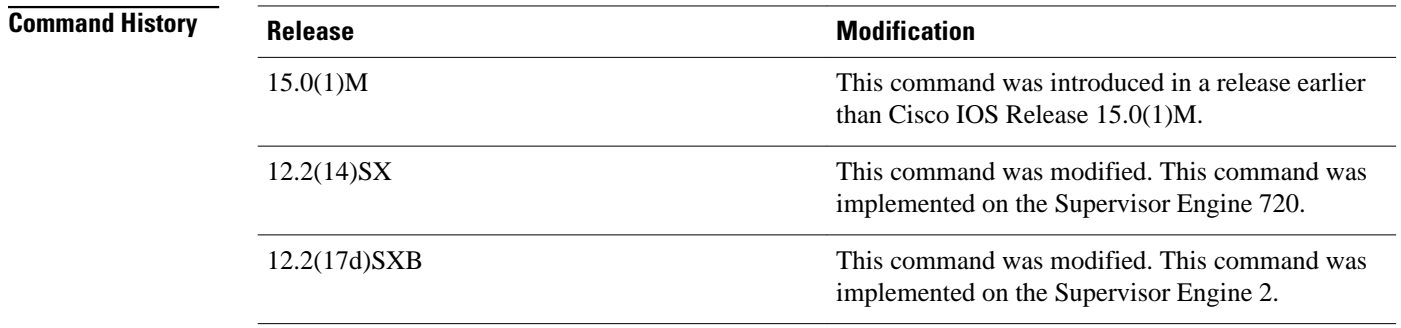

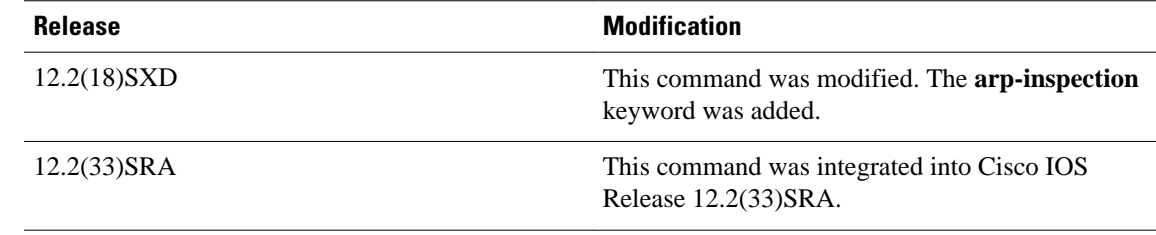

A cause (bpduguard, channel-misconfig, dhcp-rate-limit, dtp-flap, l2ptguard, link-flap, pagp-flap, psecureviolation, security-violation, rootguard, udld, or unicast-flood) is defined as the reason why the errordisable state occurred. When a cause is detected on an interface, the interface is placed in an error-disable state (an operational state that is similar to the link-down state). If you do not enable error-disable recovery for the cause, the interface stays in the error-disable state until a shutdown and no shutdown occur. If you enable recovery for a cause, the interface is brought out of the error-disable state and allowed to retry operation once all the causes have timed out.

You must enter the **shutdown** command and then the **no shutdown** command to manually recover an interface from the error-disable state.

**Note** A separate line is required each time you want to enter the **errdisable recovery cause** command to add a new reason for recovery; each new reason does not get appended to the original single line. This means you must enter each new reason separately.

### **Examples**

This example shows how to enable the recovery timer for the BPDU-guard error-disable cause:

Router(config)#  **errdisable recovery cause bpduguard**

This example shows how to set the recovery timer to 300 seconds:

Router(config)#  **errdisable recovery interval 300**

### **Related Comman**

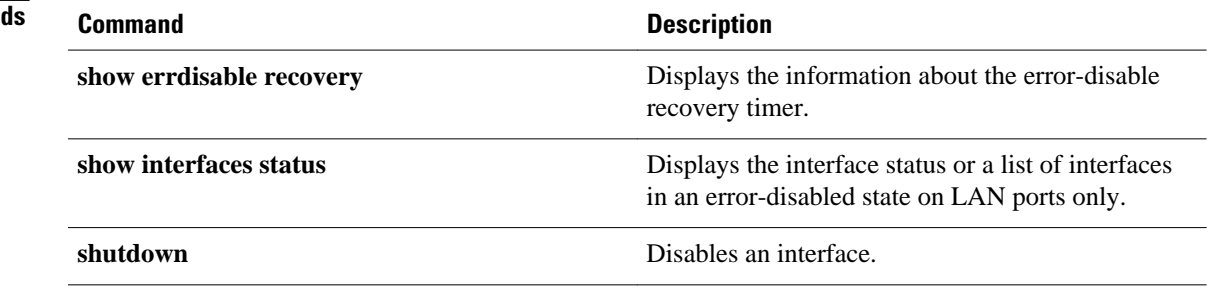

 $\overline{\phantom{a}}$ 

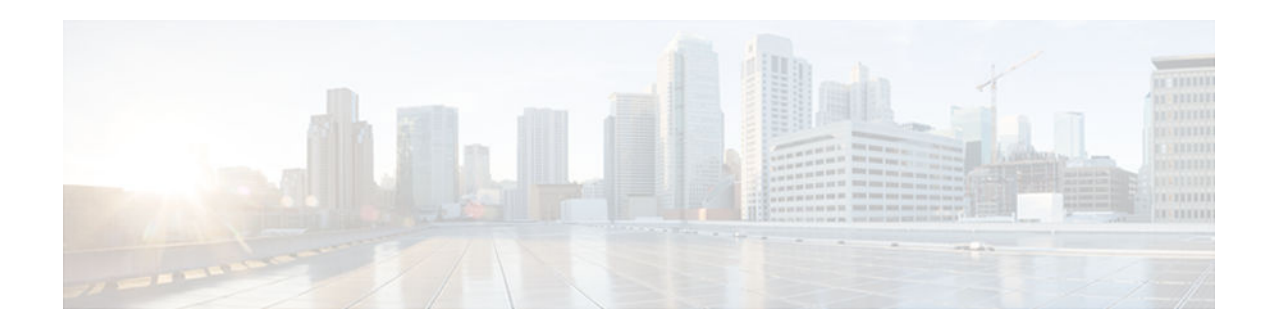

# **file verify auto**

To enable automatic image verification, use the **file verify auto** command in global configuration mode. To disable automatic image verification, use the **no** form of this command.

**file verify auto no file verify auto**

This command has no arguments or keywords. **Syntax Description**

Image verification is not automatically applied to all images that are copied or reloaded onto a router. **Command Default**

Global configuration **Command Modes**

**Release Modification** 12.2(18)S This command was introduced. 12.0(26)S This command was integrated into Cisco IOS Release 12.0(26)S. 12.2(14)SX This command was integrated into Cisco IOS Release 12.2(14)SX and implemented on the Supervisor Engine 720. 12.2(17d)SXB Support was added for the Supervisor Engine 2. 12.3(4)T This command was integrated into Cisco IOS Release 12.3(4)T. **Command History**

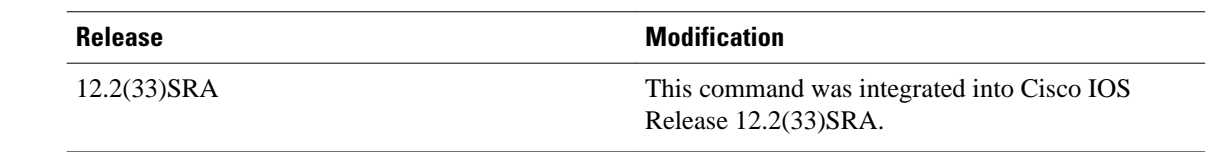

Image verification is accomplished by verifying the compressed Cisco IOS image checksum.

Image verification allows users to automatically verify the integrity of all Cisco IOS images. Thus, users can be sure that the image is protected from accidental corruption, which can occur at any time during transit, starting from the moment the files are generated by Cisco until they reach the user.

The **file verify auto** command enables image verification globally; that is, all images that are to be copied (via the **copy** command) or reloaded (via the **reload** command) are automatically verified. Although both the **copy** and **reload** commands have a **/verify** keyword that enables image verification, you must issue the keyword each time you want to copy or reload an image. The **file verify auto** command enables image verification by default so you no longer have to specify image verification multiple times.

If you have enabled image verification by default but prefer to disable verification for a specific image copy or reload, the **/noverify** keyword along with either the **copy** or the **reload** command will override the **file verify auto** command.

### **Examples**

The following example shows how to enable automatic image verification:

Router(config)# **file verify auto**

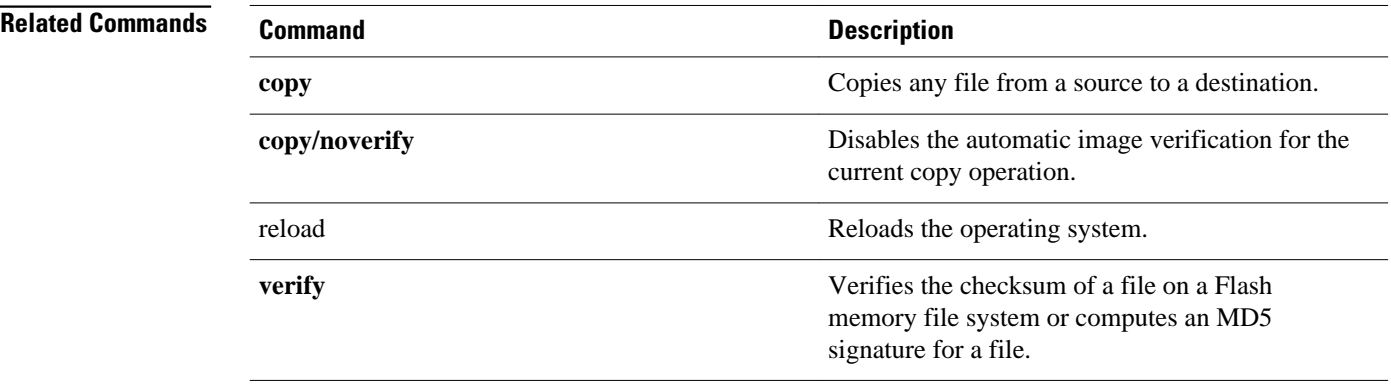

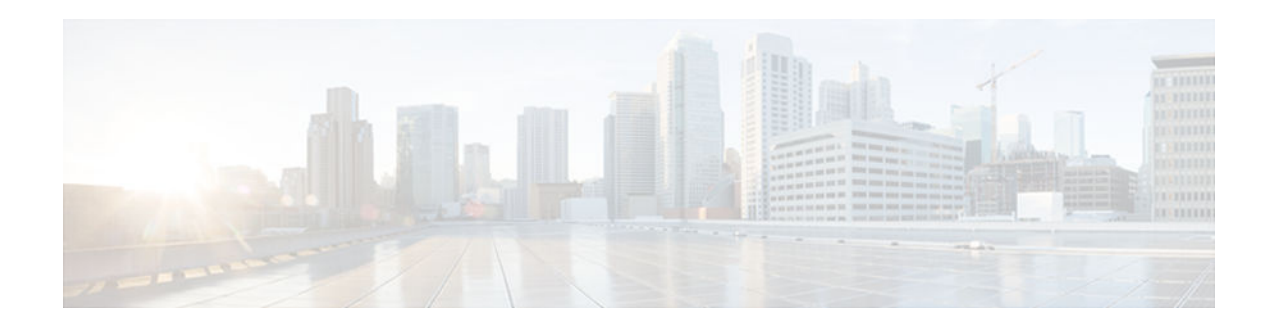

# **hostname**

To specify or modify the hostname for the network server, use the **hostname** command in global configuration mode.

**hostname** *name*

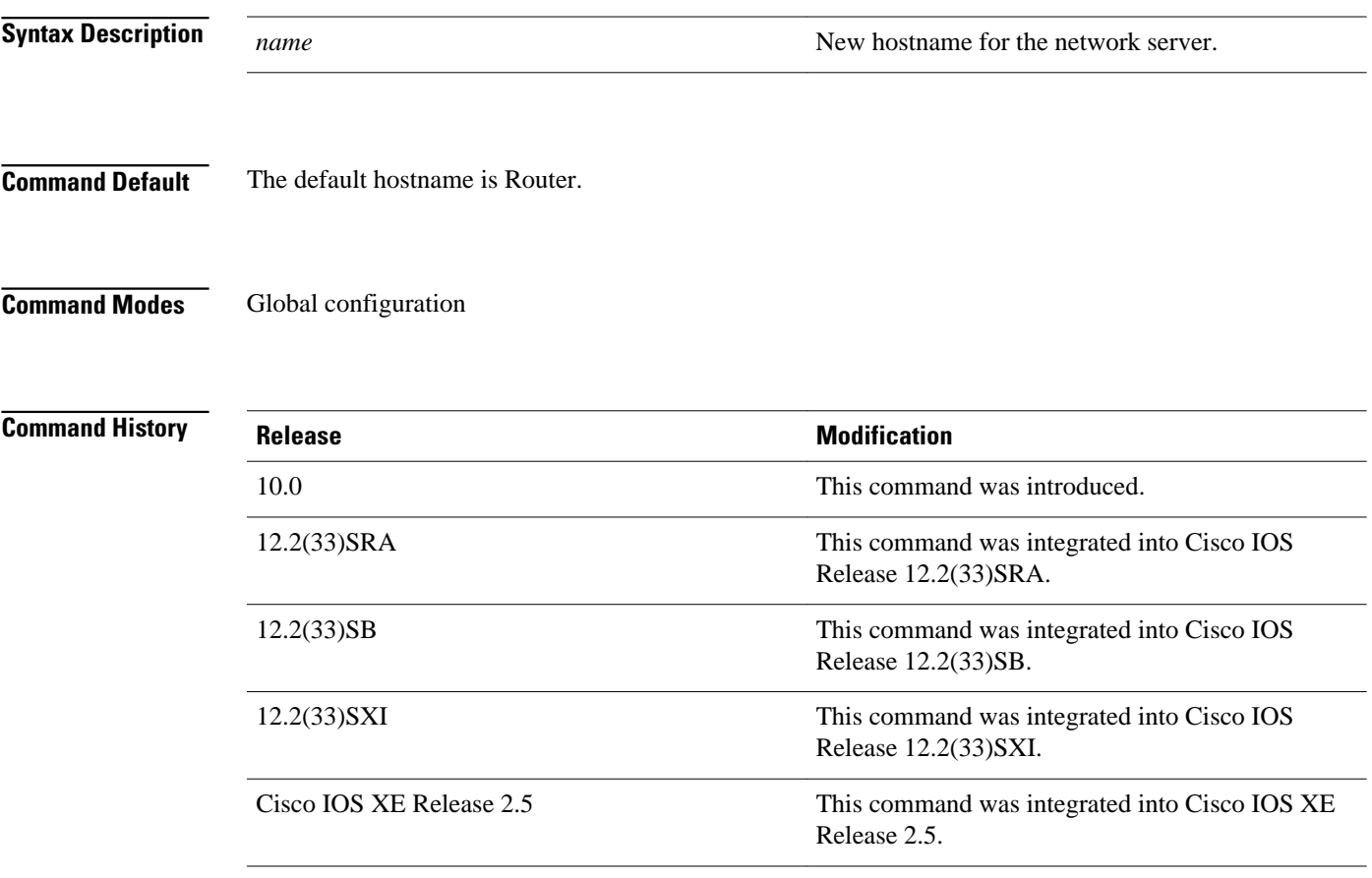

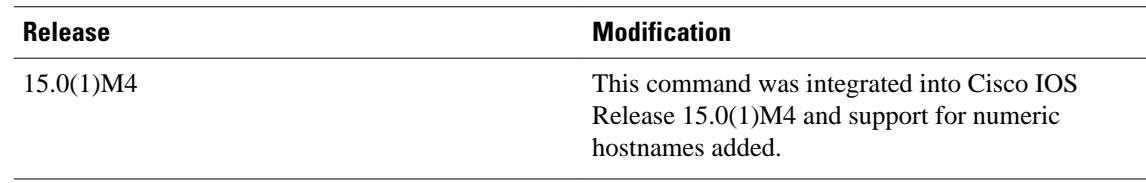

The hostname is used in prompts and default configuration filenames.

Do not expect case to be preserved. Uppercase and lowercase characters look the same to many internet software applications. It may seem appropriate to capitalize a name the same way you might do in English, but conventions dictate that computer names appear all lowercase. For more information, refer to RFC 1178, *Choosing a Name for Your Computer* .

The name must also follow the rules for ARPANET hostnames. They must start with a letter, end with a letter or digit, and have as interior characters only letters, digits, and hyphens. Names must be 63 characters or fewer. Creating an all numeric hostname is not recommended but the name will be accepted after an error is returned.

```
Router(config)#hostname 123 
% Hostname contains one or more illegal characters.
123(config)#
```
A hostname of less than 10 characters is recommended. For more information, refer to RFC 1035, *Domain Names--Implementation and Specification* .

On most systems, a field of 30 characters is used for the hostname and the prompt in the CLI. Note that the length of your hostname may cause longer configuration mode prompts to be truncated. For example, the full prompt for service profile configuration mode is:

```
(config-service-profile)#
```
However, if you are using the hostname of "Router," you will only see the following prompt (on most systems):

```
Router(config-service-profil)#
```
If the hostname is longer, you will see even less of the prompt:

```
Basement-rtr2(config-service)#
```
Keep this behavior in mind when assigning a name to your system (using the **hostname** global configuration command). If you expect that users will be relying on mode prompts as a CLI navigation aid, you should assign hostnames of no more than nine characters.

The use of a special character such as '\'(backslash) and a three or more digit number for the character setting like **hostname**, results in incorrect translation:

```
Router(config)#
Router(config)#hostname \99
% Hostname contains one or more illegal characters.
```
### **Examples**

The following example changes the hostname to "host1":

Router(config)# **hostname host1** host1(config)#

### **Related Commands**

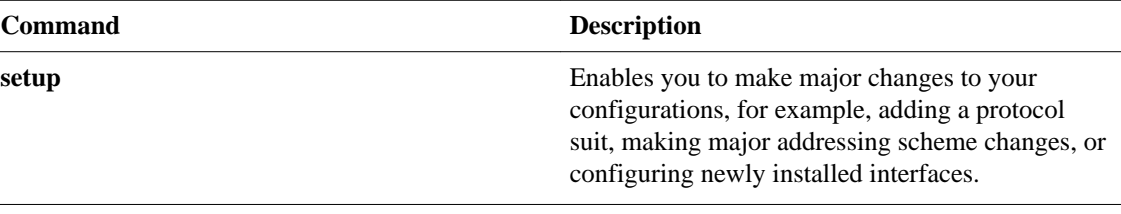

**hostname**

 $\overline{\phantom{a}}$ 

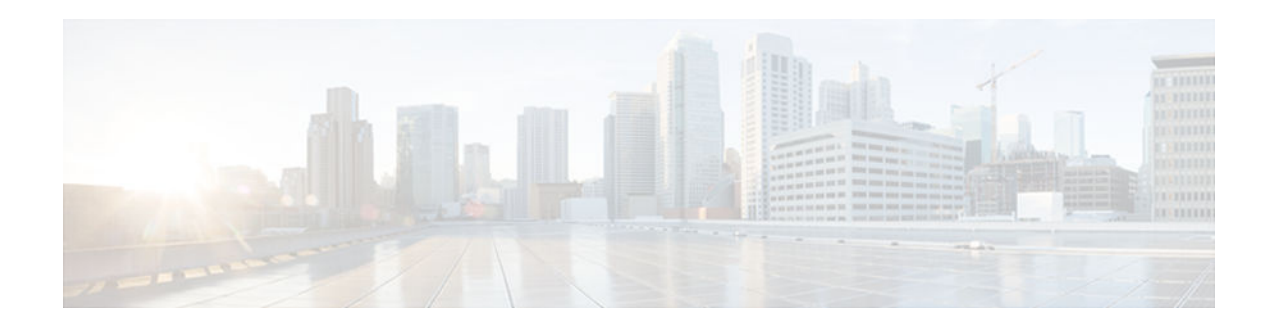

# **reload**

To reload the operating system, use the **reload** command in privileged EXEC or diagnostic mode.

**reload** [**/verify** | **/noverify**] [[**warm file**] [**line** | **in** [*hhh***:***mm* | *mmm* [*text*]] | **at** *hh***:***mm* [*day month*] [*text*]] | **reason** [*reason-string*] | **cancel**]

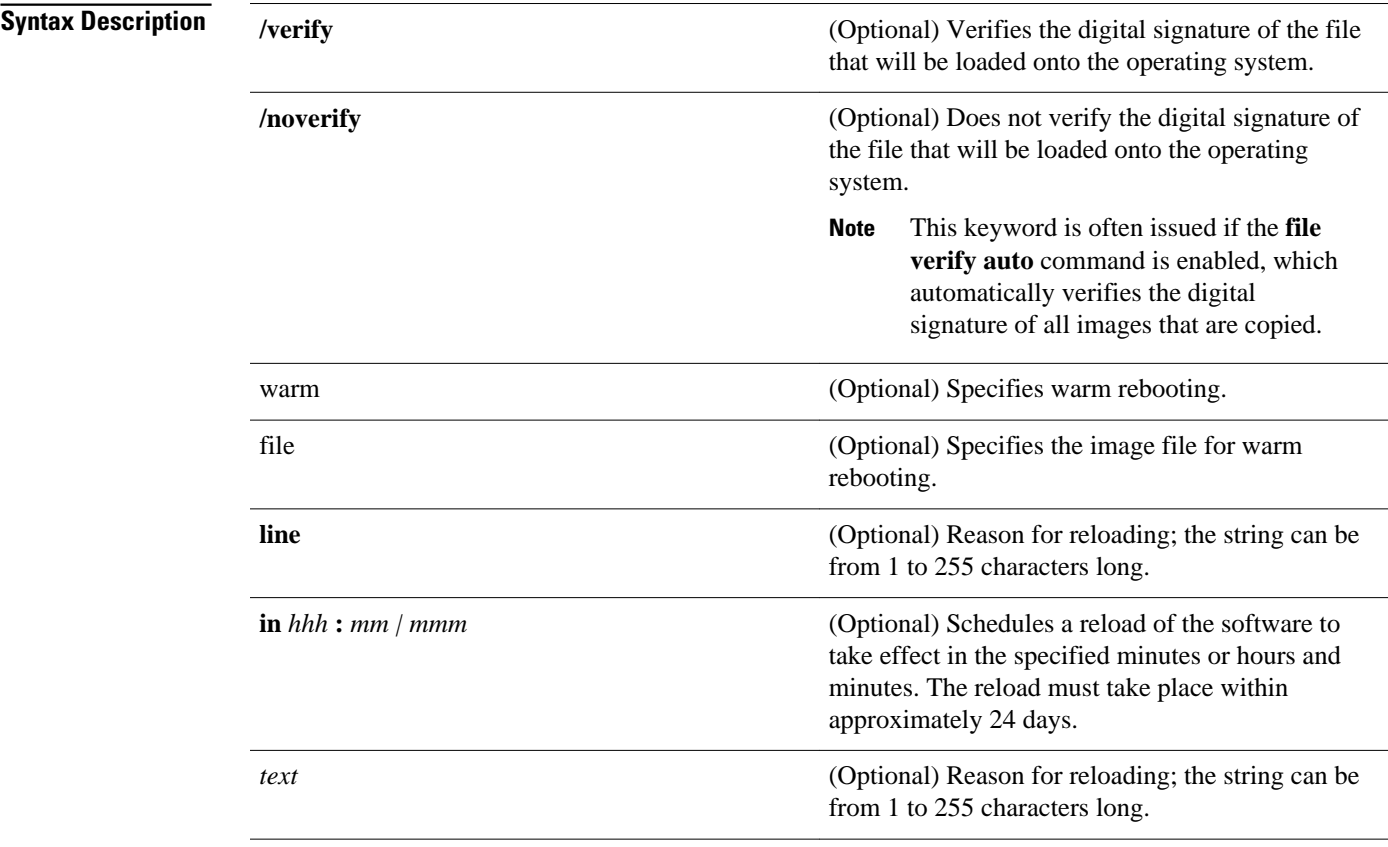

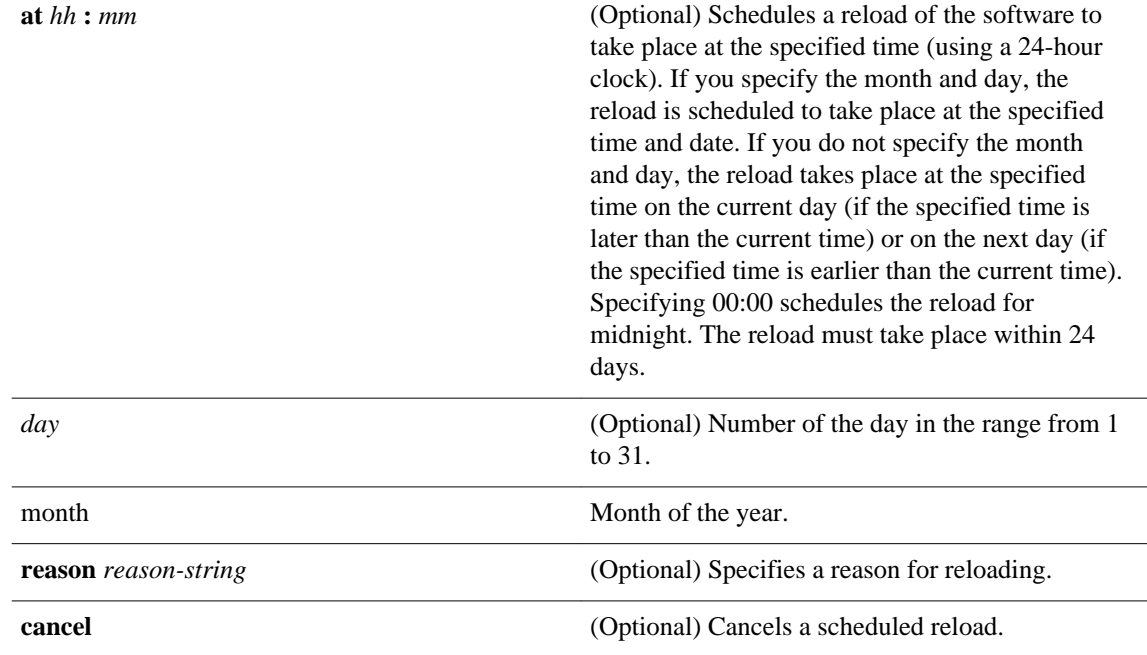

#### Privileged EXEC (#) Diagnostic (diag) **Command Modes**

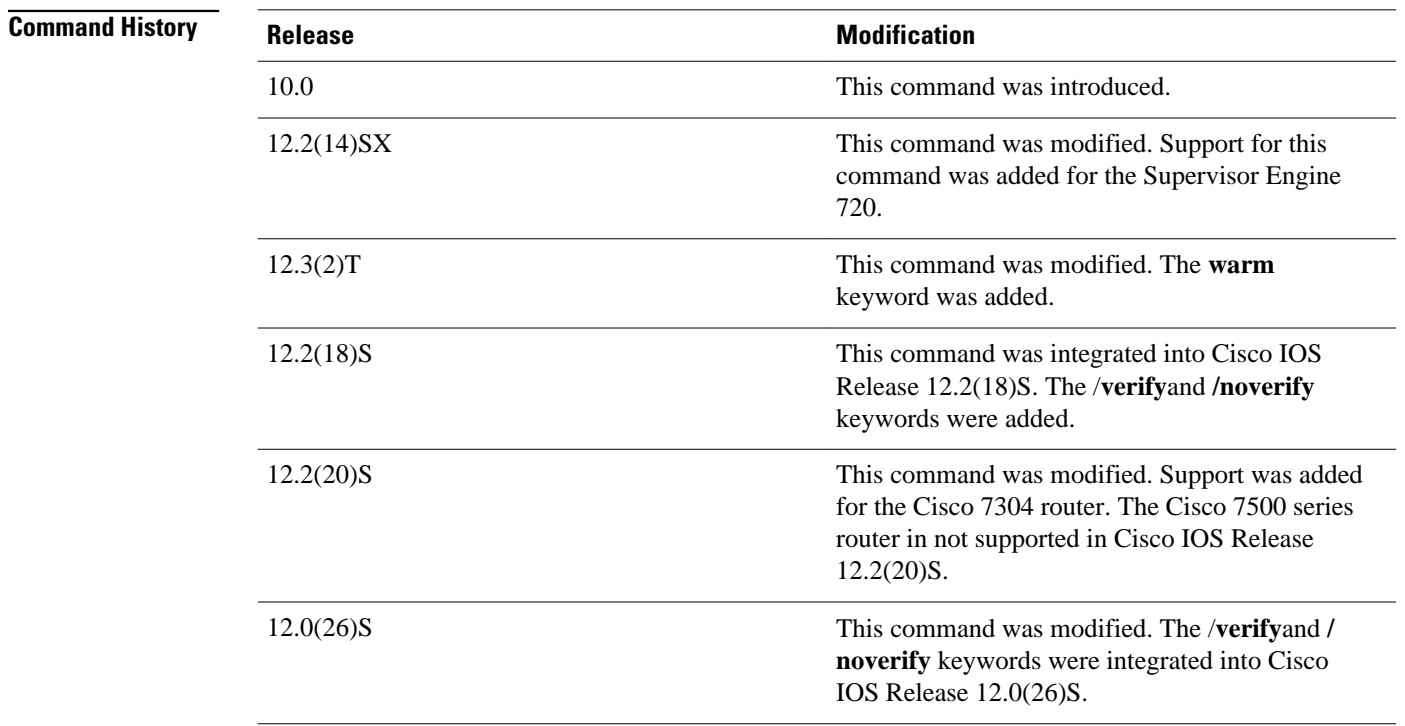

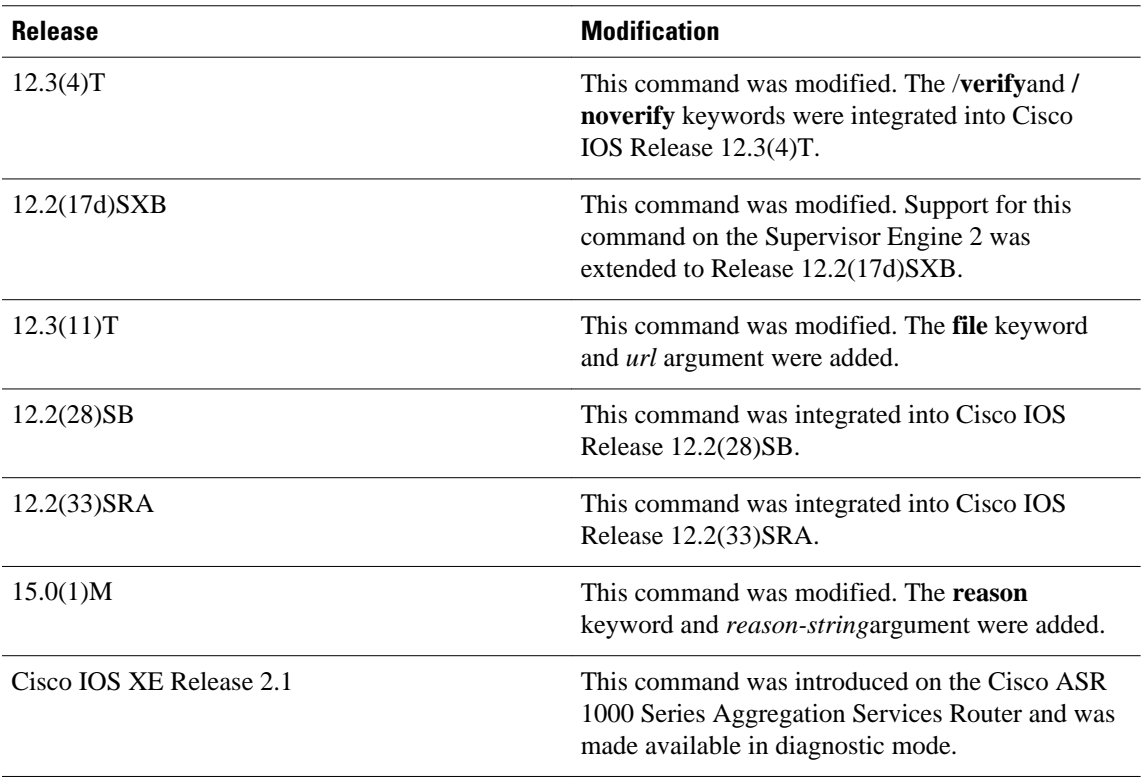

The **reload** command halts the system. If the system is set to restart on error, it reboots itself. Use the **reload** command after configuration information is entered into a file and saved to the startup configuration.

You cannot reload from a virtual terminal if the system is not set up for automatic booting. This restriction prevents the system from using an image stored in the ROM monitor and taking the system out of the remote user's control.

If you modify your configuration file, the system prompts you to save the configuration. During a save operation, the system prompts whether you want to proceed with the save if the CONFIG\_FILE variable points to a startup configuration file that no longer exists. If you respond "yes" in this situation, the system enters setup mode upon reload.

When you schedule a reload to occur at a later time (using the **in** keyword), it must take place within 24 days.

The **at** keyword can be used only if the system clock has been set on the router (either through Network Time Protocol [NTP], the hardware calendar, or manually). The time is relative to the configured time zone on the router. To schedule reloads across several routers to occur simultaneously, synchronize the time on each router with NTP.

When you specify the reload time using the **at** keyword, if you specify the month and day, the reload takes place at the specified time and date. If you do not specify the month and day, the reload takes place at the specified time on the current day (if the specified time is later than the current time), or on the next day (if the specified time is earlier than the current time). Specifying 00:00 schedules the reload for midnight. The reload must take place within 24 days.

To display information about a scheduled reload, use the **show reload** command.

#### **The /verify and /noverify Keywords**

If the /**verify** keyword is specified, the integrity of the image will be verified before it is reloaded onto a router. If verification fails, the image reload will not occur. Image verification is important because it assures the user that the image is protected from accidental corruption, which can occur at any time during transit, starting from the moment the files are generated by Cisco until they reach the user.

The **/noverify** keyword overrides any global automatic image verification that may be enabled via the **file verify auto** command.

#### **The warm Keyword**

If you issue the **reload** command after you have configured the **warm-reboot** global configuration command, a cold reboot will occur. Thus, if you want to reload your system, but do not want to override the warm reboot functionality, you should specify the **warm** keyword with the **reload** command. The warm reboot functionality allows a Cisco IOS image to reload without ROM monitor intervention. That is, read-write data is saved in RAM during a cold startup and restored during a warm reboot. Warm rebooting allows the router to reboot quicker than conventional rebooting (where control is transferred to ROM monitor and back to the image) because nothing is copied from flash to RAM.

### **Examples**

The following example shows how to immediately reload the software on the router:

Router# **reload**

The following example shows how to reload the software on the router in 10 minutes:

```
Router# reload in 10
Router# Reload scheduled for 11:57:08 PDT Fri Apr 21 1996 (in 10 minutes)
Proceed with reload? [confirm]
```
The following example shows how to reload the software on the router at 1:00 p.m. on that day:

```
Router# reload at 13:00
Router# Reload scheduled for 13:00:00 PDT Fri Apr 21 1996 (in 1 hour and 2 minutes)
Proceed with reload? [confirm]
```
The following example shows how to reload the software on the router on April 21 at 2:00 a.m.:

```
Router# reload at 02:00 apr 21
Router# Reload scheduled for 02:00:00 PDT Sat Apr 21 1996 (in 38 hours and 9 minutes)
Proceed with reload? [confirm]
```
The following example shows how to cancel a pending reload:

Router# **reload cancel** %Reload cancelled.

The following example shows how to perform a warm reboot at 4:00 a.m. on that day:

#### Router# **reload warm at 04:00**

The following example shows how to specify a reason for the reload:

Router# **reload reason** *reloaded with updated version*

The following example shows how to specify image verification via the **/verify** keyword before reloading an image onto the router:

```
Router# reload /verify
Verifying file integrity of bootflash:c7200-kboot-mz.121-8a.E
```
%ERROR:Signature not found in file bootflash:c7200-kboot-mz.121-8a.E. Signature not present. Proceed with verify? [confirm] Verifying file disk0:c7200-jsmz .......................................................................... ............................................................Done! Embedded Hash MD5 :CFA258948C4ECE52085DCF428A426DCD Computed Hash MD5 :CFA258948C4ECE52085DCF428A426DCD CCO Hash MD5 :44A7B9BDDD9638128C35528466318183 Signature Verified Proceed with reload? [confirm]n

### **Related Commands**

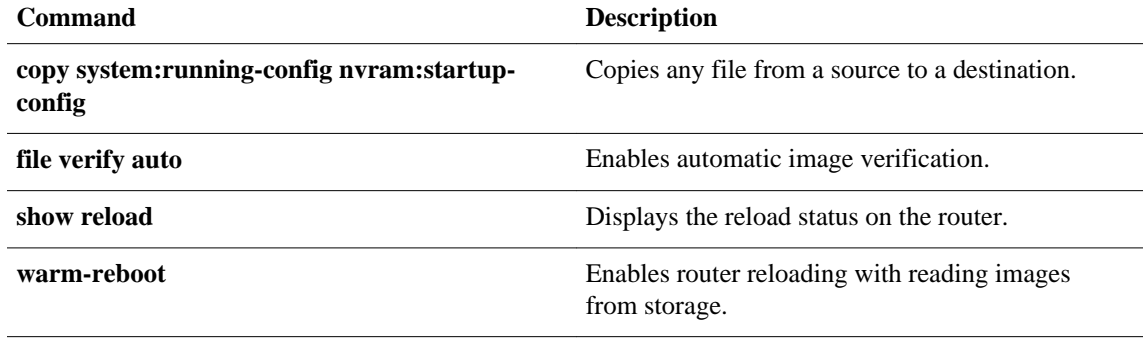

 $\overline{\phantom{a}}$ 

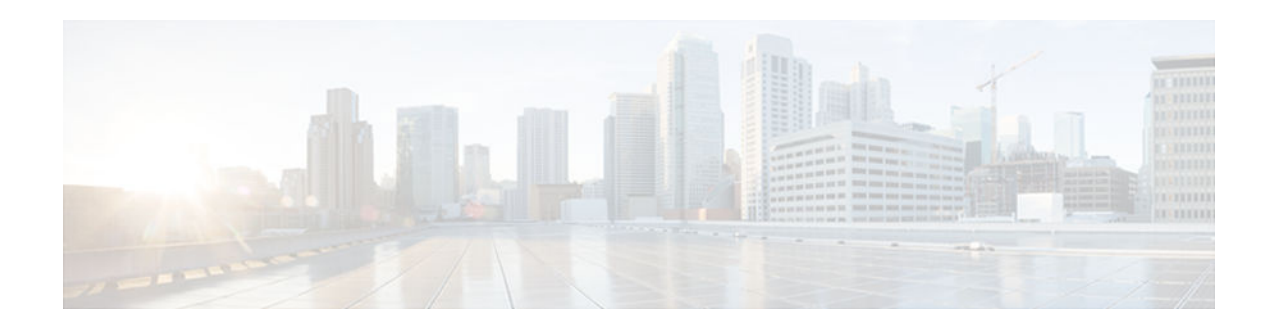

## **remote-span**

To configure a virtual local area network (VLAN) as a remote switched port analyzer (RSPAN) VLAN, use the **remote-span** command in config-VLAN mode. To remove the RSPAN designation, use the **no** form of this command.

**remote-span**

**no remote-span**

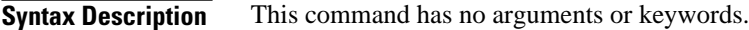

This command has no default settings. **Command Default**

Config-VLAN mode **Command Modes**

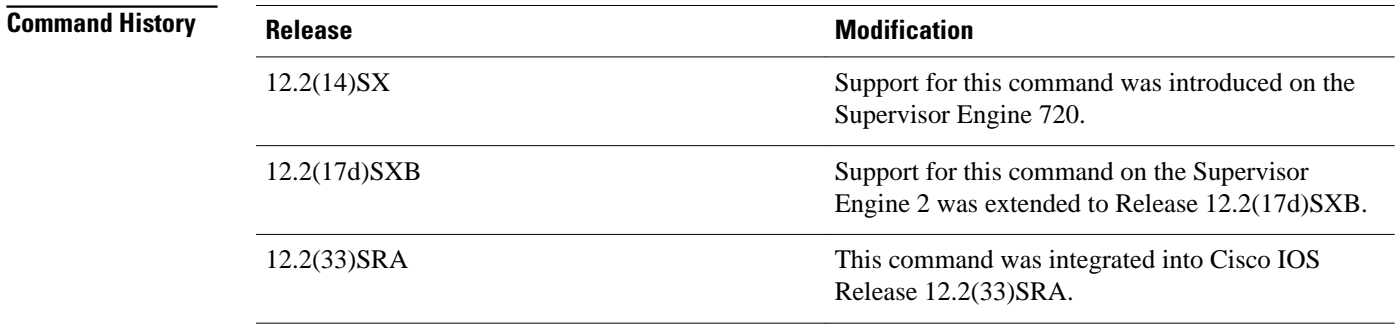

### **Usage Guidelines**

This command is not supported in the VLAN database mode.

You can enter the **show vlan remote-span** command to display the RSPAN VLANs in the Cisco 7600 series router.

### **Examples**

This example shows how to configure a VLAN as an RSPAN VLAN:

Router(config-vlan)# **remote-span** Router(config-vlan)

This example shows how to remove the RSPAN designation:

Router(config-vlan)# **no remote-span** Router(config-vlan)

### **Related Commands**

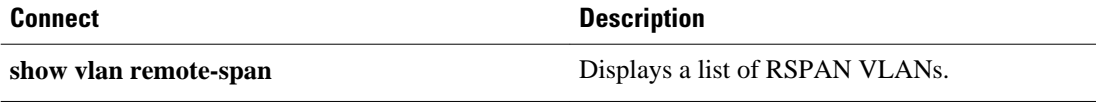

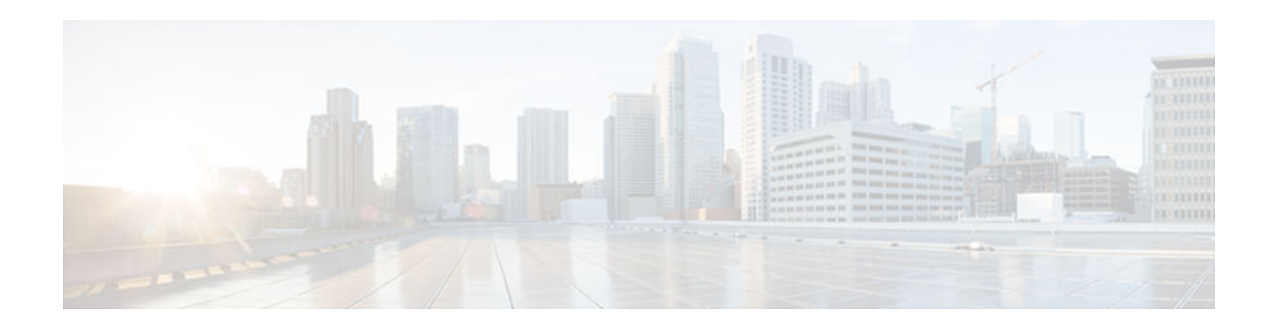

### **setup**

To enter Setup mode, use the **setup** command in privileged EXEC mode.

**setup**

This command has no arguments or keywords. **Syntax Description**

Privileged EXEC **Command Modes**

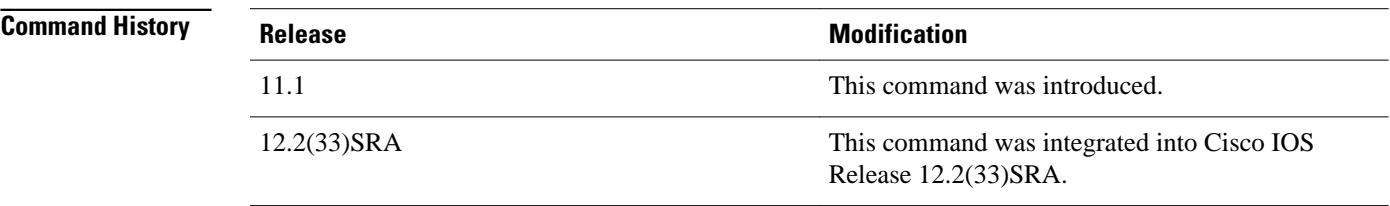

**Usage Guidelines**

Setup mode gives you the option of configuring your system without using the Cisco IOS Command Line Interface (CLI). For some tasks, you may find it easier to use Setup than to enter Cisco IOS commands individually. For example, you might want to use Setup to add a protocol suite, to make major addressing scheme changes, or to configure a newly installed interface. Although you can use the CLI to make these changes, Setup provides you with a high-level view of the configuration and guides you through the configuration process.

If you are not familiar with Cisco products and the CLI, Setup is a particularly valuable tool because it prompts you for the specific information required to configure your system.

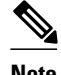

**Note** If you use the Setup mode to modify a configuration because you have added or modified the hardware, be sure to verify the physical connections using the **show version** EXEC command. Also, verify the logical port assignments using the **show running-config** EXEC command to ensure that you configure the correct port. Refer to the hardware documentation for your platform for more information on physical and logical port assignments.

Before using the Setup mode, you should have the following information so that you can configure the system properly:

- Which interfaces you want to configure
- Which routing protocols you wish to enable
- Whether the router is to perform bridging
- Network addresses for the protocols being configured
- Password strategy for your environment

When you enter the **setup** EXEC command after first-time startup, an interactive dialog called the *System Configuration Dialog* appears on the system console screen. The System Configuration Dialog guides you through the configuration process. It prompts you first for global parameters and then for interface parameters. The values shown in brackets next to each prompt reflect either the default settings or the last configured setting.

The prompts and the order in which they appear on the screen vary depending on the platform and the interfaces installed in the device.

You must progress through the System Configuration Dialog until you come to the item that you intend to change. To accept default settings for items that you do not want to change, press the **Return** or **Enter** key. The default choice is indicated by square brackets (for example, [yes]) before the prompt colon (:).

To exit Setup mode and return to privileged EXEC mode without making changes and without progressing through the entire System Configuration Dialog, press **Ctrl**-**C**

The facility also provides help text for each prompt. To access help text, press the question mark (**?**) key at a prompt.

When you complete your changes, the system will automatically display the configuration file that was created during the Setup session. It also asks you if you want to use this configuration. If you answerYes, the configuration is saved to NVRAM as the startup configuration file. If you answer No, the configuration is not saved and the process begins again. There is no default for this prompt; you must answer either Yes or No.

#### **Examples**

Router# **setup**

The following example displays the **setup** command facility to configure serial interface 0 and to add ARAP and IP/IPX PPP support on the asynchronous interfaces:

```
 --- System Configuration Dialog
 ---
At any point you may enter a question mark '?' for help.
Use ctrl-c to 
abort configuration dialog at any prompt.
Default settings are in square brackets '[]'.
Continue with configuration dialog? [yes]: 
First, would you like to see the current 
interface summary? [yes]: 
Interface IP-Address OK? Method Status Protocol<br>
Ethernet0 172.16.72.2 YES manual up ap up
                   172.16.72.2 YES manual up up up
```
Serial0 unassigned YES not set administratively down down<br>Seriall 172.16.72.2 YES not set up and the up 172.16.72.2 YES not set up up Configuring global parameters: Enter host name [Router]: The enable secret is a one-way cryptographic secret used instead of the enable password when it exists. Enter enable secret [<Use current secret>]: The enable password is used when there is no enable secret and when using older software and some boot images. Enter enable password [ww]: Enter virtual terminal password [ww]: Configure SNMP Network Management? [yes]: Community string [public]: Configure DECnet? [no]: Configure AppleTalk? [yes]: Multizone networks? [no]: **yes** Configure IPX? [yes]: Configure IP? [yes]: Configure IGRP routing? [yes]: Your IGRP autonomous system number [15]: Configure Async lines? [yes]: Async line speed [9600]: **57600** Configure for HW flow control? [yes]: Configure for modems? [yes/no]: **yes** Configure for default chat script? [yes]: **no** Configure for Dial-in IP SLIP/PPP access? [no]: **yes** Configure for Dynamic IP addresses? [yes]: **no** Configure Default IP addresses? [no]: **yes** Configure for TCP Header Compression? [yes]: **no** Configure for routing updates on async links? [no]: Configure for Async IPX? [yes]: Configure for Appletalk Remote Access? [yes]: AppleTalk Network for ARAP clients [1]: **20** Zone name for ARAP clients [ARA Dialins]: Configuring interface parameters: Configuring interface Ethernet0: Is this interface in use? [yes]: Configure IP on this interface? [yes]: IP address for this interface [172.16.72.2]: Number of bits in subnet field [8]: Class B network is 172.16.0.0, 8 subnet bits; mask is /24 Configure AppleTalk on this interface? [yes]: Extended AppleTalk network? [yes]: AppleTalk starting cable range [1]: AppleTalk ending cable range [1]: AppleTalk zone name [Sales]: AppleTalk additional zone name: Configure IPX on this interface? [yes]: IPX network number [1]: Configuring interface Serial0: Is this interface in use? [no]: **yes** Configure IP on this interface? [no]: **yes** Configure IP unnumbered on this interface? [no]: **yes** Assign to which interface [Ethernet0]: Configure AppleTalk on this interface? [no]: **yes** Extended AppleTalk network? [yes]: AppleTalk starting cable range [2]: **3** AppleTalk ending cable range [3]: **3** AppleTalk zone name [myzone]: **ZZ Serial** AppleTalk additional zone name: Configure IPX on this interface? [no]: **yes** IPX network number [2]: **3** Configuring interface Serial1: Is this interface in use? [yes]: Configure IP on this interface? [yes]: Configure IP unnumbered on this interface? [yes]: Assign to which interface [Ethernet0]: Configure AppleTalk on this interface? [yes]:

```
 Extended AppleTalk network? [yes]: 
     AppleTalk starting cable range [2]: 
     AppleTalk ending cable range [2]: 
     AppleTalk zone name [ZZ Serial]: 
     AppleTalk additional zone name: 
   Configure IPX on this interface? [yes]: 
     IPX network number [2]: 
Configuring interface Async1: 
     IPX network number [4]: 
     Default client IP address for this interface [none]: 172.16.72.4 
Configuring interface Async2:
     IPX network number [5]: 
     Default client IP address for this interface [172.16.72.5]: 
Configuring interface Async3:
     IPX network number [6]: 
     Default client IP address for this interface [172.16.72.6]: 
Configuring interface Async4:
     IPX network number [7]: 
     Default client IP address for this interface [172.16.72.7]: 
Configuring interface Async5:
     IPX network number [8]: 
     Default client IP address for this interface [172.16.72.8]: 
Configuring interface Async6:
     IPX network number [9]: 
     Default client IP address for this interface [172.16.72.9]: 
Configuring interface Async7:
     IPX network number [A]: 
     Default client IP address for this interface [172.16.72.10]: 
Configuring interface Async8:
     IPX network number [B]: 
     Default client IP address for this interface [172.16.72.11]: 
Configuring interface Async9:
     IPX network number [C]: 
     Default client IP address for this interface [172.16.72.12]: 
Configuring interface Async10:
     IPX network number [D]: 
     Default client IP address for this interface [172.16.72.13]: 
Configuring interface Async11:
     IPX network number [E]: 
     Default client IP address for this interface [172.16.72.14]: 
Configuring interface Async12:
     IPX network number [F]: 
     Default client IP address for this interface [172.16.72.15]: 
Configuring interface Async13:
     IPX network number [10]: 
     Default client IP address for this interface [172.16.72.16]: 
Configuring interface Async14:
     IPX network number [11]: 
     Default client IP address for this interface [172.16.72.17]: 
Configuring interface Async15:
     IPX network number [12]: 
     Default client IP address for this interface [172.16.72.18]: 
Configuring interface Async16: 
     IPX network number [13]: 
     Default client IP address for this interface [172.16.72.19]: 
The following configuration command script was created:
hostname Router
enable secret 5 $1$krIg$emfYm/1OwHVspDuS8Gy0K1
enable password ww
line vty 0 4
password ww
snmp-server community public
!
no decnet routing
appletalk routing
ipx routing
ip routing
!
line 1 16
speed 57600
flowcontrol hardware
modem inout
!
```
```
arap network 20 ARA Dialins
line 1 16
arap enable
autoselect
!
! Turn off IPX to prevent network conflicts.
interface Ethernet0
no ipx network
interface Serial0
no ipx network
interface Serial1
no ipx network
!
interface Ethernet0
ip address 172.16.72.2 255.255.255.0
appletalk cable-range 1-1 1.204
appletalk zone Sales
ipx network 1
no mop enabled
!
interface Serial0
no shutdown
no ip address
ip unnumbered Ethernet0
appletalk cable-range 3-3
appletalk zone ZZ Serial
ipx network 3
no mop enabled
!
interface Serial1
no ip address
ip unnumbered Ethernet0
appletalk cable-range 2-2 2.2
appletalk zone ZZ Serial
ipx network 2
no mop enabled
!
Interface Async1
ipx network 4
ip unnumbered Ethernet0
peer default ip address 172.16.72.4
async mode interactive
!
Interface Async2
ipx network 5
ip unnumbered Ethernet0
peer default ip address 172.16.72.5
async mode interactive
!
Interface Async3
ipx network 6
ip unnumbered Ethernet0
peer default ip address 172.16.72.6
async mode interactive
!
Interface Async4
ipx network 7
ip unnumbered Ethernet0
peer default ip address 172.16.72.7
async mode interactive
async dynamic address
!
Interface Async5
ipx network 8
ip unnumbered Ethernet0
peer default ip address 172.16.72.8
async mode interactive
!
Interface Async6
ipx network 9
ip unnumbered Ethernet0
peer default ip address 172.16.72.9
async mode interactive
```
! Interface Async7 ipx network A ip unnumbered Ethernet0 peer default ip address 172.16.72.10 async mode interactive ! Interface Async8 ipx network B ip unnumbered Ethernet0 peer default ip address 172.16.72.11 async mode interactive ! Interface Async9 ipx network C ip unnumbered Ethernet0 peer default ip address 172.16.72.12 async mode interactive ! Interface Async10 ipx network D ip unnumbered Ethernet0 peer default ip address 172.16.72.13 async mode interactive ! Interface Async11 ipx network E ip unnumbered Ethernet0 peer default ip address 172.16.72.14 async mode interactive ! Interface Async12 ipx network F ip unnumbered Ethernet0 peer default ip address 172.16.72.15 async mode interactive ! Interface Async13 ipx network 10 ip unnumbered Ethernet0 peer default ip address 172.16.72.16 async mode interactive ! Interface Async14 ipx network 11 ip unnumbered Ethernet0 peer default ip address 172.16.72.17 async mode interactive ! Interface Async15 ipx network 12 ip unnumbered Ethernet0 peer default ip address 172.16.72.18 async mode interactive ! Interface Async16 ipx network 13 ip unnumbered Ethernet0 peer default ip address 172.16.72.19 async mode interactive ! router igrp 15 network 172.16.0.0 ! end Use this configuration? [yes/no]: **yes** Building configuration... Use the enabled mode 'configure' command to modify this configuration.

Router#

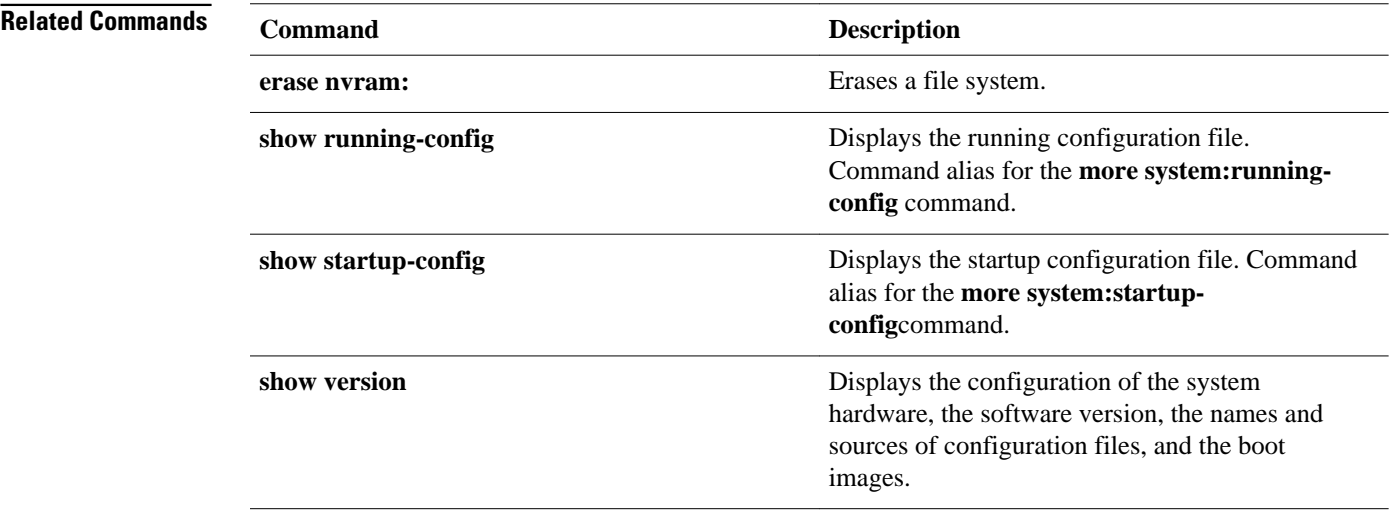

 $\overline{\phantom{a}}$ 

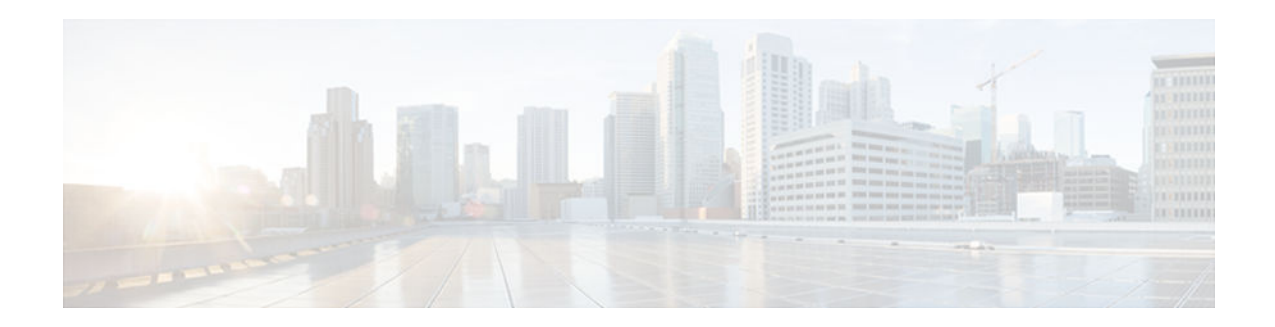

# **debug installer**

To enable debugs in the installer, use the **debug installer** command in Privileged EXEC mode. To disable debugging use the **no** form of the command.

**debug installer** [**all** | **process** | **issu** | **common**]

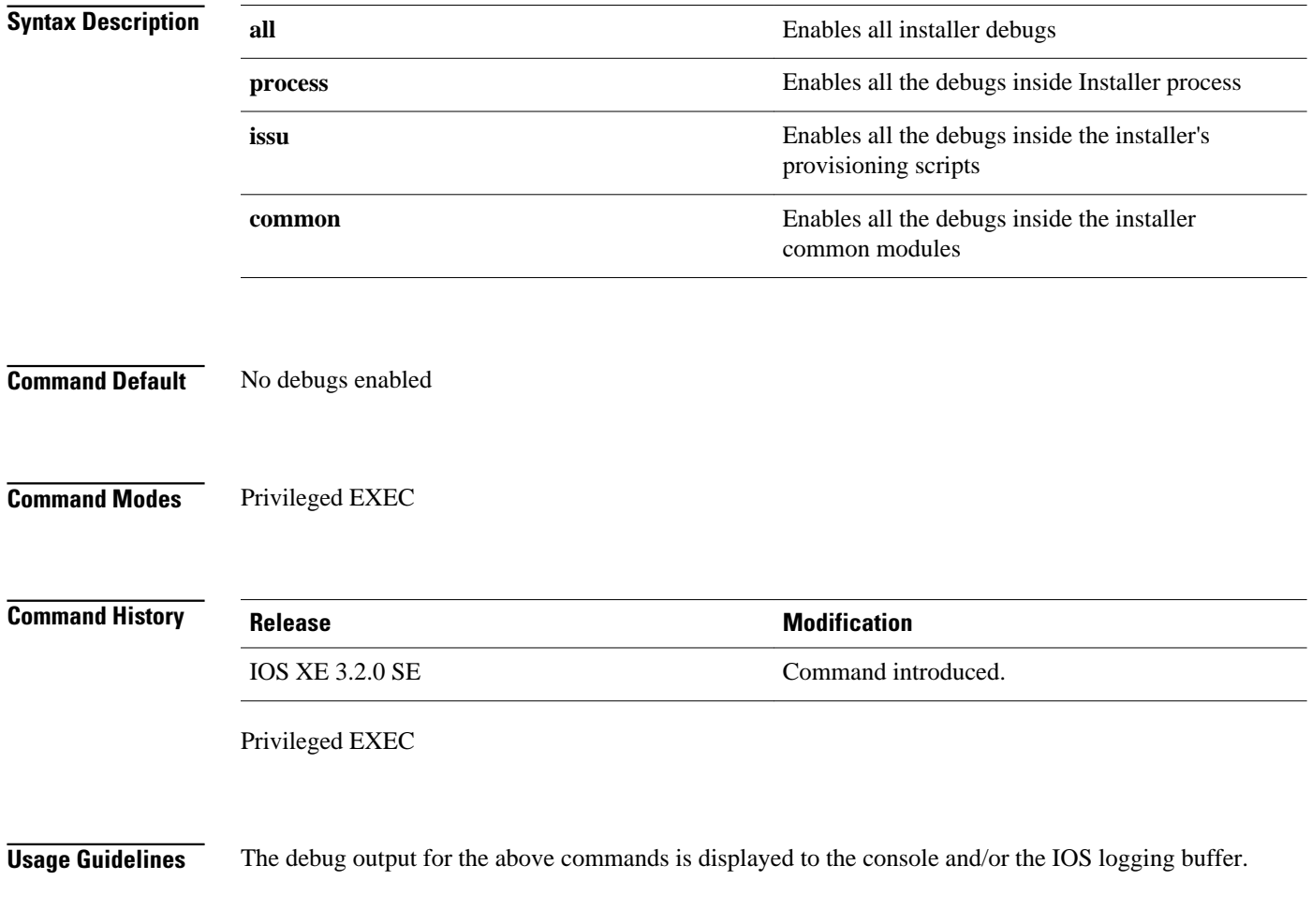

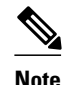

**Note debug installer all** should typically be enabled when troubleshooting installation related problems

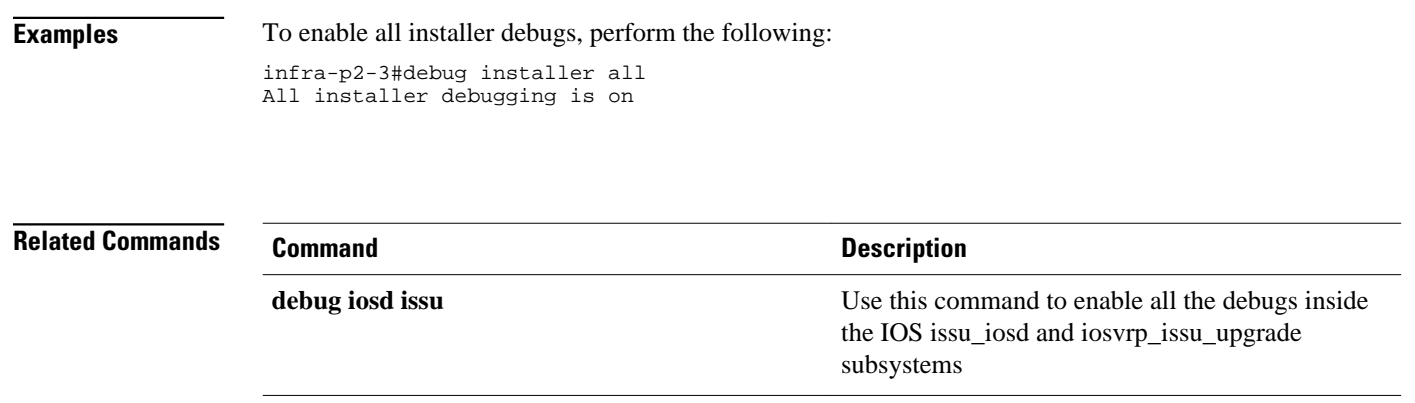

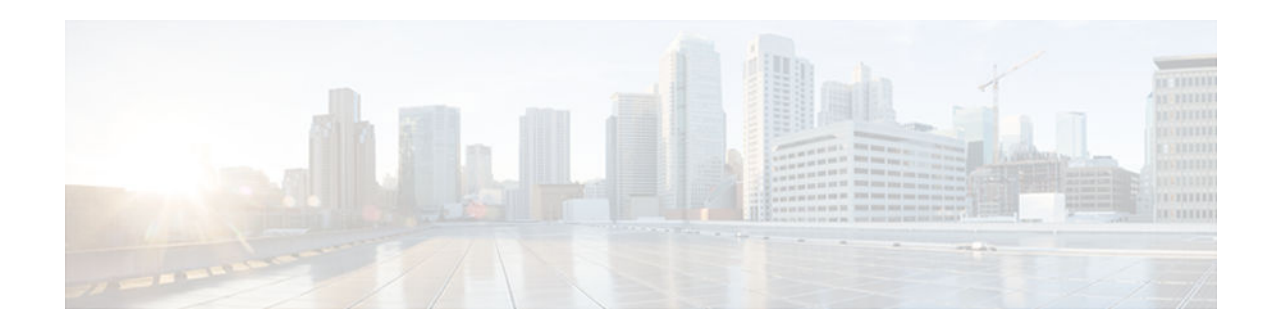

# **debug iosd issu**

To enable all the debugs inside the IOS issu\_iosd and iosvrp\_issu\_upgrade subsystems, use the **debug iosd issu** command in Privileged EXEC mode. To disable debugging use the **no** form of the command.

**debug iosd issu**

Debugs not enabled. **Command Default**

Privileged EXEC **Command Modes**

**Command History**

**Release Modification**

No command variables

IOS XE 3.2.0 SE Command introduced.

Privileged EXEC

**Usage Guidelines**

**Note debug iosd issu** should typically be enabled when troubleshooting installation related problems

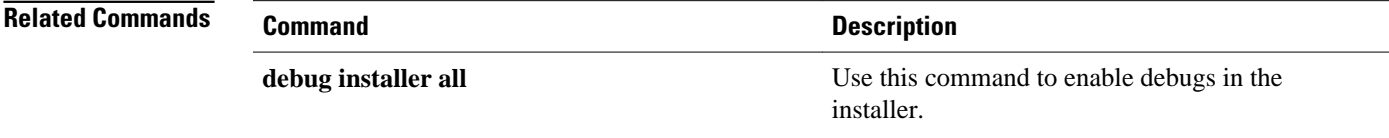

 $\mathbf I$ 

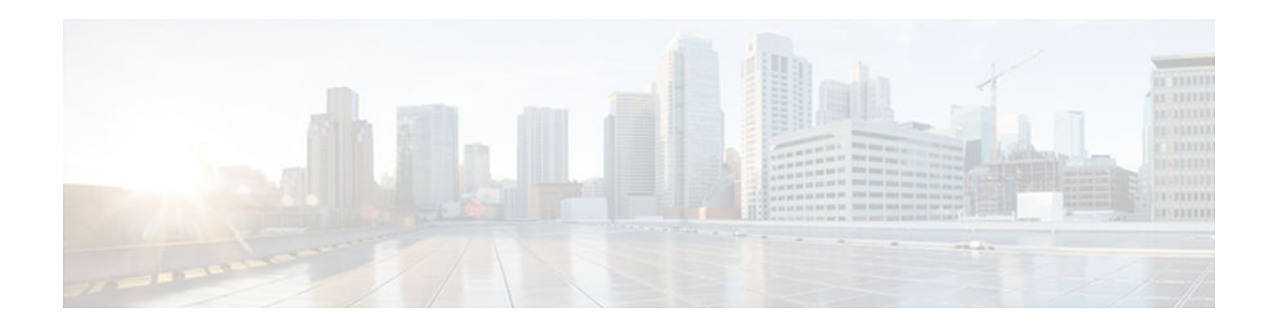

# **show debugging**

To display information about the types of debugging that are enabled for your router, use the show debugging command in privileged EXEC mode.

**show debugging**

This command has no arguments or keywords. **Syntax Description**

Privileged EXEC (#) **Command Modes**

# **Command History**

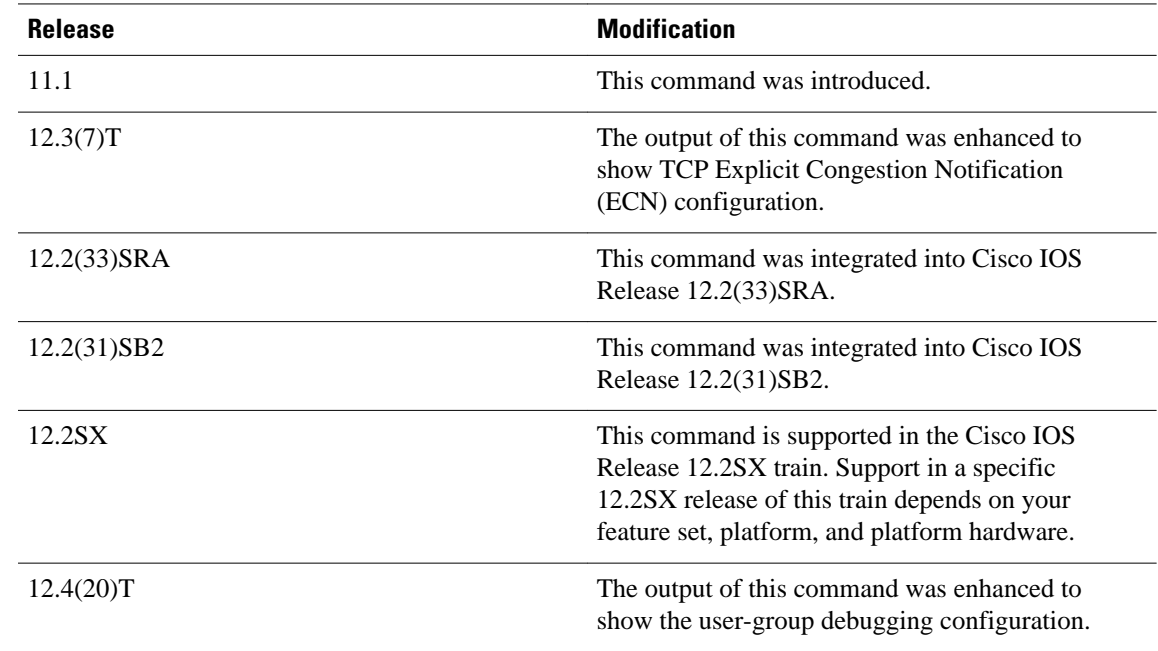

#### **Examples**

The following is sample output from the show debugging command. In this example, the remote host is not configured or connected.

```
Router# show debugging
!
TCP:
  TCP Packet debugging is on
  TCP ECN debugging is on
!
Router# telnet 10.1.25.234
!
Trying 10.1.25.234 ... 
!
00:02:48: 10.1.25.31:11001 <---> 10.1.25.234:23 out ECN-setup SYN
00:02:48: tcp0: O CLOSED 10.1.25.234:11001 10.1.25.31:23 seq 1922220018
         OPTS 4 ECE CWR SYN WIN 4128
00:02:50: 10.1.25.31:11001 <---> 10.1.25.234:23 congestion window changes
00:02:50: cwnd from 1460 to 1460, ssthresh from 65535 to 2920
00:02:50: tcp0: R SYNSENT 10.1.25.234:11001 10.1.25.31:23 seq 1922220018
        OPTS 4 ECE CWR SYN WIN 4128
00:02:54: 10.1.25.31:11001 <---> 10.1.25.234:23 congestion window changes
00:02:54: cwnd from 1460 to 1460, ssthresh from 2920 to 2920
00:02:54: tcp0: R SYNSENT 10.1.25.234:11001 10.1.25.31:23 seq 1922220018
         OPTS 4 ECE CWR SYN WIN 4128
00:03:02: 10.1.25.31:11001 <---> 10.1.25.234:23 congestion window changes
00:03:02: cwnd from 1460 to 1460, ssthresh from 2920 to 2920
00:03:02: tcp0: R SYNSENT 10.1.25.234:11001 10.1.25.31:23 seq 1922220018
         OPTS 4 ECE CWR SYN WIN 4128
00:03:18: 10.1.25.31:11001 <---> 10.1.25.234:23 SYN with ECN disabled
00:03:18: 10.1.25.31:11001 <---> 10.1.25.234:23 congestion window changes
00:03:18: cwnd from 1460 to 1460, ssthresh from 2920 to 2920
00:03:18: tcp0: O SYNSENT 10.1.25.234:11001 10.1.25.31:23 seq 1922220018
         OPTS 4 SYN WIN 4128
00:03:20: 10.1.25.31:11001 <---> 10.1.25.234:23 congestion window changes
00:03:20: cwnd from 1460 to 1460, ssthresh from 2920 to 2920
00:03:20: tcp0: R SYNSENT 10.1.25.234:11001 10.1.25.31:23 seq 1922220018
         OPTS 4 SYN WIN 4128
00:03:24: 10.1.25.31:11001 <---> 10.1.25.234:23 congestion window changes
00:03:24: cwnd from 1460 to 1460, ssthresh from 2920 to 2920
00:03:24: tcp0: R SYNSENT 10.1.25.234:11001 10.1.25.31:23 seq 1922220018
         OPTS 4 SYN WIN 4128
00:03:32: 10.1.25.31:11001 <---> 10.1.25.234:23 congestion window changes
00:03:32: cwnd from 1460 to 1460, ssthresh from 2920 to 2920
00:03:32: tcp0: R SYNSENT 10.1.25.234:11001 10.1.25.31:23 seq 1922220018
         OPTS 4 SYN WIN 4128
```
!Connection timed out; remote host not responding

The following is sample output from the show debugging command when user-group debugging is configured:

```
Router# show debugging
!
usergroup:
 Usergroup Deletions debugging is on
 Usergroup Additions debugging is on
 Usergroup Database debugging is on
 Usergroup API debugging is on
```
!

The following is sample output from the show debugging command when SNAP debugging is configured:

```
Router# show debugging
```
Persistent variable debugging is currently All

SNAP Server Debugging ON

SNAP Client Debugging ON

## Router#

The table below describes the significant fields in the output.

*Table 6 show debugging Field Descriptions*

| Field             | <b>Description</b>                                                                                                    |
|-------------------|----------------------------------------------------------------------------------------------------|
| OPTS <sub>4</sub> | Bytes of TCP expressed as a number. In this case,<br>the bytes are 4.                                                              |
| <b>ECE</b>        | Echo congestion experience.                                                                                                    |
| <b>CWR</b>        | Congestion window reduced.                                                                                                    |
| <b>SYN</b>        | Synchronize connections--Request to synchronize<br>sequence numbers, used when a TCP connection<br>is being opened.                |
| <b>WIN4128</b>    | Advertised window size, in bytes. In this case, the<br>bytes are 4128.                                                             |
| cwnd              | Congestion window (cwnd)--Indicates that the<br>window size has changed.                                                           |
| ssthresh          | Slow-start threshold (ssthresh)--Variable used by<br>TCP to determine whether or not to use slow-start<br>or congestion avoidance. |
| usergroup         | Statically defined usergroup to which source IP<br>addresses are associated.                                                       |

 $\mathbf I$ 

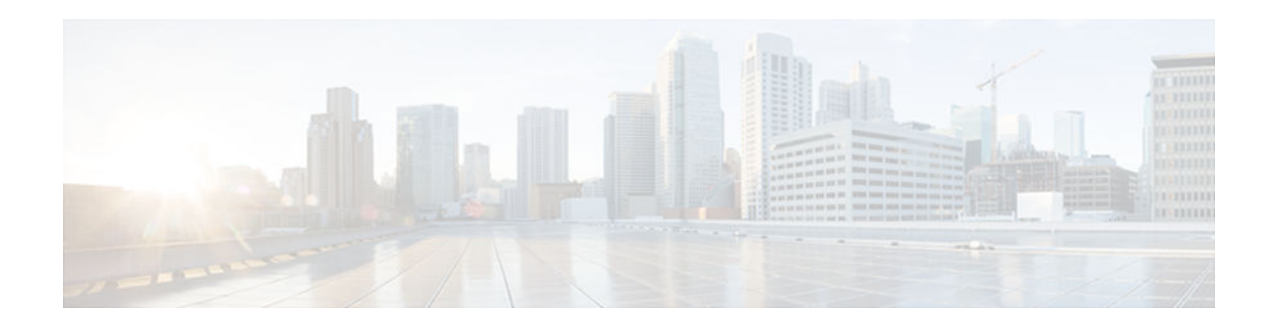

# **show hosts**

To display the default domain name, the style of name lookup service, a list of name server hosts, and the cached list of hostnames and addresses specific to a particular Domain Name System (DNS) view or for all configured DNS views, use the **show hosts** command in privileged EXEC mode.

**show hosts** [**vrf** *vrf-name*] [**view** [*view-name* | **default**]] [**all**] [*hostname* | **summary**]

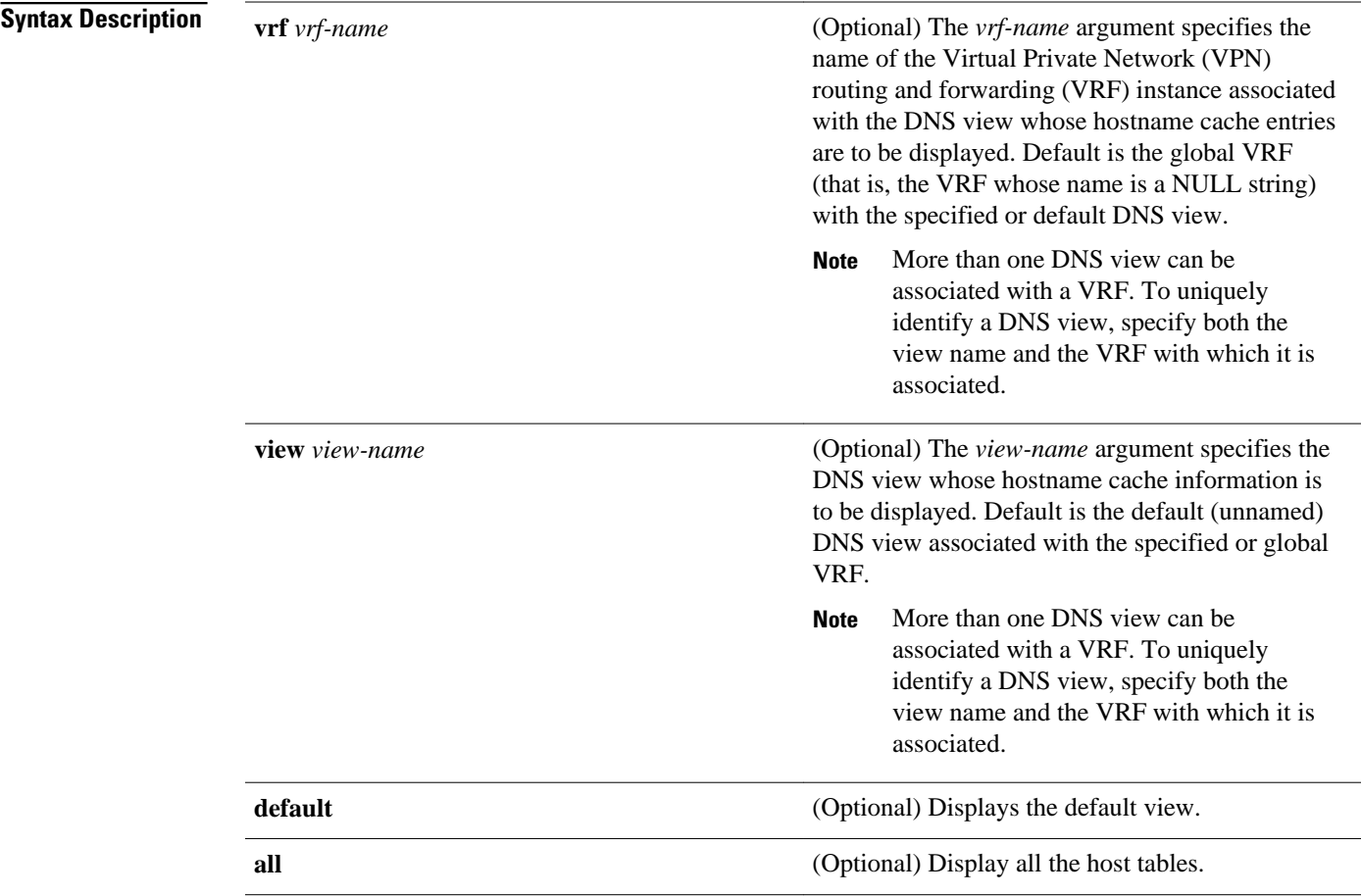

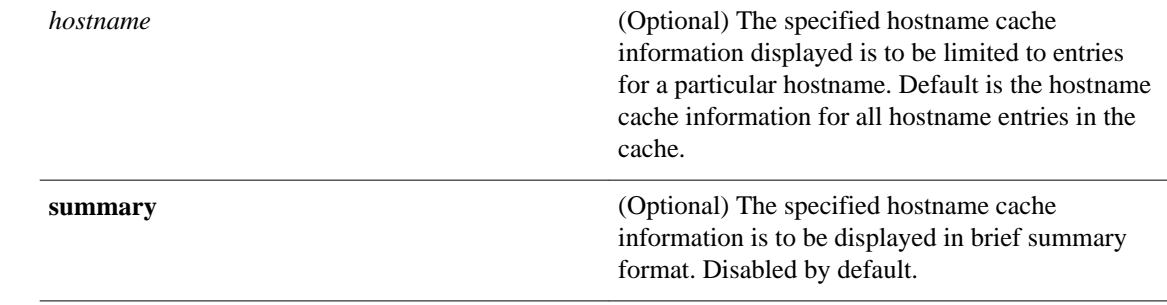

#### Privileged EXEC (#) **Command Modes**

## **Command History**

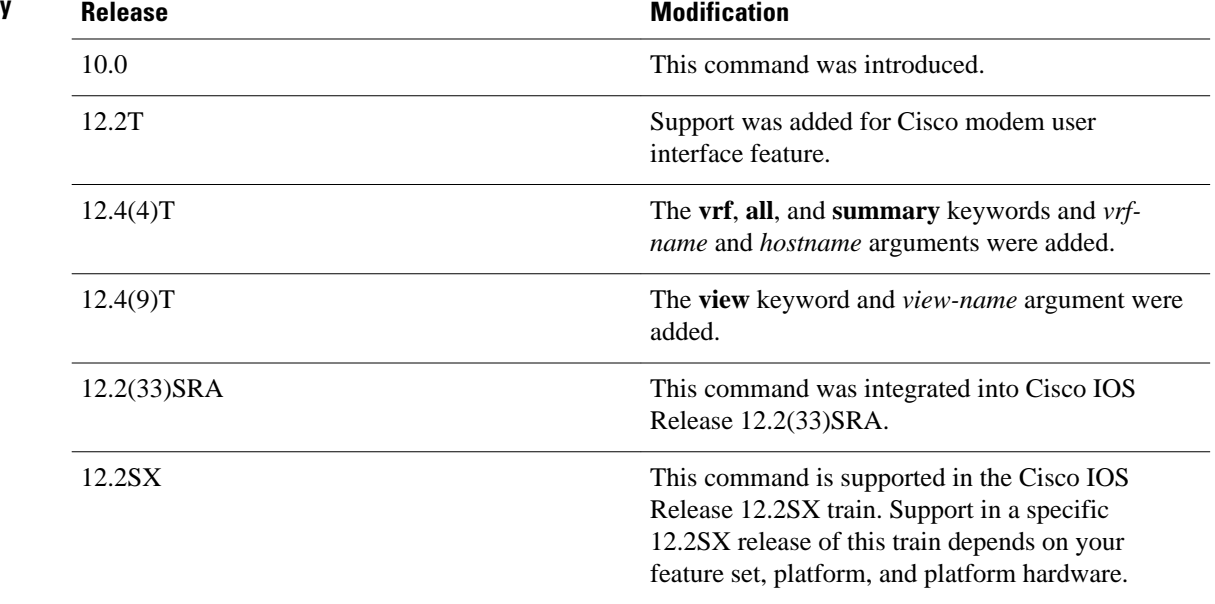

#### This command displays the default domain name, the style of name lookup service, a list of name server hosts, and the cached list of hostnames and addresses specific to a particular DNS view or for all configured DNS views. **Usage Guidelines**

If you specify the **show hosts** command without any optional keywords or arguments, only the entries in the global hostname cache will be displayed.

If the output from this command extends beyond the bottom of the screen, press the Space bar to continue or press the Q key to terminate command output.

### **Examples**

The following is sample output from the **show hosts** command with no parameters specified:

Router# **show hosts**

```
Default domain is CISCO.COM
Name/address lookup uses domain service
Name servers are 192.0.2.220
Host Flag Age Type Address(es)
EXAMPLE1.CISCO.COM (temp, OK) 1 IP 192.0.2.10
EXAMPLE2.CISCO.COM (temp, OK) 8 IP 192.0.2.50
EXAMPLE3.CISCO.COM (temp, OK) 8 IP 192.0.2.115
EXAMPLE4.CISCO.COM (temp, EX) 8 IP 192.0.2.111
EXAMPLE5.CISCO.COM (temp, EX) 0 IP 192.0.2.27
EXAMPLE6.CISCO.COM (temp, EX) 24 IP 192.0.2.30
```
The following is sample output from the **show hosts** command that specifies the VRF vpn101:

#### Router# **show hosts vrf vpn101**

```
Default domain is example.com
Domain list: example1.com, example2.com, example3.com
Name/address lookup uses domain service
Name servers are 192.0.2.204, 192.0.2.205, 192.0.2.206
Codes: UN - unknown, EX - expired, OK - OK, ?? - revalidate
        temp - temporary, perm - permanent
NA - Not Applicable None - Not defined<br>Host Port Flags Age Type
Host Port Flags Age Type Address(es)
                           None (perm, OK) 0 IP 192.0.2.001<br>None (perm, OK) 0 IP 192.0.2.111
www.example.com
                                                         192.0.2.112
```
The table below describes the significant fields shown in the display.

#### *Table 7 show hosts Field Descriptions*

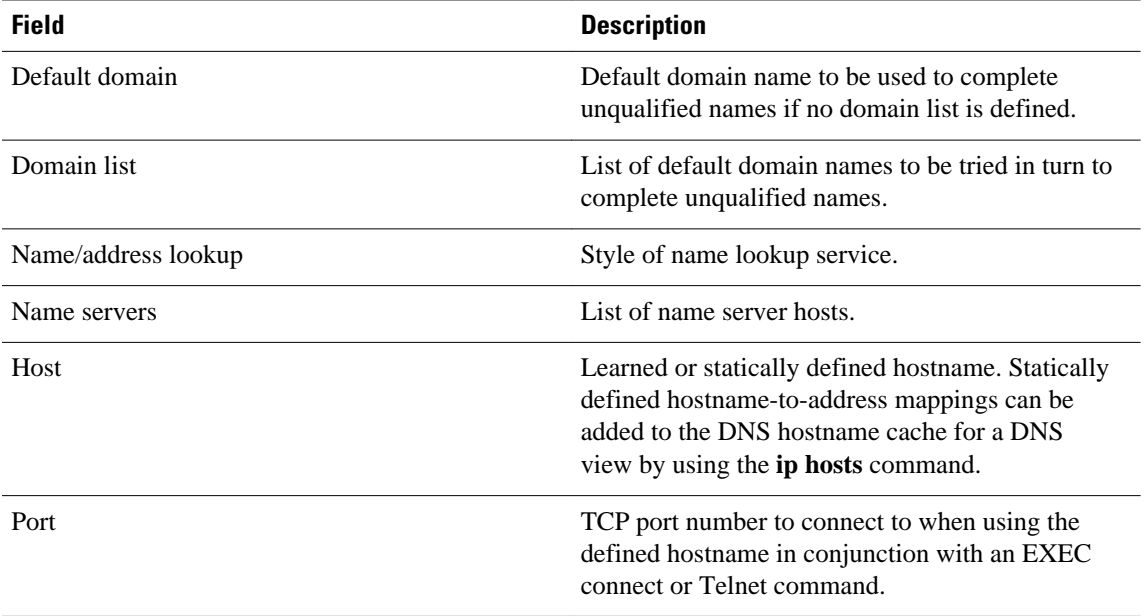

 $\overline{\phantom{a}}$ 

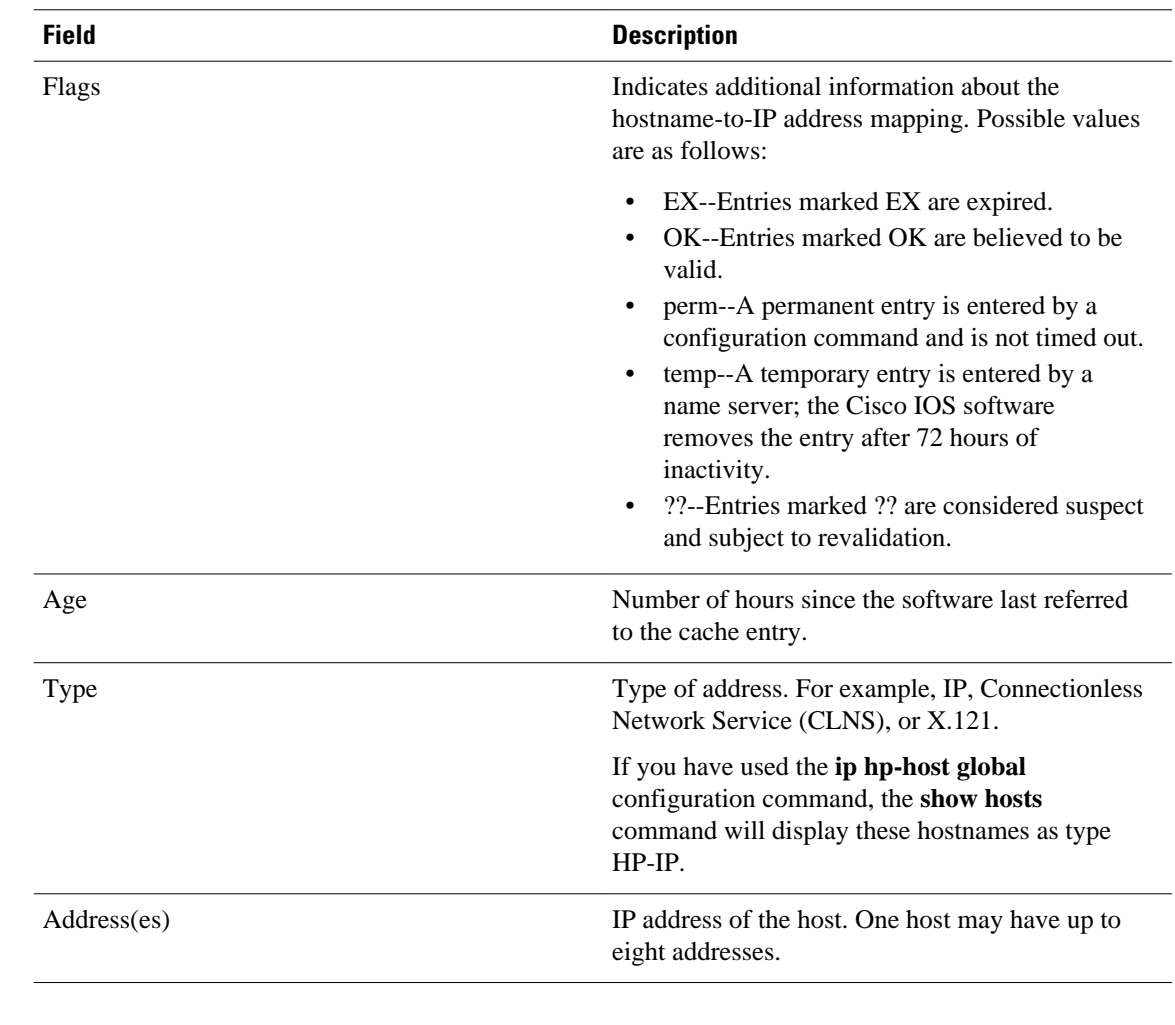

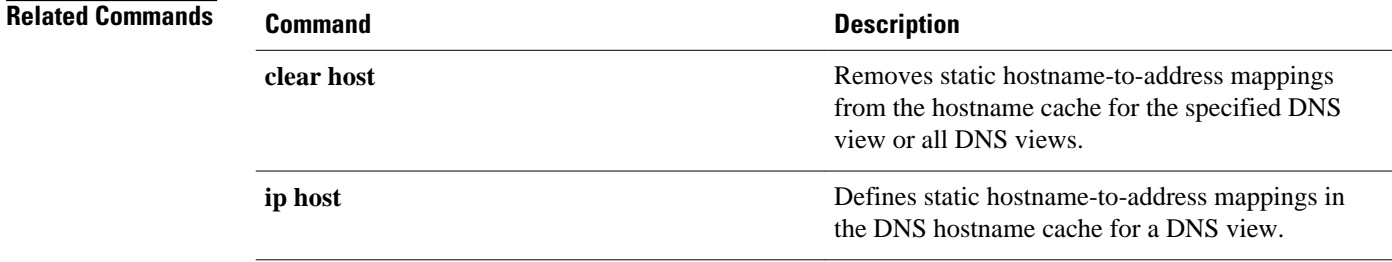

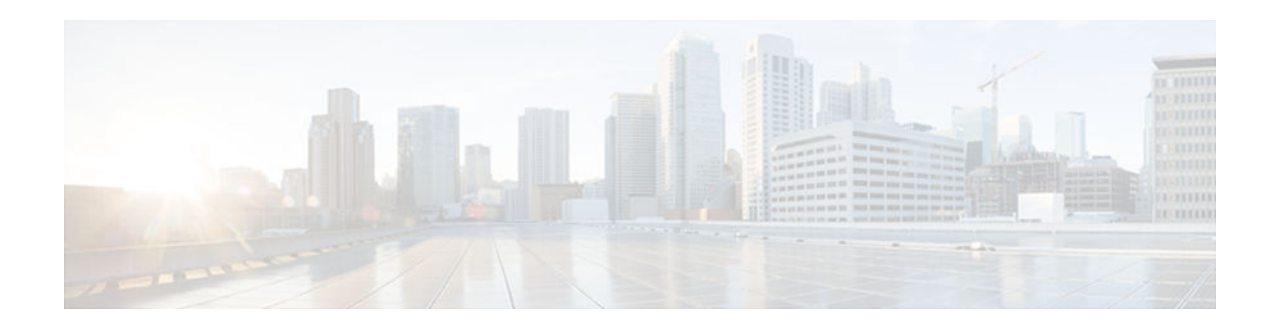

# **show inventory**

To display the product inventory listing of all Cisco products installed in the networking device, use the **show inventory**command in user EXEC or privileged EXEC mode.

**show inventory** [**raw**] [**entity**]

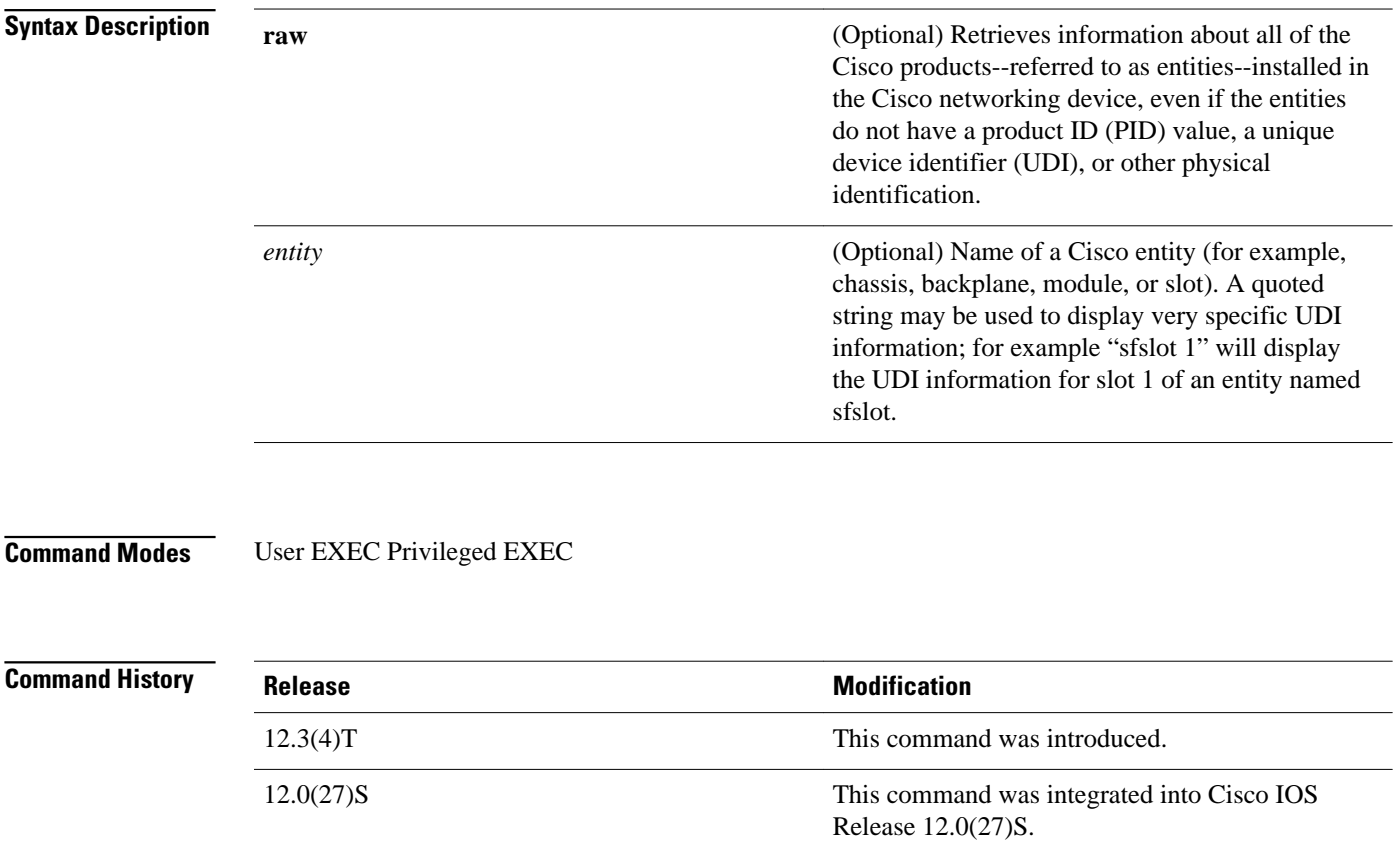

Release 12.2(25)S.

12.2(25)S This command was integrated into Cisco IOS

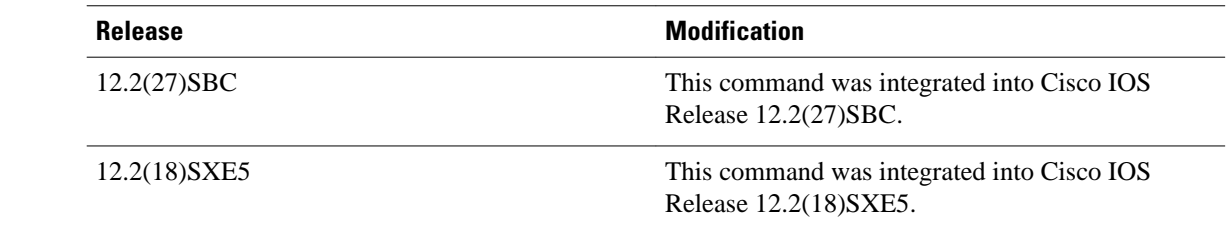

#### The **show inventory**command retrieves and displays inventory information about each Cisco product in the form of a UDI. The UDI is a combination of three separate data elements: a product identifier (PID), a version identifier (VID), and the serial number (SN). **Usage Guidelines**

The PID is the name by which the product can be ordered; it has been historically called the "Product Name" or "Part Number." This is the identifier that one would use to order an exact replacement part.

The VID is the version of the product. Whenever a product has been revised, the VID will be incremented. The VID is incremented according to a rigorous process derived from Telcordia GR-209-CORE, an industry guideline that governs product change notices.

The SN is the vendor-unique serialization of the product. Each manufactured product will carry a unique serial number assigned at the factory, which cannot be changed in the field. This is the means by which to identify an individual, specific instance of a product.

The UDI refers to each product as an entity. Some entities, such as a chassis, will have subentities like slots. Each entity will display on a separate line in a logically ordered presentation that is arranged hierarchically by Cisco entities.

Use the **show inventory** command without options to display a list of Cisco entities installed in the networking device that are assigned a PID.

#### **Examples**

The following is sample output from the **show inventory**command without any keywords or arguments. This sample output displays a list of Cisco entities installed in a router that are assigned a PID.

```
Router# show inventory
NAME: "Chassis", DESCR: "12008/GRP chassis"<br>PID: GSR8/40 (VID: V01, SN: 63
                              VID: V01, SN: 63915640
NAME: "slot 0", DESCR: "GRP"
PID: GRP-B , VID: V01, SN: CAB021300R5
NAME: "slot 1", DESCR: "4 port ATM OC3 multimode"
                              \overline{V}ID: V01, SN: CAB04036GT1
NAME: "slot 3", DESCR: "4 port 0C3 POS multimode"<br>PID: LC-40C3/POS-MM , VID: V01, SN: CAB01490
                              VID: V01, SN: CAB014900GU
NAME: "slot 5", DESCR: "1 port Gigabit Ethernet"
                              VID: V01, SN: CAB034251NX
NAME: "slot 7", DESCR: "GRP"
PID: GRP-B , VID: V01, SN: CAB0428AN4O
NAME: "slot 16", DESCR: "GSR 12008 Clock Scheduler Card"<br>PID: GSR8-CSC/ALRM , VID: V01, SN: CAB0429AUYH
PID: GSR8-CSC/ALRM , VID: V01, SN: CAB0429AUYH
NAME: "sfslot 1", DESCR: "GSR 12008 Switch Fabric Card"
PID: GSR8-SFC , VID: V01, SN: CAB0428ALOS
NAME: "sfslot 2", DESCR: "GSR 12008 Switch Fabric Card"<br>PID: GSR8-SFC , VID: V01, SN: CAB0429AU0M
                                           SN: CAB0429AU0M
NAME: "sfslot 3", DESCR: "GSR 12008 Switch Fabric Card"
PID: GSR8-SFC , VID: V01, SN: CAB0429ARD7
NAME: "PSslot 1", DESCR: "GSR 12008 AC Power Supply"<br>PID: FWR-GSR8-AC-B , VID: V01, SN: CAB041999CW
PID: FWR-GSR8-AC-B ,
```
The table below describes the fields shown in the display.

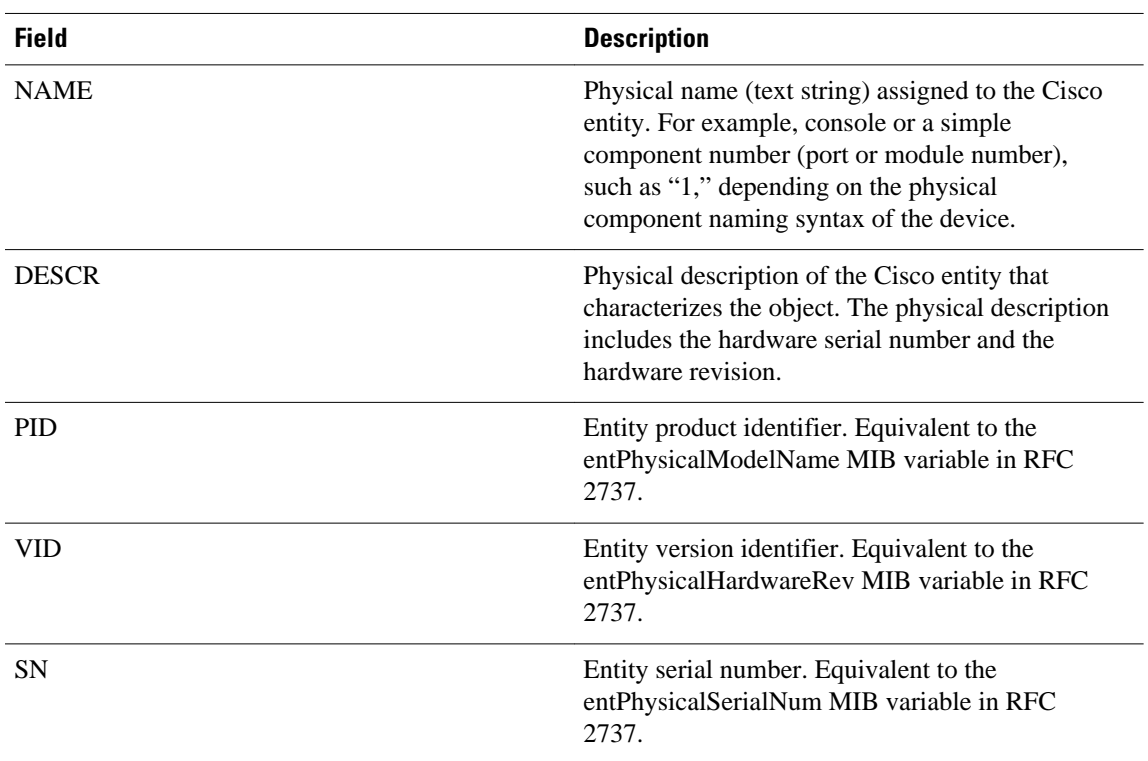

#### *Table 8 show inventory Field Descriptions*

For diagnostic purposes, the **show inventory**command can be used with the **raw** keyword to display every RFC 2737 entity including those without a PID, UDI, or other physical identification.

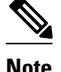

**Note** The **raw** keyword option is primarily intended for troubleshooting problems with the **show inventory** command itself.

```
Router# show inventory raw
NAME: "Chassis", DESCR: "12008/GRP chassis"<br>PID: ", VID: V01, SN: 63
                                VID: V01, SN: 63915640
NAME: "slot 0", DESCR: "GRP"<br>PID: VI
                                 VID: V01, SN: CAB021300R5
NAME: "slot 1", DESCR: "4 port ATM OC3 multimode"
                                 VID: V01, SN: CAB04036GT1NAME: "slot 3", DESCR: "4 port 0C3 POS multimode"<br>PID: LC-40C3/POS-MM , VID: V01, SN: CAB01490
                             , VID: V01, SN: CAB014900GU
```
Enter the **show inventory**command with an *entity* argument value to display the UDI information for a specific type of Cisco entity installed in the networking device. In this example, a list of Cisco entities that match the sfslot argument string is displayed.

```
Router# show inventory sfslot
NAME: "sfslot 1", DESCR: "GSR 12008 Switch Fabric Card"<br>PID: GSR8-SFC , VID: V01, SN: CAB0428ALOS
                                VID: V01, SN: CAB0428ALOS
NAME: "sfslot 2", DESCR: "GSR 12008 Switch Fabric Card"
PID: GSR8-SFC , VID: V01, SN: CAB0429AU0M
NAME: "sfslot 3", DESCR: "GSR 12008 Switch Fabric Card"<br>PID: GSR8-SFC , VID: V01, SN: CAB0429ARD7
                            , VID: V01, SN: CAB0429ARD7
```
You can request even more specific UDI information using the **show inventory**command with an *entity* argument value that is enclosed in quotation marks. In this example, only the details for the entity that exactly matches the sfslot 1 argument string are displayed.

```
Router# show inventory "sfslot 1"
NAME: "sfslot 1", DESCR: "GSR 12008 Switch Fabric Card"
PID: GSR8-SFC , VID: V01, SN: CAB0428ALOS
```
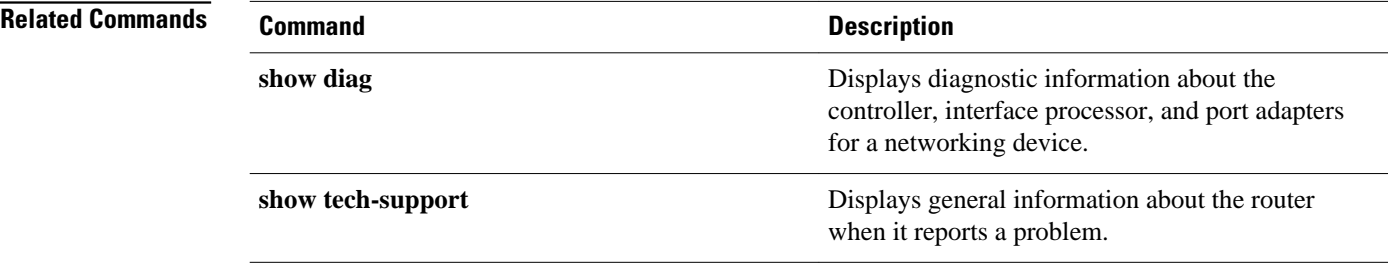

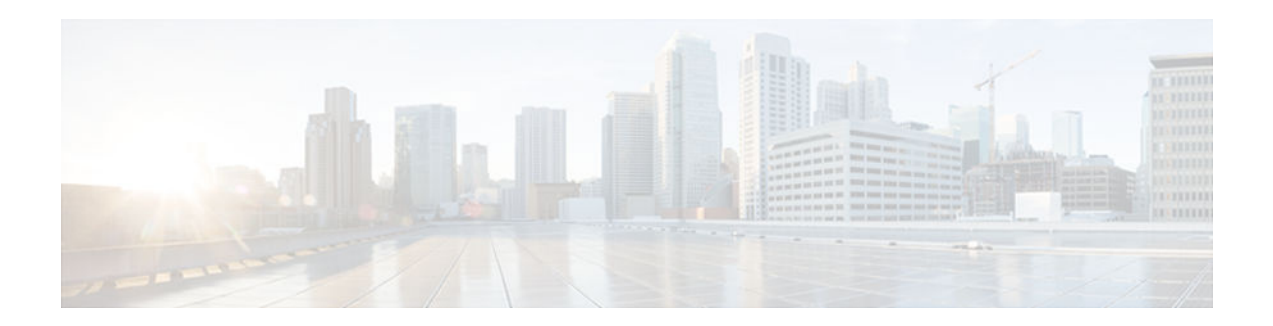

# **show pagp**

To display port-channel information, use the **show pagp** command in user EXEC or privileged EXEC mode.

**show pagp** [*group-number*] {**counters** | **internal** | **neighbor** | **pgroup**}

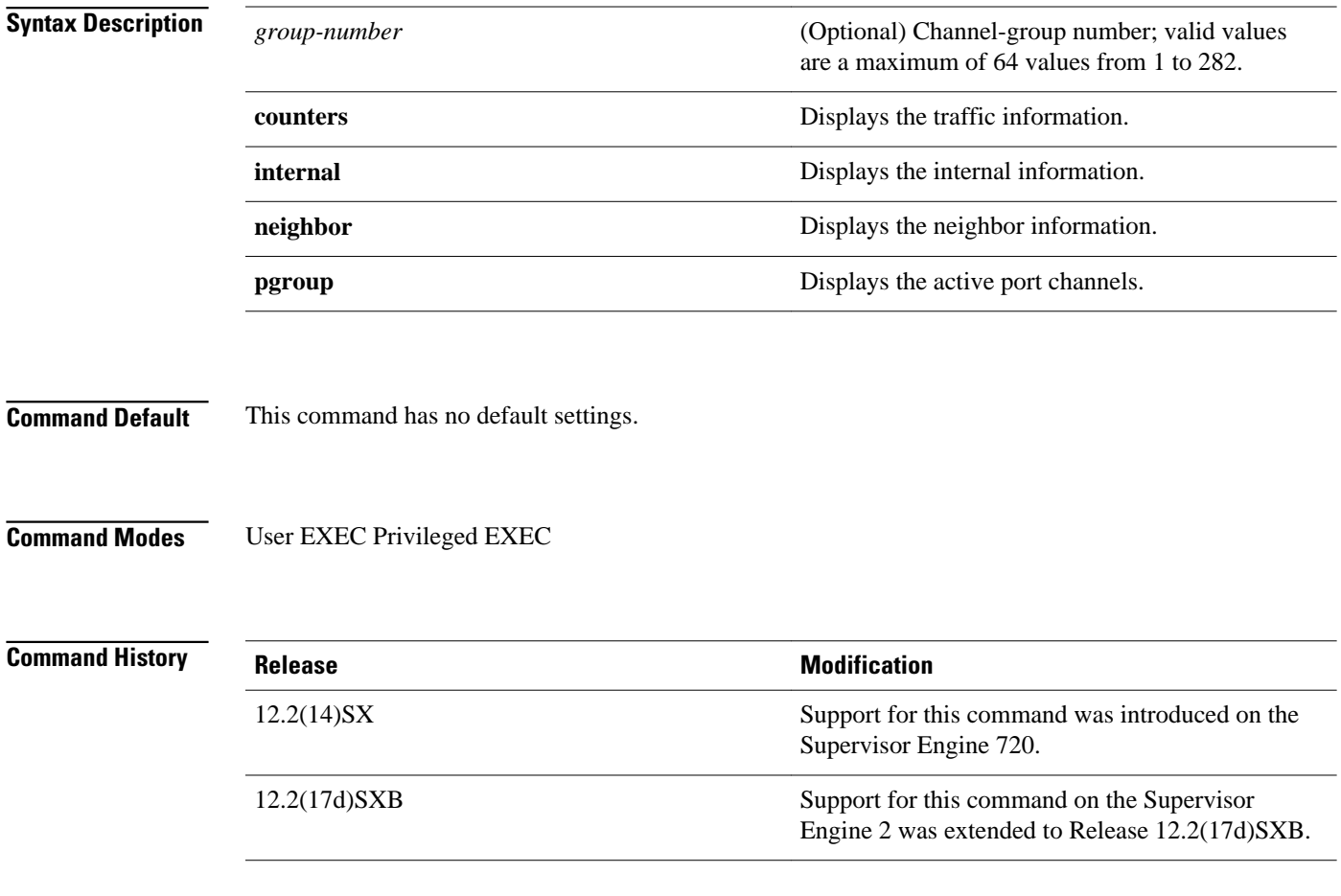

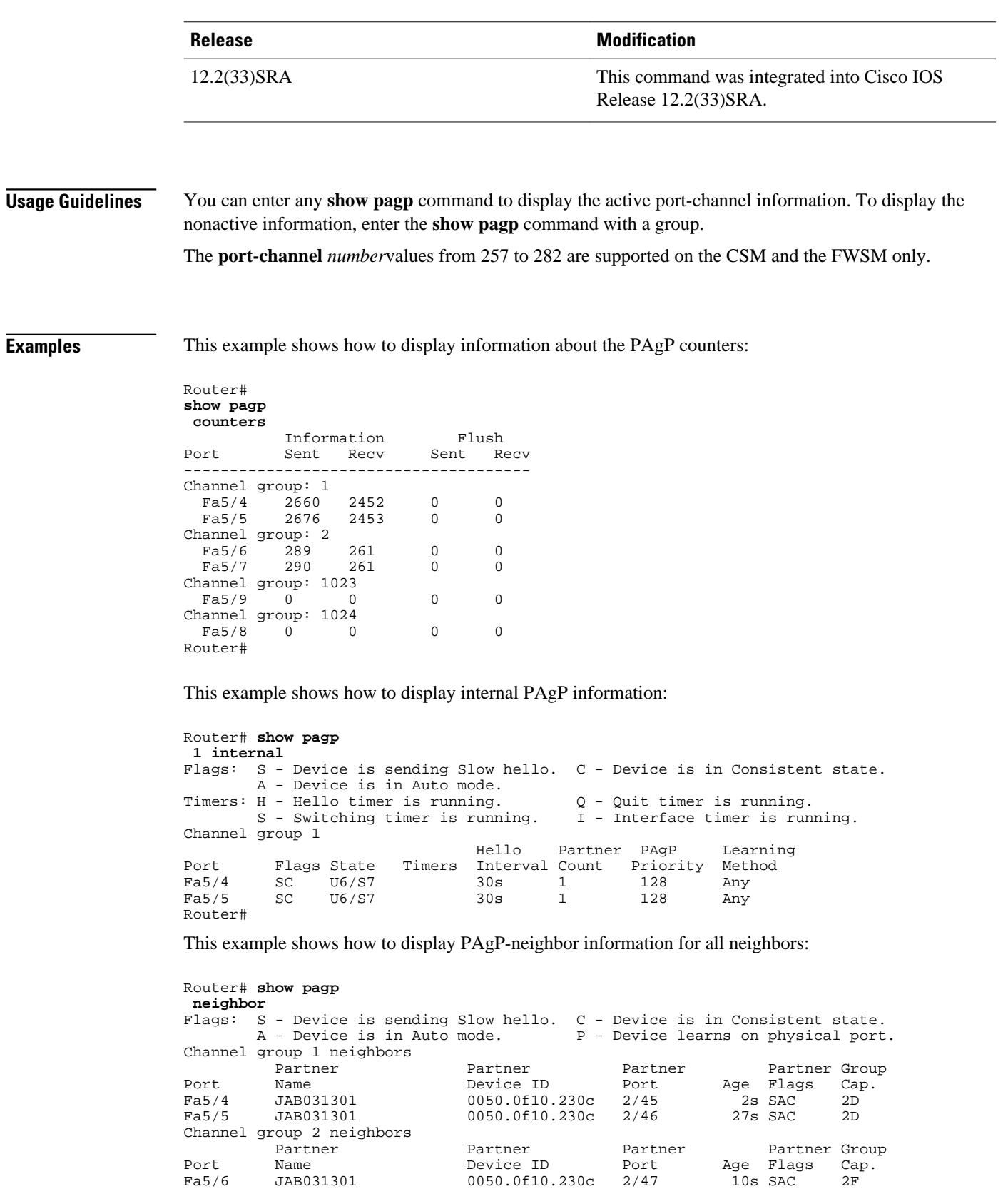

Fa5/7 JAB031301 0050.0f10.230c 2/48 11s SAC 2F

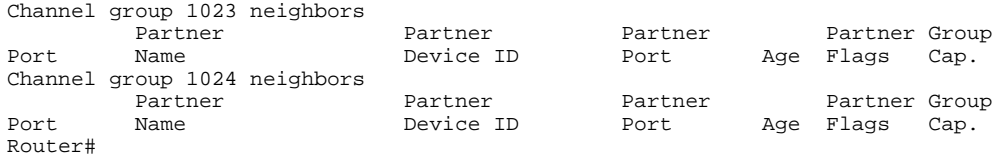

# **Related Commands**

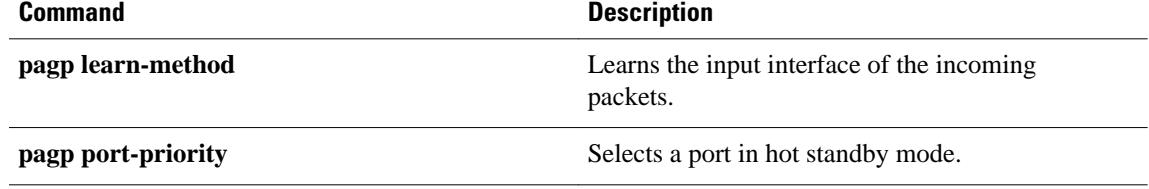

 $\overline{\phantom{a}}$ 

<span id="page-96-0"></span>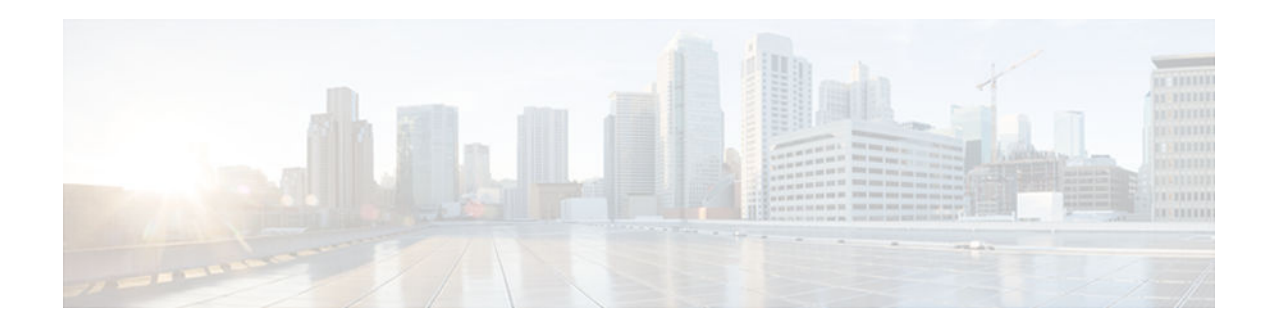

# **show processes cpu**

To display detailed CPU utilization statistics (CPU use per process) when Cisco IOS, Cisco IOS XE, or Cisco IOS Software Modularity images are running, use the **show processes cpu**command in user EXEC or privileged EXEC mode.

### **Cisco IOS Software**

**show processes cpu** [**history** [**table**] | **sorted** [**1min** | **5min** | **5sec**]]

## **Cisco IOS Software Modularity**

**show processes cpu** [**detailed** [*process-id* | *process-name*] | **history**]

## **Cisco Catalyst 4500e Series Switches running IOS XE software**

**show processes cpu** [**detailed process** [*process-id* | *process-name*] | **history** [**detailed** | **summary** | **table**] | **sorted**]

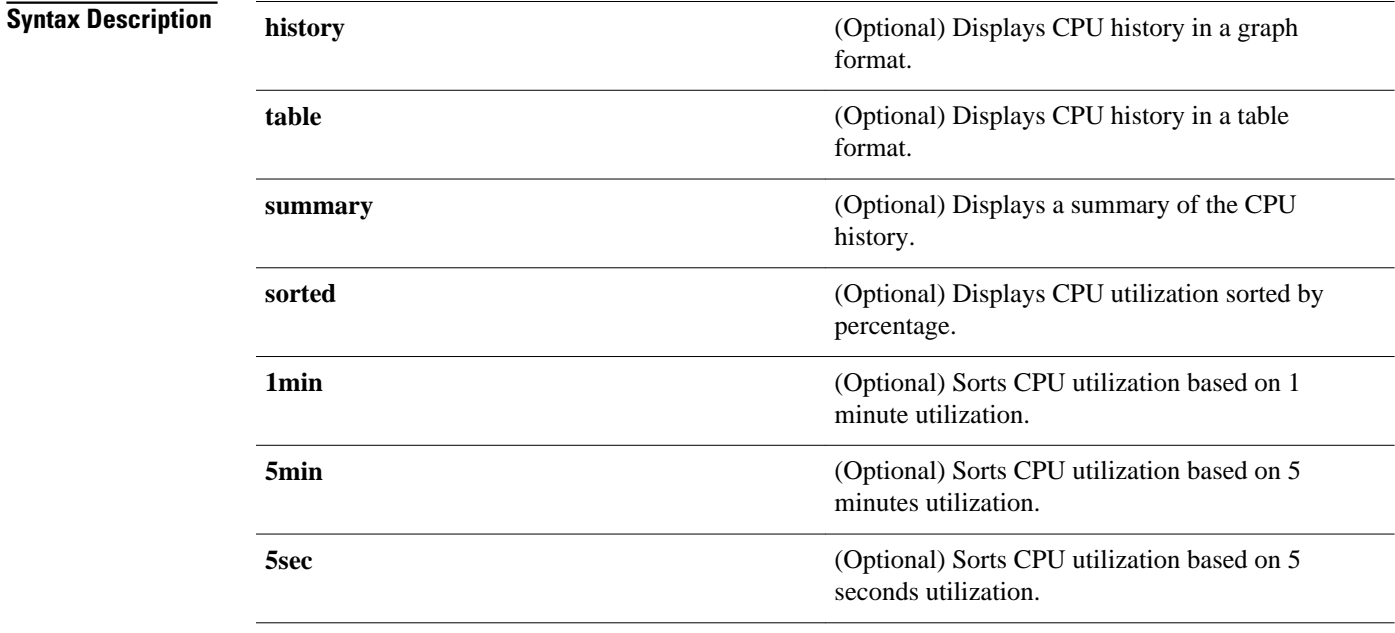

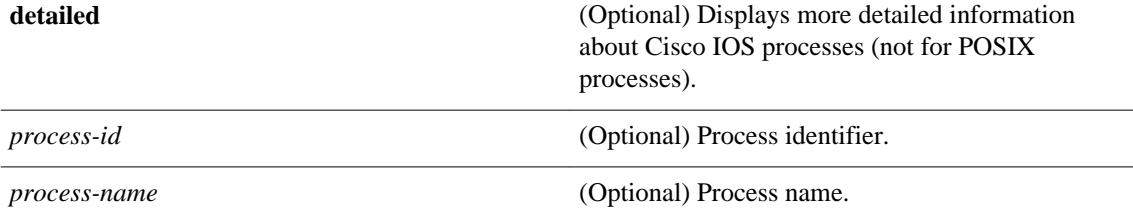

#### User EXEC (>) Privileged EXEC (#) **Command Modes**

**Command History**

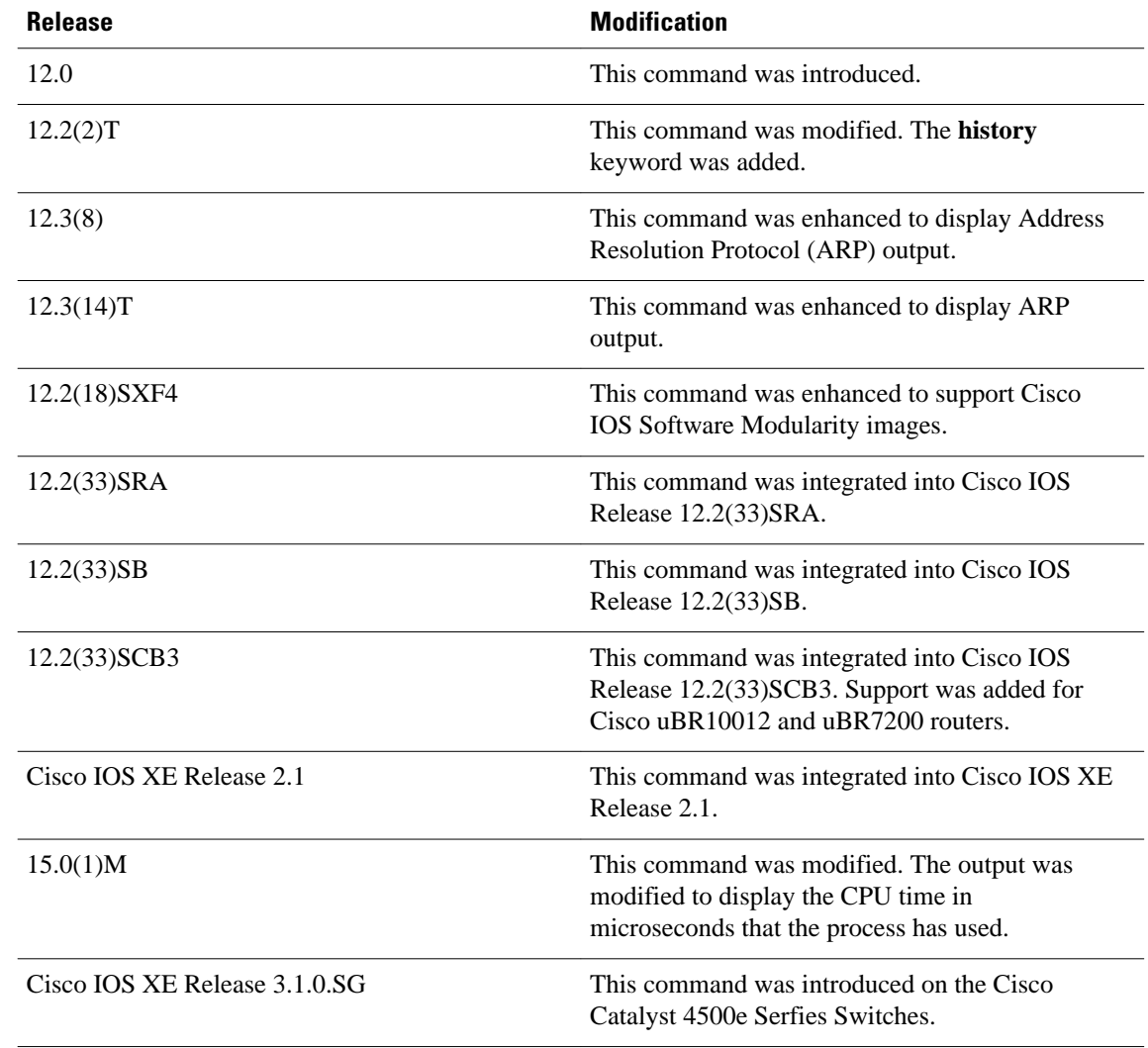

#### **Cisco IOS Software Usage Guidelines**

If you use the optional **history** keyword, three graphs are displayed for Cisco IOS images:

- CPU utilization for the last 60 seconds
- CPU utilization for the last 60 minutes
- CPU utilization for the last 72 hours

Maximum usage is measured and recorded every second; average usage is calculated on periods of more than one second. Consistently high CPU utilization over an extended period indicates a problem. Use the **show processes cpu** command to troubleshoot. Also, you can use the output of this command in the Cisco [Output Interpreter](https://www.cisco.com/pcgi-bin/Support/OutputInterpreter/home.pl) tool to display potential issues and fixes. Output Interpreter is available to registered users of Cisco.com who are logged in and have Java Script enabled.

For a list of system processes, go to [http://www.cisco.com/en/US/products/sw/iosswrel/ps1828/products\\_](http://www.cisco.com/en/US/products/sw/iosswrel/ps1828/products_tech_note09186a00800a65d0.shtml) [tech\\_note09186a00800a65d0.shtml.](http://www.cisco.com/en/US/products/sw/iosswrel/ps1828/products_tech_note09186a00800a65d0.shtml)

### **Cisco IOS Software Modularity**

Cisco IOS Software Modularity images display only one graph that shows the CPU utilization for the last 60 minutes. The horizontal axis shows times (for example, 0, 5, 10, 15 minutes), and the vertical axis shows total percentage of CPU utilization (0 to 100 percent).

#### **Examples**

Example output varies between Cisco IOS software images and Cisco IOS Software Modularity software images. The following sections show output examples for each image:

- [show processes cpu](#page-96-0), page 93
- [show processes cpu](#page-96-0), page 93
- [show processes cpu](#page-96-0), page 93

#### **Cisco IOS Software**

The following is sample output from the **show processes cpu** command without keywords:

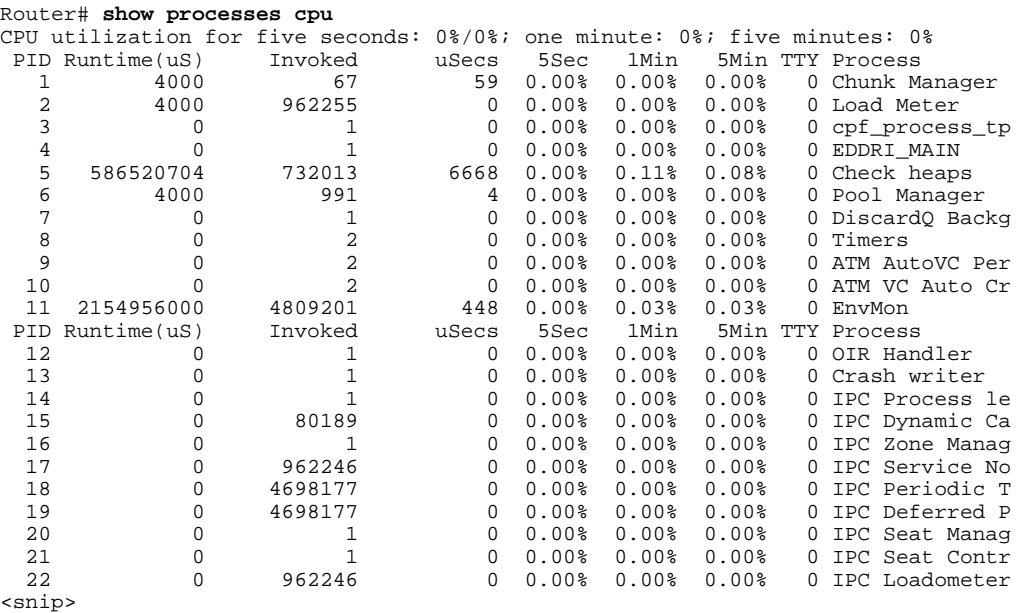

The following is sample output of the one-hour portion of the output. The Y-axis of the graph is the CPU utilization. The X-axis of the graph is the increment within the time period displayed in the graph. This

example shows the individual minutes during the previous hour. The most recent measurement is on the left of the X-axis.

Router# **show processes cpu history***!--- One minute output omitted* 6665776865756676676666667667677676766666766767767666566667 6378016198993513709771991443732358689932740858269643922613 100 90<br>80 80 \* \* \* \* \* \* \* \* 70 \* \* \*\*\*\*\* \* \*\* \*\*\*\*\* \*\*\* \*\*\*\* \*\*\*\*\*\* \* \*\*\*\*\*\*\* \* \* 60 #\*\*\*##\*##\*#\*\*\*#####\*#\*###\*\*\*\*\*#\*###\*#\*#\*##\*#\*##\*#\*##\*\*\*\*\*# 50 ########################################################## 40 ########################################################## 30 ########################################################## 20 ########################################################## 10 ##########################################################  $0...5...1...1...1...2...2...3...3...3...4...4...4...5...5...5...$  0 5 0 5 0 5 0 5 0 5 CPU% per minute (last 60 minutes) \* = maximum CPU% # = average CPU%*!--- 72-hour output omitted*

The top two rows, read vertically, display the highest percentage of CPU utilization recorded during the time increment. In this example, the CPU utilization for the last minute recorded is 66 percent. The device may have reached 66 percent only once during that minute, or it may have reached 66 percent multiple times. The device records only the peak reached during the time increment and the average over the course of that increment.

The following is sample output from the **show processes cpu** command on a Cisco uBR10012 router:

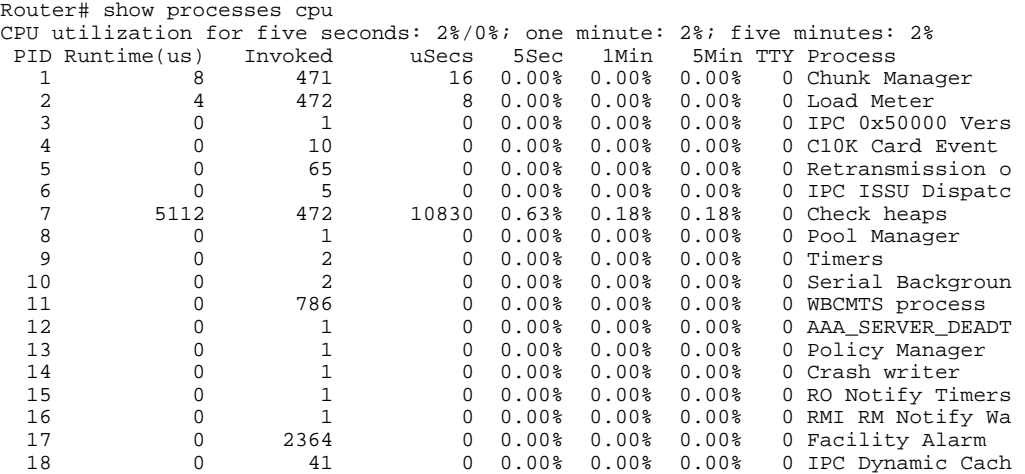

The following is sample output from the **show processes cpu** command that shows an ARP probe process:

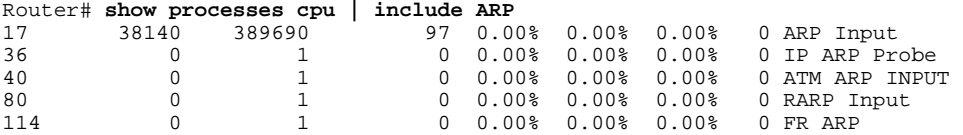

The table below describes the fields shown in the output.

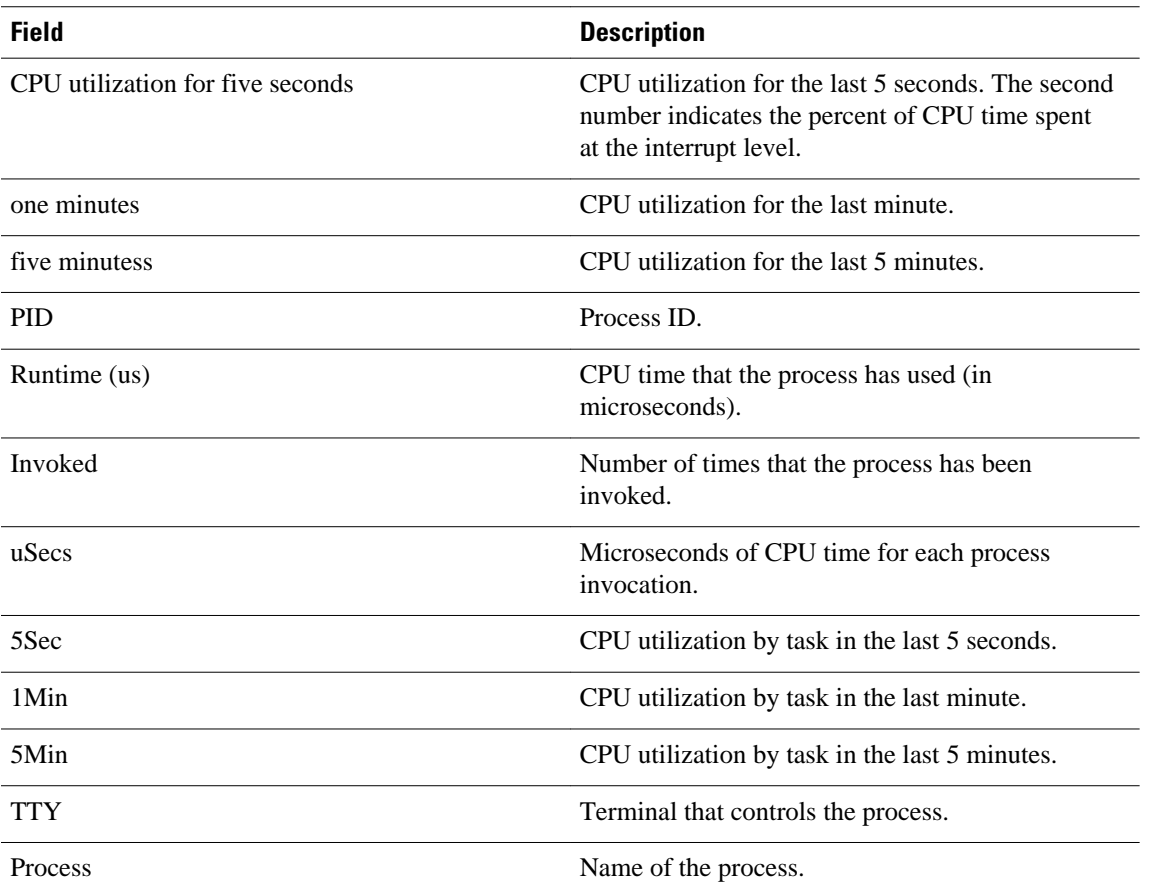

### *Table 9 show processes cpu Field Descriptions*

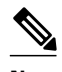

Note Because platforms have a 4- to 8-microsecond clock resolution, run times are considered reliable only after several invocations or a reasonable, measured run time.

### **Cisco IOS Software Modularity**

The following is sample output from the **show processes cpu** command when a Software Modularity image is running:

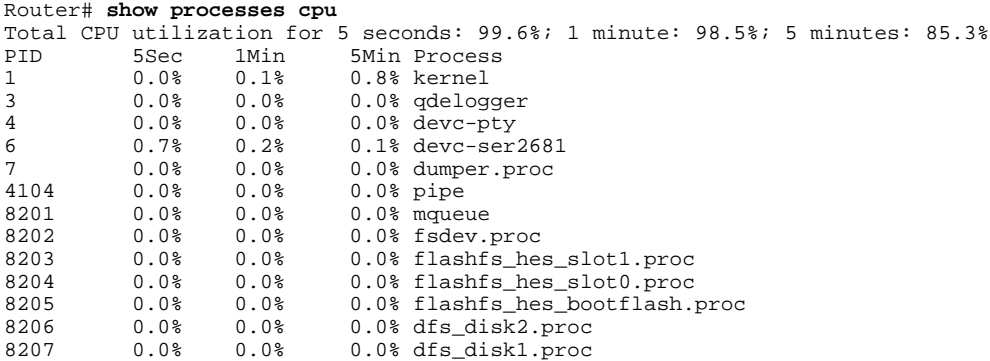

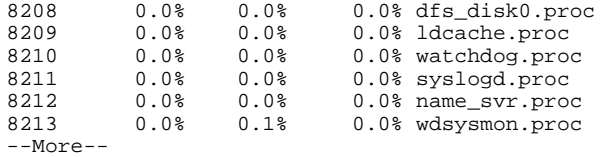

The table below describes the significant fields shown in the display.

*Table 10 show processes cpu (Software Modularity) Field Descriptions*

| <b>Field</b>                           | <b>Description</b>                                                                                                    |
|----------------------------------------|----------------------------------------------------------------------------------------------------|
| Total CPU utilization for five seconds | Total CPU utilization for the last 5 seconds. The<br>second number indicates the percent of CPU time<br>spent at the interrupt level. |
| 1 minute                               | CPU utilization for the last minute.                                                                                                  |
| 5 minutes                              | CPU utilization for the last 5 minutes.                                                                                               |
| <b>PID</b>                             | Process ID.                                                                                                    |
| 5Sec                                   | Percentage of CPU time spent at the interrupt<br>level for this process during the last five seconds.                                 |
| 1Min                                   | Percentage of CPU time spent at the interrupt<br>level for this process during the last minute.                                       |
| 5Min                                   | Percentage of CPU time spent at the interrupt<br>level for this process during the last five minutes.                                 |
| <b>Process</b>                         | Process name.                                                                                                    |

The following is partial sample output from the **show processes cpu**command with the **detailed**keyword when a Software Modularity image is running:

```
Router# show processes cpu detailed
Total CPU utilization for 5 seconds: 99.6%; 1 minute: 99.3%; 5 minutes: 88.6%
      5Sec 1Min 5Min Process - Prio STATE CPU<br>0.0% 0.7% 0.7% kernel - 8.900
1 0.0% 0.7% 0.7% kernel 8.900
    1 0.4% 0.7% 11.4% [idle thread] 0 Ready 2m28s
 2 0.0% 0.0% 0.0% 63 Receive 0.000
 3 0.0% 0.0% 0.0% 10 Receive 0.000
 4 0.0% 0.0% 0.1% 11 Receive 1.848
 5 0.0% 0.0% 0.0% 63 Receive 0.000
.
.
.
PID/TID 5Sec 1Min 5Min Process Prio STATE CPU<br>8214 0.0% 0.0% 0.0% sysmgr.proc 0.216
   0.0% 0.0% 0.0% sysmgr.proc 0.216<br>1 0.0% 0.0% 0.0% 0.0% 10 Receive 0.132
 1 0.0% 0.0% 0.0% 10 Receive 0.132
    2 0.0% 0.0% 0.0% 10 Sigwaitin 0.000
 3 0.0% 0.0% 0.0% 10 Receive 0.004
 4 0.0% 0.0% 0.0% 10 Receive 0.000
    5 0.0% 0.0% 0.0% 10 Receive 0.000
 6 0.0% 0.0% 0.0% 10 Receive 0.004
 7 0.0% 0.0% 0.0% 10 Receive 0.000
 8 0.0% 0.0% 0.0% 10 Receive 0.000
 9 0.0% 0.0% 0.0% 10 Receive 0.000
 10 0.0% 0.0% 0.0% 10 Receive 0.000
 11 0.0% 0.0% 0.0% 10 Receive 0.000
 12 0.0% 0.0% 0.0% 10 Receive 0.000
```
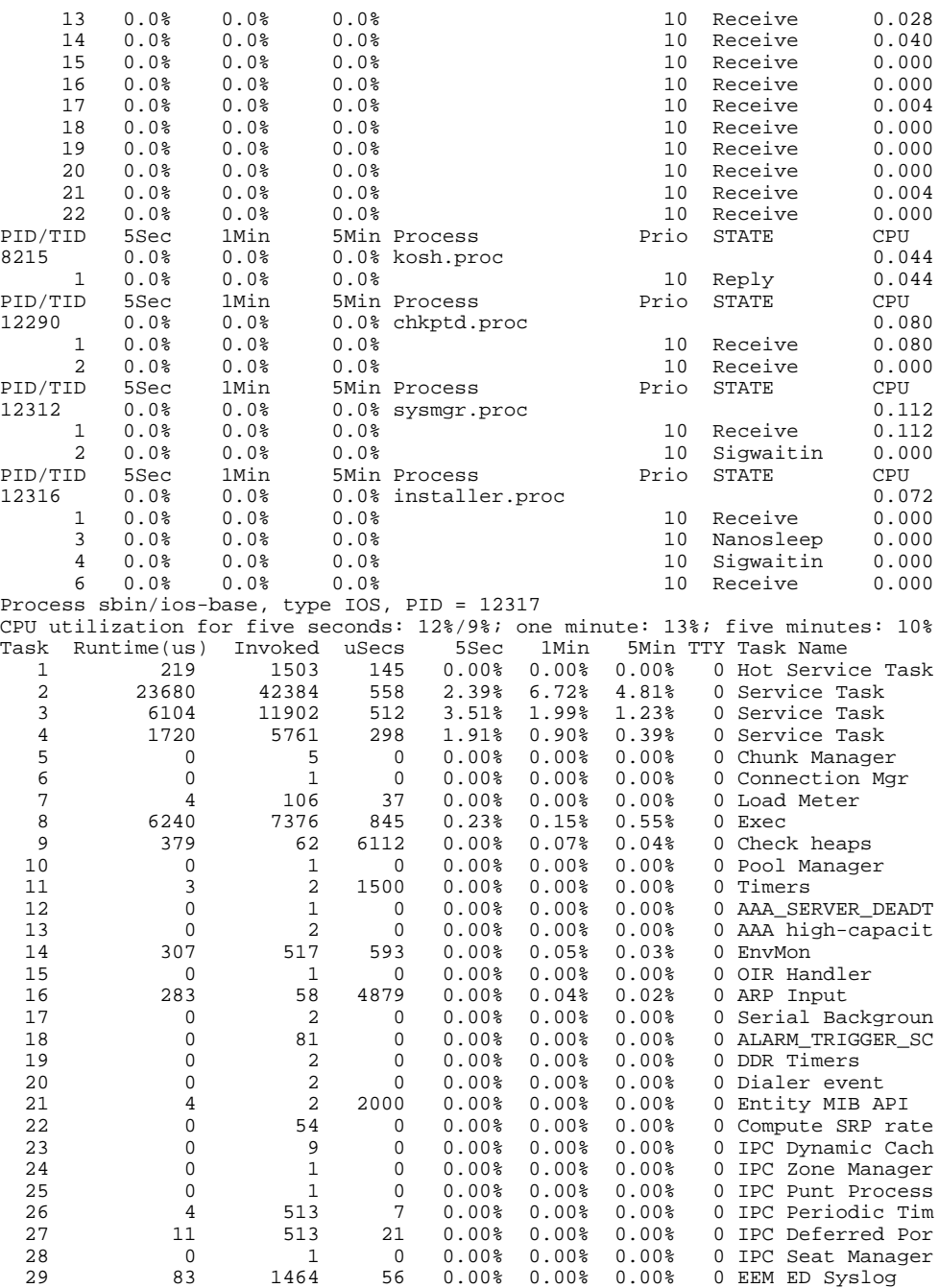

. . .

The table below describes the significant fields shown in the display.

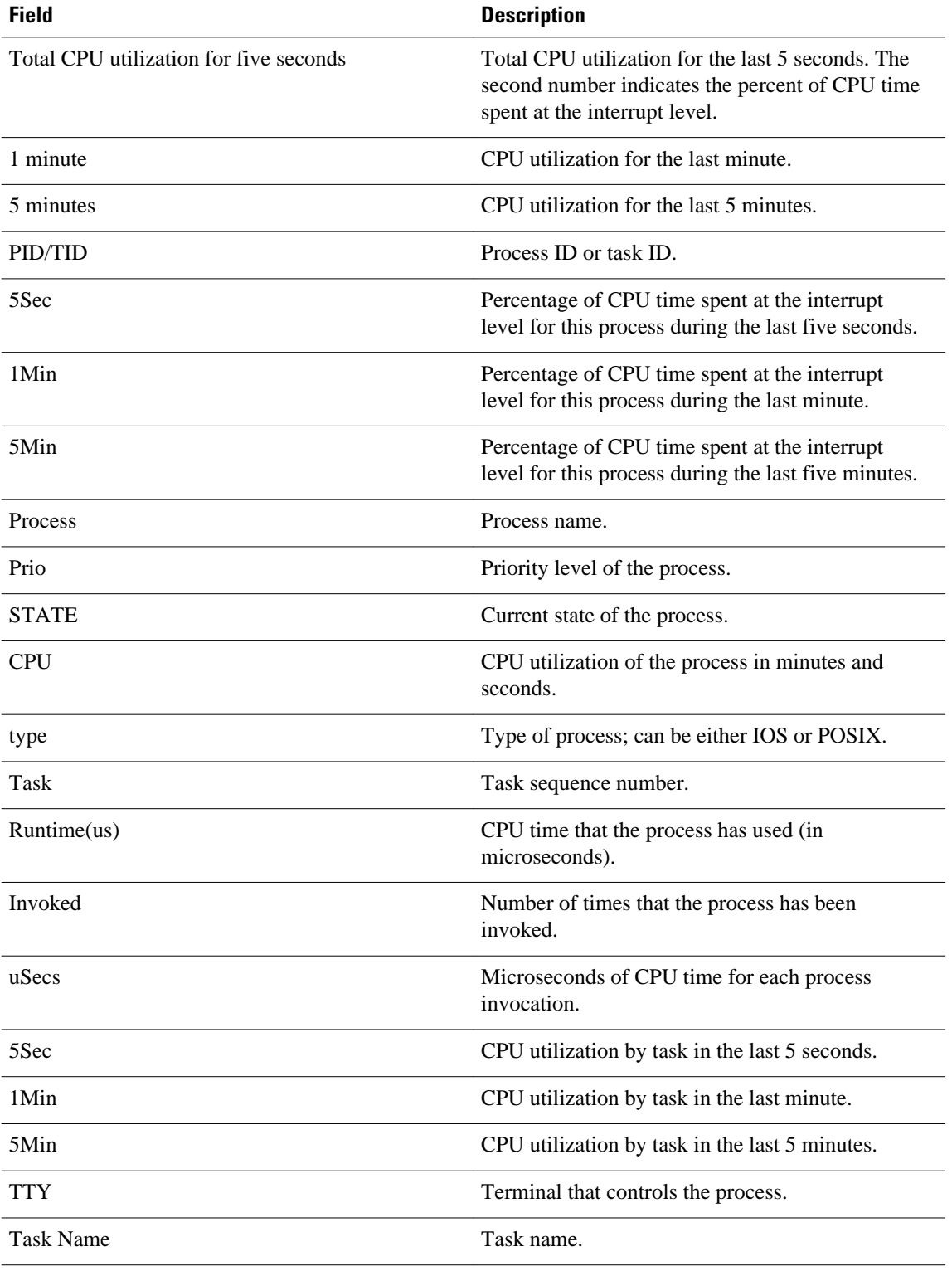

## *Table 11 show processes cpu detailed (Software Modularity) Field Descriptions*

### **Cisco Catalyst 4500e Series Switches running IOS XE software**

The following is sample output from the **show processes cpu** command:

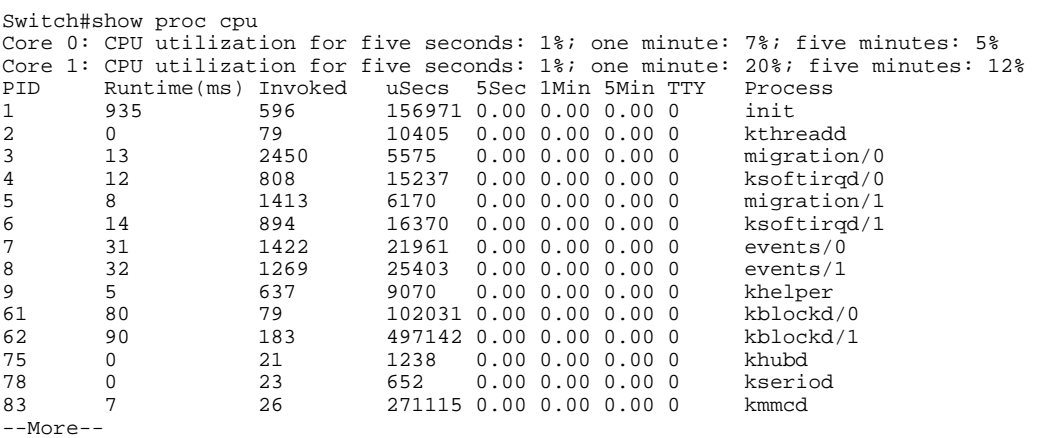

The following is partial sample output from the **show processes cpu**command with the **detailed**keyword:

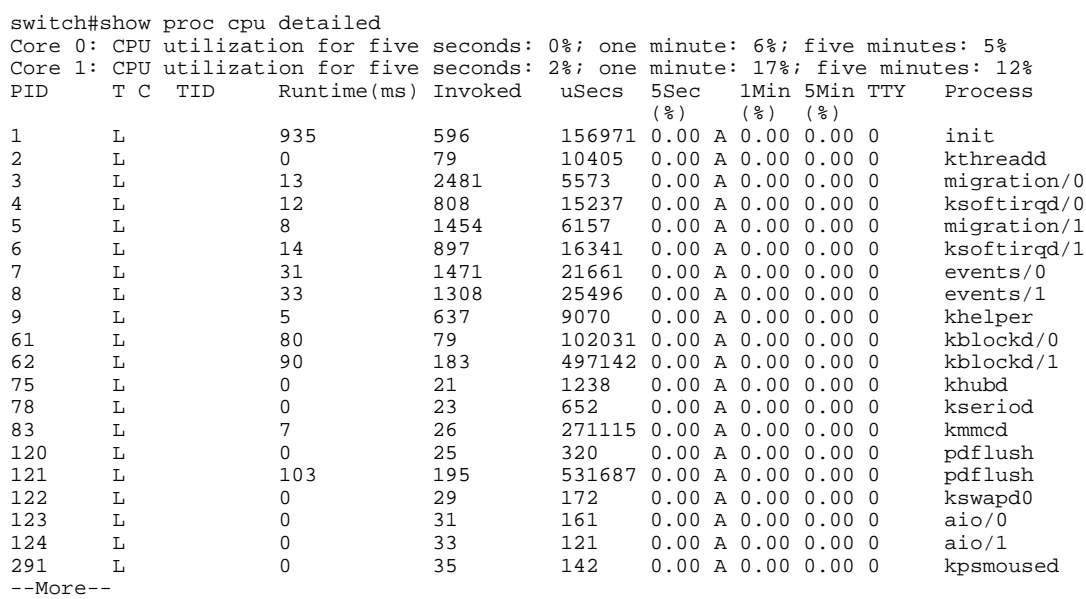

The following is sample output from the **show processes cpu history summary**command:

Switch#show processes cpu history summary History information for system: 222331111111111111111111111111111111111111111111111111111111 100 90 80 70 60 50 40 30 20 10  $0...5...1...1...1...2...2...3...3...3...4...4...5...5...5...$  0 5 0 5 0 5 0 5 0 5 CPU% per second (last 60 seconds)<br>\* = maximum CPU% # = average CPU \* = maximum CPU% # = average CPU%

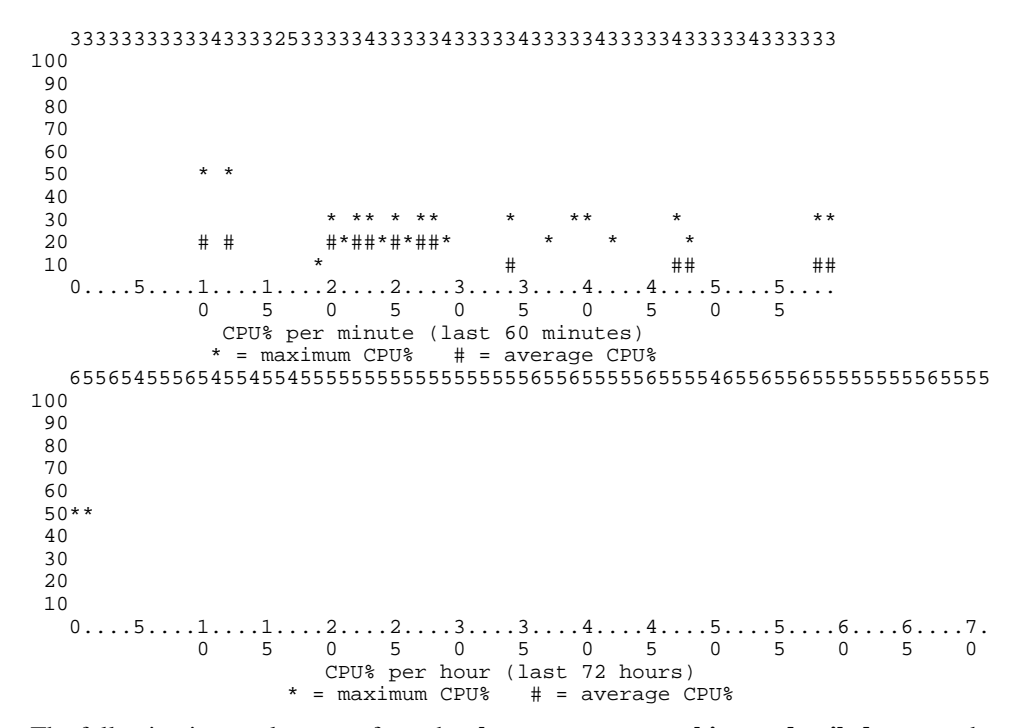

The following is sample output from the **show processes cpu history detailed**command:

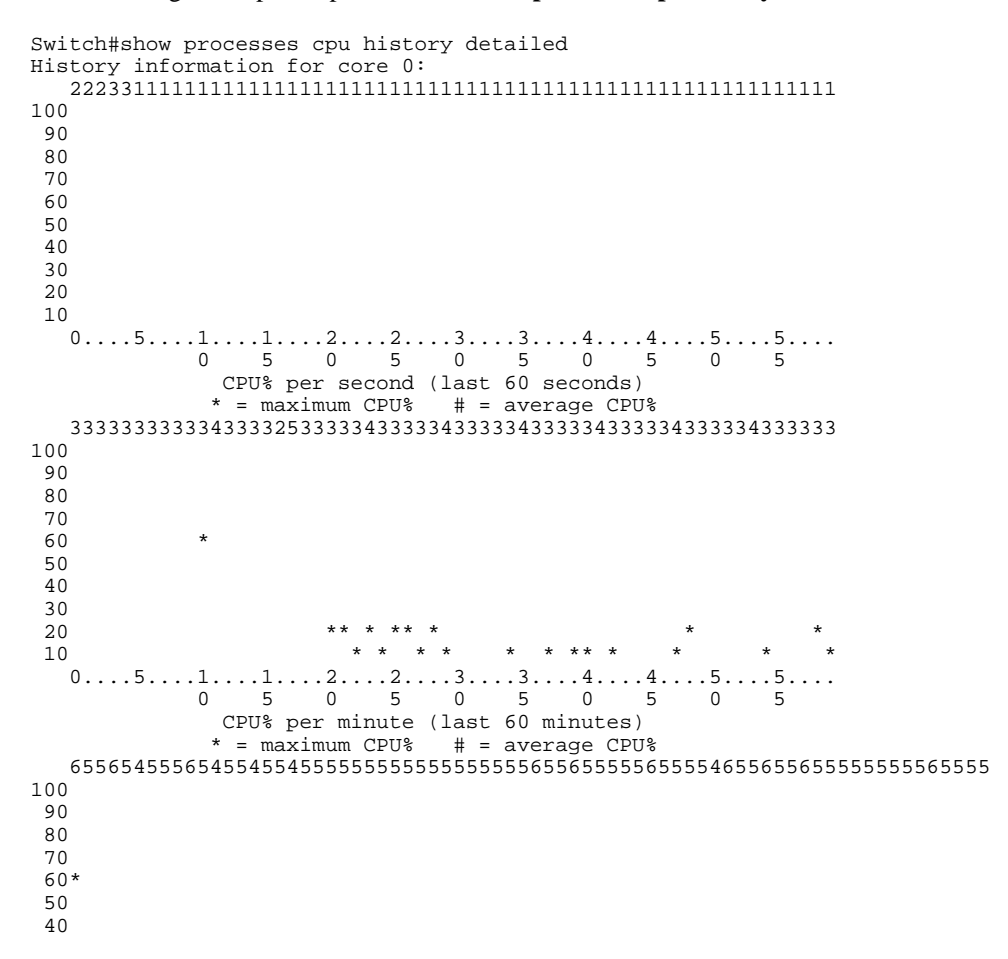

 30 \* 20 10  $0...5...1...1...2...2...2...3...3...3...4...4...5...5...5...6...6...7$ . 0 5 0 5 0 5 0 5 0 5 0 5 0 CPU% per hour (last 72 hours) \* = maximum CPU% # = average CPU% History information for core 1: 222331111111111111111111111111111111111111111111111111111111 100 90 80 70 60 50 40 30  $\frac{20}{10}$  10 \*\*\*\*\*  $0...5...1...1...1...2...2...3...3...3...4...4...5...5...5...$  0 5 0 5 0 5 0 5 0 5 CPU% per second (last 60 seconds)  $*$  = maximum CPU%  $#$  = average CPU% 333333333334333325333334333334333334333334333334333334333333  $\begin{array}{c}\n 100 \\
 \hline\n 90\n \end{array}$  90 \* 80 70 60 50  $40$  \*\*\*\*\*\*\*\*\*\* \* \*\* \*\* \*\* \*\* 30 \* \*  $20 \\ 10*$  10\* \*  $0.\ldots 5.\ldots 1.\ldots 1.\ldots 2.\ldots 2.\ldots 3.\ldots 3.\ldots 4.\ldots 4.\ldots 5.\ldots 5.\ldots 5.$  0 5 0 5 0 5 0 5 0 5 CPU% per minute (last 60 minutes)  $*$  = maximum CPU%  $#$  = average CPU% 655654555654554554555555555555555555655655555655554655655655555555565555 100\* 90 \* 80 70 60 50 40 30  $20$  10  $0...5...1...1...1...2...2...3...3...3...4...4...5...5...5...6...6...7$ . 0 5 0 5 0 5 0 5 0 5 0 5 0 CPU% per hour (last 72 hours) \* = maximum CPU% # = average CPU% Switch#show proc cpu history table CPU utilization for five seconds: 1%/0% at 01:14:44 PID 5Sec Process 10319 6 iosd CPU utilization for five seconds: 1%/0% at 01:14:49 PID 5Sec Process 10319 6 by 5Sec Process 10319 6 iosd CPU utilization for five seconds: 1%/0% at 01:14:54 PID 5Sec Process 10319 6 by 5Sec Process 10319 6 iosd CPU utilization for five seconds: 1%/0% at 01:14:59 PID 5Sec Process 10319 6 by Sec Process 10319 6 iosd Switch#

The table below describes the fields shown in the output.

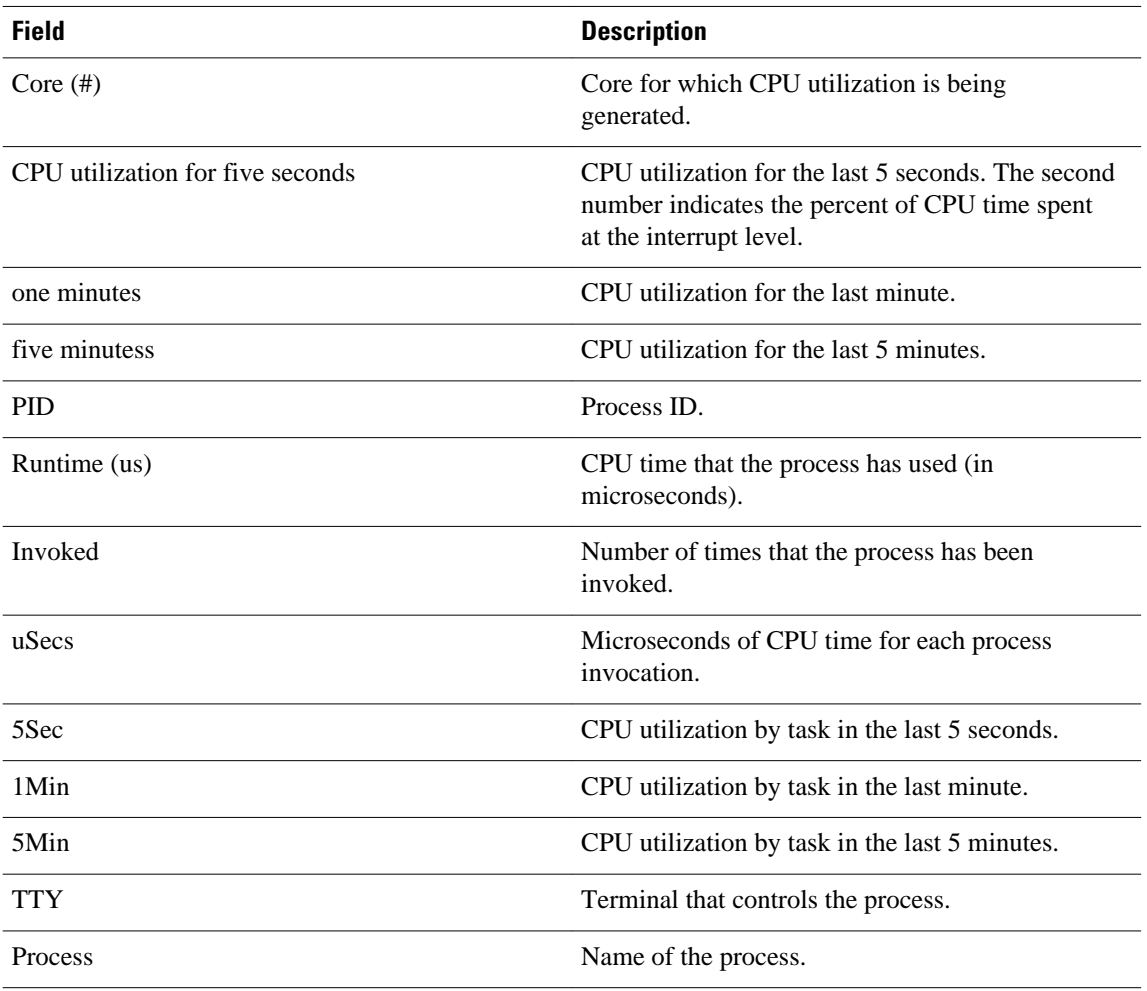

# *Table 12 show processes cpu Field Descriptions*

# **Related Commands**

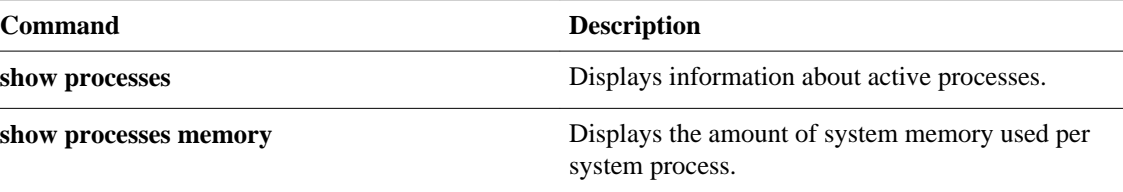
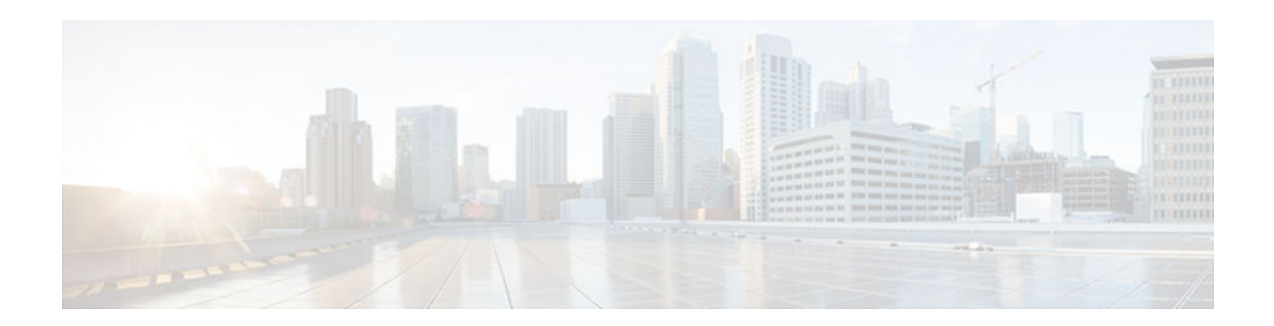

# **show running-config**

To display the contents of the current running configuration file or the configuration for a specific module, Layer 2 VLAN, class map, interface, map class, policy map, or virtual circuit (VC) class, use the **show running-config** command in privileged EXEC mode.

**show running-config** [*options*]

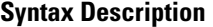

*options* (Optional) Keywords used to customize output. You can enter more than one keyword.

- **all** --Expands the output to include the commands that are configured with default parameters. If the **all** keyword is not used, the output does not display commands configured with default parameters.
- **brief** --Displays the configuration without certification data and encrypted filter details. The **brief** keyword can be used with the **linenum** keyword.
- **class-map** [*name*][**linenum**]--Displays class map information. The **linenum** keyword can be used with the **class-map** *name* option.
- **control-plane** [**cef-exception**| **host**| **transit**]--Displays control-plane information. The **cef-exception**, **host**, and **transit** keywords can be used with the **controlplane** option.
- **flow** {**exporter** | **monitor** | **record**}-- Displays global flow configuration commands. The **exporter**, **monitor**, and **record**keywords can be used with the **flow** option.
- full --Displays the full configuration.
- **interface** *type number --* Displays interfacespecific configuration information. If you use the **interface** keyword, you must specify the interface type and the interface number (for example, **interface ethernet 0**). Keywords for common interfaces include **async**, **ethernet**, **fastEthernet**, **group-async**, **loopback**, **null**, **serial**, and **virtualtemplate**. Use the **show run interface ?** command to determine the interfaces available on your system.
- **linenum** --Displays line numbers in the output. The **brief** or **full** keyword can be used with the **linenum** keyword. The **linenum**keyword can be used with the **classmap**, **interface**, **map-class**, **policy-map**, and **vc-class** keywords.
- **map-class** [**atm** | **dialer** | **frame-relay**] [**name**] [**linenum**]--Displays map class information. This option is described separately; see the **show running-config map-class** command page.

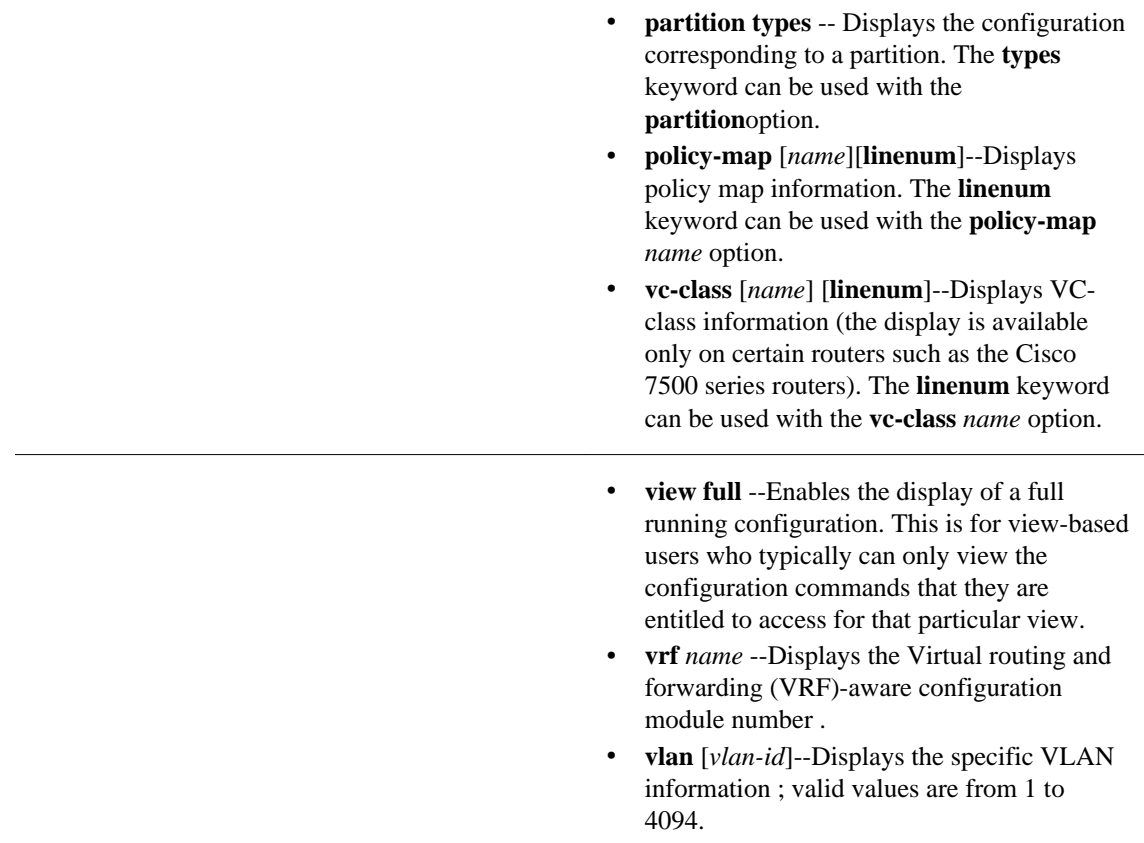

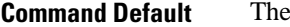

default syntax, show running-config, displays the contents of the running configuration file, except commands configured using the default parameters.

#### Privileged EXEC (#) **Command Modes**

### **Command History**

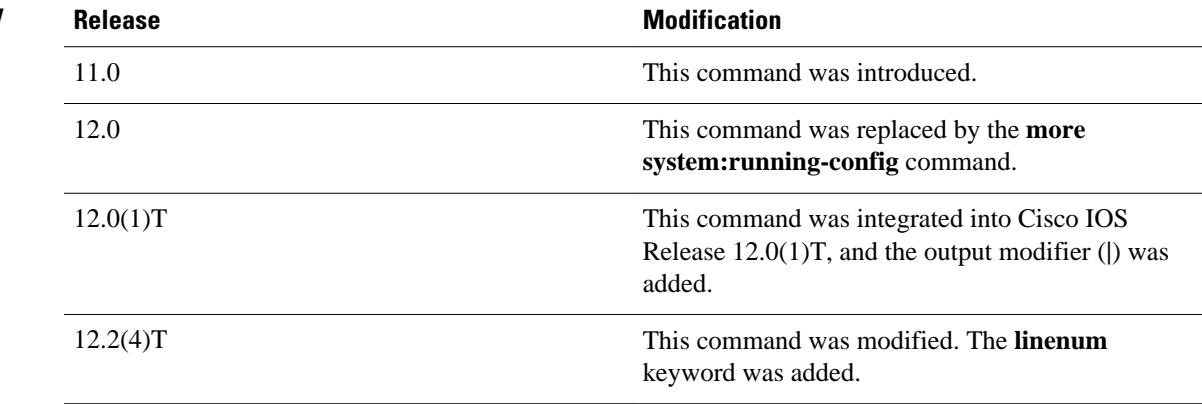

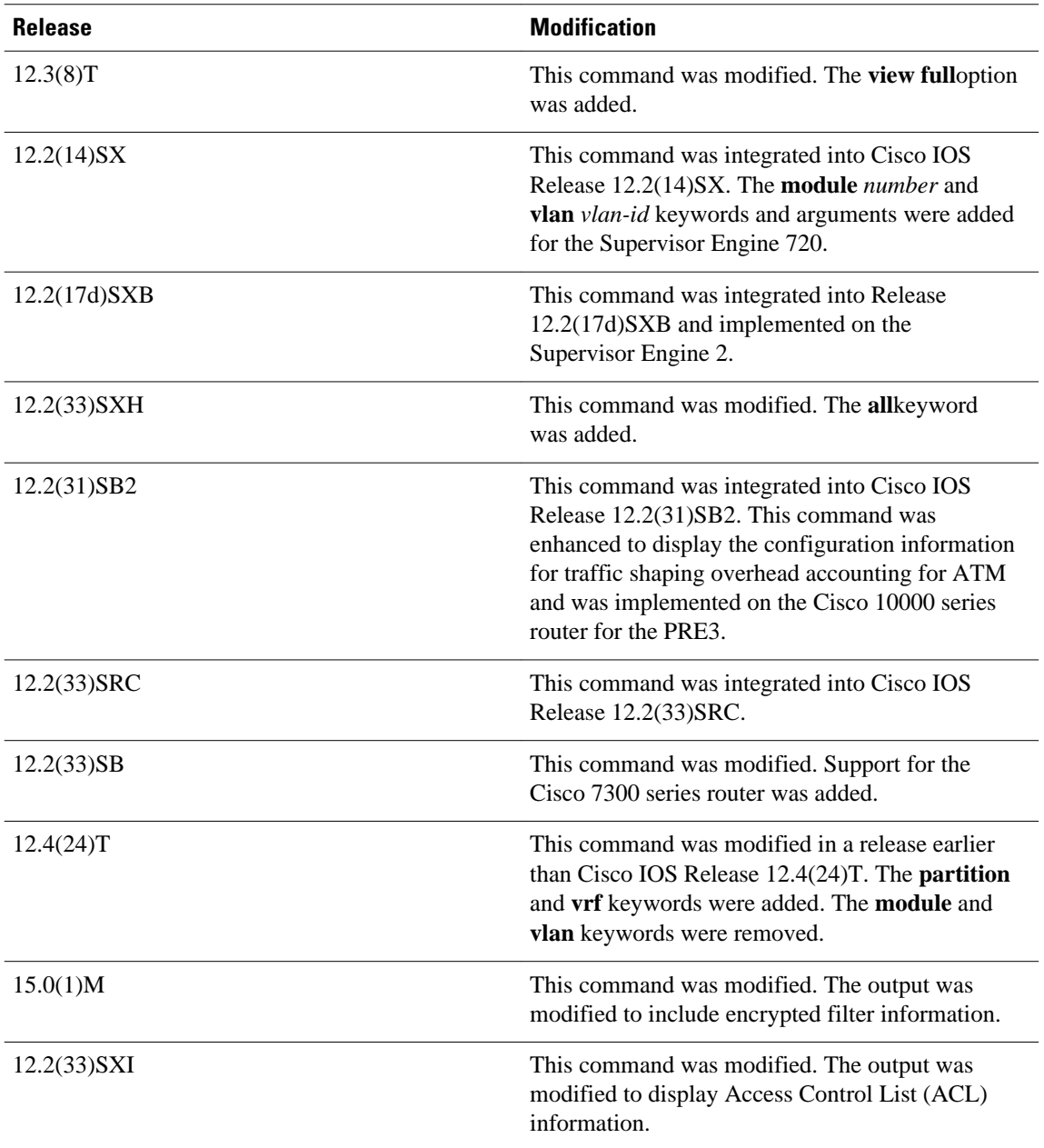

### **Usage Guidelines**

The **show running-config** command is technically a command alias (substitute or replacement syntax) of the **more system:running-config** command. Although the use of more commands is recommended (because of their uniform structure across platforms and their expandable syntax), the **show runningconfig** command remains enabled to accommodate its widespread use, and to allow typing shortcuts such as **show run**.

The **show running-config interface** command is useful when there are multiple interfaces and you want to look at the configuration of a specific interface.

The **linenum** keyword causes line numbers to be displayed in the output. This option is useful for identifying a particular portion of a very large configuration.

You can enter additional output modifiers in the command syntax by including a pipe character (|) after the optional keyword. For example, **show running-config interface serial 2/1 linenum | begin 3**. To display the output modifiers that are available for a keyword, enter **| ?** after the keyword. Depending on the platform you are using, the keywords and the arguments for the *options* argument may vary.

Prior to Cisco IOS Release 12.2(33)SXH, the **show running-config**command output omitted configuration commands set with default values. Effective with Cisco IOS Release 12.2(33)SXH, the **show running-config all** command displays complete configuration information, including the default settings and values. For example, if the Cisco Discovery Protocol (abbreviated as CDP in the output) hold-time value is set to its default of 180:

- The **show running-config** command does not display this value.
- The **show running-config all** displays the following output: cdp holdtime 180.

If the Cisco Discovery Protocol holdtime is changed to a nondefault value (for example, 100), the output of the **show running-config** and **show running-config all**commands is the same; that is, the configured parameter is displayed.

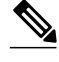

**Note** In Cisco IOS Release 12.2(33)SXH, the **all**keyword expands the output to include some of the commands that are configured with default values. In subsequent Cisco IOS releases, additional configuration commands that are configured with default values will be added to the output of the **show running-config all**command.

Effective with Cisco IOS Release 12.2(33)SXI, the **show running-config** command displays ACL information. To exclude ACL information from the output, use the **show running** | **section exclude ip access** | **access list**command.

#### **Cisco 7600 Series Router**

In some cases, you might see a difference in the duplex mode that is displayed between the **show interfaces** command and the **show running-config** command. The duplex mode that is displayed in the **show interfaces** command is the actual duplex mode that the interface is running. The **show interfaces** command displays the operating mode of an interface, and the **show running-config** command displays the configured mode of the interface.

The **show running-config** command output for an interface might display the duplex mode but no configuration for the speed. This output indicates that the interface speed is configured as auto and that the duplex mode that is displayed becomes the operational setting once the speed is configured to something other than auto. With this configuration, it is possible that the operating duplex mode for that interface does not match the duplex mode that is displayed with the **show running-config** command.

#### **Examples**

The following example shows the configuration for serial interface 1. The fields are self-explanatory.

Router# **show running-config interface serial 1** Building configuration... Current configuration: ! interface Serial1 no ip address no ip directed-broadcast no ip route-cache no ip mroute-cache shutdown end

The following example shows the configuration for Ethernet interface 0/0. Line numbers are displayed in the output. The fields are self-explanatory.

```
Router# show running-config interface ethernet 0/0 linenum
Building configuration...
Current configuration : 104 bytes
 1 : !
  2 : interface Ethernet0/0
  3 : ip address 10.4.2.63 255.255.255.0
  4 : no ip route-cache
  5 : no ip mroute-cache
  6 : end
```
The following example shows how to set line numbers in the command output and then use the output modifier to start the display at line 10. The fields are self-explanatory.

Router# **show running-config linenum | begin 10**

```
 10 : boot-start-marker
   11 : boot-end-marker
   12 : !
   13 : no logging buffered
   14 : enable password #####
   15 : !
   16 : spe 1/0 1/7
   17 : firmware location bootflash:mica-modem-pw.172.16.0.0.bin
   18 : !
   19 : !
   20 : resource-pool disable
  21 : 1 22 : no aaa new-model
   23 : ip subnet-zero
   24 : ip domain name cisco.com
   25 : ip name-server 172.16.11.48
   26 : ip name-server 172.16.2.133
   27 : !
   28 : !
   29 : isdn switch-type primary-5ess
   30 : !
 .
 .
 .
   126 : end
```
The following example shows how to display the module and status configuration for all modules on a Cisco 7600 series router. The fields are self-explanatory.

```
Router# 
show running-config
Building configuration...
Current configuration:
!
version 12.0
service timestamps debug datetime localtime
service timestamps log datetime localtime
no service password-encryption
!
hostname Router
!
boot buffersize 126968
boot system flash slot0:7600r
boot bootldr bootflash:c6msfc-boot-mz.120-6.5T.XE1.0.83.bin
enable password lab
!
clock timezone Pacific -8
clock summer-time Daylight recurring
redundancy
 main-cpu
   auto-sync standard
!
```

```
ip subnet-zero
!
ip multicast-routing
ip dvmrp route-limit 20000
ip cef
mls flow ip destination
mls flow ipx destination
cns event-service server
!
spanning-tree portfast bpdu-guard
spanning-tree uplinkfast
spanning-tree vlan 200 forward-time 21
port-channel load-balance sdip
!
!
!
  shutdown
!
!
.
.
.
```
In the following sample output from the **show running-config** command, the **shape average**command indicates that the traffic shaping overhead accounting for ATM is enabled. The BRAS-DSLAM encapsulation type is qinq and the subscriber line encapsulation type is snap-rbe based on the ATM adaptation layer 5 (AAL5) service. The fields are self-explanatory

```
Router# show running-config
```

```
.
.
.
subscriber policy recording rules limit 64
no mpls traffic-eng auto-bw timers frequency 0
call rsvp-sync
!
controller T1 2/0
framing sf
linecode ami
!
controller T1 2/1
framing sf
linecode ami
!
!
policy-map unit-test
class class-default
shape average percent 10 account qinq aal5 snap-rbe 
!
```
The following is sample output from the **show running-config class-map** command. The fields in the display are self-explanatory.

```
Router# show running-config class-map
Building configuration...
Current configuration : 2910 bytes
!
class-map type stack match-all ip_tcp_stack
  match field IP protocol eq 0x6 next TCP
class-map type access-control match-all my
  match field UDP dest-port eq 1111
  match encrypted 
   filter-version 0.1, Dummy Filter 2 
  filter-id 123<br>filter-hash DEO
                  DE0EB7D3C4AFDD990038174A472E4789<br>aes256cbc
  algorithm
   cipherkey realm-cisco.sym 
   ciphervalue #
```
oeahb4L6JK+XuC0q8k9AqXvBeQWzVfdg8WV67WEXbiWdXGQs6BEXqQeb4Pfow570zM4eDw0gxlp/Er8w /lXsmolSgYpYuxFMYb1KX/H2iCXvA76VX7w5TElb/+6ekgbfP/d5ms6DEzKa8DlOpl+Q95lP194PsIlU wCyfVCwLS+T8p3RDLi8dKBgQMcDW4Dha1ObBJTpV4zpwhEdMvJDu5PATtEQhFjhN/UYeyQiPRthjbkJn

```
LzT8hQFxwYwVW8PCjkyqEwYrr+R+mFG/C7tFRiooaW9MU9PCpFd95FARvlU=#
   exit
class-map type stack match-all ip_udp_stack
  match field IP protocol eq 0x11 next UDP
class-map type access-control match-all psirt1
  match encrypted 
  filter-version 0.0_DummyVersion_20090101_1830<br>filter-id cisco-sa-20090101-dummy_ddts_0
   filter-id cisco-sa-20090101-dummy_ddts_001 
                    filter-hash FC50BED10521002B8A170F29AF059C53 
  algorithm aes256cbc<br>cipherkey realm-cise
                    realm-cisco.sym<br>#
  ciphervalue
DkGbVq0FPAsVJKguU15lQPDfZyTcHUXWsj8+tD+dCSYW9cjkRU9jyST4vO4u69/L62QlbyQuKdyQmb10
6sAeY5vDsDfDV05k4o5eD+j8cMt78iZT0Qg7uGiBSYBbak3kKn/5w2gDd1vnivyQ7g4Ltd9+XM+GP6XL
27RrXeP5A5iGbzC7KI9t6riZXk0gmR/vFw1a5wck0D/iQHIlFa/yRPoKMSFlqfIlLTe5NM7JArSTKET2
pu7wZammTz4FF6rY#
   exit
 match start TCP payload-start offset 0 size 10 regex "abc.*def"
 match field TCP source-port eq 1234
class-map type access-control match-all psirt2
  match encrypted 
   filter-version 0.0_DummyVersion_20090711_1830 
  filter-id cis\overline{co-sa}-20090711-dummy_ddts_002<br>filter-hash DE0EB7D3C4AFDD990038174A472E4789
                   DE0EB7D3C4AFDD990038174A472E4789<br>aes256cbc
  algorithm<br>cipherkey
                   realm-cisco.sym
```
### **Related Commands**

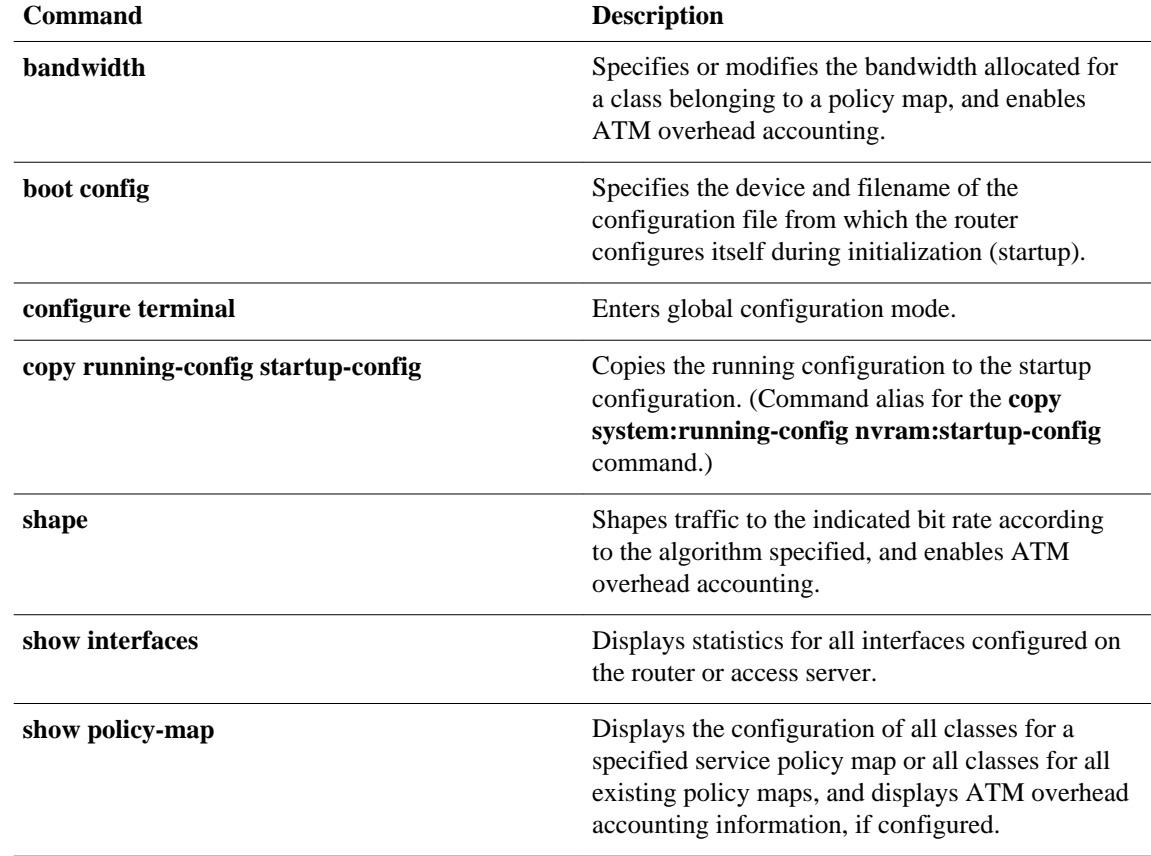

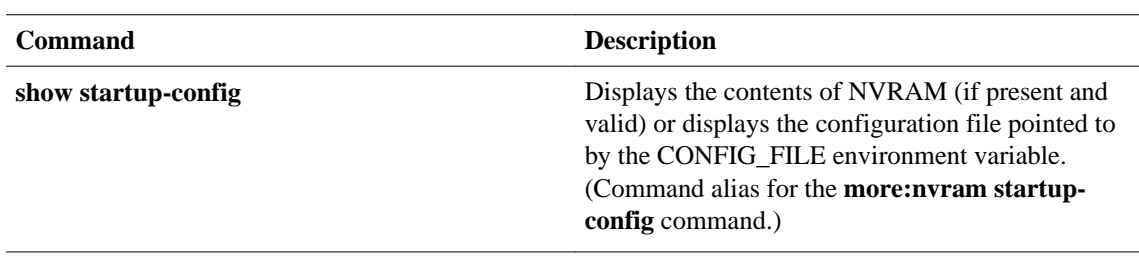

 $\overline{\phantom{a}}$ 

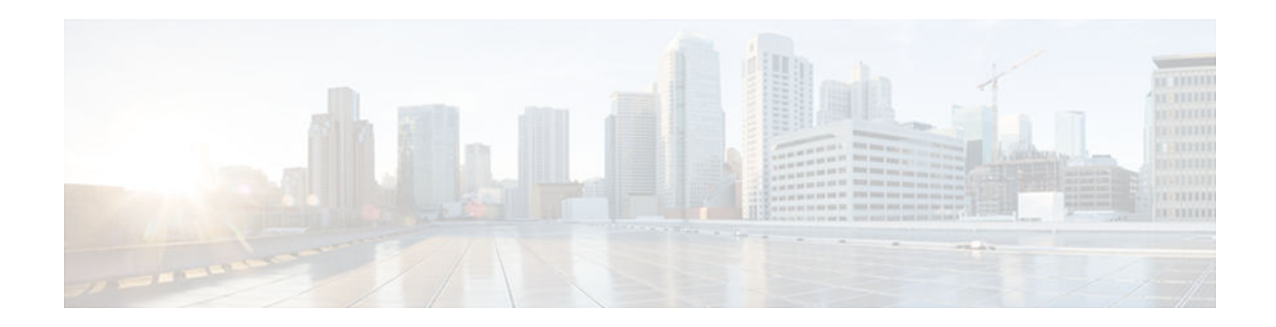

# **show software authenticity file**

To display information related to software authentication for a specific image file, use the **show software authenticity file** command in privileged EXEC mode.

**show software authenticity file** {**flash0:filename** | **flash1:filename** | **flash:filename** | **nvram:filename** | **usbflash0:filename** | **usbflash1:filename**}

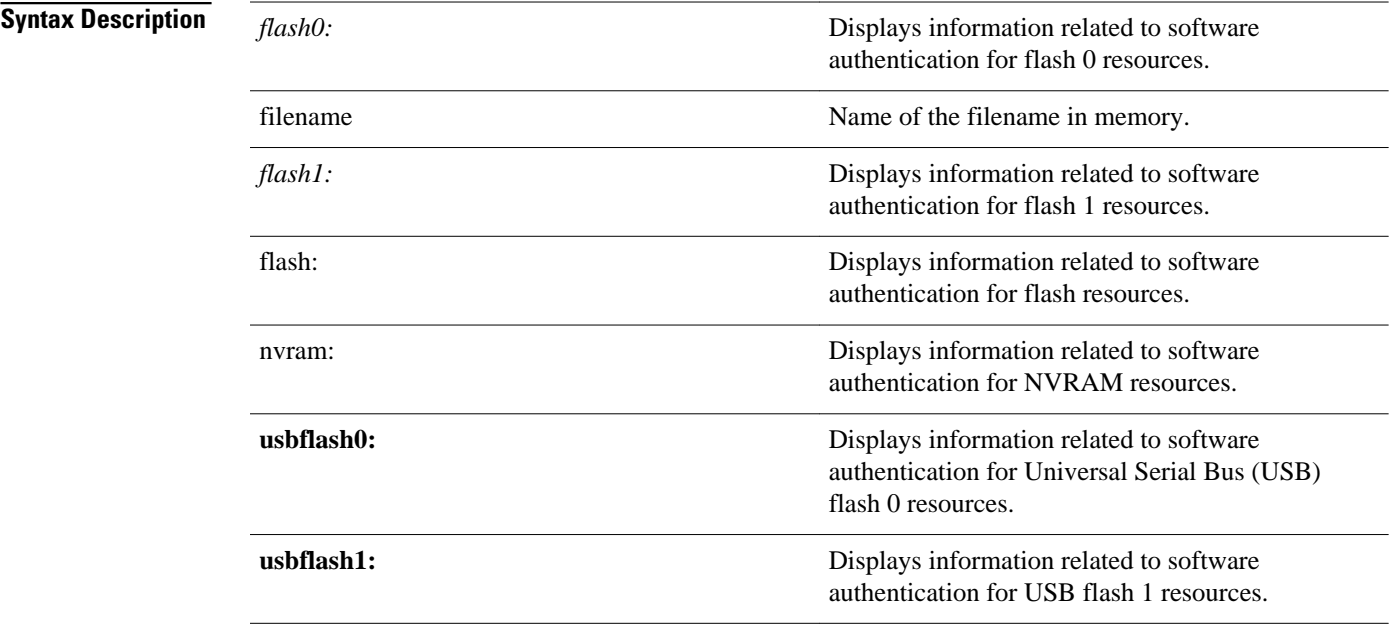

Privileged EXEC (#) **Command Modes**

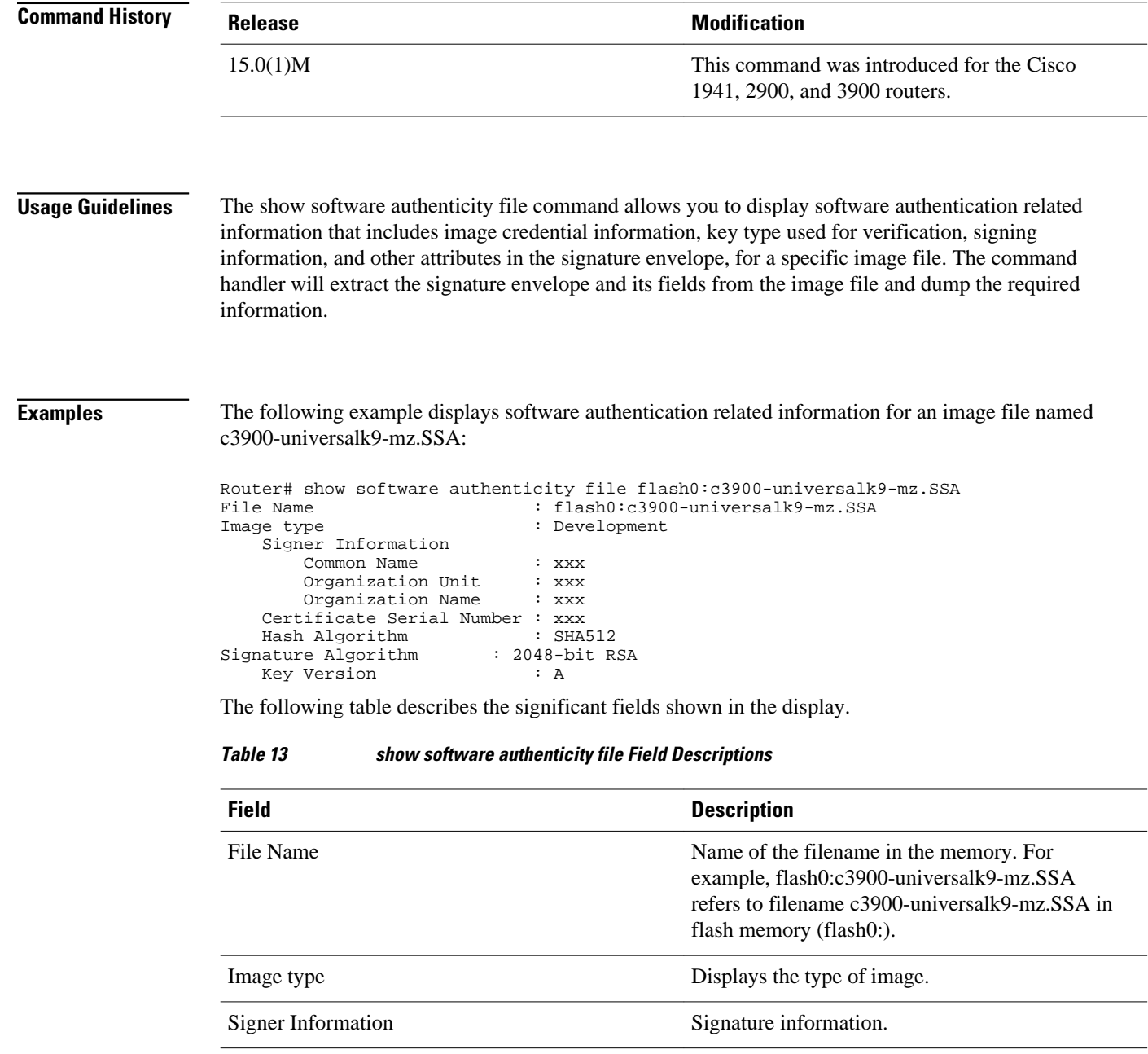

Common Name **Displays** the name of the software manufacturer.

deployed on.

digital signature.

Organization Unit Displays the hardware the software image is

Organization Name Displays the owner of the software image.

Certificate Serial Number Displays the certificate serial number for the

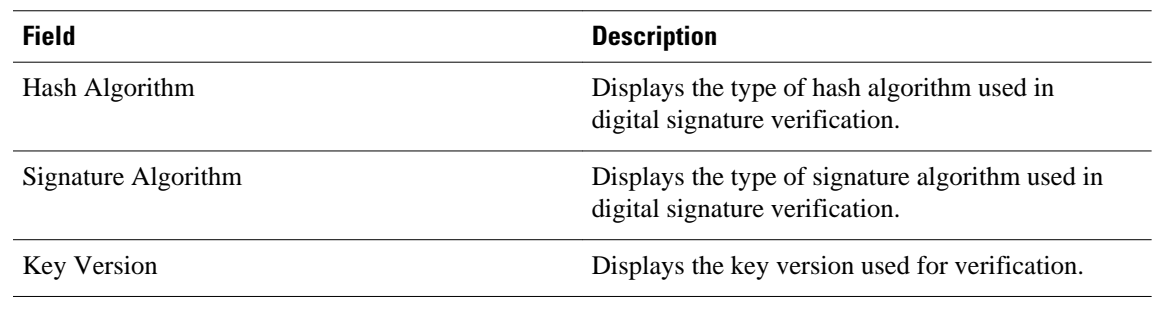

### **Related Commands**

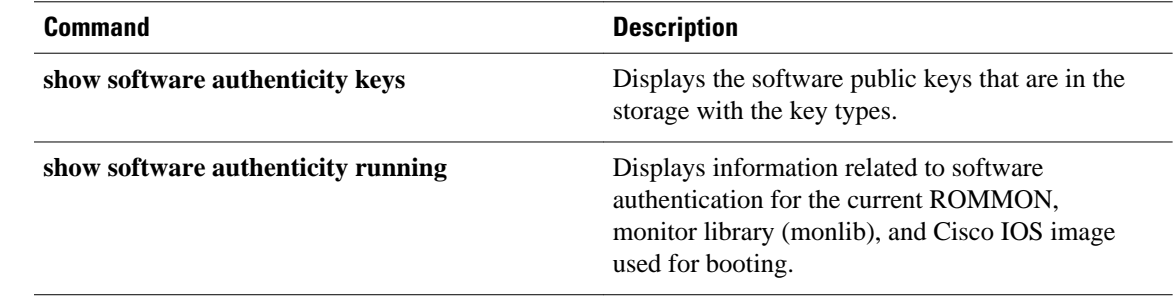

 $\overline{\phantom{a}}$ 

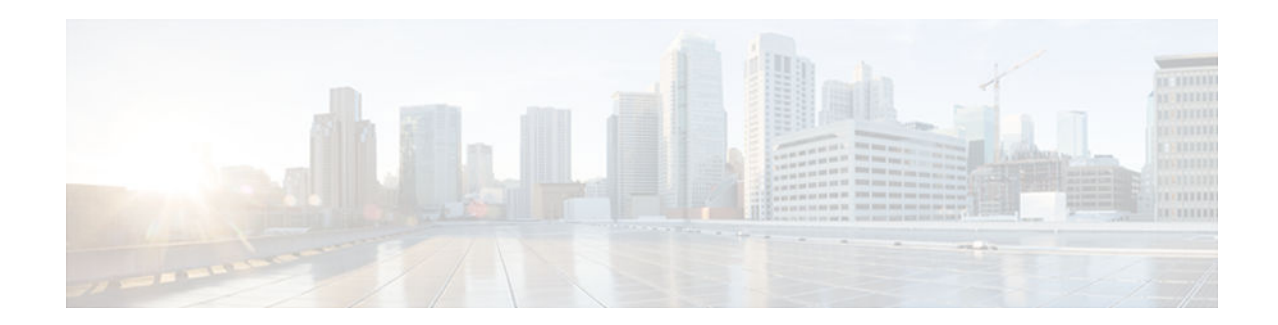

## **show software authenticity keys**

To display the software public keys that are in the storage with the key types, use the **show software authenticity keys**command in privileged EXEC mode.

**show software authenticity keys**

This command has no argument or keywords. **Syntax Description**

Privileged EXEC (#) **Command Modes**

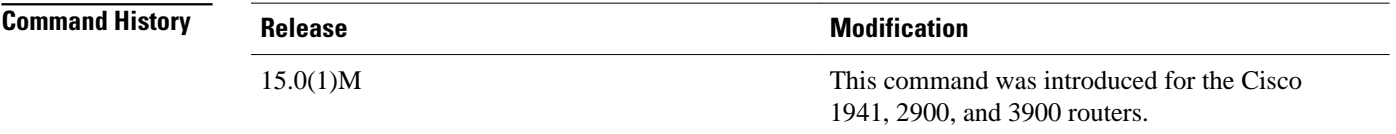

**Usage Guidelines**

The display from this command includes the public keys that are in the storage with the key types.

**Examples**

The following is sample output from the show software authenticity keys command:

```
Router# show software authenticity keys
Public Key #1 Information 
----------------<br>Key Type
                    : Release (Primary)
Public Key Algorithm : RSA 
Modulus : 
         CC:CA:40:55:8C:71:E2:4A:3A:B6:9D:5C:94:1D:02:BA:
 .....
         26:04:6B:33:EB:70:2B:18:24:C7:D9:31:3E:77:24:85 
Exponent : xxx
Key Version : A 
Public Key #2 Information 
-------------------------
```

```
Key Type : Development (Primary) 
Public Key Algorithm : RSA 
Modulus : 
        CC:CA:40:55:8C:71:E2:4A:3A:B6:9D:5C:94:1D:02:BA:
 .....
 26:04:6B:33:EB:70:2B:18:24:C7:D9:31:3E:77:24:85 
Exponent : xxx
Key Version : A
```
The following table describes the significant fields shown in the display.

*Table 14 show software authenticity running Field Descriptions*

| <b>Field</b>         | <b>Description</b>                                                      |
|----------------------|-------------------------------------------------------------------------|
| Public Key #         | Public key number.                                                      |
| Key Type             | Displays the key type used for image verification.                      |
| Public Key Algorithm | Displays the name of the algorithm used for<br>public key cryptography. |
| Modulus              | Modulus of the public key algorithm.                                    |
| Exponent             | Exponent of the public key algorithm                                    |
| <b>Key Version</b>   | Displays the key version used for verification.                         |

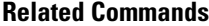

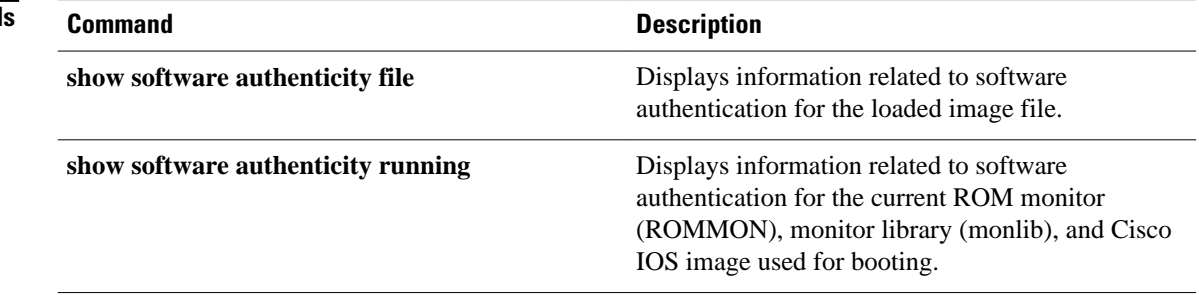

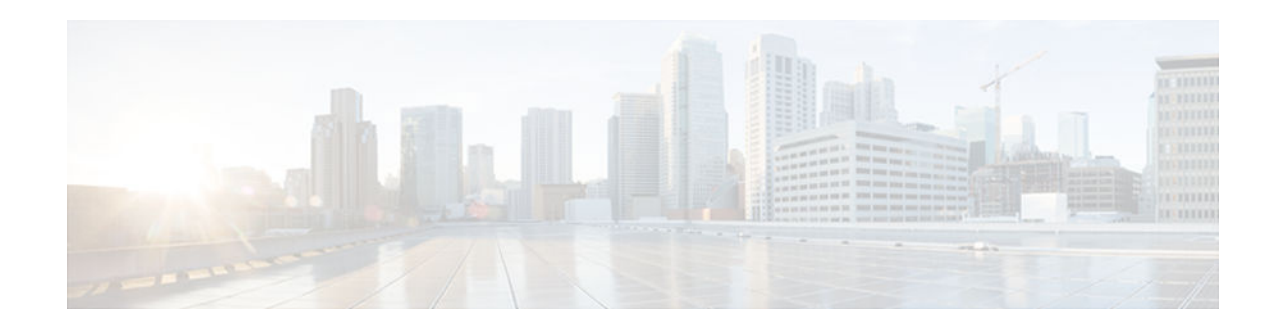

## **show software authenticity running**

To display information related to software authentication for the current ROM monitor (ROMMON), monitor library (monlib), and Cisco IOS image used for booting, use the **show software authenticity running** command in privileged EXEC mode.

**show software authenticity running**

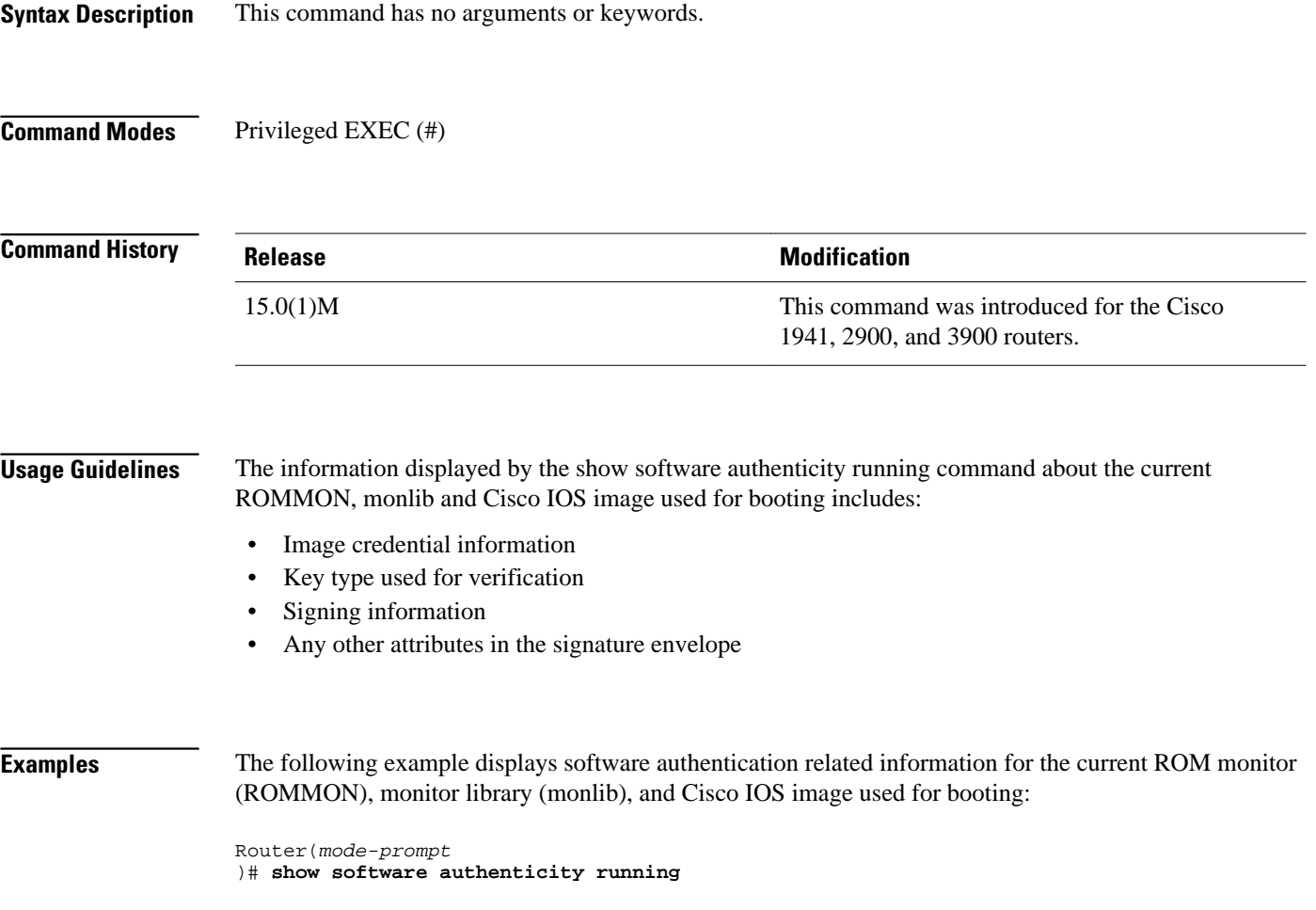

```
SYSTEM IMAGE
-------------------
Image type : Development
Signer Information
Common Name : xxx
Organization Unit : xxx
Organization Name : xxx
Certificate Serial Number : xxx
Hash Algorithm : xxx
Signature Algorithm : 2048-bit RSA
Key Version : xxx
Verifier Information
Verifier Name : ROMMON 2
Verifier Version : System Bootstrap, Version 12.4(20090409:084310) 
ROMMON 2
---------------
Image type : Development
Signer Information
Common Name : xxx
Organization Unit : xxx
Organization Name : xxx
Certificate Serial Number : xxx
Hash Algorithm : xxx
Signature Algorithm : 2048-bit RSA
Key Version : xxx
Verifier Information
Verifier Name : ROMMON 2
Verifier Version : System Bootstrap, Version 12.4(20090409:084310)
```
The following table describes the significant fields shown in the display.

#### *Table 15 show software authenticity running Field Descriptions*

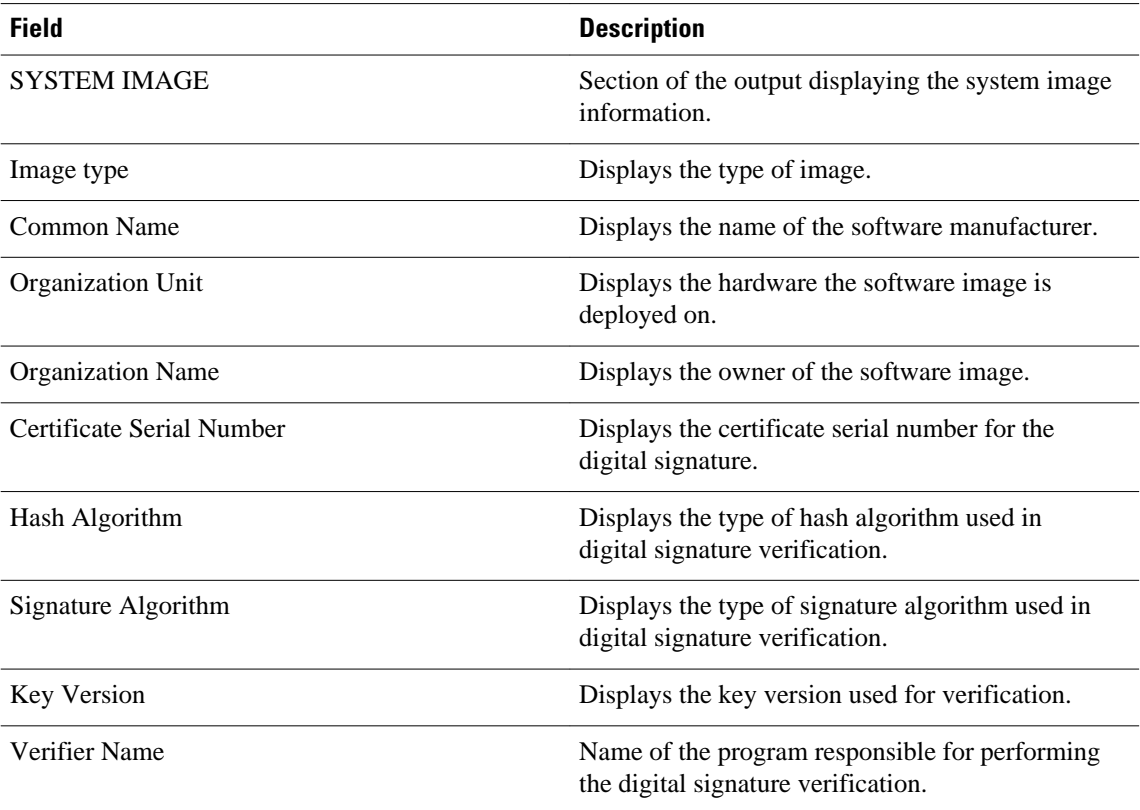

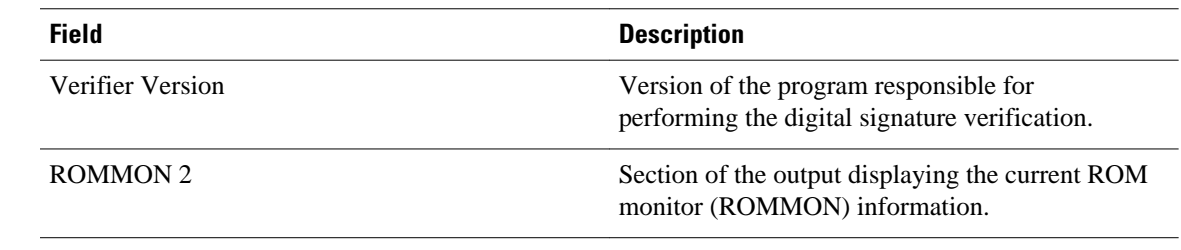

### **Related Commands**

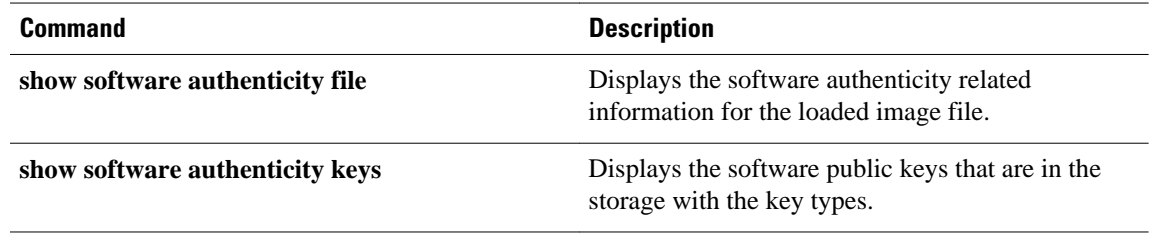

**show software authenticity running**

 $\overline{\phantom{a}}$ 

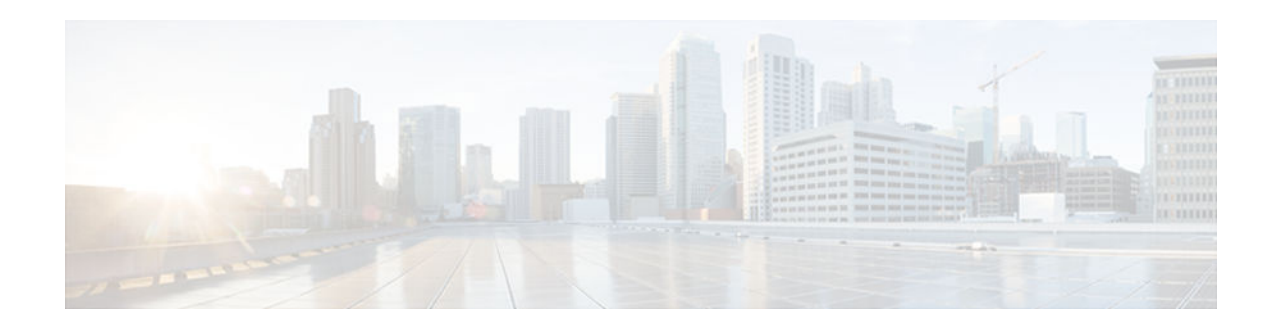

# **show software installer rollback-timer**

The **show software installer rollback-timer** command displays the current auto-rollback timer status for a standalone platform or all switches in a stacked system.

**show software installer rollback-timer**

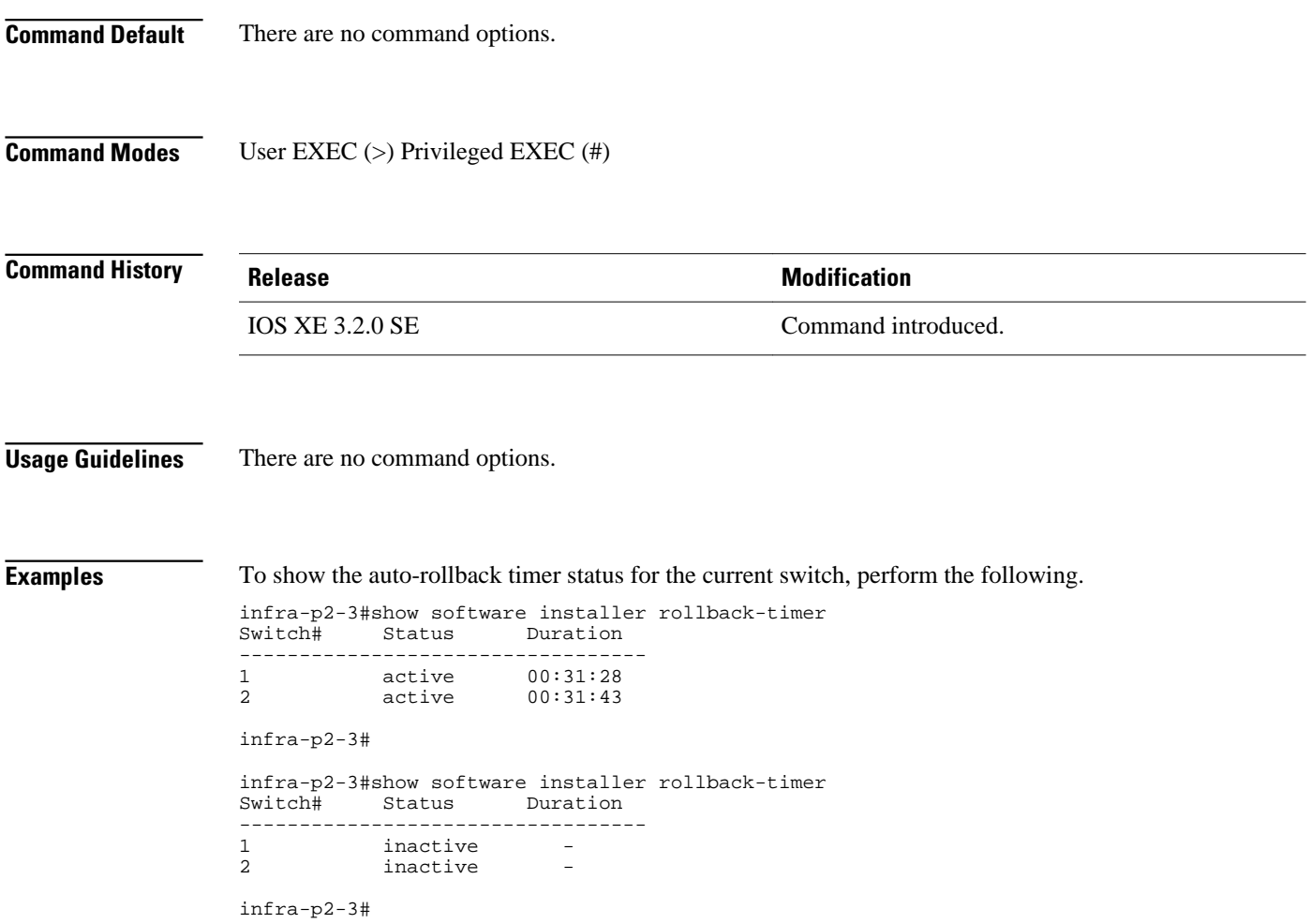

 $\overline{\phantom{a}}$ 

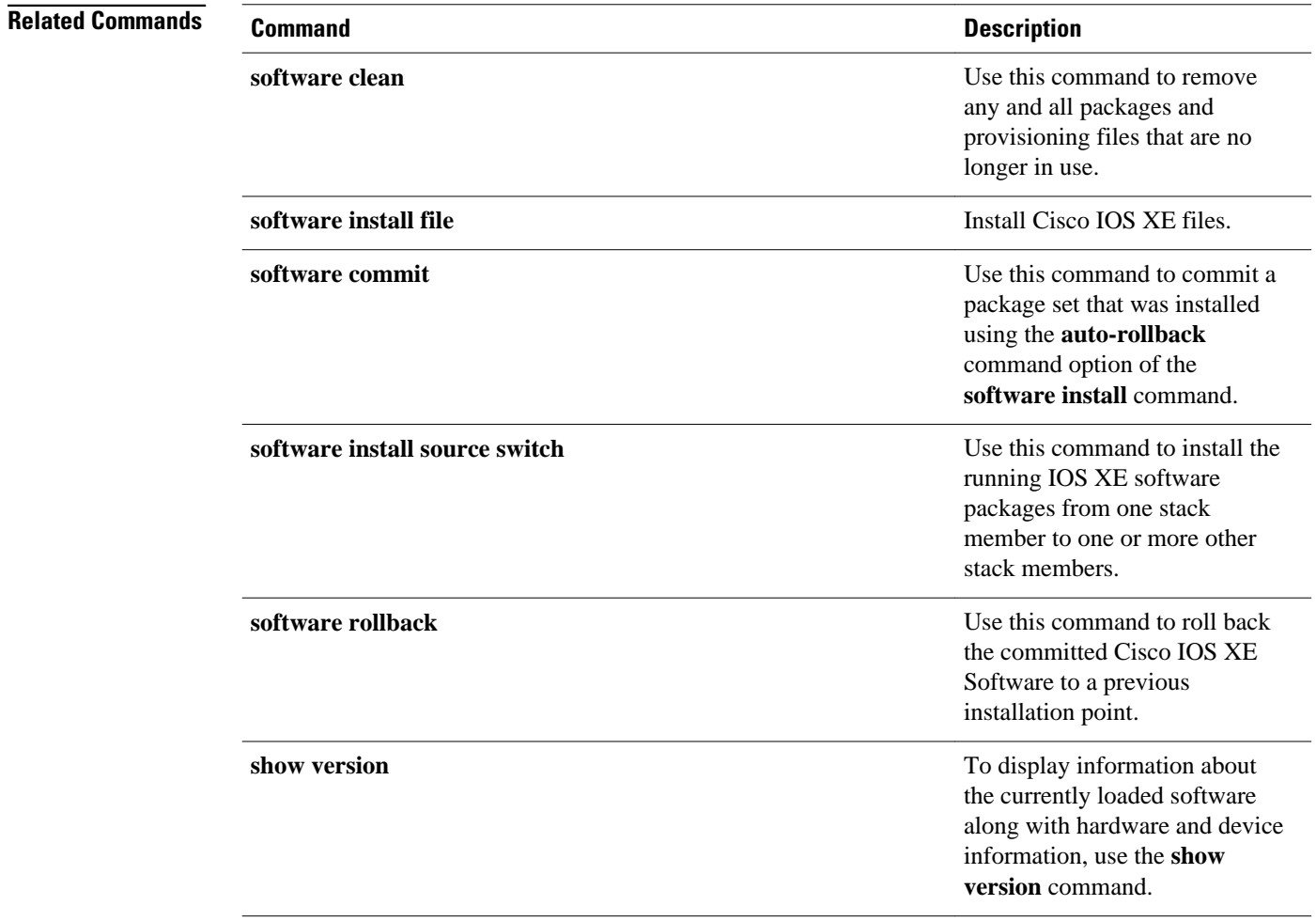

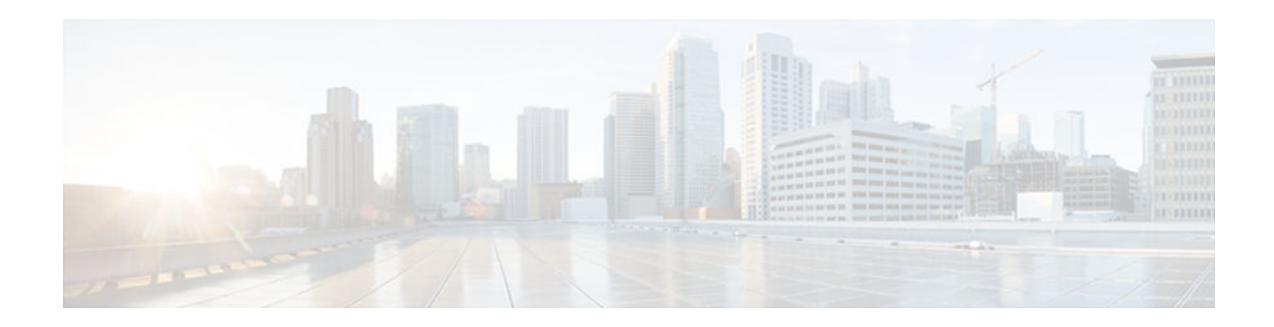

# **show software package**

To display information about a specific bundle or package file, use the **show software package** command in privileged EXEC mode.

**show software package** *bundle or package url* [**detail**][**verbose**]

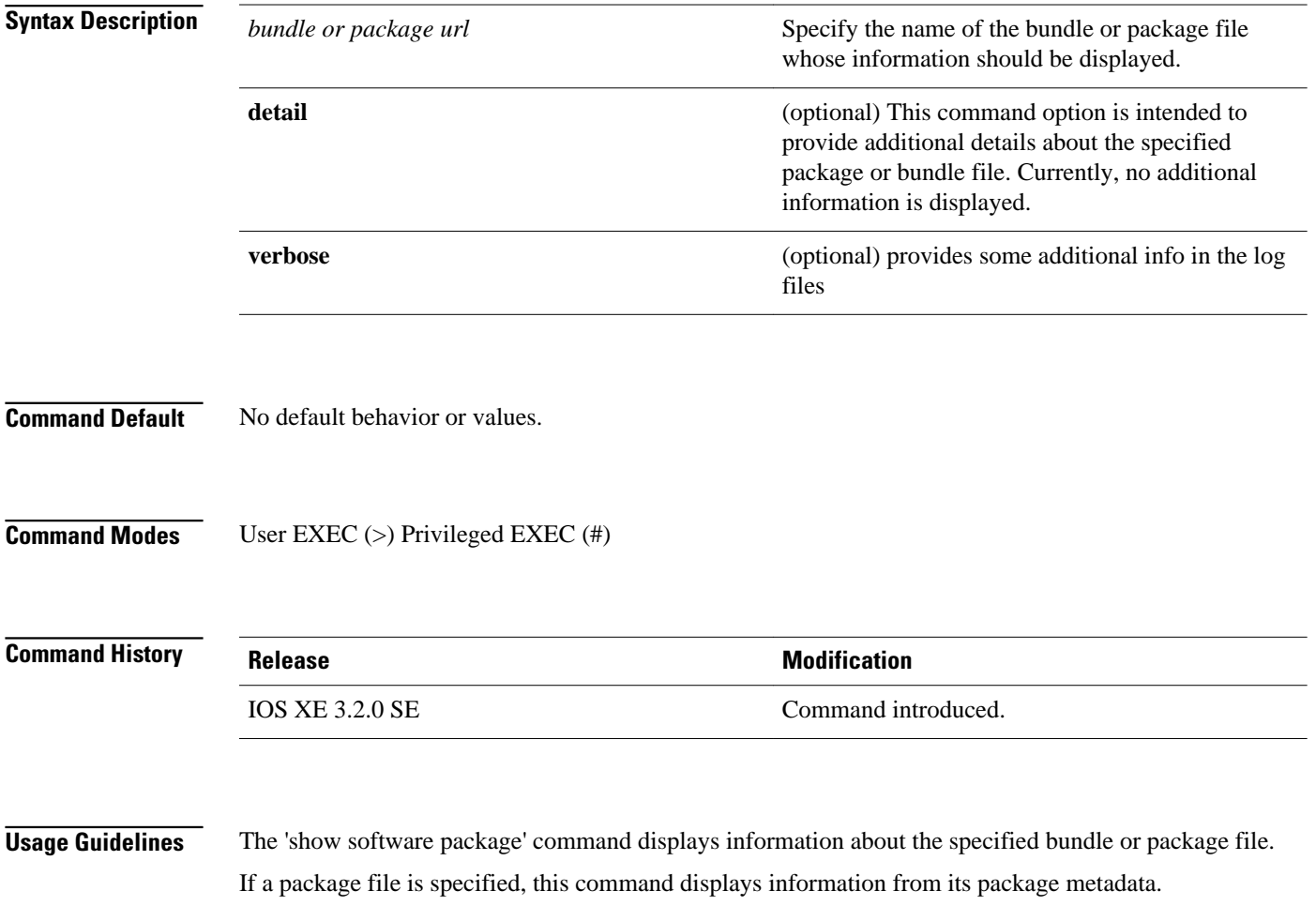

If a bundle file is specified, this command displays information from its bundle metadata, and also information from the package metadata of each package included in the bundle.

```
The following example shows the show software package output for a bundle file.
                    infra-p2-3#show software package flash:cat3k_caa-universalk9.SSA.03.09.19.
                         EMP.150-9.19.EMP.bin
                    Package: cat3k_caa-universalk9.SSA.03.09.19.EMP.150-9.19.EMP.bin
                       Size: 220766688
                       Timestamp: 2012-11-15 11:53:50 UTC
                      Canonical path: /flash/cat3k_caa-universalk9.SSA.03.09.19.EMP.150-9.19.EMP.bin<br>Header size: 2928 bytes
                      Header size:
                       Internal package information:
                         Name: rp_super
                         BuildTime: Thu Nov 15 01:55:09 PST 2012
                          ReleaseDate: Thu Nov 15 01:55:09 PST 2012
                         RouteProcessor: mips
                         Platform: ng3k
                         User: udonthi
                         PackageName: cat3k_caa-universalk9
                          Build: 03.09.19.EMP
                         Dependencies: PROVIDES:cat3k_caa-base,03.09.19.EMP,mips;cat3k_caa-infra,
                    03.09.19.EMP,
                          mips;cat3k_caa-platform,03.09.19.EMP,mips;cat3k_caa-iosd-universalk9,150-9.19.EMP,
                          mips;cat3k_caa-wcm,03.09.19.EMP,mips;cat3k_caa-drivers,03.09.19.EMP,mips;
                         BuildType: Production
                       Package is bootable from media and tftp.
                       Package contents:
                       Package: cat3k_caa-base.SSA.03.09.19.EMP.pkg
                          Size: 74390336
                          Timestamp: 2012-11-15 11:55:30 UTC
                        Header size:
                          Internal package information:
                           Name: rp_base
                           BuildTime: Thu Nov 15 01:52:19 PST 2012
                            ReleaseDate: Thu Nov 15 01:52:19 PST 2012
                           RouteProcessor: mips
                           Platform: ng3k
                           User: udonthi
                           PackageName: cat3k_caa-base
                           Build: 03.09.19.EMP
                           Dependencies: PROVIDES: nova-gold,03.09.19.EMP,mips; nova-goldlib,
                    03.09.19.EMP,mips; 
                            nova-base,03.09.19.EMP,mips#REQUIRES:#WORKSWITH:#CONFLICTS:#
                           BuildType: Production
                          Package is not bootable.
                       Package: cat3k_caa-drivers.SSA.03.09.19.EMP.pkg
                          Size: 2734772
                          Timestamp: 2012-11-15 11:55:37 UTC
                         Header size: 252 bytes
                          Internal package information:
                           Name: drivers
                            BuildTime: Thu Nov 15 01:54:53 PST 2012
                           ReleaseDate: Thu Nov 15 01:54:53 PST 2012
                           RouteProcessor: mips
                           Platform: ng3k
                           User: udonthi
                           PackageName: cat3k_caa-drivers
                           Build: 03.09.19.EMP
                           Dependencies: PROVIDES: ng3k-drivers,03.09.19.EMP,mips#REQUIRES:#WORKSWITH:
                             #CONFLICTS:#
                           BuildType: Production
Examples
```

```
 Package is not bootable.
   Package: cat3k_caa-infra.SSA.03.09.19.EMP.pkg
     Size: 32465772
     Timestamp: 2012-11-15 11:55:32 UTC
    Header size: 436 bytes
     Internal package information:
       Name: rp_infra
       BuildTime: Thu Nov 15 01:53:08 PST 2012
       ReleaseDate: Thu Nov 15 01:53:08 PST 2012
       RouteProcessor: mips
       Platform: ng3k
       User: udonthi
       PackageName: cat3k_caa-infra
       Build: 03.09.19.EMP
       Dependencies: PROVIDES: nova-infra,03.09.19.EMP,mips; 
        nova-infralibs,03.09.19.EMP,mips; nova-web,03.09.19.EMP,mips; 
        nova-shell,03.09.19.EMP,mips; nova-console-relay,03.09.19.EMP,mips; 
        nova-mgmte,03.09.19.EMP,mips; nova-ng3k-flash,03.09.19.EMP,mips#
EQUIRES:#WORKSWITH:#CONFLICTS:#
       BuildType: Production
     Package is not bootable.
   Package: cat3k_caa-iosd-universalk9.SSA.150-9.19.EMP.pkg
     Size: 30384940
    Timestamp: 2012-11-15 11:55:34 UTC<br>Header size: 372 bytes
    Header size: Internal package information:
       Name: rp_iosd
       BuildTime: Thu Nov 15 01:54:09 PST 2012
       ReleaseDate: Thu Nov 15 01:54:09 PST 2012
       RouteProcessor: mips
       Platform: ng3k
       User: udonthi
       PackageName: cat3k_caa-iosd-universalk9
       Build: 150-9.19.EMP
       Dependencies: PROVIDES: iosd-stuff,03.09.19.EMP,mips; nova-ioslibs-required,
       03.09.19.EMP, mips; ioucon, 150-9.19. EMP, mips;
        ng3k-iosd-universalk9,150-9.19.EMP,mips#REQUIRES:#WORKSWITH:#CONFLICTS:#
       BuildType: Production
     Package is not bootable.
   Package: cat3k_caa-platform.SSA.03.09.19.EMP.pkg
     Size: 18148064
     Timestamp: 2012-11-15 11:55:33 UTC
   Header size:
     Internal package information:
       Name: rp_platform
       BuildTime: Thu Nov 15 01:53:39 PST 2012
       ReleaseDate: Thu Nov 15 01:53:39 PST 2012
       RouteProcessor: mips
       Platform: ng3k
       User: udonthi
       PackageName: cat3k_caa-platform
       Build: 03.09.19.EMP
       Dependencies: PROVIDES: nova-platformlibs-required,03.09.19.EMP,mips; 
        ng3k-platform,03.09.19.EMP,mips#REQUIRES:#WORKSWITH:#CONFLICTS:#
       BuildType: Production
     Package is not bootable.
   Package: cat3k_caa-wcm.SSA.03.09.19.EMP.pkg
     Size: 62638800
     Timestamp: 2012-11-15 11:55:37 UTC
   Header size:
     Internal package information:
```

```
 Name: rp_wcm
      BuildTime: Thu Nov 15 01:54:34 PST 2012
      ReleaseDate: Thu Nov 15 01:54:34 PST 2012
      RouteProcessor: mips
      Platform: ng3k
      User: udonthi
      PackageName: cat3k_caa-wcm
 Build: 03.09.19.EMP
 Dependencies: PROVIDES: wcm-ng3k,03.09.19.EMP,mips; nova-wcmlibs-required,
       03.09.19.EMP,mips#REQUIRES:#WORKSWITH:#CONFLICTS:#
      BuildType: Production
```
Package is not bootable.

infra-p2-3#

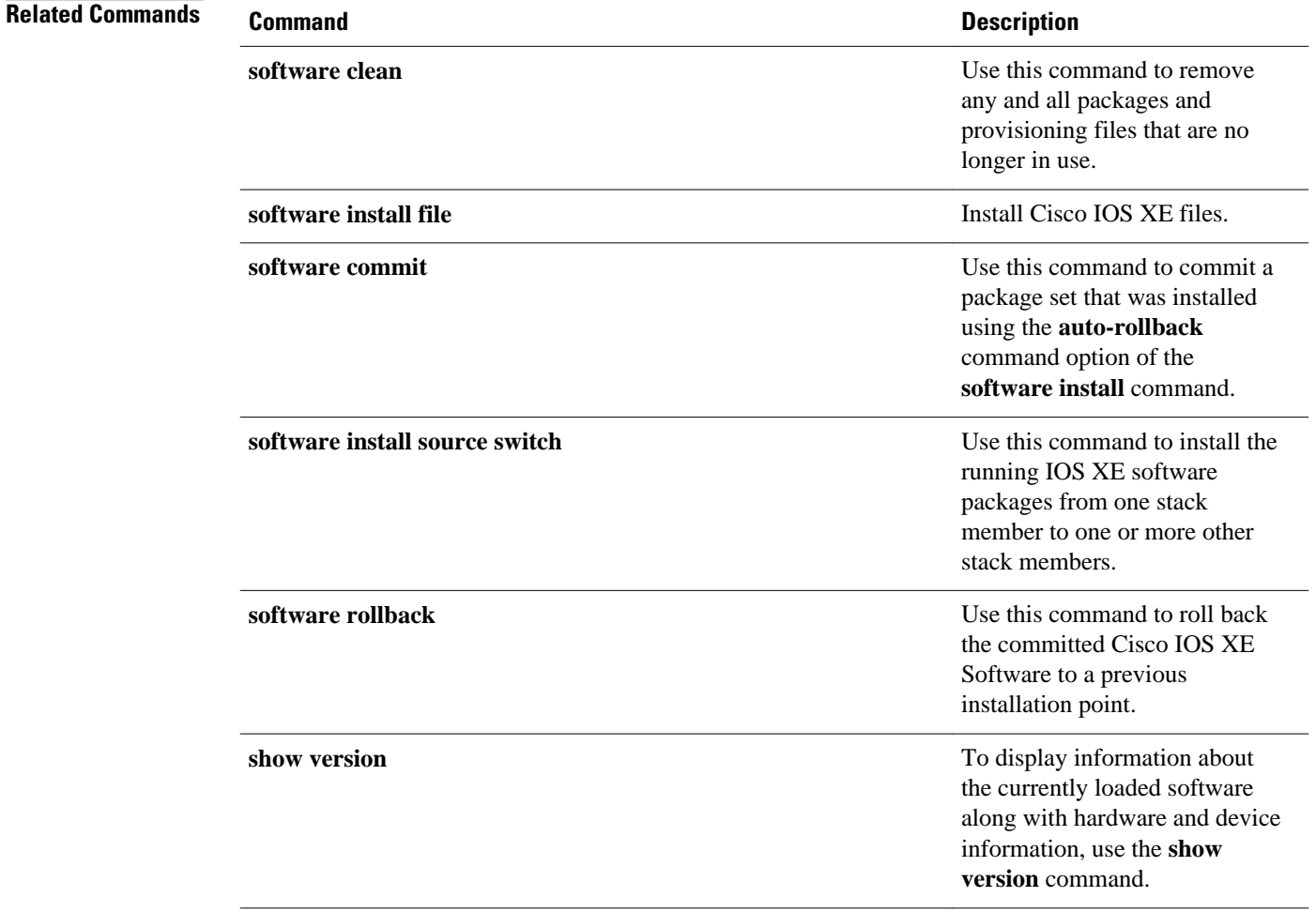

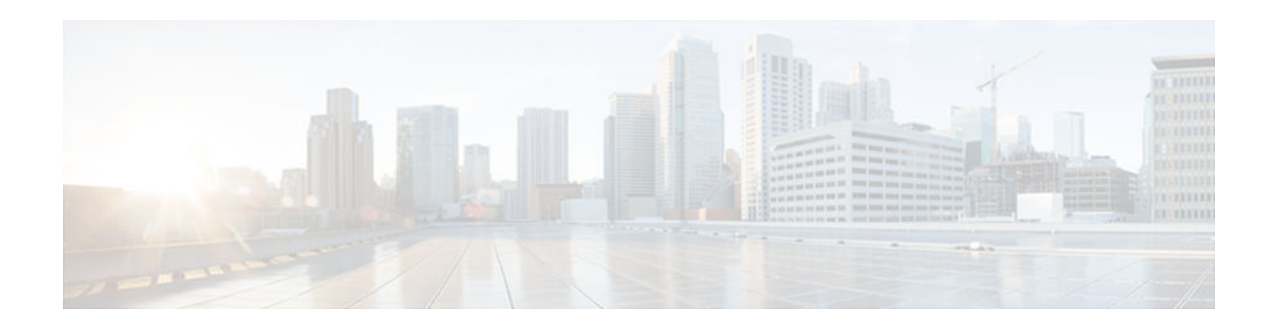

### **show version**

To display information about the currently loaded software along with hardware and device information, use the **show version** command in user EXEC, privileged EXEC, or diagnostic mode.

**show version**

### **Cisco Catalyst 3850 Series Switches and Cisco 5760 Series Wireless Controllers**

**show version** [**switch***node*][**running** | **committed** | **provisioned**]

#### **Cisco ASR 1000 Series Routers**

**show version** [*rp-slot*] [**installed** [**user-interface**] | **provisioned** | **running**]

### **Cisco Catalyst 4500e Series Switches running IOS XE software**

**show version** [*rp-slot*] [**running**]

### **Cisco Catalyst 6500 Series Routers**

**show version** [**epld** *slot*]

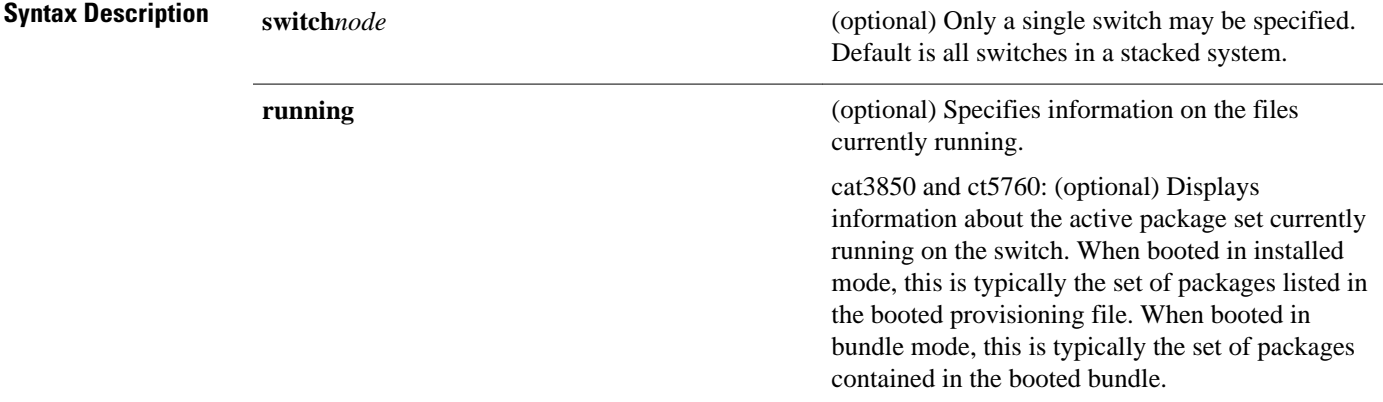

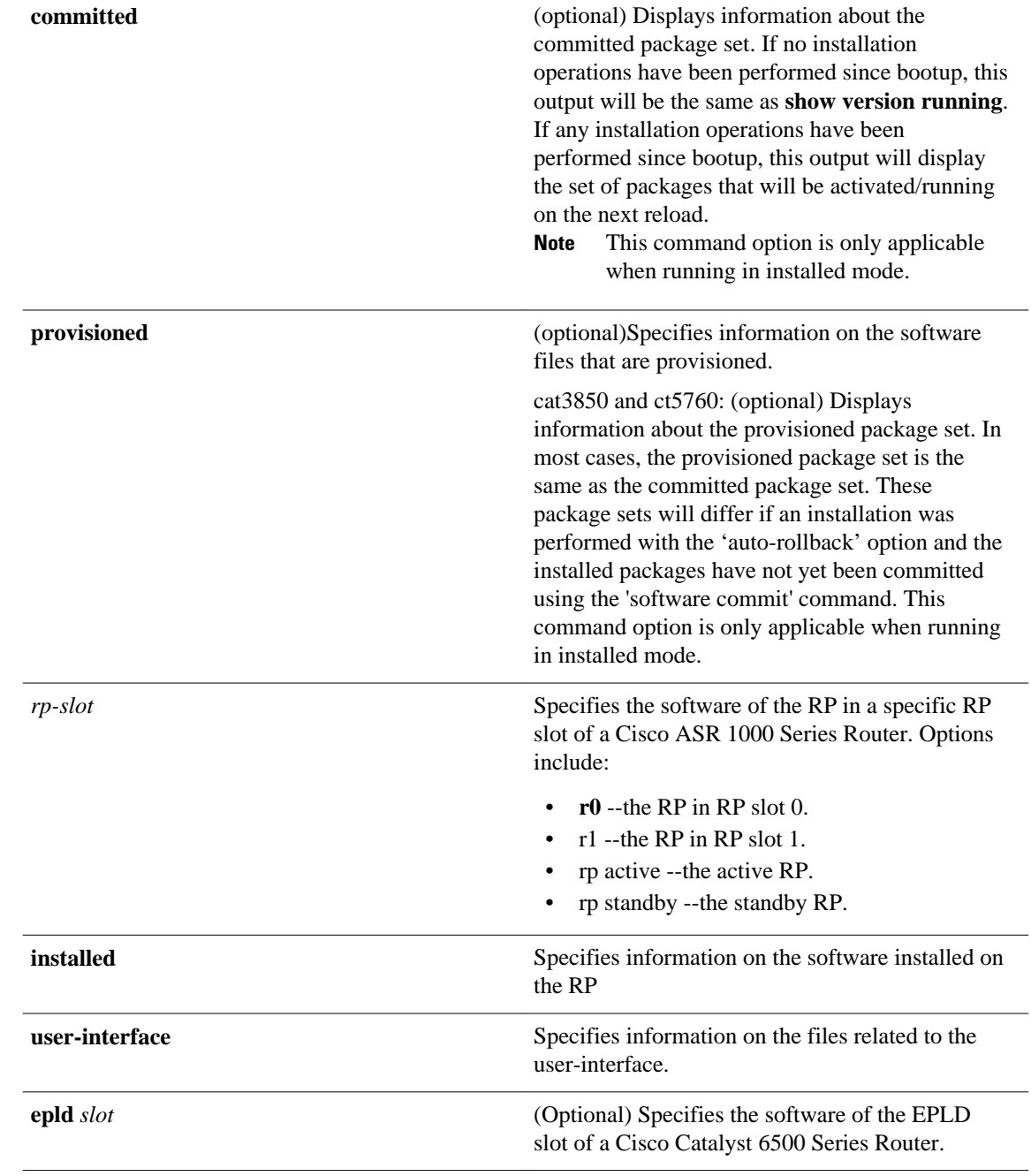

#### No default behavior or values. **Command Default**

User EXEC (>) Privileged EXEC (#) Diagnostic (diag)--Cisco ASR 1000 Series Routers only **Command Modes**

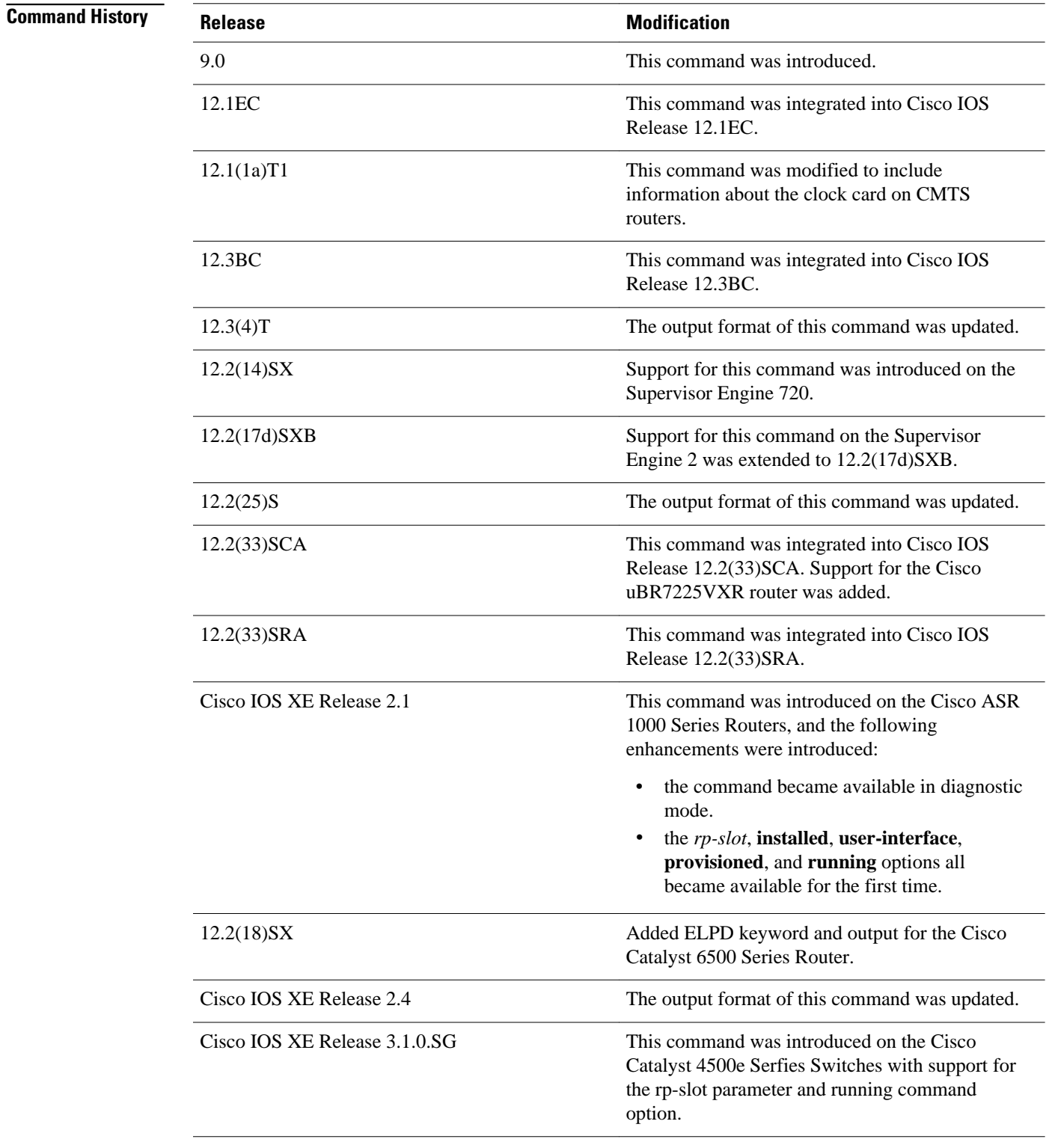

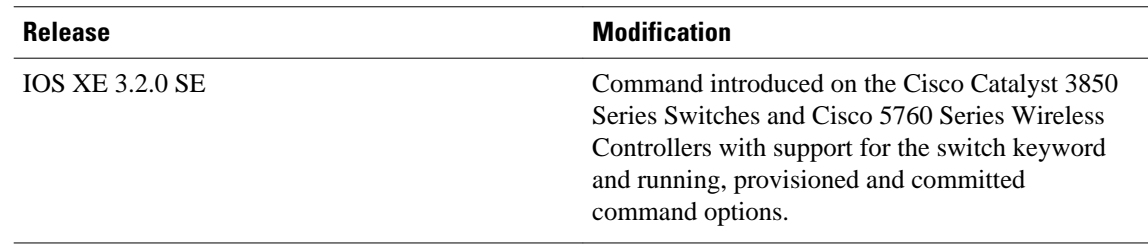

#### **Usage Guidelines**

This command displays information about the Cisco IOS software version currently running on a routing device, the ROM Monitor and Bootflash software versions, and information about the hardware configuration, including the amount of system memory. Because this command displays both software and hardware information, the output of this command is the same as the output of the **show hardware** command. (The **show hardware** command is a command alias for the **show version** command.)

Specifically, the **show version** command provides the following information:

- Software information
	- Main Cisco IOS image version
	- Main Cisco IOS image capabilities (feature set)
	- Location and name of bootfile in ROM
	- Bootflash image version (depending on platform)
- Device-specific information
	- Device name
	- System uptime
	- System reload reason
	- Config-register setting
	- Config-register settings for after the next reload (depending on platform)
- Hardware information
	- Platform type
	- Processor type
	- Processor hardware revision
	- Amount of main (processor) memory installed
	- Amount I/O memory installed
	- Amount of Flash memory installed on different types (depending on platform)
	- Processor board ID

The output of this command uses the following format:

```
Cisco IOS Software, <platform> Software (<image-id>), Version <software-version>,
   <software-type
Technical Support: http://www.cisco.com/techsupport
Copyright (c) <date-range> by Cisco Systems, Inc.
Compiled <day> <date> <time> by <compiler-id>
ROM: System Bootstrap, Version <software-version>, <software-type>
BOOTLDR: <platform> Software (image-id), Version <software-version>, <software-type>
<router-name> uptime is <w> weeks, <d> days, <h> hours, 
<m> minutes
System returned to ROM by reload at <time> <day> <date>
```

```
System image file is "<filesystem-location>/<software-image-name>"
Last reload reason: <reload-reason>Cisco <platform-processor-type>
processor (revision <processor-revision-id>) with <free-DRAM-memory>
K/<packet-memory>K bytes of memory.
Processor board ID <ID-number
<CPU-type> CPU at <clock-speed>Mhz, Implementation <number>, Rev <
```
Revision-number>, <kilobytes-Processor-Cache-Memory>KB <cache-Level> Cache

See the Examples section for descriptions of the fields in this output.

#### **Cisco ASR 1000 Series Routers**

Entering **show version**without any of the options on the Cisco ASR 1000 Series Router will generate output similar to **show version** on other Cisco routers.

In order to understand the **show version**output on Cisco ASR 1000 Series Routers, it is important to understand that the individual sub-packages run the processes on the router. Among other things, the output of this command provides information on where various individual sub-packages are stored on the router, and which processes these individual sub-packages are and are not currently running.

More specifically, the command displays each individual sub-package file on the router, the hardware where the sub-package could be running, and whether the sub-package is currently being run on that hardware.

The **show version provisioned** command displays only the individual sub-packages that can be provisioned, which are the RP-specific sub-packages (RP Access, RP Base, RP Control, and RP IOS) and the provisioning file. The output includes the individual sub-package file, the hardware where the subpackage could be running, and whether the sub-package is currently being run on that hardware.

The command displays only the individual sub-packages that are currently active. The output includes the individual sub-package file and the hardware where the sub-package is running.

#### **Cisco Catalyst 4500e Series Switches**

Entering show version without any of the options on a Cisco Catalyst 4500e Series Switch running IOS XE software will generate output similar to **show version** on other Cisco platforms. One notable difference is that the output displays the IOS XE software version instead of the IOS image version.

The IOS XE software bundle includes a set of individual packages that comprise the complete set of software that runs on the switch. The **show version running** command displays the list individual packages that are currently active, that is, the set of packages included in the IOS XE software bundle currently running on the Cisco Catalyst 4500e Series Switch.

#### **Cisco Catalyst 3850 Series Switches and Cisco 5760 Series Wireless Controllers**

Entering **show version** without any of the options on a Cisco Catalyst 3850 Series Switch or Cisco 5760 Series Wireless Controller will generate output similar to **show version** on other Cisco platforms. One notable difference is that the output displays the IOS XE software version instead of the IOS image version.

The IOS XE software bundle includes a set of individual packages that comprise the complete set of software that runs on the switch or wireless controller.

The **show version running** command displays the list of individual packages that are currently running on the switch. When booted in installed mode, this is typically the set of packages listed in the booted provisioning file. When booted in bundle mode, this is typically the set of packages contained in the bundle.

The **show version committed** command displays information about the switch's or wireless controller's committed package set. If no installation operations have been performed since bootup, this output will be the same as **show version running**. If any installation operations have been performed since bootup, this

output will display the set of packages that will be activated/running on the next reload. This command is not applicable when running in bundle mode.

The **show version provisioned** command displays information about the provisioned package set. In most cases, the provisioned package set is the same as the committed package set. These package sets will differ if an installation was performed with the **auto-rollback** option and the installed packages have not yet been committed by use of the **software commit** command. This command is not applicable when running in bundle mode.

#### **Examples**

#### **Cisco 3660 Router**

The following is sample output from the **show version** command issued on a Cisco 3660 running Cisco IOS Release 12.3(4)T:

#### Router# **show version**

```
Cisco IOS Software, 3600 Software (C3660-I-M), Version 12.3(4)T
TAC Support: http://www.cisco.com/tac
Copyright (c) 1986-2003 by Cisco Systems, Inc.
Compiled Thu 18-Sep-03 15:37 by ccai
ROM: System Bootstrap, Version 12.0(6r)T, RELEASE SOFTWARE (fc1)
ROM: 
C3660-1 uptime is 1 week, 3 days, 6 hours, 41 minutes
System returned to ROM by power-on
System image file is "slot0:tftpboot/c3660-i-mz.123-4.T"
Cisco 3660 (R527x) processor (revision 1.0) with 57344K/8192K bytes of memory.
Processor board ID JAB055180FF
R527x CPU at 225Mhz, Implementation 40, Rev 10.0, 2048KB L2 Cache
3660 Chassis type: ENTERPRISE
2 FastEthernet interfaces
4 Serial interfaces
DRAM configuration is 64 bits wide with parity disabled.
125K bytes of NVRAM.
16384K bytes of processor board System flash (Read/Write)
Flash card inserted. Reading filesystem...done.
20480K bytes of processor board PCMCIA Slot0 flash (Read/Write)
Configuration register is 0x2102
```
#### **Cisco 7200 Router**

The following is sample output from the **show version** command issued on a Cisco 7200 router running Cisco IOS Release 12.4(4)T. This output shows the total bandwidth capacity and the bandwith capacity that is configured on the Cisco 7200. Displaying bandwidth capacity is available in Cisco IOS Release 12.2 and later releases.

```
Router# show version
Cisco IOS Software, 7200 Software (C7200-JS-M), Version 12.4(4)T, RELEASE SOFTW)
Technical Support: http://www.cisco.com/techsupport
Copyright (c) 1986-2005 by Cisco Systems, Inc.
Compiled Thu 27-Oct-05 05:58 by ccai
ROM: System Bootstrap, Version 12.1(20000710:044039) [nlaw-121E_npeb 117], DEVEE
BOOTLDR: 7200 Software (C7200-KBOOT-M), Version 12.3(16), RELEASE SOFTWARE (fc4)
router uptime is 5 days, 18 hours, 2 minutes
System returned to ROM by reload at 02:45:12 UTC Tue Feb 14 2006
System image file is "disk0:c7200-js-mz.124-4.T"
Last reload reason: Reload Command
Cisco 7206VXR (NPE400) processor (revision A) with 491520K/32768K bytes of memo.
Processor board ID 26793934
R7000 CPU at 350MHz, Implementation 39, Rev 3.2, 256KB L2 Cache
6 slot VXR midplane, Version 2.6
Last reset from power-on
```
PCI bus mb0\_mb1 (Slots 0, 1, 3 and 5) has a capacity of 600 bandwidth points. Current configuration on bus mb0\_mb1 has a total of 440 bandwidth points. This configuration is within the PCI bus capacity and is supported. PCI bus mb2 (Slots 2, 4, 6) has a capacity of 600 bandwidth points. Current configuration on bus mb2 has a total of 390 bandwidth points This configuration is within the PCI bus capacity and is supported. Please refer to the following document "Cisco 7200 Series Port Adaptor Hardware Configuration Guidelines" on Cisco.com <http://www.cisco.com> for c7200 bandwidth points oversubscription and usage guidelines. 4 Ethernet interfaces 2 FastEthernet interfaces 2 ATM interfaces 125K bytes of NVRAM. 62976K bytes of ATA PCMCIA card at slot 0 (Sector size 512 bytes). 125952K bytes of ATA PCMCIA card at slot 1 (Sector size 512 bytes). 8192K bytes of Flash internal SIMM (Sector size 256K). Configuration register is 0x2002

#### Router#

For information about PCI buses and bandwidth calculation, go to the "Cisco 7200 Series Port Adapter Installation Requirements" chapter, of the *Cisco 7200 Series Port Adapter Hardware Configuration Guidelines* guide.

The following table describes the significant fields shown in the display.

#### *Table 16 show version Field Descriptions*

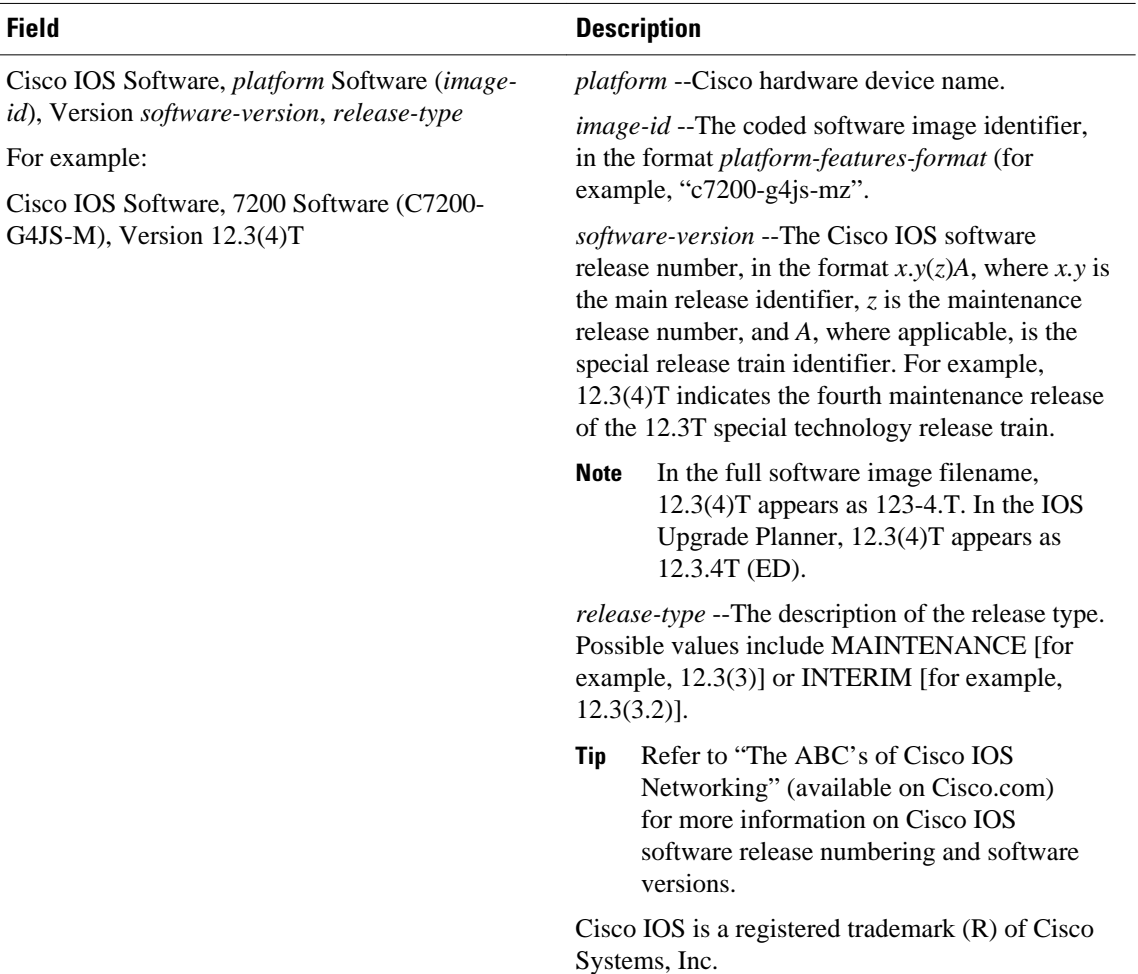

 $\overline{\phantom{a}}$ 

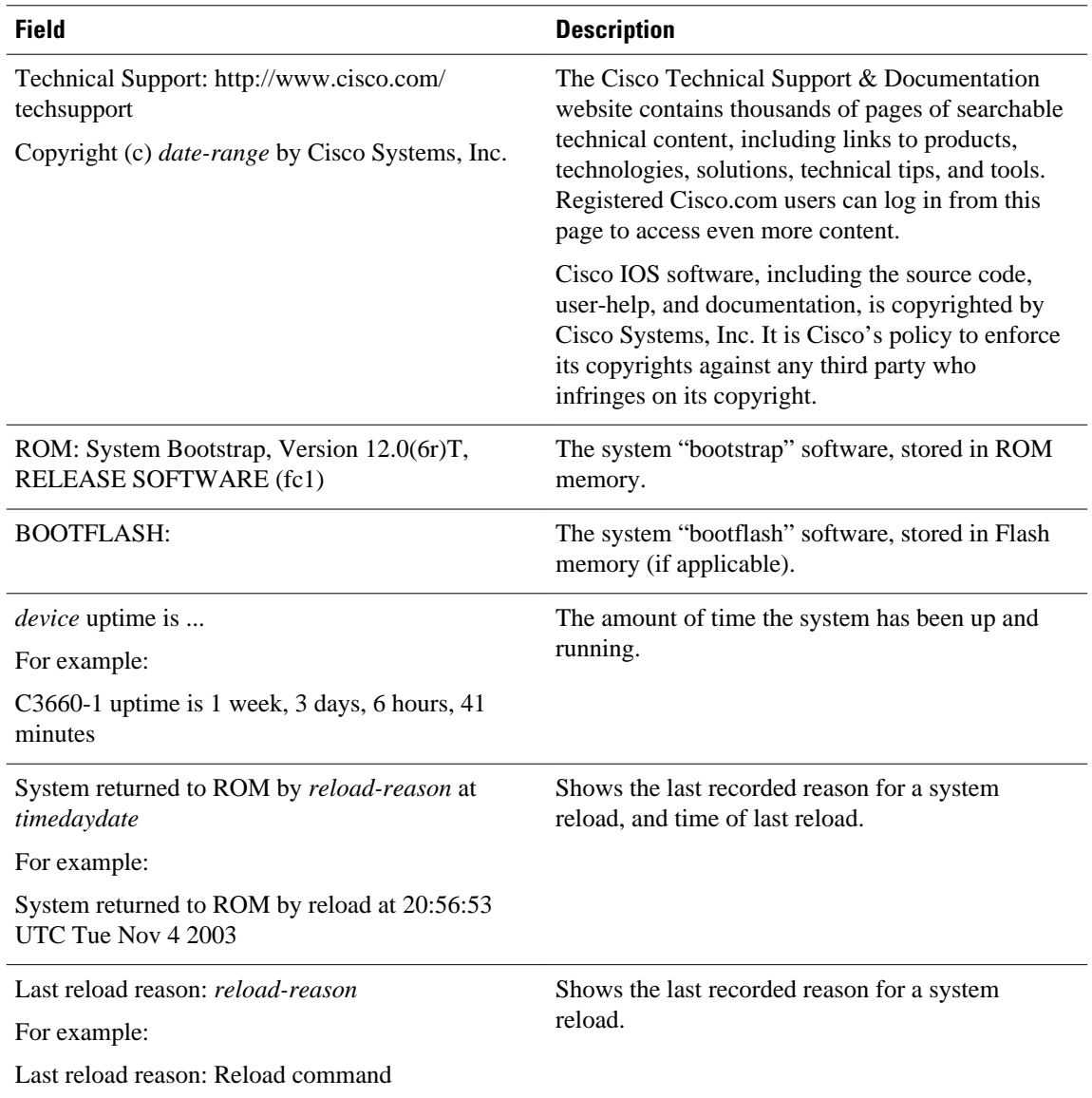

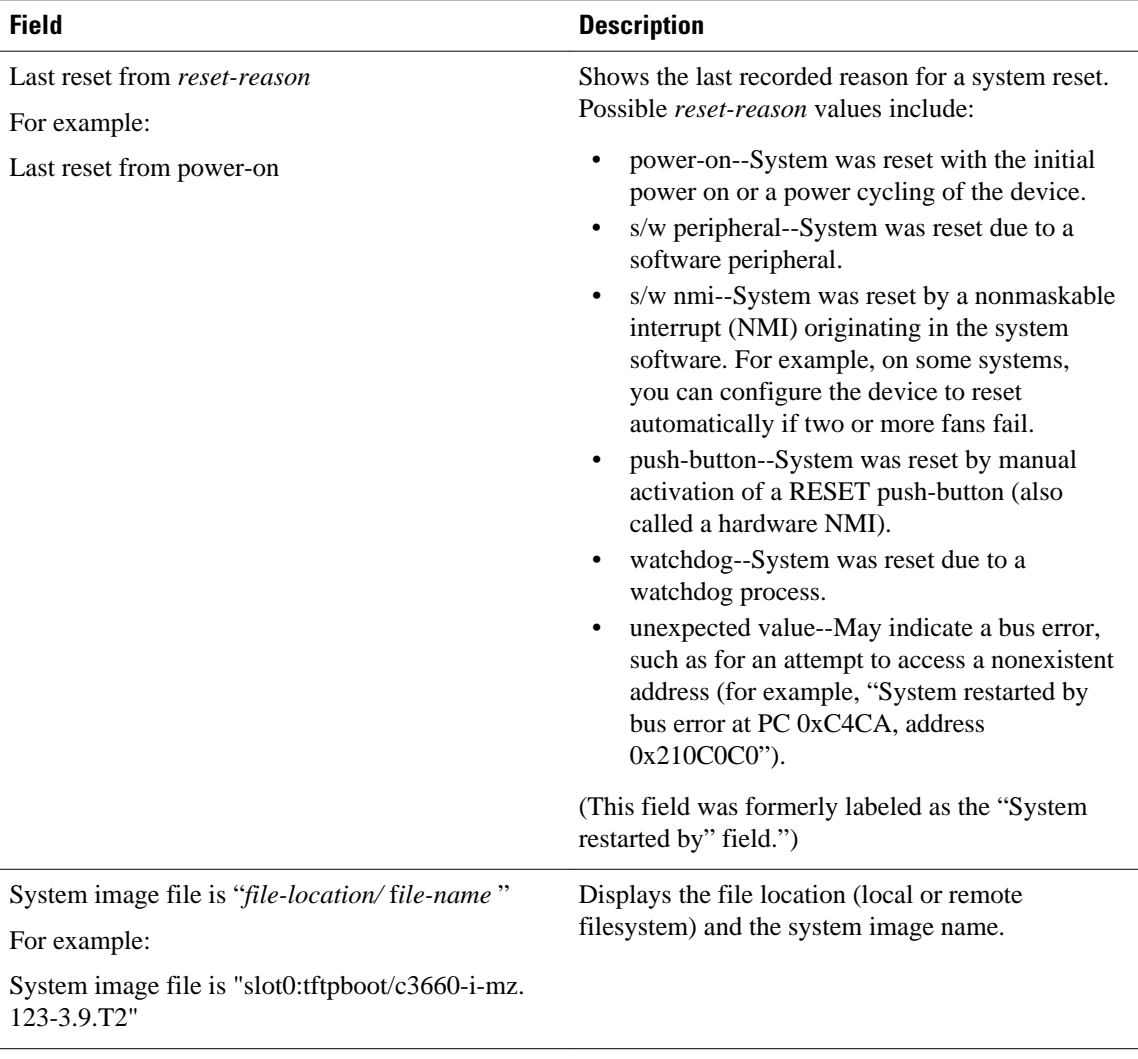

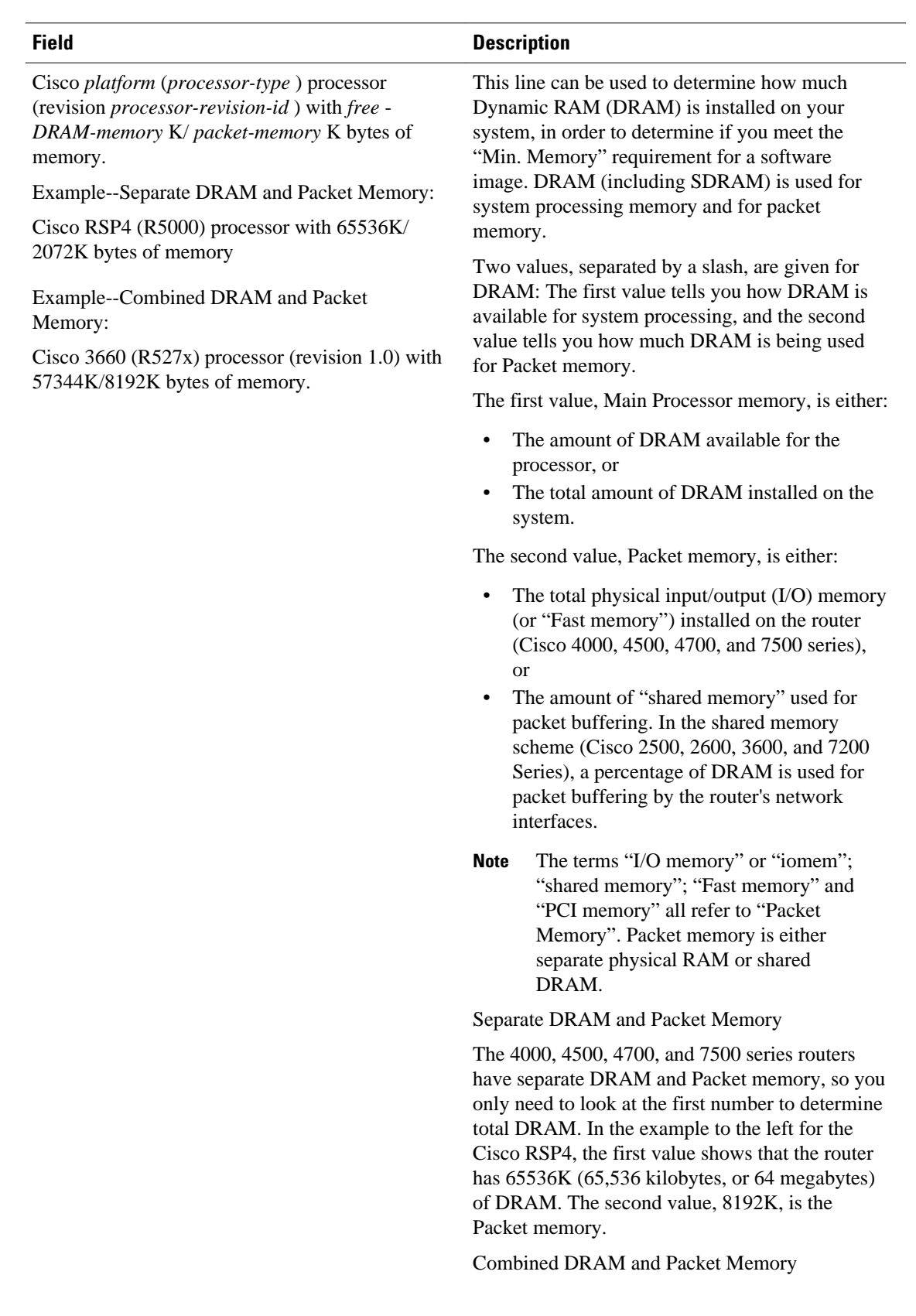
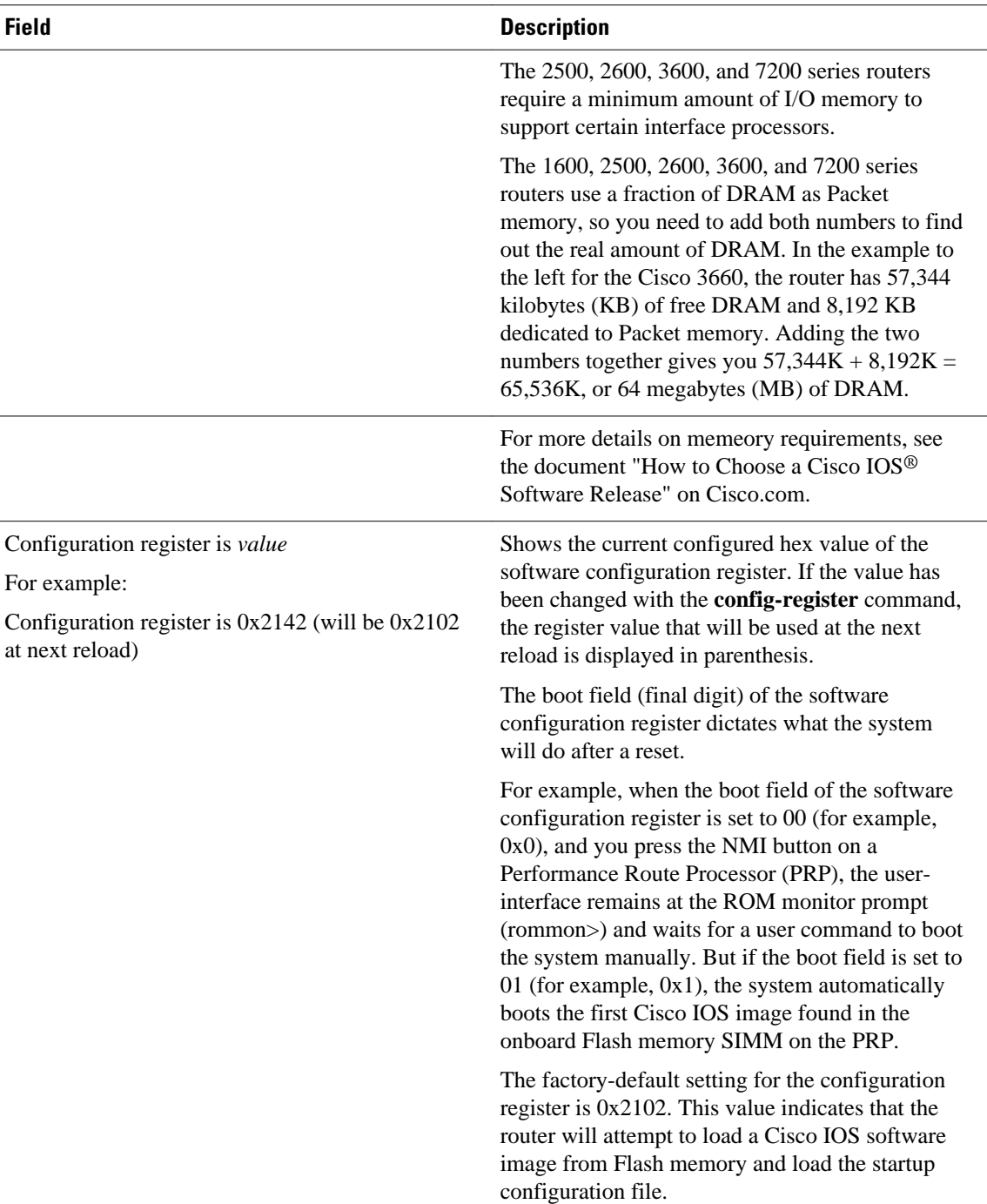

## **Catalyst 6500 Series Switches and Cisco 7600 Series Routers**

This example shows how to display the configuration of the system hardware, the software version, the names and sources of configuration files, and the boot images:

```
Router# show version
Cisco Internetwork Operating System Software
IOS (tm) c6sup2_rp Software (c6sup2_rp-JSV-M), Version 12.1 (nightly.E020626) NIG
HTLY BUILD
```
Copyright (c) 1986-2002 by cisco Systems, Inc. Compiled Wed 26-Jun-02 06:20 by Image text-base: 0x40008BF0, data-base: 0x419BA000 ROM: System Bootstrap, Version 12.1(11r)E1, RELEASE SOFTWARE (fc1) Router uptime is 2 weeks, 8 hours, 48 minutes Time since Router switched to active is 1 minute System returned to ROM by power-on (SP by power-on) System image file is "sup-bootflash:c6sup22-jsv-mz" cisco Catalyst 6000 (R7000) processor with 112640K/18432K bytes of memory. Processor board ID SAD06210067 R7000 CPU at 300Mhz, Implementation 39, Rev 3.3, 256KB L2, 1024KB L3 Cache Last reset from power-on Bridging software. X.25 software, Version 3.0.0. SuperLAT software (copyright 1990 by Meridian Technology Corp). TN3270 Emulation software. 3 Virtual Ethernet/IEEE 802.3 interface(s) 48 FastEthernet/IEEE 802.3 interface(s) 381K bytes of non-volatile configuration memory. 16384K bytes of Flash internal SIMM (Sector size 512K). Configuration register is 0x2102 Router#

The following table describes the fields that are shown in the example.

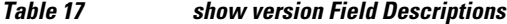

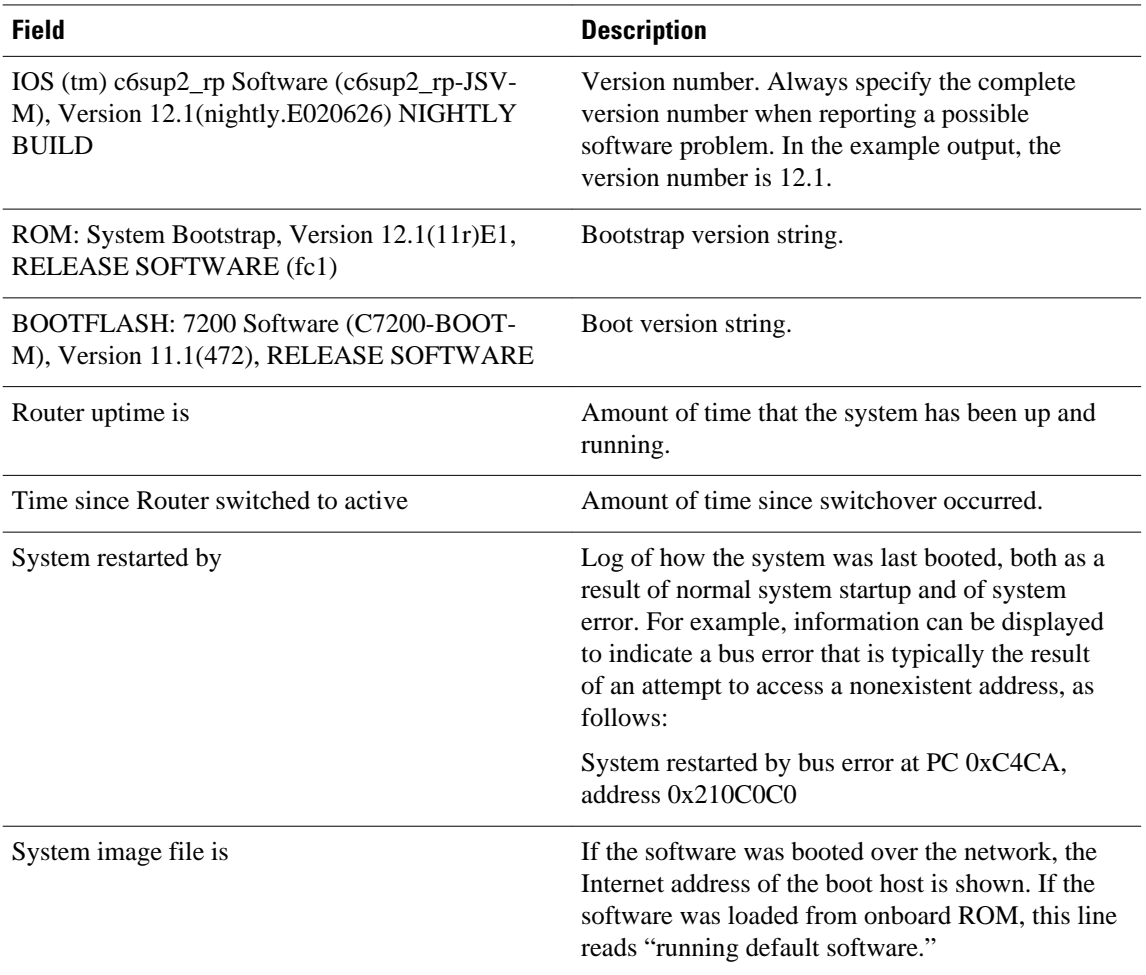

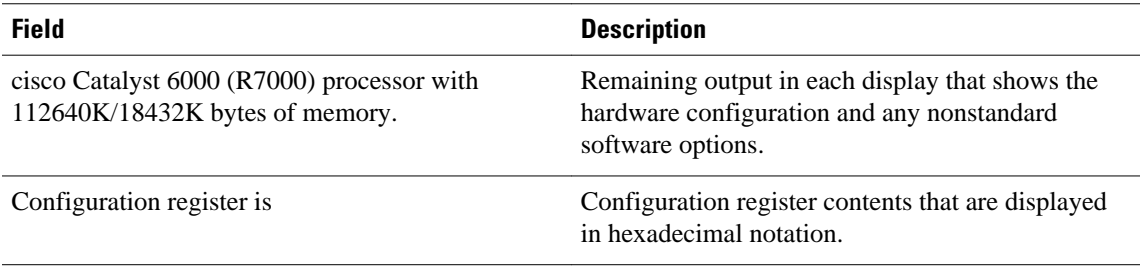

The output of the **show version** EXEC command can provide certain messages, such as bus error messages. If such error messages appear, report the complete text of this message to your technical support specialist.

This example shows how to display the ELPD version information of a slot:

Router# **show version epld 4**

Module 4 EPLD's: Number of EPLD's: 6 EPLD A : 0x5 EPLD B : 0x2 EPLD C : 0x1 EPLD D : 0x1 EPLD E : 0x1 Router#

### **Cisco uBR7246VXR Router**

The following is sample output from the **show version** command for a Cisco uBR7246 VXR with the cable clock card installed:

```
Router# 
Cisco Internetwork Operating System Software 
IOS (tm) 7200 Software (UBR7200-P-M), Version 12.1(10)EC, RELEASE SOFTWARE
TAC Support: http://www.cisco.com/tac
Copyright (c) 1986-2000 by cisco Systems, Inc.
Compiled Wed 02-Feb-00 16:49 by ccai
Image text-base:0x60008900, data-base:0x61192000
ROM:System Bootstrap, Version 12.0(15)SC, RELEASE SOFTWARE
VXR1 uptime is 2 days, 1 hour, 24 minutes
System returned to ROM by power-on at 10:54:38 PST Sat Feb 5 2000
System restarted at 11:01:08 PST Sat Feb 5 2000
System image file is "slot1:ubr7200-p-mz.121-0.8.T"
cisco uBR7246VXR (NPE300) processor (revision B) with 122880K/40960K bytes of memory.
Processor board ID SAB0329005N
R7000 CPU at 262Mhz, Implementation 39, Rev 1.0, 256KB L2, 2048KB L3 Cache
6 slot VXR midplane, Version 2.0
Last reset from power-on
X.25 software, Version 3.0.0.
National clock card with T1 controller
1 FastEthernet/IEEE 802.3 interface(s)
2 Cable Modem network interface(s)
125K bytes of non-volatile configuration memory.
16384K bytes of Flash PCMCIA card at slot 0 (Sector size 128K).
20480K bytes of Flash PCMCIA card at slot 1 (Sector size 128K).
4096K bytes of Flash internal SIMM (Sector size 256K).
Configuration register is 0x0
Router#
```
The following table describes significant fields shown in these displays.

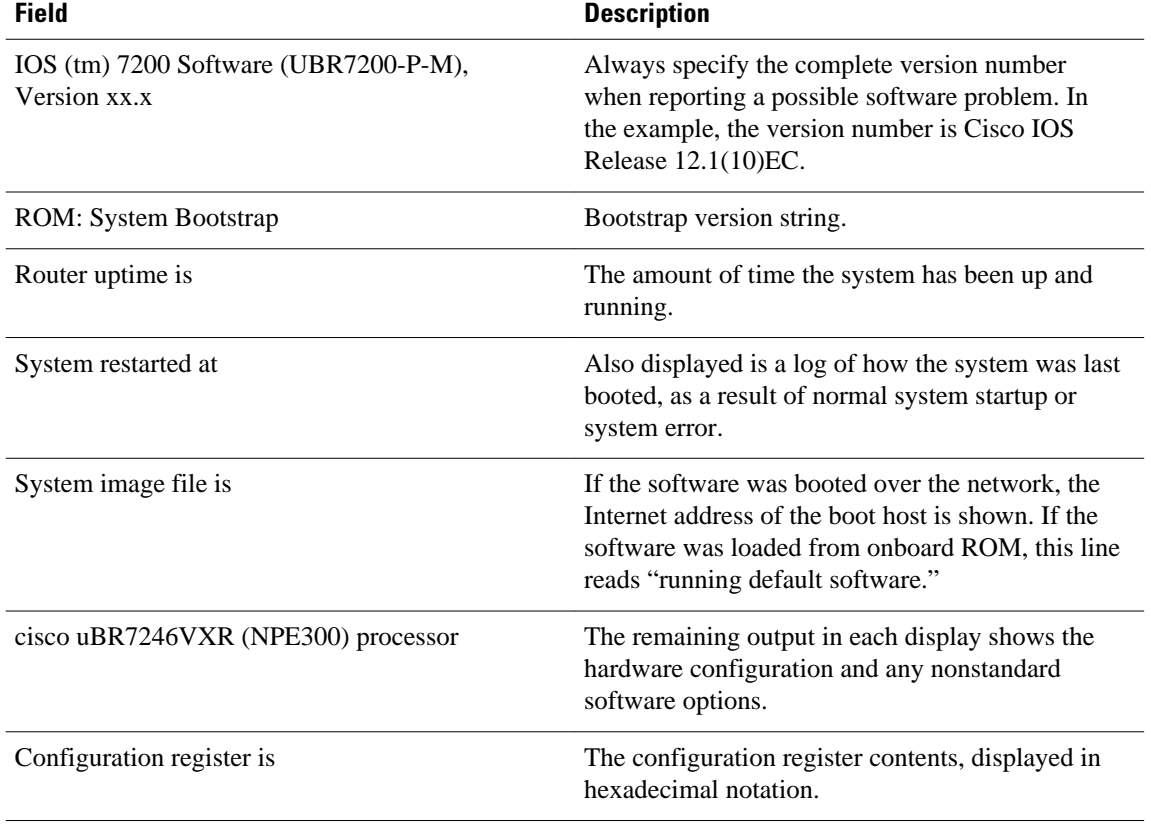

### *Table 18 show version Field Descriptions*

The output of the **show version** command can also provide certain messages, such as bus error messages. If such error messages appear, report the complete text of this message to your technical support specialist.

### **Cisco uBR10012 Router**

The following example shows sample output from the show version command on a Cisco uBR10012 universal broadband router running Cisco IOS Release 12.3(17b)BC4:

```
Router> show version
Cisco Internetwork Operating System Software
IOS (tm) 10000 Software (UBR10K2-K9P6U2-M), Version 12.3(17b)BC4, RELEASE SOFTWA
RE (fc1)
Technical Support: http://www.cisco.com/techsupport
             1986-2006 by cisco Systems, Inc.
Compiled Wed 22-Nov-06 11:41 by tinhuang
Image text-base: 0x60010F0C, data-base: 0x62480000
ROM: System Bootstrap, Version 12.0(20020314:211744) [REL-pulsar_sx.ios-rommon 1
12], DEVELOPMENT SOFTWARE
ubr10k uptime is 2 days, 22 hours, 13 minutes
System returned to ROM by reload at 01:34:58 UTC Sun Jun 8 2008
System image file is "disk0:ubr10k2-k9p6u2-mz.123-17b.BC4"
Last reload reason: Reload command
This product contains cryptographic features and is subject to United
States and local country laws governing import, export, transfer and
use. Delivery of Cisco cryptographic products does not imply
third-party authority to import, export, distribute or use encryption.
Importers, exporters, distributors and users are responsible for
compliance with U.S. and local country laws. By using this product you
agree to comply with applicable laws and regulations. If you are unable
```

```
to comply with U.S. and local laws, return this product immediately.
A summary of U.S. laws governing Cisco cryptographic products may be found at:
http://www.cisco.com/wwl/export/crypto/tool/stqrg.html
If you require further assistance please contact us by sending email to
export@cisco.com.
cisco uBR10000 (PRE2-RP) processor with 946175K/98304K bytes of memory.
Processor board ID TBA05380380
R7000 CPU at 500MHz, Implementation 39, Rev 4.1, 256KB L2, 8192KB L3 Cache
Backplane version 1.1, 8 slot
Last reset from register reset
PXF processor tmc0 is running.
PXF processor tmc1 is running.
PXF processor tmc2 is running.
PXF processor tmc3 is running.
1 TCCplus card(s)
1 FastEthernet/IEEE 802.3 interface(s)
3 Gigabit Ethernet/IEEE 802.3 interface(s)
24 Cable Modem network interface(s)
2045K bytes of non-volatile configuration memory.
125440K bytes of ATA PCMCIA card at slot 0 (Sector size 512 bytes).
125440K bytes of ATA PCMCIA card at slot 1 (Sector size 512 bytes).
65536K bytes of Flash internal SIMM (Sector size 512KB).
Secondary is up.
Secondary has 1044480K bytes of memory.
Configuration register is 0x2102
```
### **Cisco ASR 1000 Series Routers**

In Cisco IOS XE Release 2.4

In the following example, the show version command is responsible for displaying the packages installed, provisioned and running on the current RP.

In the following example, the command is entered on a Cisco ASR 1000 Series Router in diagnostic mode. Note that the output shows what every file that can be found in the consolidated package is or is not currently running (provisioning file, RP Access, RP Base, RP Control, RP IOS, ESP Base, SIP Base, SIP SPA).

```
PE23_ASR-1006#
Package: Provisioning File, version: n/a, status: active
   File: consolidated:packages.conf, on: RP0
   Built: n/a, by: n/a
   File SHA1 checksum: b6cb06b1ed02e041d48644340aa077833cff2076
Package: rpbase, version: 02.04.00.122-33.XND, status: active
   File: consolidated:asr1000rp1-rpbase.02.04.00.122-33.XND.pkg, on: RP0
   Built: 2009-06-29_23.07, by: mcpre
   File SHA1 checksum: 093f2c935b9dc4ed136623bc43488c6517b9a4ae
Package: rpcontrol, version: 02.04.00.122-33.XND, status: active
   File: consolidated:asr1000rp1-rpcontrol.02.04.00.122-33.XND.pkg, on: RP0/0
   Built: 2009-06-29_23.07, by: mcpre
   File SHA1 checksum: d71e05c824cb889048b3353257bd16129eb72c44
Package: rpios-advipservicesk9, version: 02.04.00.122-33.XND, status: active
   File: consolidated:asr1000rp1-rpios-advipservicesk9.02.04.00.122-33.XND.pkg, on: RP0/0
   Built: 2009-06-29_23.07, by: mcpre
   File SHA1 checksum: 4167d300514153f67c3815c487c270c14449185d
Package: rpaccess, version: 02.04.00.122-33.XND, status: active
   File: consolidated:asr1000rp1-rpaccess.02.04.00.122-33.XND.pkg, on: RP0/0
   Built: 2009-06-29_23.07, by: mcpre
   File SHA1 checksum: 0b0d108cd2683570778668697b7ffca2451b78b3
Package: rpcontrol, version: 02.04.00.122-33.XND, status: n/a
   File: consolidated:asr1000rp1-rpcontrol.02.04.00.122-33.XND.pkg, on: RP0/1
   Built: 2009-06-29_23.07, by: mcpre
   File SHA1 checksum: d71e05c824cb889048b3353257bd16129eb72c44
Package: rpios-advipservicesk9, version: 02.04.00.122-33.XND, status: n/a
   File: consolidated:asr1000rp1-rpios-advipservicesk9.02.04.00.122-33.XND.pkg, on: RP0/1
   Built: 2009-06-29_23.07, by: mcpre
   File SHA1 checksum: 4167d300514153f67c3815c487c270c14449185d
Package: rpaccess, version: 02.04.00.122-33.XND, status: n/a
   File: consolidated:asr1000rp1-rpaccess.02.04.00.122-33.XND.pkg, on: RP0/1
   Built: 2009-06-29_23.07, by: mcpre
```
 File SHA1 checksum: 0b0d108cd2683570778668697b7ffca2451b78b3 Package: rpbase, version: 02.04.00.122-33.XND, status: n/a File: consolidated:asr1000rp1-rpbase.02.04.00.122-33.XND.pkg, on: RP1 Built: 2009-06-29\_23.07, by: mcpre File SHA1 checksum: 093f2c935b9dc4ed136623bc43488c6517b9a4ae Package: rpcontrol, version: 02.04.00.122-33.XND, status: n/a File: consolidated:asr1000rp1-rpcontrol.02.04.00.122-33.XND.pkg, on: RP1/0 Built: 2009-06-29\_23.07, by: mcpre File SHA1 checksum: d71e05c824cb889048b3353257bd16129eb72c44 Package: rpios-advipservicesk9, version: 02.04.00.122-33.XND, status: n/a File: consolidated:asr1000rp1-rpios-advipservicesk9.02.04.00.122-33.XND.pkg, on: RP1/0 Built: 2009-06-29\_23.07, by: mcpre File SHA1 checksum: 4167d300514153f67c3815c487c270c14449185d Package: rpaccess, version: 02.04.00.122-33.XND, status: n/a File: consolidated:asr1000rp1-rpaccess.02.04.00.122-33.XND.pkg, on: RP1/0 Built: 2009-06-29\_23.07, by: mcpre File SHA1 checksum: 0b0d108cd2683570778668697b7ffca2451b78b3 Package: rpcontrol, version: 02.04.00.122-33.XND, status: n/a File: consolidated:asr1000rp1-rpcontrol.02.04.00.122-33.XND.pkg, on: RP1/1 Built: 2009-06-29\_23.07, by: mcpre File SHA1 checksum: d71e05c824cb889048b3353257bd16129eb72c44 Package: rpios-advipservicesk9, version: 02.04.00.122-33.XND, status: n/a File: consolidated:asr1000rp1-rpios-advipservicesk9.02.04.00.122-33.XND.pkg, on: RP1/1 Built: 2009-06-29\_23.07, by: mcpre File SHA1 checksum: 4167d300514153f67c3815c487c270c14449185d Package: rpaccess, version: 02.04.00.122-33.XND, status: n/a File: consolidated:asr1000rp1-rpaccess.02.04.00.122-33.XND.pkg, on: RP1/1 Built: 2009-06-29\_23.07, by: mcpre File SHA1 checksum: 0b0d108cd2683570778668697b7ffca2451b78b3 Package: espbase, version: 02.04.00.122-33.XND, status: active File: consolidated:asr1000rp1-espbase.02.04.00.122-33.XND.pkg, on: ESP0 Built: 2009-06-29\_23.07, by: mcpre File SHA1 checksum: 3ae9255c7272a30f5dae319dec109acd29d9ae87 Package: espbase, version: 02.04.00.122-33.XND, status: inactive File: consolidated:asr1000rp1-espbase.02.04.00.122-33.XND.pkg, on: ESP1 Built: 2009-06-29\_23.07, by: mcpre File SHA1 checksum: 3ae9255c7272a30f5dae319dec109acd29d9ae87 Package: sipbase, version: 02.04.00.122-33.XND, status: active File: consolidated:asr1000rp1-sipbase.02.04.00.122-33.XND.pkg, on: SIP0 Built: 2009-06-29\_23.07, by: mcpre File SHA1 checksum: fc6e41d7de2ded3a16b6dc7e5e3a1151b788d254 Package: sipspa, version: 02.04.00.122-33.XND, status: active File: consolidated:asr1000rp1-sipspa.02.04.00.122-33.XND.pkg, on: SIP0/0 Built: 2009-06-29\_23.07, by: mcpre File SHA1 checksum: 24fb5b788582e062c900e2713b5c56a2704ca836 Package: sipspa, version: 02.04.00.122-33.XND, status: n/a File: consolidated:asr1000rp1-sipspa.02.04.00.122-33.XND.pkg, on: SIP0/1 Built: 2009-06-29\_23.07, by: mcpre File SHA1 checksum: 24fb5b788582e062c900e2713b5c56a2704ca836 Package: sipspa, version: 02.04.00.122-33.XND, status: active File: consolidated:asr1000rp1-sipspa.02.04.00.122-33.XND.pkg, on: SIP0/2 Built: 2009-06-29\_23.07, by: mcpre File SHA1 checksum: 24fb5b788582e062c900e2713b5c56a2704ca836 Package: sipspa, version: 02.04.00.122-33.XND, status: n/a File: consolidated:asr1000rp1-sipspa.02.04.00.122-33.XND.pkg, on: SIP0/3 Built: 2009-06-29\_23.07, by: mcpre File SHA1 checksum: 24fb5b788582e062c900e2713b5c56a2704ca836 Package: sipbase, version: 02.04.00.122-33.XND, status: active File: consolidated:asr1000rp1-sipbase.02.04.00.122-33.XND.pkg, on: SIP1 Built: 2009-06-29\_23.07, by: mcpre File SHA1 checksum: fc6e41d7de2ded3a16b6dc7e5e3a1151b788d254 Package: sipspa, version: 02.04.00.122-33.XND, status: active File: consolidated:asr1000rp1-sipspa.02.04.00.122-33.XND.pkg, on: SIP1/0 Built: 2009-06-29 23.07, by: mcpre File SHA1 checksum: 24fb5b788582e062c900e2713b5c56a2704ca836 Package: sipspa, version: 02.04.00.122-33.XND, status: active File: consolidated:asr1000rp1-sipspa.02.04.00.122-33.XND.pkg, on: SIP1/1 Built: 2009-06-29\_23.07, by: mcpre File SHA1 checksum: 24fb5b788582e062c900e2713b5c56a2704ca836 Package: sipspa, version: 02.04.00.122-33.XND, status: active File: consolidated:asr1000rp1-sipspa.02.04.00.122-33.XND.pkg, on: SIP1/2 Built: 2009-06-29\_23.07, by: mcpre

 File SHA1 checksum: 24fb5b788582e062c900e2713b5c56a2704ca836 Package: sipspa, version: 02.04.00.122-33.XND, status: n/a File: consolidated:asr1000rp1-sipspa.02.04.00.122-33.XND.pkg, on: SIP1/3 Built: 2009-06-29\_23.07, by: mcpre File SHA1 checksum: 24fb5b788582e062c900e2713b5c56a2704ca836 Package: sipbase, version: 02.04.00.122-33.XND, status: inactive File: consolidated:asr1000rp1-sipbase.02.04.00.122-33.XND.pkg, on: SIP2 Built: 2009-06-29\_23.07, by: mcpre File SHA1 checksum: fc6e41d7de2ded3a16b6dc7e5e3a1151b788d254 Package: sipspa, version: 02.04.00.122-33.XND, status: n/a File: consolidated:asr1000rp1-sipspa.02.04.00.122-33.XND.pkg, on: SIP2/0 Built: 2009-06-29\_23.07, by: mcpre File SHA1 checksum: 24fb5b788582e062c900e2713b5c56a2704ca836 Package: sipspa, version: 02.04.00.122-33.XND, status: n/a File: consolidated:asr1000rp1-sipspa.02.04.00.122-33.XND.pkg, on: SIP2/1 Built: 2009-06-29\_23.07, by: mcpre File SHA1 checksum: 24fb5b788582e062c900e2713b5c56a2704ca836 Package: sipspa, version: 02.04.00.122-33.XND, status: n/a File: consolidated:asr1000rp1-sipspa.02.04.00.122-33.XND.pkg, on: SIP2/2 Built: 2009-06-29\_23.07, by: mcpre File SHA1 checksum: 24fb5b788582e062c900e2713b5c56a2704ca836 Package: sipspa, version: 02.04.00.122-33.XND, status: n/a File: consolidated:asr1000rp1-sipspa.02.04.00.122-33.XND.pkg, on: SIP2/3 Built: 2009-06-29\_23.07, by: mcpre File SHA1 checksum: 24fb5b788582e062c900e2713b5c56a2704ca836 Package: sipbase, version: 02.04.00.122-33.XND, status: n/a File: consolidated:asr1000rp1-sipbase.02.04.00.122-33.XND.pkg, on: SIP3 Built: 2009-06-29\_23.07, by: mcpre File SHA1 checksum: fc6e41d7de2ded3a16b6dc7e5e3a1151b788d254 Package: sipspa, version: 02.04.00.122-33.XND, status: n/a File: consolidated:asr1000rp1-sipspa.02.04.00.122-33.XND.pkg, on: SIP3/0 Built: 2009-06-29 23.07, by: mcpre File SHA1 checksum: 24fb5b788582e062c900e2713b5c56a2704ca836 Package: sipspa, version: 02.04.00.122-33.XND, status: n/a File: consolidated:asr1000rp1-sipspa.02.04.00.122-33.XND.pkg, on: SIP3/1 Built: 2009-06-29\_23.07, by: mcpre File SHA1 checksum: 24fb5b788582e062c900e2713b5c56a2704ca836 Package: sipspa, version: 02.04.00.122-33.XND, status: n/a File: consolidated:asr1000rp1-sipspa.02.04.00.122-33.XND.pkg, on: SIP3/2 Built: 2009-06-29\_23.07, by: mcpre File SHA1 checksum: 24fb5b788582e062c900e2713b5c56a2704ca836 Package: sipspa, version: 02.04.00.122-33.XND, status: n/a File: consolidated:asr1000rp1-sipspa.02.04.00.122-33.XND.pkg, on: SIP3/3 Built: 2009-06-29\_23.07, by: mcpre File SHA1 checksum: 24fb5b788582e062c900e2713b5c56a2704ca836 Package: sipbase, version: 02.04.00.122-33.XND, status: n/a File: consolidated:asr1000rp1-sipbase.02.04.00.122-33.XND.pkg, on: SIP4 Built: 2009-06-29\_23.07, by: mcpre File SHA1 checksum: fc6e41d7de2ded3a16b6dc7e5e3a1151b788d254 Package: sipspa, version: 02.04.00.122-33.XND, status: n/a File: consolidated:asr1000rp1-sipspa.02.04.00.122-33.XND.pkg, on: SIP4/0 Built: 2009-06-29\_23.07, by: mcpre File SHA1 checksum: 24fb5b788582e062c900e2713b5c56a2704ca836 Package: sipspa, version: 02.04.00.122-33.XND, status: n/a File: consolidated:asr1000rp1-sipspa.02.04.00.122-33.XND.pkg, on: SIP4/1 Built: 2009-06-29\_23.07, by: mcpre File SHA1 checksum: 24fb5b788582e062c900e2713b5c56a2704ca836 Package: sipspa, version: 02.04.00.122-33.XND, status: n/a File: consolidated:asr1000rp1-sipspa.02.04.00.122-33.XND.pkg, on: SIP4/2 Built: 2009-06-29\_23.07, by: mcpre File SHA1 checksum: 24fb5b788582e062c900e2713b5c56a2704ca836 Package: sipspa, version: 02.04.00.122-33.XND, status: n/a File: consolidated:asr1000rp1-sipspa.02.04.00.122-33.XND.pkg, on: SIP4/3 Built: 2009-06-29 23.07, by: mcpre File SHA1 checksum: 24fb5b788582e062c900e2713b5c56a2704ca836 Package: sipbase, version: 02.04.00.122-33.XND, status: n/a File: consolidated:asr1000rp1-sipbase.02.04.00.122-33.XND.pkg, on: SIP5 Built: 2009-06-29\_23.07, by: mcpre File SHA1 checksum: fc6e41d7de2ded3a16b6dc7e5e3a1151b788d254 Package: sipspa, version: 02.04.00.122-33.XND, status: n/a File: consolidated:asr1000rp1-sipspa.02.04.00.122-33.XND.pkg, on: SIP5/0 Built: 2009-06-29\_23.07, by: mcpre

```
 File SHA1 checksum: 24fb5b788582e062c900e2713b5c56a2704ca836
Package: sipspa, version: 02.04.00.122-33.XND, status: n/a
  File: consolidated:asr1000rp1-sipspa.02.04.00.122-33.XND.pkg, on: SIP5/1
   Built: 2009-06-29_23.07, by: mcpre
  File SHA1 checksum: 24fb5b788582e062c900e2713b5c56a2704ca836
Package: sipspa, version: 02.04.00.122-33.XND, status: n/a
   File: consolidated:asr1000rp1-sipspa.02.04.00.122-33.XND.pkg, on: SIP5/2
   Built: 2009-06-29_23.07, by: mcpre
  File SHA1 checksum: 24fb5b788582e062c900e2713b5c56a2704ca836
Package: Sipspa, Version: 02.04.00.122-33.xnd, Status: N/a
   File: Consolidated:asr1000rp1-sipspa.02.04.00.122-33.xnd.pkg, On: Sip5/3
   Built: 2009-06-29_23.07, By: Mcpre
  File Sha1 Checksum: 24fb5b788582e062c900e2713b5c56a2704ca836
```
*Table 19 show version installed, provisioned, and running Field Descriptions*

| <b>Field</b>        | <b>Description</b>                                                                                                    |
|---------------------|----------------------------------------------------------------------------------------------------|
| Package:            | The individual sub-package name.                                                                                        |
| version:            | The consolidated package version of the<br>individual sub-package.                                                      |
| status:             | Reveals if the sub-package is active or inactive.<br>for the specific hardware component only.                          |
| File:               | The location and filename of the individual sub-<br>package file.                                                       |
| on:                 | The hardware component.                                                                                                 |
| Built:              | The date the individual sub-package was built.                                                                          |
| File SHA1 checksum: | The SHA1 sum for the file. This sum can be<br>compared against a SHA1 sum generated by any<br>SHA1 sum-generating tool. |

### **Cisco Catalyst 3850 Series Switches and Cisco 5760 Series Wireless Controllers**

The following is sample output from the show version command on a Cisco Catalyst 3850 Series Switch that is the active switch in a 2-member stack:

```
infra-p2-3#show version
Cisco IOS Software, IOS-XE Software, Catalyst L3 Switch Software (CAT3K_CAA-UNIVERSALK9-
M), Version 03.09.19.EMP EARLY DEPLOYMENT ENGINEERING NOVA_WEEKLY BUILD, synced to 
DSGS_PI2_POSTPC_FLO_DSBU7_NG3K_1105
Copyright (c) 1986-2012 by Cisco Systems, Inc.
Compiled Thu 15-Nov-12 01:45 by udonthi
ROM: IOS-XE ROMMON
BOOTLDR: C3850 Boot Loader (C3850-HBOOT-M) Version 1.2, engineering software (D)
infra-p2-3 uptime is 5 minutes
Uptime for this control processor is 7 minutes
System returned to ROM by reload
System image file is "flash:packages.conf"
Last reload reason: Reload command
This product contains cryptographic features and is subject to United
States and local country laws governing import, export, transfer and
use. Delivery of Cisco cryptographic products does not imply
third-party authority to import, export, distribute or use encryption.
Importers, exporters, distributors and users are responsible for
```
compliance with U.S. and local country laws. By using this product you agree to comply with applicable laws and regulations. If you are unable to comply with U.S. and local laws, return this product immediately. A summary of U.S. laws governing Cisco cryptographic products may be found at: http://www.cisco.com/wwl/export/crypto/tool/stqrg.html If you require further assistance please contact us by sending email to export@cisco.com. License Level: Ipservices License Type: Permanent Next reload license Level: Ipservices cisco WS-C3850X-24P-PROTO2 (MIPS) processor with 2097152K bytes of physical memory. Processor board ID FHH1515P03Y 1 Virtual Ethernet interface 56 Gigabit Ethernet interfaces 8 Ten Gigabit Ethernet interfaces 2048K bytes of non-volatile configuration memory. 2097152K bytes of physical memory. 160618K bytes of Crash Files at crashinfo:. 160618K bytes of Crash Files at crashinfo-1:. 706860K bytes of Flash at flash:. 698827K bytes of Flash at flash-1:. 3915670K bytes of USB Flash at usbflash0:. 0K bytes of Dummy USB Flash at usbflash0-1:. 0K bytes of at webui:. Base Ethernet MAC Address : 64:00:f1:25:11:00<br>Motherboard Assembly Number : 73-12240-03 Motherboard Assembly Number : 73-12240-03<br>Motherboard Serial Number : FHH15130010 Motherboard Serial Number Model Revision Number : 01<br>Motherboard Revision Number : 02 Motherboard Revision Number<br>Model Number : WS-C3850X-24P-PROTO2<br>: FHH1515P03Y System Serial Number Switch Ports Model SW Version SW Image Mode ------ ----- ----- ---------- ---------- ---- 1 32 WS-C3850X-24P-PROT 03.09.19.EMP cat3k\_caa-universalk9 INSTALL WS-C3850X-24P-PROT 03.09.19.EMP Switch 01 ---------<br>Switch uptime : 7 minutes<br>: 64:00:f1:25:1a:00 Base Ethernet MAC Address Motherboard Assembly Number : 73-12240-03<br>Motherboard Serial Number : FHH1513000T Motherboard Serial Number : FHI<br>Model Revision Number : 01 Model Revision Number : 01<br>Motherboard Revision Number : 02 Motherboard Revision Number<br>Model Number : WS-C3850X-24P-PROTO2<br>: FHH1515P047 System Serial Number Configuration register is 0x2 (will be 0x102 at next reload) infra-p2-3#

In the following example, the show version running command is entered on a Cisco Catalyst 3850 Series Switch to view information about the packages currently running on both switches in a 2-member stack:

infra-p2-3#show version running Package: Base, version: 03.09.19.EMP, status: active File: cat3k\_caa-base.SSA.03.09.19.EMP.pkg, on: Switch1 Built: Thu Nov 15 01:52:19 PST 2012, by: udonthi Package: Drivers, version: 03.09.19.EMP, status: active File: cat3k\_caa-drivers.SSA.03.09.19.EMP.pkg, on: Switch1 Built: Thu Nov 15 01:54:53 PST 2012, by: udonthi Package: Infra, version: 03.09.19.EMP, status: active File: cat3k\_caa-infra.SSA.03.09.19.EMP.pkg, on: Switch1 Built: Thu Nov 15 01:53:08 PST 2012, by: udonthi

Package: IOS, version: 150-9.19.EMP, status: active File: cat3k\_caa-iosd-universalk9.SSA.150-9.19.EMP.pkg, on: Switch1 Built: Thu Nov 15 01:54:09 PST 2012, by: udonthi Package: Platform, version: 03.09.19.EMP, status: active File: cat3k\_caa-platform.SSA.03.09.19.EMP.pkg, on: Switch1 Built: Thu Nov 15 01:53:39 PST 2012, by: udonthi Package: WCM, version: 03.09.19.EMP, status: active File: cat3k\_caa-wcm.SSA.03.09.19.EMP.pkg, on: Switch1 Built: Thu Nov 15 01:54:34 PST 2012, by: udonthi Package: Base, version: 03.09.19.EMP, status: active File: cat3k\_caa-base.SSA.03.09.19.EMP.pkg, on: Switch2 Built: Thu Nov 15 01:52:19 PST 2012, by: udonthi Package: Drivers, version: 03.09.19.EMP, status: active File: cat3k\_caa-drivers.SSA.03.09.19.EMP.pkg, on: Switch2 Built: Thu Nov 15 01:54:53 PST 2012, by: udonthi Package: Infra, version: 03.09.19.EMP, status: active File: cat3k\_caa-infra.SSA.03.09.19.EMP.pkg, on: Switch2 Built: Thu Nov 15 01:53:08 PST 2012, by: udonthi Package: IOS, version: 150-9.19.EMP, status: active File: cat3k\_caa-iosd-universalk9.SSA.150-9.19.EMP.pkg, on: Switch2 Built: Thu Nov 15 01:54:09 PST 2012, by: udonthi Package: Platform, version: 03.09.19.EMP, status: active File: cat3k caa-platform.SSA.03.09.19.EMP.pkg, on: Switch2

Package: WCM, version: 03.09.19.EMP, status: active File: cat3k\_caa-wcm.SSA.03.09.19.EMP.pkg, on: Switch2 Built: Thu Nov 15 01:54:34 PST 2012, by: udonthi

Built: Thu Nov 15 01:53:39 PST 2012, by: udonthi

In the following example, the show version provisioned and show version committed commands are entered on a Cisco Catalyst 3850 Series Switch that is the active switch in a 2-member stack. The show version committed commands displays information about the packages in the committed package set that will be running on the next reload. The show version provisioned command displays information about the packages in the provisioned package set.

In most cases, the show version provisioned and show version committed output will display the same information, since the provisioned and committed packages sets include the same packages. The provisioned package set may differ from the committed package set in cases where a **software install** operation was performed with the **auto-rollback** command option, and the **software commit** command has not yet been entered. This is the case in the sample output below, where the packages from the 03.09.19.EMP were installed with the **auto-rollback** command option, but the 'software commit' command has not yet been entered.

The show version provisioned and show version committed commands are not applicable when the switch is booted in bundle mode.

```
infra-p2-3#show version provisioned
Package: Provisioning File, version: n/a, status: active
   File: packages.conf, on: Switch1
   Built: n/a, by: n/a
Package: Base, version: 03.09.19.EMP, status: active
  File: cat3k caa-base.SSA.03.09.19.EMP.pkg, on: Switch1
   Built: Thu Nov 15 01:52:19 PST 2012, by: udonthi
Package: Infra, version: 03.09.19.EMP, status: active
   File: cat3k_caa-infra.SSA.03.09.19.EMP.pkg, on: Switch1
   Built: Thu Nov 15 01:53:08 PST 2012, by: udonthi
Package: Platform, version: 03.09.19.EMP, status: active
   File: cat3k_caa-platform.SSA.03.09.19.EMP.pkg, on: Switch1
```
Built: Thu Nov 15 01:53:39 PST 2012, by: udonthi

- Package: IOS, version: 150-9.19.EMP, status: active File: cat3k\_caa-iosd-universalk9.SSA.150-9.19.EMP.pkg, on: Switch1 Built: Thu Nov 15 01:54:09 PST 2012, by: udonthi
- Package: WCM, version: 03.09.19.EMP, status: active File: cat3k\_caa-wcm.SSA.03.09.19.EMP.pkg, on: Switch1 Built: Thu Nov 15 01:54:34 PST 2012, by: udonthi
- Package: Drivers, version: 03.09.19.EMP, status: active File: cat3k\_caa-drivers.SSA.03.09.19.EMP.pkg, on: Switch1 Built: Thu Nov 15 01:54:53 PST 2012, by: udonthi
- Package: Provisioning File, version: n/a, status: active File: packages.conf, on: Switch2 Built: n/a, by: n/a
- Package: Base, version: 03.09.19.EMP, status: active File: cat3k\_caa-base.SSA.03.09.19.EMP.pkg, on: Switch2 Built: Thu Nov 15 01:52:19 PST 2012, by: udonthi
- Package: Infra, version: 03.09.19.EMP, status: active File: cat3k\_caa-infra.SSA.03.09.19.EMP.pkg, on: Switch2 Built: Thu Nov 15 01:53:08 PST 2012, by: udonthi
- Package: Platform, version: 03.09.19.EMP, status: active File: cat3k\_caa-platform.SSA.03.09.19.EMP.pkg, on: Switch2 Built: Thu Nov 15 01:53:39 PST 2012, by: udonthi
- Package: IOS, version: 150-9.19.EMP, status: active File: cat3k\_caa-iosd-universalk9.SSA.150-9.19.EMP.pkg, on: Switch2 Built: Thu Nov 15 01:54:09 PST 2012, by: udonthi
- Package: WCM, version: 03.09.19.EMP, status: active File: cat3k\_caa-wcm.SSA.03.09.19.EMP.pkg, on: Switch2 Built: Thu Nov 15 01:54:34 PST 2012, by: udonthi
- Package: Drivers, version: 03.09.19.EMP, status: active File: cat3k\_caa-drivers.SSA.03.09.19.EMP.pkg, on: Switch2 Built: Thu Nov 15 01:54:53 PST 2012, by: udonthi

#### infra-p2-3#show version committed

- Package: Provisioning File, version: n/a, status: active File: packages.conf, on: Switch1 Built: n/a, by: n/a
- Package: Base, version: 03.09.17.EMP, status: active File: cat3k\_caa-base.SSA.03.09.17.EMP.pkg, on: Switch1 Built: Mon Nov 12 20:27:51 PST 2012, by: udonthi
- Package: Infra, version: 03.09.17.EMP, status: active File: cat3k\_caa-infra.SSA.03.09.17.EMP.pkg, on: Switch1 Built: Mon Nov 12 20:28:53 PST 2012, by: udonthi
- Package: Platform, version: 03.09.17.EMP, status: active File: cat3k\_caa-platform.SSA.03.09.17.EMP.pkg, on: Switch1 Built: Mon Nov 12 20:29:33 PST 2012, by: udonthi
- Package: IOS, version: 150-9.17.EMP, status: active File: cat3k caa-iosd-universalk9.SSA.150-9.17.EMP.pkg, on: Switch1 Built: Mon Nov 12 20:29:58 PST 2012, by: udonthi
- Package: WCM, version: 03.09.17.EMP, status: active File: cat3k\_caa-wcm.SSA.03.09.17.EMP.pkg, on: Switch1 Built: Mon Nov 12 20:30:29 PST 2012, by: udonthi
- Package: Drivers, version: 03.09.17.EMP, status: active File: cat3k\_caa-drivers.SSA.03.09.17.EMP.pkg, on: Switch1

 Built: Mon Nov 12 20:31:01 PST 2012, by: udonthi Package: Provisioning File, version: n/a, status: active File: packages.conf, on: Switch2 Built: n/a, by: n/a Package: Base, version: 03.09.17.EMP, status: active File: cat3k\_caa-base.SSA.03.09.17.EMP.pkg, on: Switch2 Built: Mon Nov 12 20:27:51 PST 2012, by: udonthi Package: Infra, version: 03.09.17.EMP, status: active File: cat3k\_caa-infra.SSA.03.09.17.EMP.pkg, on: Switch2 Built: Mon Nov 12 20:28:53 PST 2012, by: udonthi Package: Platform, version: 03.09.17.EMP, status: active File: cat3k\_caa-platform.SSA.03.09.17.EMP.pkg, on: Switch2 Built: Mon Nov 12 20:29:33 PST 2012, by: udonthi Package: IOS, version: 150-9.17.EMP, status: active File: cat3k\_caa-iosd-universalk9.SSA.150-9.17.EMP.pkg, on: Switch2 Built: Mon Nov 12 20:29:58 PST 2012, by: udonthi Package: WCM, version: 03.09.17.EMP, status: active File: cat3k\_caa-wcm.SSA.03.09.17.EMP.pkg, on: Switch2 Built: Mon Nov 12 20:30:29 PST 2012, by: udonthi Package: Drivers, version: 03.09.17.EMP, status: active File: cat3k\_caa-drivers.SSA.03.09.17.EMP.pkg, on: Switch2 Built: Mon Nov 12 20:31:01 PST 2012, by: udonthi

#### infra-p2-3#

### *Table 20 Table 5,Cisco Catalyst 3850 Series Switches and Cisco 5760 Series Wireless Controllers show version running Field Descriptions*

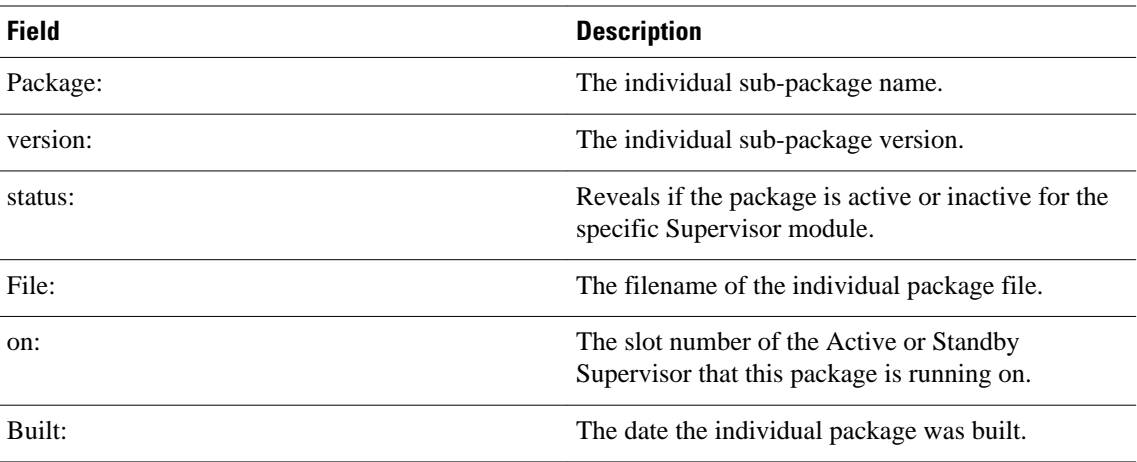

### **Cisco Catalyst 4500e Series Switches**

The following is sample output from the show version command on a Cisco Catalyst 4500e Series Switch running IOS XE software:

```
Switch#show version
Cisco IOS Software, IOS-XE Software, Catalyst 4500 L3 Switch Software 
(cat4500e-UNIVERSALK9-M), Experimental Version 3.1.0.SG 
[/nobackup/xxxx/cwab/build/arch_ppc/buildtree-ios/vob/ios/sys 100] Copyright (c) 
1986-2010 by Cisco Systems, Inc.
Compiled Mon 19-Apr-10 09:19 by xxxx
```
Cisco IOS-XE software, Copyright (c) 2005-2010 by cisco Systems, Inc.

All rights reserved. Certain components of Cisco IOS-XE software are licensed under the GNU General Public License ("GPL") Version 2.0. The software code licensed under GPL Version 2.0 is free software that comes with ABSOLUTELY NO WARRANTY. You can redistribute and/or modify such GPL code under the terms of GPL Version 2.0. For more details, see the documentation or "License Notice" file accompanying the IOS-XE software, or the applicable URL provided on the flyer accompanying the IOS-XE software.

Image text-base: 0x100D9954, data-base: 0x14B379D8

ROM: 12.2(54r)XO(0.246) Jawa Revision 7, Snowtrooper Revision 0x0.0x14

gsgsw-g9-35 uptime is 4 minutes Uptime for this control processor is 5 minutes System returned to ROM by reload System image file is "tftp://1.2.3.4/tftpboot/xxxx/x.bin"

This product contains cryptographic features and is subject to United States and local country laws governing import, export, transfer and use. Delivery of Cisco cryptographic products does not imply third-party authority to import, export, distribute or use encryption.

Importers, exporters, distributors and users are responsible for compliance with U.S. and local country laws. By using this product you agree to comply with applicable laws and regulations. If you are unable to comply with U.S. and local laws, return this product immediately.

A summary of U.S. laws governing Cisco cryptographic products may be found at: http://www.cisco.com/wwl/export/crypto/tool/stqrg.html

If you require further assistance please contact us by sending email to export@cisco.com.

License Information for 'iosd' License Level: entservices Type: Evaluation Next reboot license Level: entservices

cisco WS-C4510R-E (MPC8572) processor (revision 2) with 786516K/16384K bytes of memory. Processor board ID SPE1046002Q MPC8572 CPU at 1.5GHz, Supervisor 7 Last reset from Reload 1 Virtual Ethernet interface 84 Gigabit Ethernet interfaces 14 Ten Gigabit Ethernet interfaces

Configuration register is 0x920

Switch#

In the following example, the show version running command is entered on a Cisco Catalyst 4500e Series Switch to view the list of packages contained in the IOS XE software bundle currently loaded on the system.

Switch# show version running

Package: Base, version: 3.0.0, status: active 30 File: cat4500e-base.SSA.3.0.0.pkg, on: Slot5 From Bundle: cat4500e-universalk9.SSA.3.1.0.SG Built: Mon Apr 19 10:08:38 PDT 2010, by: xxxx Package: Infra, version: 3.0.0, status: active File: cat4500e-infra.SSA.3.0.0.pkg, on: Slot5 From Bundle: cat4500e-universalk9.SSA.3.1.0.SG Built: Mon Apr 19 10:09:30 PDT 2010, by: xxxx Package: IOS, version: 150-1.XO, status: active File: cat4500e-universalk9.SSA.150-1.XO.pkg, on: Slot5 From Bundle: cat4500e-universalk9.SSA.3.1.0.SG Built: Mon Apr 19 10:10:02 PDT 2010, by: xxxx

```
Package: Base, version: 3.0.0, status: active
 File: cat4500e-base.SSA.3.0.0.pkg, on: Slot6
 From Bundle: cat4500e-universalk9.SSA.3.1.0.SG
 Built: Mon Apr 19 10:08:38 PDT 2010, by: xxxx
Package: Infra, version: 3.0.0, status: active
 File: cat4500e-infra.SSA.3.0.0.pkg, on: Slot6
 From Bundle: cat4500e-universalk9.SSA.3.1.0.SG
 Built: Mon Apr 19 10:09:30 PDT 2010, by: xxxx
Package: IOS, version: 150-1.XO, status: active
 File: cat4500e-universalk9.SSA.150-1.XO.pkg, on: Slot6
 From Bundle: cat4500e-universalk9.SSA.3.1.0.SG
 Built: Mon Apr 19 10:10:02 PDT 2010, by: xxxx
 Switch#
```
*Table 21 Table 6,Cisco Catalyst 4500e Series Switches show version running Field Descriptions*

| <b>Field</b> | <b>Description</b>                                                                      |
|--------------|-----------------------------------------------------------------------------------------|
| Package:     | The individual sub-package name.                                                        |
| version:     | The individual sub-package version.                                                     |
| status:      | Reveals if the package is active or inactive for the<br>specific Supervisor module.     |
| File:        | The filename of the individual package file.                                            |
| on:          | The slot number of the Active or Standby<br>Supervisor that this package is running on. |
| From Bundle: | The name of the IOS XE software bundle that<br>includes this package.                   |
| Built:       | The date the individual package was built.                                              |

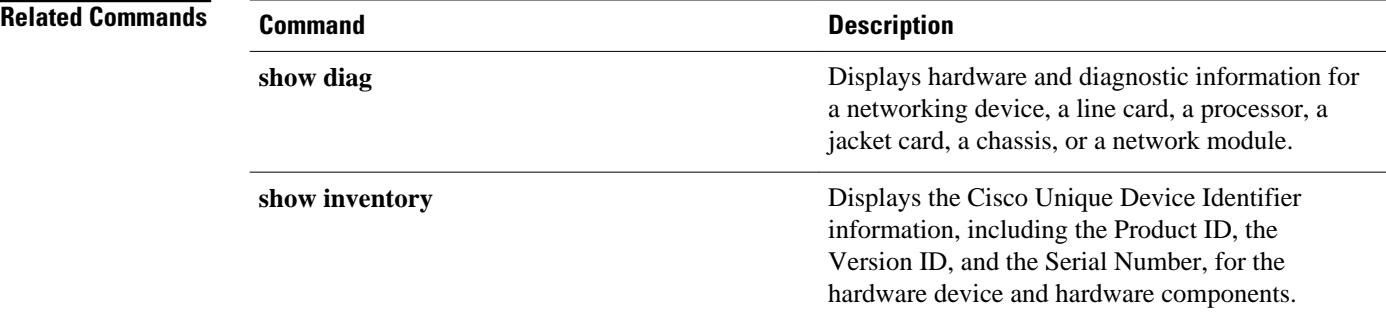

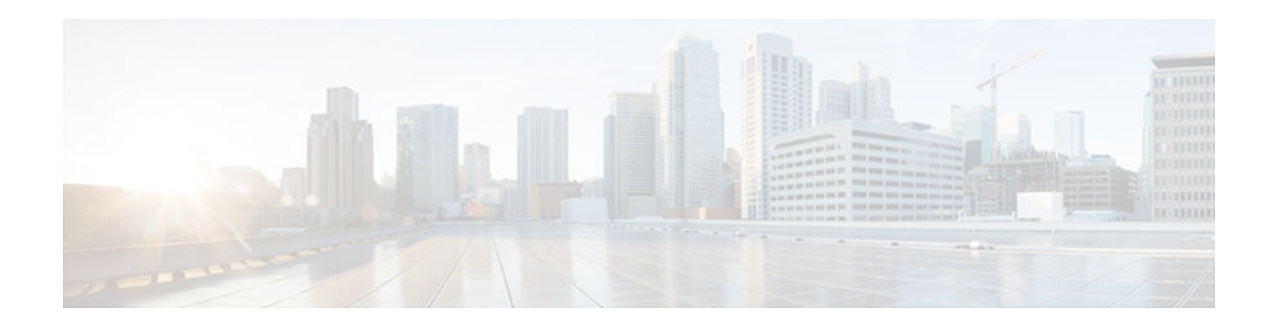

# **software clean**

To remove any and all packages and provisioning files that are no longer in use, use the **software clean** command in Privileged EXEC mode.

**software clean**[**file***file url*][**switch***nodes*] [**verbose**]

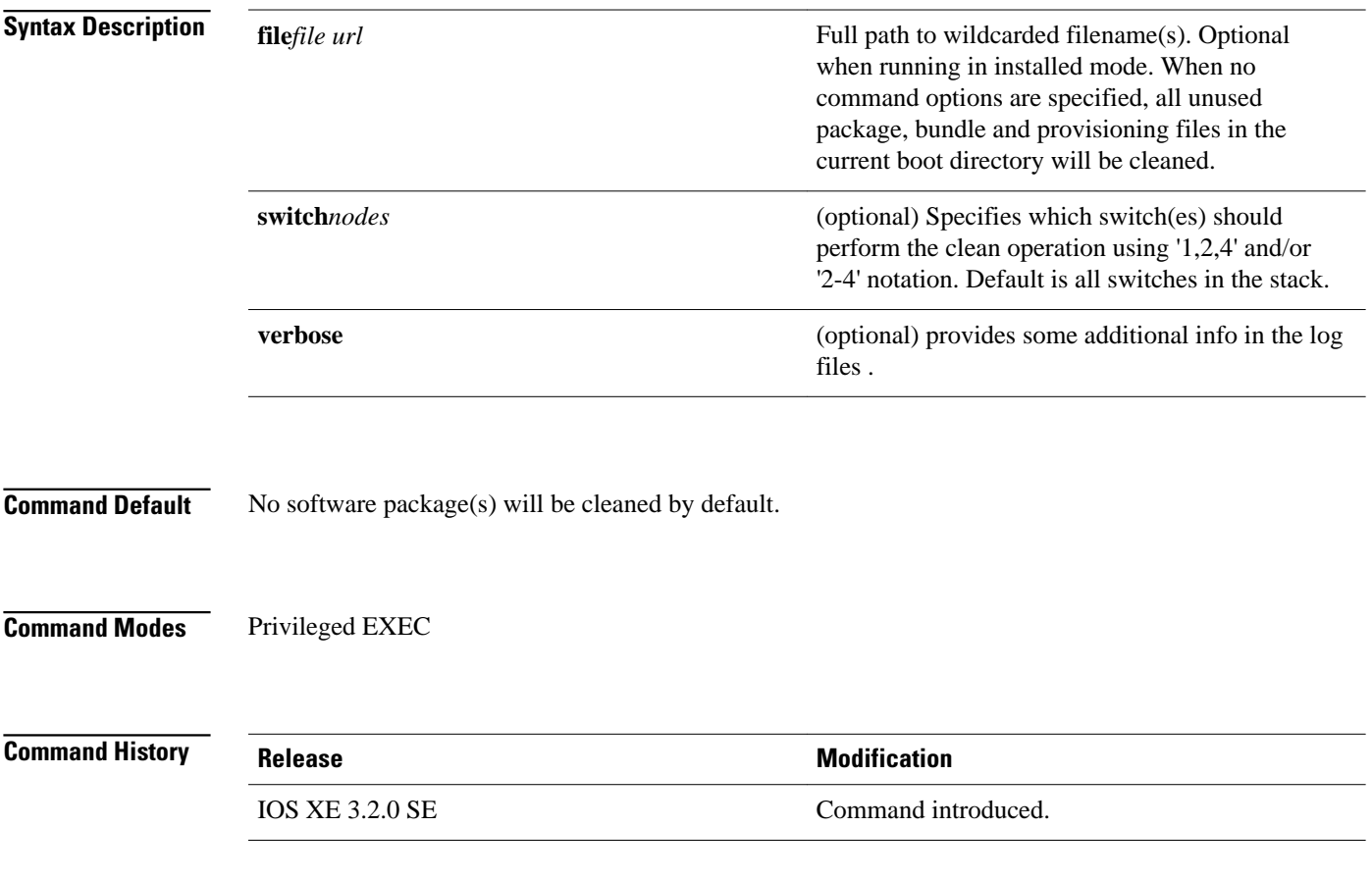

#### **Usage Guidelines**

If no specific file to be deleted is indicated, the installer will search for unused packages and provisioning files on a given media device (eg., bootflash:, usb0: etc) to delete. One or more nodes may be given. With no options specified for **software clean**, all unused packages and provisioning files on the currently booted device will be cleaned. The currently booted device is where the committed packages.conf file resides.

#### **Examples**

This example uses the 'software clean' command with no command options to clean the current boot directory, flash:, on a standalone switch that is running in installed mode. infra-p2-3#dir flash: Directory of flash:/

 7378 -rwx 2097152 Nov 15 2012 09:45:11 +00:00 nvram\_config 7379 drwx 4096 Nov 15 2012 09:19:24 +00:00 mnt 7396 -rwx 1244 Nov 14 2012 18:32:55 +00:00 packages.conf.00- 74390300 Nov 15 2012 09:18:17 +00:00 03.09.17.EMP.pkg 7383 -rwx 74601776 Nov 14 2012 18:31:59 +00:00 cat3k\_caa-base.SSA. 03.09.16.EMD.pkg<br>7384 - rwx 2732724 Nov 14 2012 18:32:08 +00:00 cat3k\_caa-drivers.SSA. 03.09.16.EMD.pkg<br>7385 - rwx 4 49886128 Nov 14 2012 18:32:02 +00:00 cat3k caa-infra.SSA. 03.09.16.EMD.pkg<br>7387 - rwx 3 7387 -rwx 30579500 Nov 14 2012 18:32:05 +00:00 cat3k\_caa-iosd-universalk9.SSA. 150-9.16.EMD.pkg<br>7386 -rwx 7386 -rwx 556 Nov 9 2012 09:58:21 +00:00 vlan.dat cat3k\_caa-wcm.SSA.03.09.16.EMD.pkq 7388 -rwx 18193120 Nov 14 2012 18:32:03 +00:00 cat3k\_caa-platform.SSA. 03.09.16.EMD.pkg<br>7397 - rwx 7397 -rwx 1243 Nov 15 2012 09:18:55 +00:00 packages.conf 2734772 Nov 15 2012 09:18:17 +00:00 03.09.17.EMP.pkg<br>7392 - rwx 3 32465772 Nov 15 2012 09:18:24 +00:00 cat3k\_caa-infra.SSA. 03.09.17.EMP.pkg<br>7393 -rwx 3 30384940 Nov 15 2012 09:18:35 +00:00 cat3k\_caa-iosd-universalk9.SSA. 150-9.17.EMP.pkg<br>7394 - rwx 1  $18143968$  Nov 15 2012 09:18:39 +00:00 cat3k caa-platform.SSA. 03.09.17.EMP.pkg<br>7395 -rwx 6 7395 -rwx 62638800 Nov 15 2012 09:18:51 +00:00 cat3k\_caa-wcm.SSA.03.09.17.EMP.pkg 712413184 bytes total (208535552 bytes free) infra-p2-3# infra-p2-3#software clean Preparing clean operation ... [2]: Cleaning up unnecessary package files [2]: No path specified, will use booted path flash:packages.conf [2]: Cleaning flash: [2]: Preparing packages list to delete ... cat3k\_caa-base.SSA.03.09.17.EMP.pkg File is in use, will not delete. cat3k\_caa-drivers.SSA.03.09.17.EMP.pkg File is in use, will not delete. cat3k\_caa-infra.SSA.03.09.17.EMP.pkg File is in use, will not delete. cat3k\_caa-iosd-universalk9.SSA.150-9.17.EMP.pkg File is in use, will not delete. cat3k\_caa-platform.SSA.03.09.17.EMP.pkg File is in use, will not delete. cat3k\_caa-wcm.SSA.03.09.17.EMP.pkg File is in use, will not delete. packages.conf File is in use, will not delete. [2]: Files that will be deleted: cat3k\_caa-base.SSA.03.09.16.EMD.pkg cat3k\_caa-drivers.SSA.03.09.16.EMD.pkg cat3k\_caa-infra.SSA.03.09.16.EMD.pkg cat3k\_caa-iosd-universalk9.SSA.150-9.16.EMD.pkg cat3k\_caa-platform.SSA.03.09.16.EMD.pkg

```
 cat3k_caa-wcm.SSA.03.09.16.EMD.pkg
     packages.conf.00-
[2]: Do you want to proceed with the deletion? [yes/no]: y
[2]: Clean up completed
infra-p2-3#
infra-p2-3#dir flash:
Directory of flash:/
 7378 -rwx 2097152 Nov 15 2012 09:45:11 +00:00 nvram_config
 7379 drwx 4096 Nov 15 2012 09:19:24 +00:00 mnt
 7390 -rwx 74390300 Nov 15 2012 09:18:17 +00:00 cat3k_caa-base.SSA.
03.09.17.EMP.pkg<br>7386 -rwx
  7386 -rwx 556 Nov 9 2012 09:58:21 +00:00 vlan.dat
  7397 -rwx 1243 Nov 15 2012 09:18:55 +00:00 packages.conf
       -rwx 2734772 Nov 15 2012 09:18:17 +00:00 cat3k_caa-drivers.SSA.
03.09.17.EMP.pkg
 7392 -rwx 32465772 Nov 15 2012 09:18:24 +00:00 cat3k_caa-infra.SSA.
03.09.17.EMP.pkg<br>7393 - rwx 30
               30384940 Nov 15 2012 09:18:35 +00:00 cat3k caa-iosd-universalk9.SSA.
150-9.17.EMP.pkg<br>7394 -rwx 1
               18143968 Nov 15 2012 09:18:39 +00:00 cat3k_caa-platform.SSA.
03.09.17.EMP.pkg<br>7395 - rwx 62
                7395 -rwx 62638800 Nov 15 2012 09:18:51 +00:00 cat3k_caa-wcm.SSA.03.09.17.EMP.pkg
712413184 bytes total (447623168 bytes free)
infra-p2-3#
```
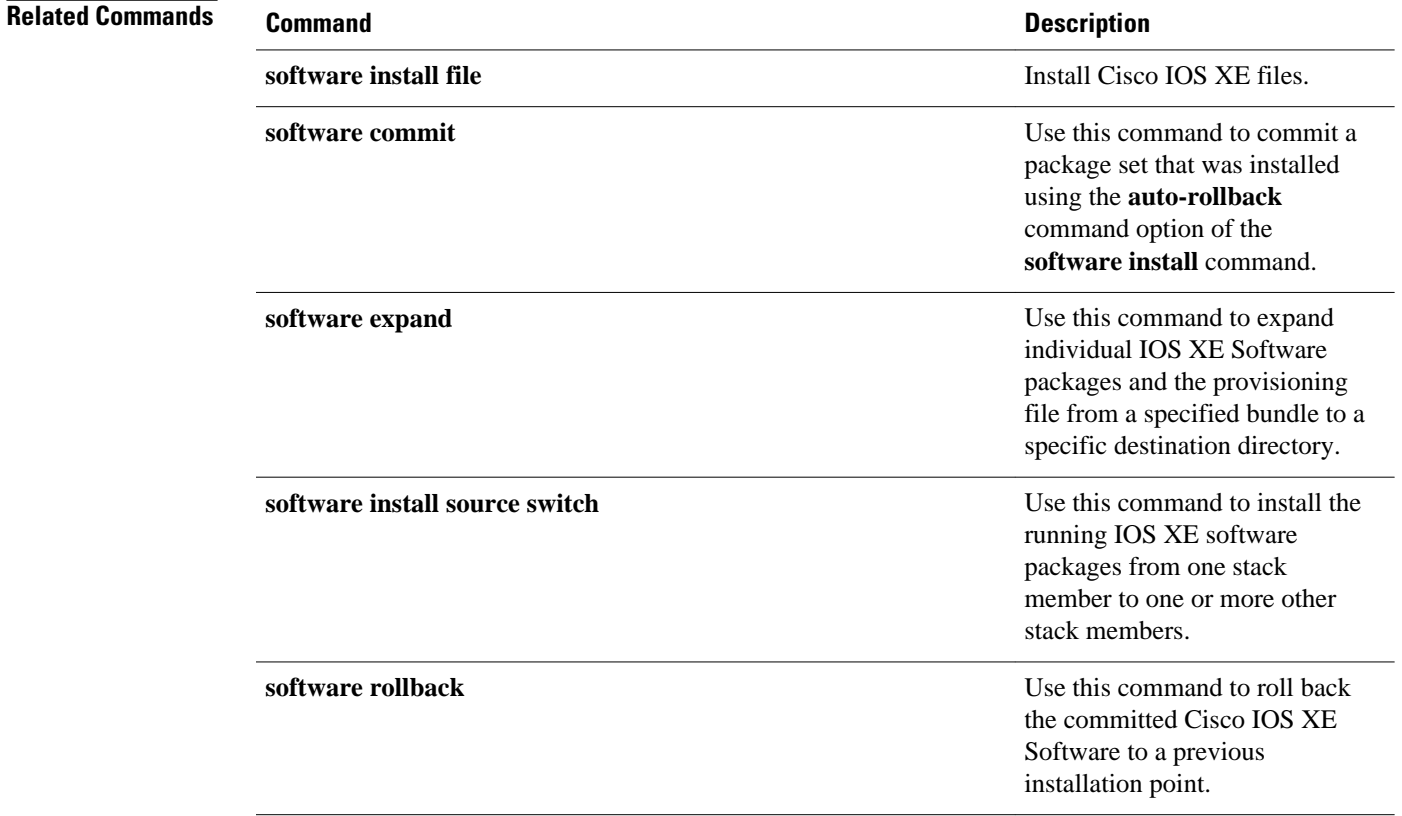

 $\overline{\phantom{a}}$ 

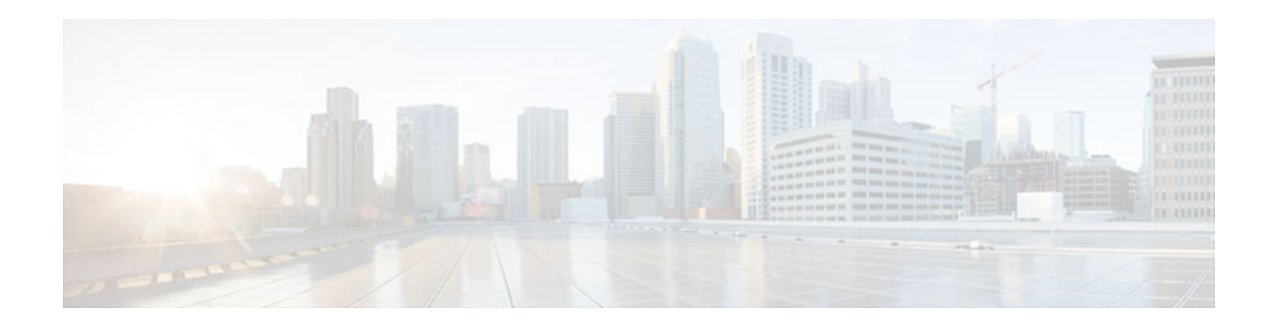

# **software commit**

To commit a package set that was installed using the **auto-rollback** command option of the **software install** command, use the **software commit** command in Privileged EXEC mode.

**software commit**[**switch***node*] [**verbose**]

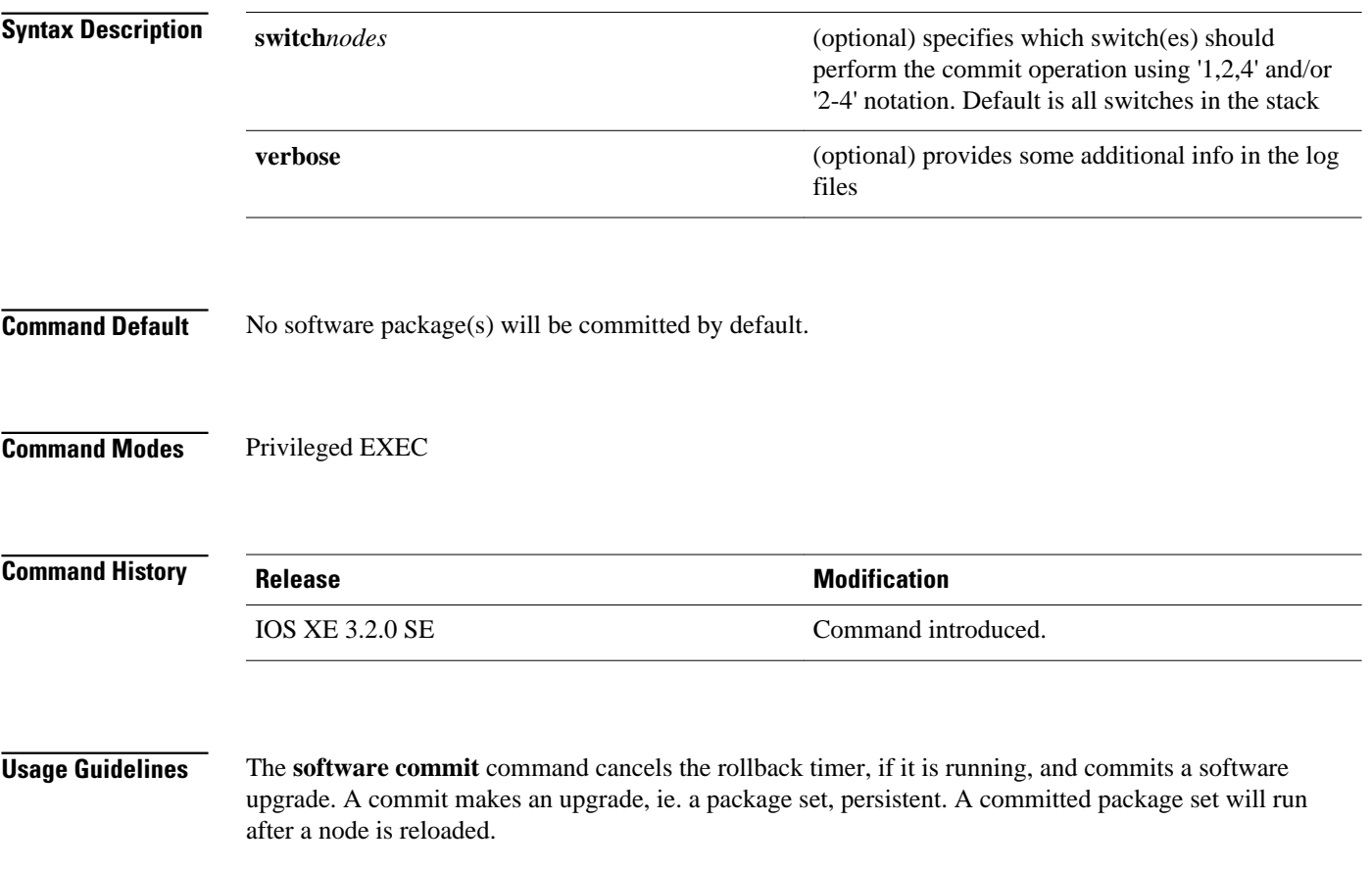

```
This example uses the 'software install file' command with the 'auto-rollback' command option to install
                    the bundle onto both switches in a stack via tftp . After the switches reload with the new software, the
                    'software commit' command is used to stop the rollback timer and commit the candidate package set.
                    infra-p2-3#software install file tftp://172.19.211.47/cat3k_caa-universalk9.SSA.
                    03.09.19.EMP.150-9.19.EMP.bin auto-rollback 45
                    Preparing install operation
                    [2]: Downloading file tftp://172.19.211.47/cat3k_caa-universalk9.SSA.03.09.19.EMP.
                    150-9.19.EMP.bin to active switch 2
                    [2]: Finished downloading file tftp://172.19.211.47/cat3k_caa-universalk9.SSA.
                    03.09.19.EMP.150-9.19.EMP.bin to active switch 2
                    [2]: Copying software from active switch 2 to switch 1
                    [2]: Finished copying software to switch 1
                    [1 2]: Starting install operation
                    [1 2]: Expanding bundle cat3k_caa-universalk9.SSA.03.09.19.EMP.150-9.19.EMP.bin
                    [1 2]: Copying package files
                    [1 2]: Package files copied
                    [1 2]: Finished expanding bundle cat3k_caa-universalk9.SSA.03.09.19.EMP.150-9.19.EMP.bin
                    [1 2]: Verifying and copying expanded package files to flash:
                    [1 2]: Verified and copied expanded package files to flash:
                    [1 2]: Starting compatibility checks
                    [1 2]: Finished compatibility checks
                    [1 2]: Starting application pre-installation processing
                    [1 2]: Finished application pre-installation processing
                    [1]: Old files list:
                         Removed cat3k_caa-base.SSA.03.09.17.EMP.pkg
                         Removed cat3k_caa-drivers.SSA.03.09.17.EMP.pkg
                         Removed cat3k_caa-infra.SSA.03.09.17.EMP.pkg
                         Removed cat3k_caa-iosd-universalk9.SSA.150-9.17.EMP.pkg
                         Removed cat3k_caa-platform.SSA.03.09.17.EMP.pkg
                         Removed cat3k_caa-wcm.SSA.03.09.17.EMP.pkg
                    [2]: Old files list:
                         Removed cat3k_caa-base.SSA.03.09.17.EMP.pkg
                         Removed cat3k_caa-drivers.SSA.03.09.17.EMP.pkg
                         Removed cat3k_caa-infra.SSA.03.09.17.EMP.pkg
                         Removed cat3k_caa-iosd-universalk9.SSA.150-9.17.EMP.pkg
                         Removed cat3k_caa-platform.SSA.03.09.17.EMP.pkg
                         Removed cat3k_caa-wcm.SSA.03.09.17.EMP.pkg
                    [1]: New files list:
                         Added cat3k_caa-base.SSA.03.09.19.EMP.pkg
                         Added cat3k_caa-drivers.SSA.03.09.19.EMP.pkg
                         Added cat3k_caa-infra.SSA.03.09.19.EMP.pkg
                         Added cat3k_caa-iosd-universalk9.SSA.150-9.19.EMP.pkg
                         Added cat3k_caa-platform.SSA.03.09.19.EMP.pkg
                         Added cat3k_caa-wcm.SSA.03.09.19.EMP.pkg
                    [2]: New files list:
                         Added cat3k_caa-base.SSA.03.09.19.EMP.pkg
                         Added cat3k_caa-drivers.SSA.03.09.19.EMP.pkg
                         Added cat3k_caa-infra.SSA.03.09.19.EMP.pkg
                         Added cat3k_caa-iosd-universalk9.SSA.150-9.19.EMP.pkg
                         Added cat3k_caa-platform.SSA.03.09.19.EMP.pkg
                         Added cat3k_caa-wcm.SSA.03.09.19.EMP.pkg
                    [1 2]: Creating pending provisioning file
                    [1 2]: Finished installing software. New software will load on reboot.
                    [1 2]: Setting rollback timer to 45 minutes
                    [1 2]: Do you want to proceed with reload? [yes/no]: y
                    [1]: Reloading
                    [2]: Pausing before reload
                    *Nov 15 10:24:24.891: %STACKMGR-1-RELOAD_REQUEST: 2 stack-mgr: Received reload request 
                    for switch 1, reason User requested reload
                    *Nov 15 10:24:25.051: %STACKMGR-1-STACK_LINK_CHANGE: 2 stack-mgr: Stack port 2 on 
                    switch 2 is down
                    *Nov 15 10:24:25.051: %STACKMGR-1-SWITCH_REMOVED: 2 stack-mgr: Switch 1 has been 
                    removed from the stack
                    *Nov 15 10:24:25.146: %REDUNDANCY-3-STANDBY_LOST: Standby processor fault 
                    (PEER_NOT_PRESENT)
                    *Nov 15 10:24:25.146: %REDUNDANCY-5-PEER_MONITOR_EVENT: Active detected a standby 
                    removal (raw-event=PEER_NOT_PRESENT(3))
                    *Nov 15 10:24:25.146: %REDUNDANCY-3-STANDBY_LOST: Standby processor fault (PEER_DOWN)
                    *Nov 15 10:24:25.146: %REDUNDANCY-5-PEER_MONITOR_EVENT: Active detected standby down or 
                    crashed (raw-event=PEER_DOWN(2))
Examples
```
\*Nov 15 10:24:25.146: %REDUNDANCY-3-STANDBY\_LOST: Standby processor fault (PEER\_REDUNDANCY\_STATE\_CHANGE) \*Nov 15 10:24:25.146: %REDUNDANCY-5-PEER\_MONITOR\_EVENT: Active detected a standby removal (raw-event=PEER\_REDUNDANCY\_STATE\_CHANGE(5)) \*Nov 15 10:24:27.054: %LINK-3-UPDOWN: Interface GigabitEthernet1/0/1, changed state to down \*Nov 15 10:24:28.057: %LINEPROTO-5-UPDOWN: Line protocol on Interface GigabitEthernet1/0/1, changed state to down [2]: Reloading infra-p2-3# \*Nov 15 10:24:39.911: %STACKMGR-1-RELOAD\_REQUEST: 2 stack-mgr: Received reload request for switch 2, reason User requested reload \*Nov 15 10:24:39.912: %STACKMGR-1-RELOAD: 2 stack-mgr: reloading due to reason User requested reload \*Nov 15 10:24:40.423: %IOSXE-3-PLATFORM: 2 process sysmgr: Reset/Reload requested by [stack-manager]. < Switches were reloaded and booted with the newly installed software> \*Nov 15 10:34:21.345: %AUTHMGR\_SPI-6-START: Auth Manager SPI server started (infrap2-3-1) \*Nov 15 10:34:24.612: %HA\_CONFIG\_SYNC-6-BULK\_CFGSYNC\_SUCCEED: Bulk Sync succeeded \*Nov 15 10:34:24.624: %RF-5-RF\_TERMINAL\_STATE: Terminal state reached for (SSO) \*Nov 15 10:34:24.510:  $\S$ SSH-5-DISABLED: SSH 1.99 has been disabled (infra-p2-3-1) \*Nov 15 10:34:24.511: %SSH-5-ENABLED: SSH 1.99 has been enabled (infra-p2-3-1) infra-p2-3# infra-p2-3#show software installer rollback-timer Duration ---------------------------------- 1 active  $00:31:28$ <br>2 active  $00:31:43$ active infra-p2-3# infra-p2-3#software commit Preparing commit operation ... [1 2]: Starting commit operation [1 2]: Finished committing software changes. infra-p2-3# infra-p2-3#show software installer rollback-timer Status Duration ---------------------------------- 1 inactive -<br>2 inactive inactive infra-p2-3#

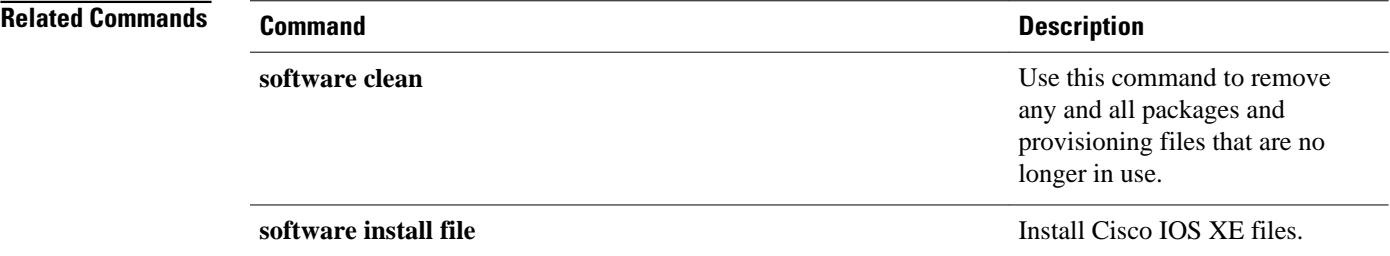

 $\overline{\phantom{a}}$ 

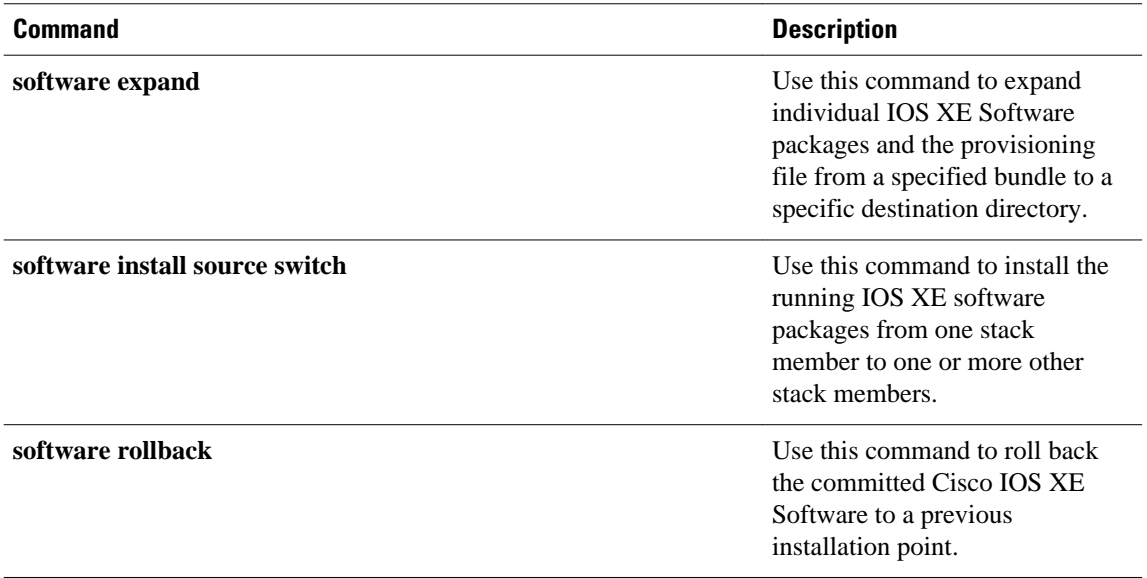

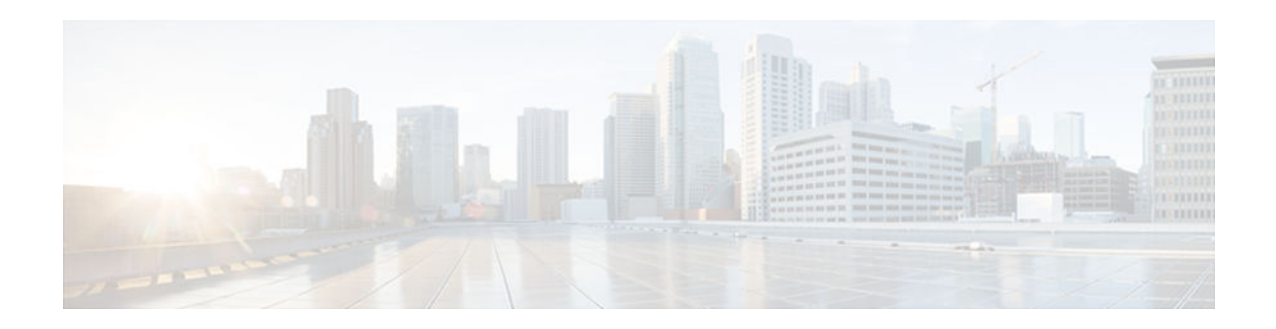

# **software expand**

To expand individual IOS XE Software packages and the provisioning file from a specified bundle to a specific destination directory, use the **software expand** command in Privileged EXEC mode. To expand the individual IOS XE Software packages and the provisioning file from the running bundle, use the **software expand running** command in Privileged EXEC mode.

**software expand** {**file** *source url* | **running**}[**to***destination url*] [**switch***nodes*][**verbose**]

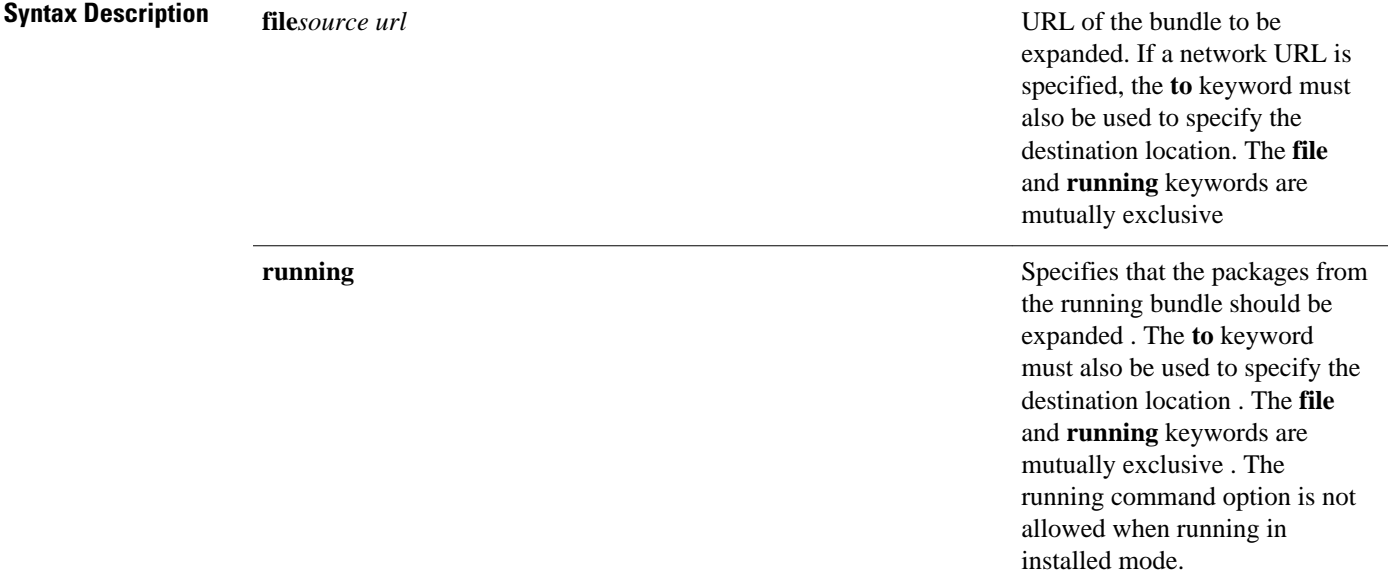

 $\overline{\phantom{a}}$ 

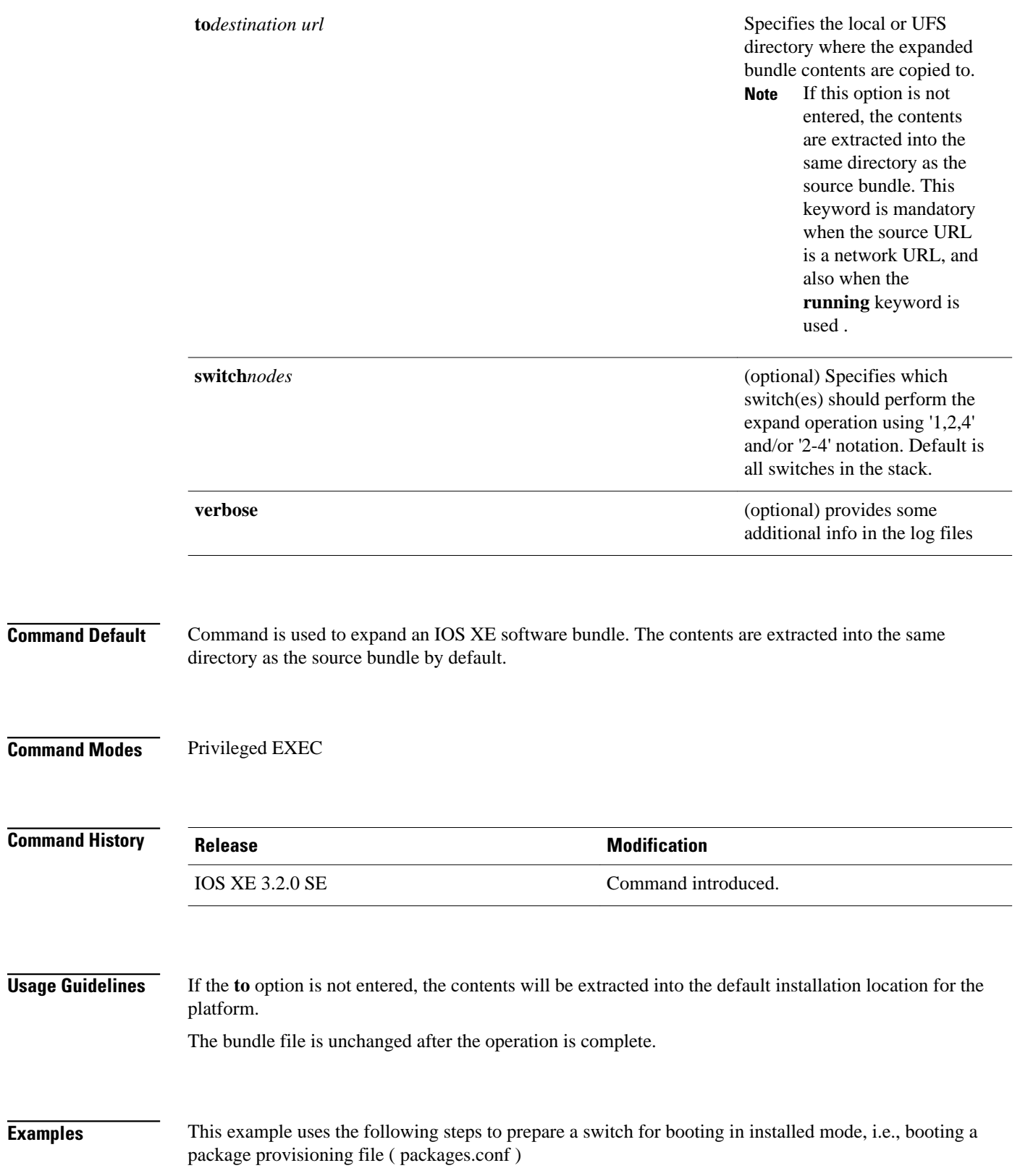

```
switch: b tftp://172.19.211.47/cat3k_caa-universalk9.SSA.03.09.17.EMP.150-9.17.EMP.bin
Reading full image into 
memory..................................................................................
   ........................................................................................
 ............................................done
Nova Bundle Image
--------------------------------------
Kernel Address : 0x6042fef4
Kernel Size : 0x317ccc/3243212
Initramfs Address : 0x60747bc0
Initramfs Size : 0xdbf2f9/14414585
Compression Format: .mzip
Bootable image at @ ram:0x6042fef4
Bootable image segment 0 address range [0x81100000, 0x81b80000] is in range 
[0x80180000, 
0x90000000].
@@@@@@@@@@@@@@@@@@@@@@@@@@@@@@@@@@@@@@@@@@@@@@@@@@@@@@@@@@@@@@@@@@@@@@@@@@@@@@@@@@
File "tftp://172.19.211.47/cat3k_caa-universalk9.SSA.03.09.17.EMP.150-9.17.EMP.bin" 
uncompressed and installed, entry point: 0x811060f0
Loading Linux kernel with entry point 0x811060f0 ...
Bootloader: Done loading app on core_mask: 0xf
### Launching Linux Kernel (flags = 0x5)
All packages are Digitally Signed
Starting System Services
:
:
*Nov 15 10:49:35.746: %LINEPROTO-5-UPDOWN: Line protocol on Interface 
TenGigabitEthernet2/1/1, changed state to down
*Nov 15 10:49:35.746: %LINEPROTO-5-UPDOWN: Line protocol on Interface 
TenGigabitEthernet2/1/2, changed state to down
*Nov 15 10:49:36.822: %LINK-3-UPDOWN: Interface GigabitEthernet2/0/1, changed state to 
up
infra-p2-3>
infra-p2-3>enable
infra-p2-3#
```
1. Boot in bundle mode using 'boot flash:<bundle name>' Can also boot from usbflash0 : or via tftp

2. Use the 'software clean file flash:' command to remove any unused package, bundle and provisioning files from flash:

```
infra-p2-3#software clean file flash:
Preparing clean operation ...
[2]: Cleaning up unnecessary package files
[2]: Preparing packages list to delete ...
[2]: Files that will be deleted:
     cat3k_caa-base.SSA.03.09.19.EMP.pkg
     cat3k_caa-drivers.SSA.03.09.19.EMP.pkg
     cat3k_caa-infra.SSA.03.09.19.EMP.pkg
     cat3k_caa-iosd-universalk9.SSA.150-9.17.EMP.pkg
     cat3k_caa-iosd-universalk9.SSA.150-9.19.EMP.pkg
     cat3k_caa-platform.SSA.03.09.19.EMP.pkg
     cat3k_caa-wcm.SSA.03.09.19.EMP.pkg
    packages.conf
[2]: Do you want to proceed with the deletion? [yes/no]: yes
[2]: Clean up completed
```
infra-p2-3#

3. Use the 'software expand running to flash:' command to expand the running bundle to flash:

infra-p2-3#software expand running to flash: Preparing expand operation ... [2]: Expanding the running bundle

- [2]: Copying package files
- [2]: Package files copied
- [2]: Finished expanding the running bundle

```
infra-p2-3#
infra-p2-3#dir flash:
Directory of flash:/
 7378 -rwx 2097152 Nov 15 2012 10:49:37 +00:00 nvram_config
                          Nov 15 2012 10:20:27 +00:00 mnt
  7381 -rw- 74390300 Nov 15 2012 10:54:24 +00:00 cat3k_caa-base.SSA.
03.09.17.EMP.pkg<br>7382 -rw-
                 2734772 Nov 15 2012 10:54:24 +00:00 cat3k_caa-drivers.SSA.
03.09.17.EMP.pkg<br>7383 - - - 32
                32465772 Nov 15 2012 10:54:24 +00:00 cat3k_caa-infra.SSA.
03.09.17.EMP.pkg<br>7384 - - 1 - 3
                30384940 Nov 15 2012 10:54:24 +00:00 cat3k_caa-iosd-universalk9.SSA.
150-9.17.EMP.pkg<br>7385 -rw- 18
               18143968 Nov 15 2012 10:54:24 +00:00 cat3k_caa-platform.SSA.
03.09.17.EMP.pkg<br>7380 -rw-
                    1243 Nov 15 2012 10:55:03 +00:00 packages.conf
  7386 -rwx 556 Nov 9 2012 09:58:21 +00:00 vlan.dat
                 7387 -rw- 62638800 Nov 15 2012 10:54:24 +00:00 cat3k_caa-wcm.SSA.03.09.17.EMP.pkg
```
712413184 bytes total (447627264 bytes free) infra-p2-3#

### 4. Reload the switch infra-p2-3#reload

Reload command is being issued on Active unit, this will reload the whole stack Proceed with reload? [confirm] \*Nov 15 10:56:35.800: %SYS-5-RELOAD: Reload requested by console. Reload Reason: Reload command. \*Nov 15 10:56:36.569: %STACKMGR-1-RELOAD\_REQUEST: 2 stack-mgr: Received reload request for all switches, reason Reload command \*Nov 15 10:56:36.570: %STACKMGR-1-RELOAD: 2 stack-mgr: reloading due to reason Reload command \*Nov 15 10:56:37.071: %IOSXE-3-PLATFORM: 2 process sysmgr: Reset/Reload requested by [stack-manager]. <Thu Nov 15 10:56:37 2012> Message from sysmgr: Reset Reason:Reset/Reload requested by [stack-manager]. [Reload command]

#### 5. Boot the installed packages using 'boot flash:packages.conf '

```
switch: boot flash:packages.conf
Getting rest of image
Reading full image into memory....done
Reading full base package into memory...: done = 74390300
Nova Bundle Image
--------------------------------------
Kernel Address : 0x6042f354
Kernel Size : 0x317ccc/3243212
Initramfs Address : 0x60747020
Initramfs Size : 0xdbf2f9/14414585
Compression Format: .mzip
Bootable image at @ ram:0x6042f354
Bootable image segment 0 address range [0x81100000, 0x81b80000] is in range 
[0x80180000, 0x90000000].
@@@@@@@@@@@@@@@@@@@@@@@@@@@@@@@@@@@@@@@@@@@@@@@@@@@@@@@@@@@@@@@@@@@@@@@@@@@@@@@@@@
boot_system: 377
Loading Linux kernel with entry point 0x811060f0 ...
Bootloader: Done loading app on core_mask: 0xf
### Launching Linux Kernel (flags = 0x5)
All packages are Digitally Signed
Starting System Services
:
:
*Nov 15 11:05:23.202: %LINEPROTO-5-UPDOWN: Line protocol on Interface 
TenGigabitEthernet2/1/1, changed state to down
```
\*Nov 15 11:05:23.202: %LINEPROTO-5-UPDOWN: Line protocol on Interface TenGigabitEthernet2/1/2, changed state to down \*Nov 15 11:05:24.286: %LINK-3-UPDOWN: Interface GigabitEthernet2/0/1, changed state to up infra-p2-3>

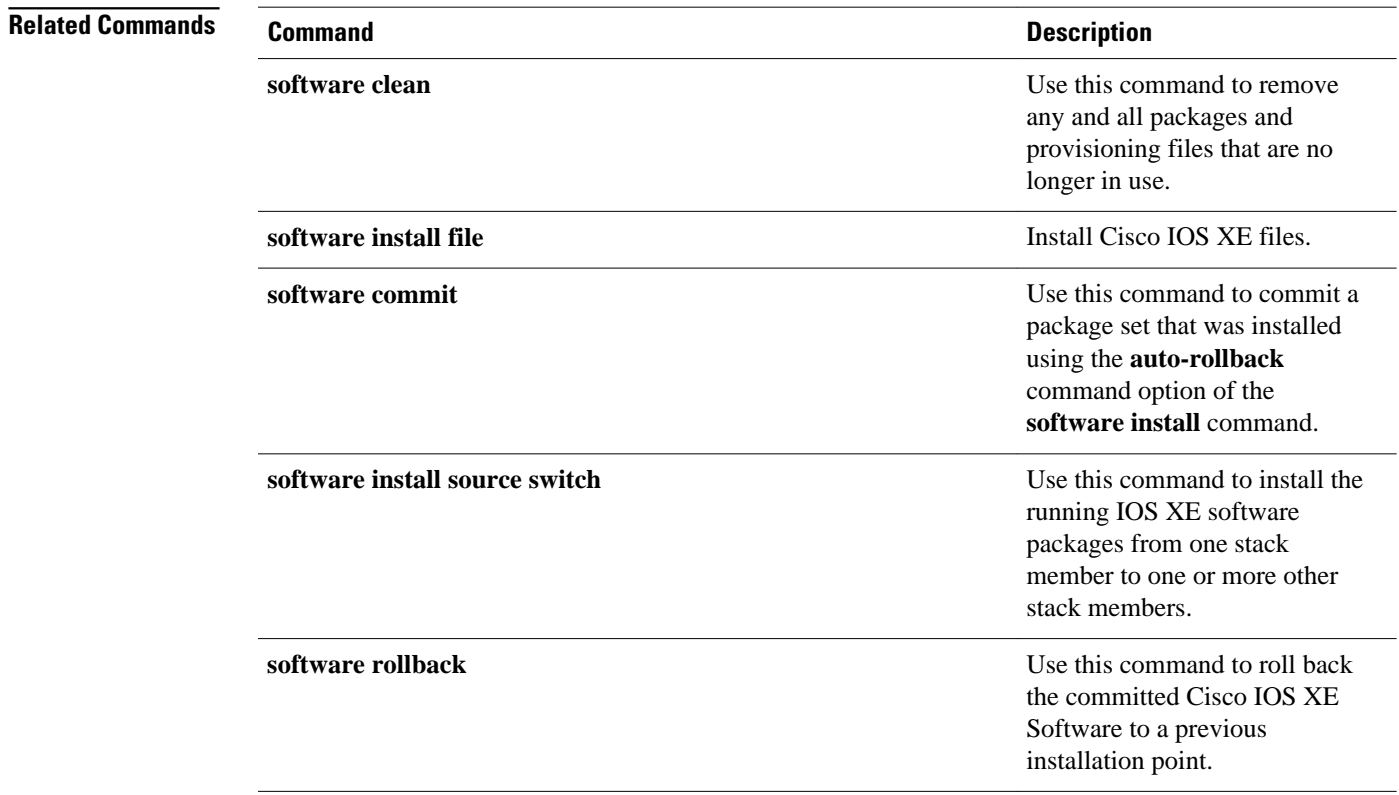

 $\mathbf I$ 

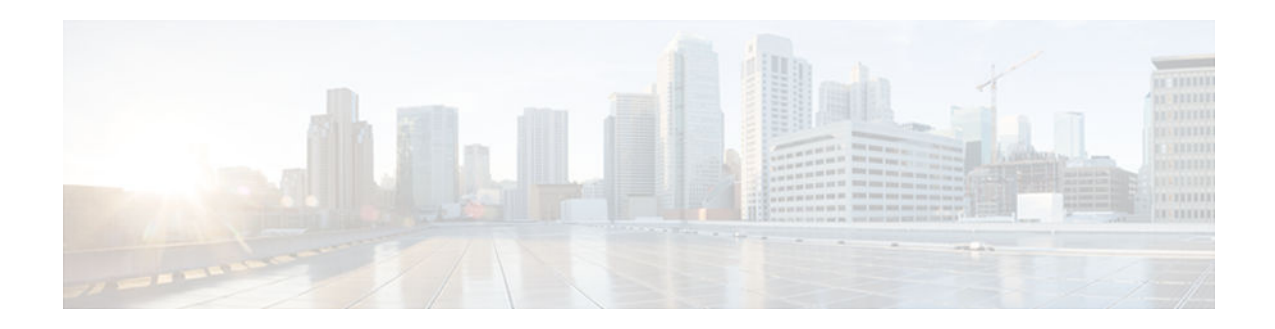

# **software install file**

To install IOS XE Software files, use the **software install file** command in Privileged EXEC mode.

**software install file** *bundle url* [**switch***nodes*] [**auto-rollback***minutes*][**force**][**on-reboot**] [**provisioning-file***provisioning-file url*][**force**][**new**][**verbose**]

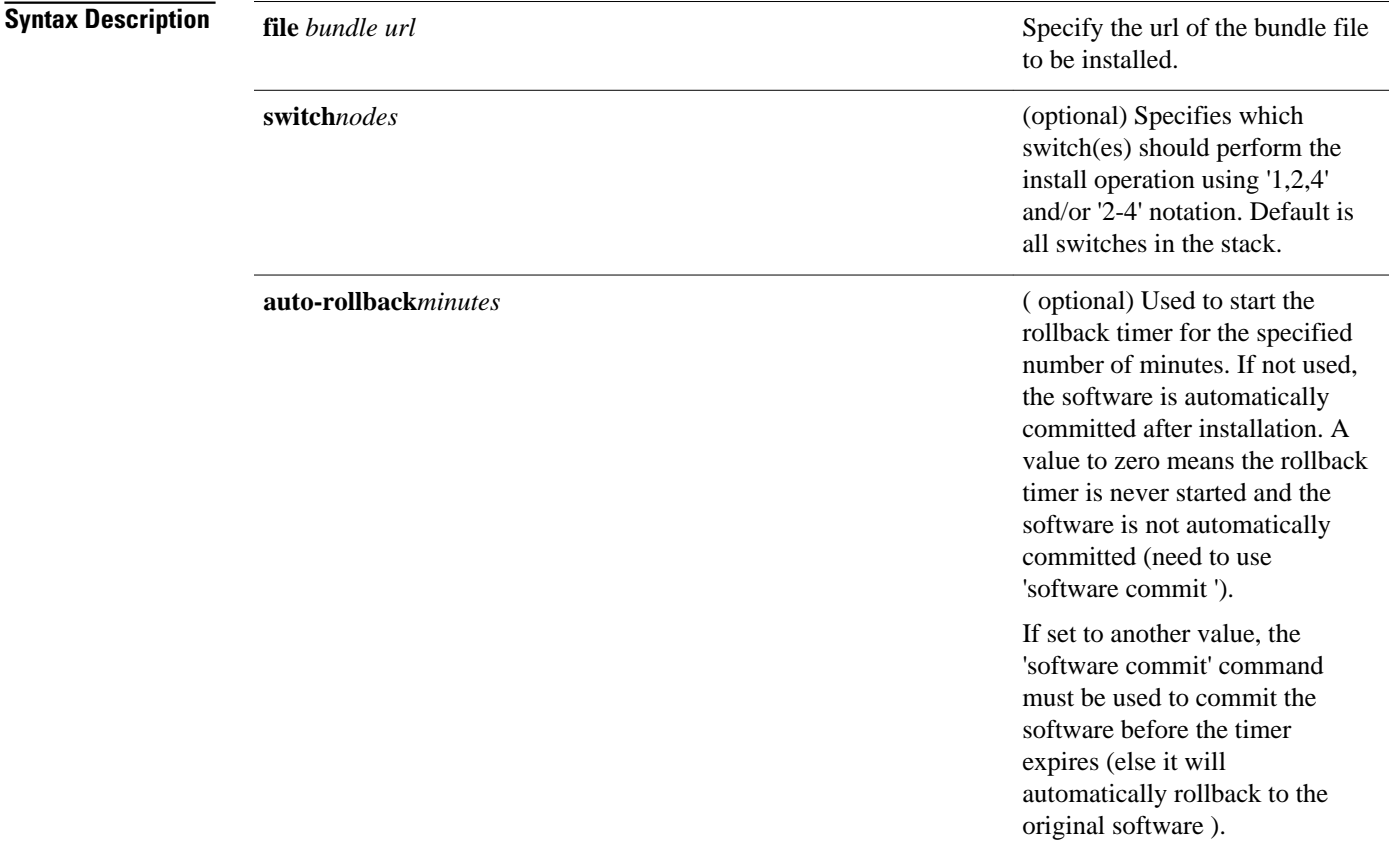

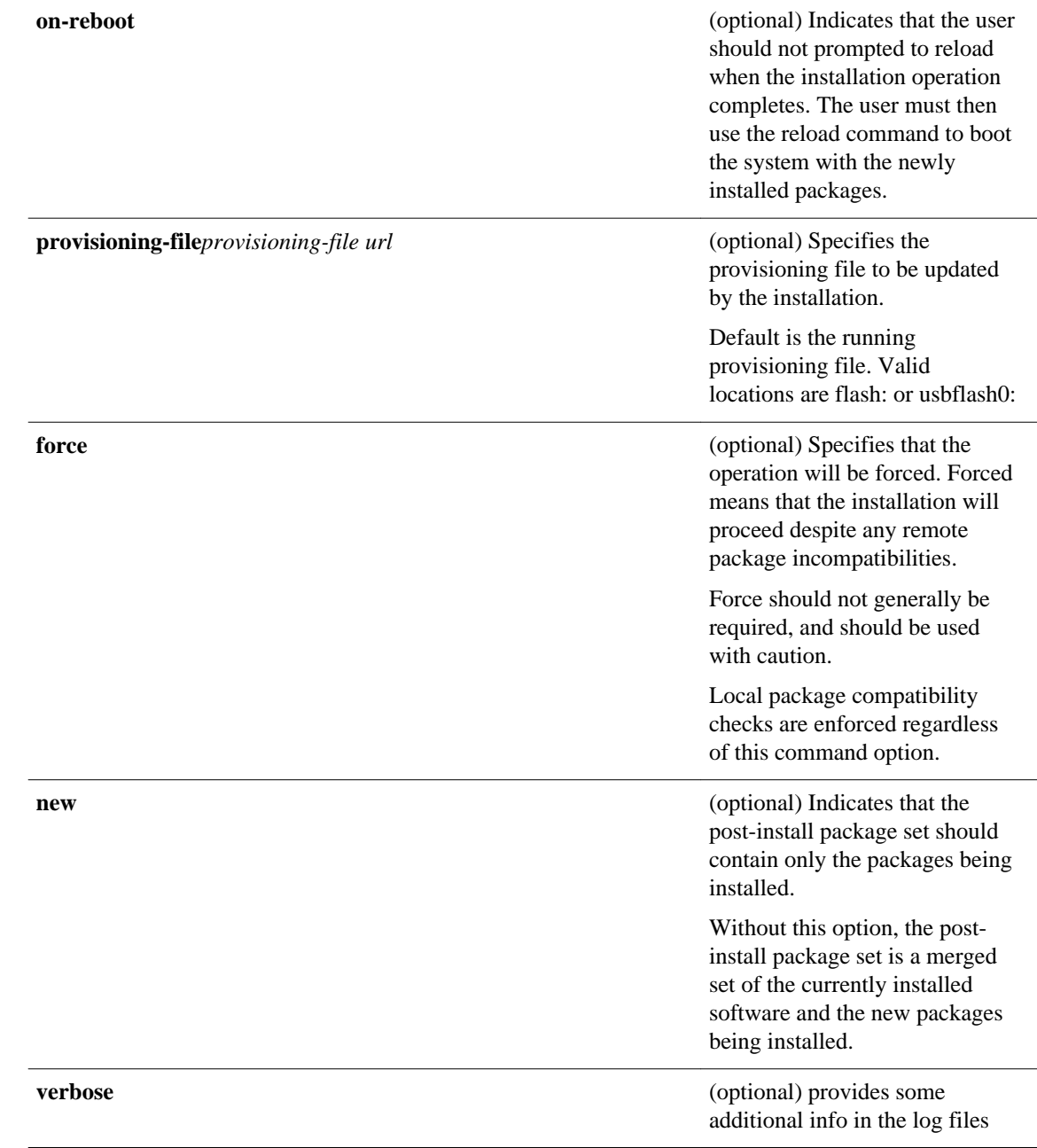

## **Command Default**

Command is used to install IOS XE software. No software will be installed by default.

**Command Modes**

Privileged EXEC

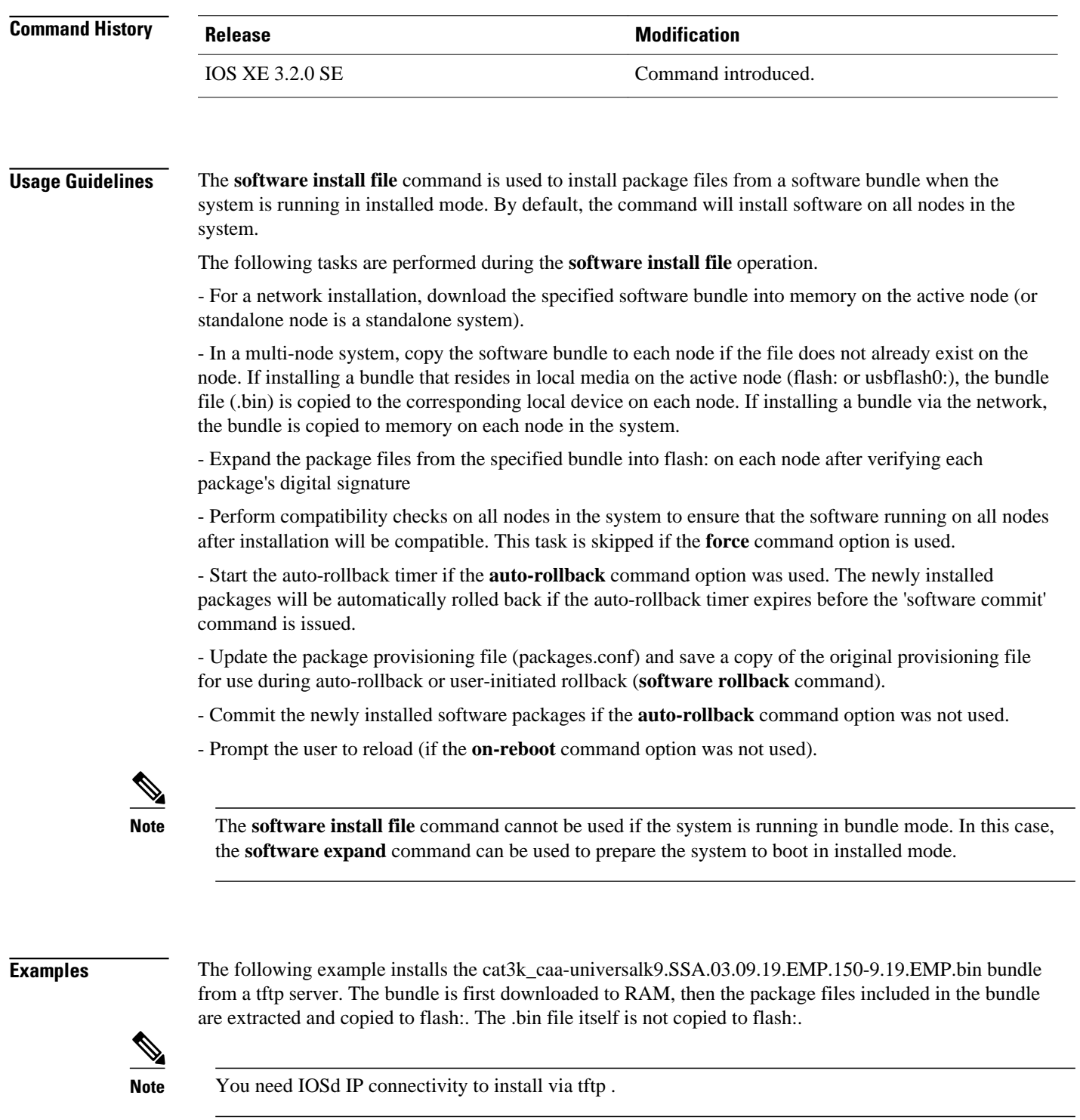

```
infra-p2-3#software install file tftp://172.19.211.47/
cat3k_caa-universalk9.SSA.03.09.19.EMP.150-9.19.EMP.bin
Preparing install operation ...
[2]: Downloading file tftp://172.19.211.47/
cat3k_caa-universalk9.SSA.03.09.19.EMP.150-9.19.EMP.bin to active switch 2
[2]: Finished downloading file tftp://172.19.211.47/
cat3k_caa-universalk9.SSA.03.09.19.EMP.150-9.19.EMP.bin to active switch 2
[2]: Starting install operation
```

```
[2]: Expanding bundle cat3k_caa-universalk9.SSA.03.09.19.EMP.150-9.19.EMP.bin
[2]: Copying package files
[2]: Package files copied
[2]: Finished expanding bundle cat3k_caa-universalk9.SSA.03.09.19.EMP.150-9.19.EMP.bin
[2]: Verifying and copying expanded package files to flash:
[2]: Verified and copied expanded package files to flash:
[2]: Starting compatibility checks
[2]: Finished compatibility checks
[2]: Starting application pre-installation processing
[2]: Finished application pre-installation processing
[2]: Old files list:
    Removed cat3k_caa-base.SSA.03.09.17.EMP.pkg
    Removed cat3k_caa-drivers.SSA.03.09.17.EMP.pkg
     Removed cat3k_caa-infra.SSA.03.09.17.EMP.pkg
     Removed cat3k_caa-iosd-universalk9.SSA.150-9.17.EMP.pkg
     Removed cat3k_caa-platform.SSA.03.09.17.EMP.pkg
    Removed cat3k_caa-wcm.SSA.03.09.17.EMP.pkg
[2]: New files list:
    Added cat3k_caa-base.SSA.03.09.19.EMP.pkg
     Added cat3k_caa-drivers.SSA.03.09.19.EMP.pkg
     Added cat3k_caa-infra.SSA.03.09.19.EMP.pkg
   Added cat3k caa-iosd-universalk9.SSA.150-9.19.EMP.pkg
     Added cat3k_caa-platform.SSA.03.09.19.EMP.pkg
    Added cat3k_caa-wcm.SSA.03.09.19.EMP.pkg
[2]: Creating pending provisioning file
[2]: Finished installing software. New software will load on reboot.
[2]: Committing provisioning file
[2]: Do you want to proceed with reload? [yes/no]: n
infra-p2-3#
```
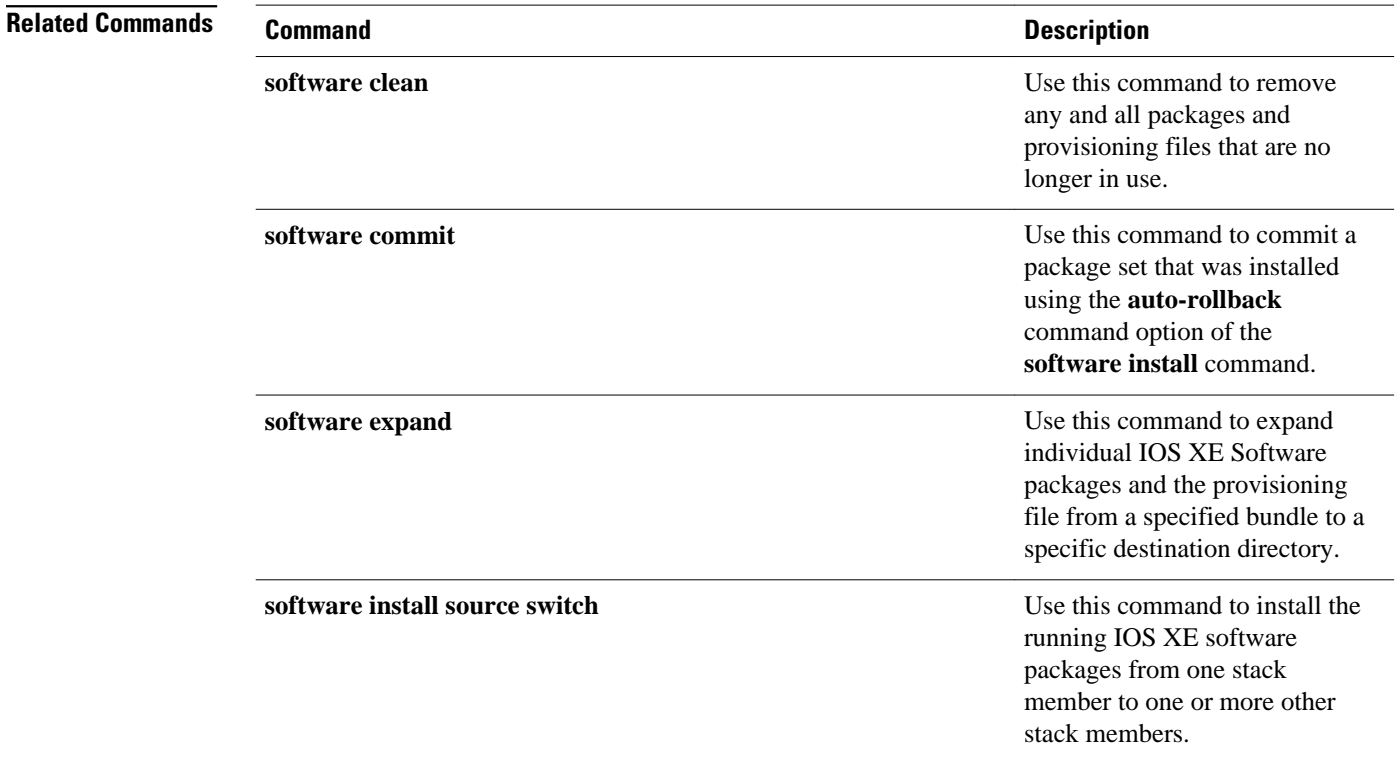

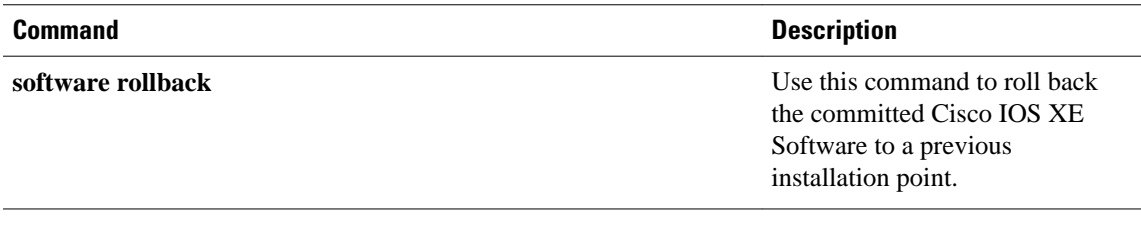

 $\mathbf I$ 

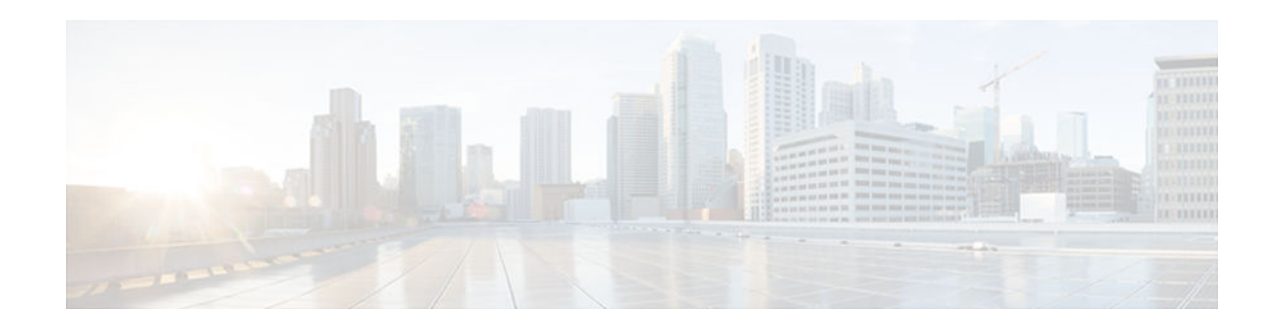

# **software install source switch**

To install the running IOS XE software packages from one stack member to one or more other stack members, use the **software install source switch** command in Privileged EXEC mode.

**software install source switch***node* [**switch***node*] [**auto-rollback***minutes*][**force**][**on-reboot**] [**verbose**][**new**][**provisioning-file***provisioning-file url*]

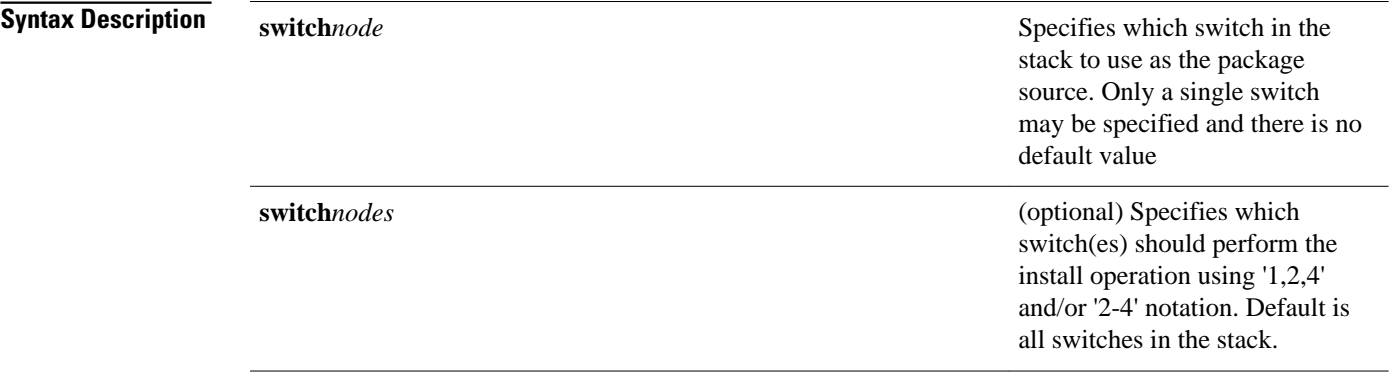

 $\overline{\phantom{a}}$ 

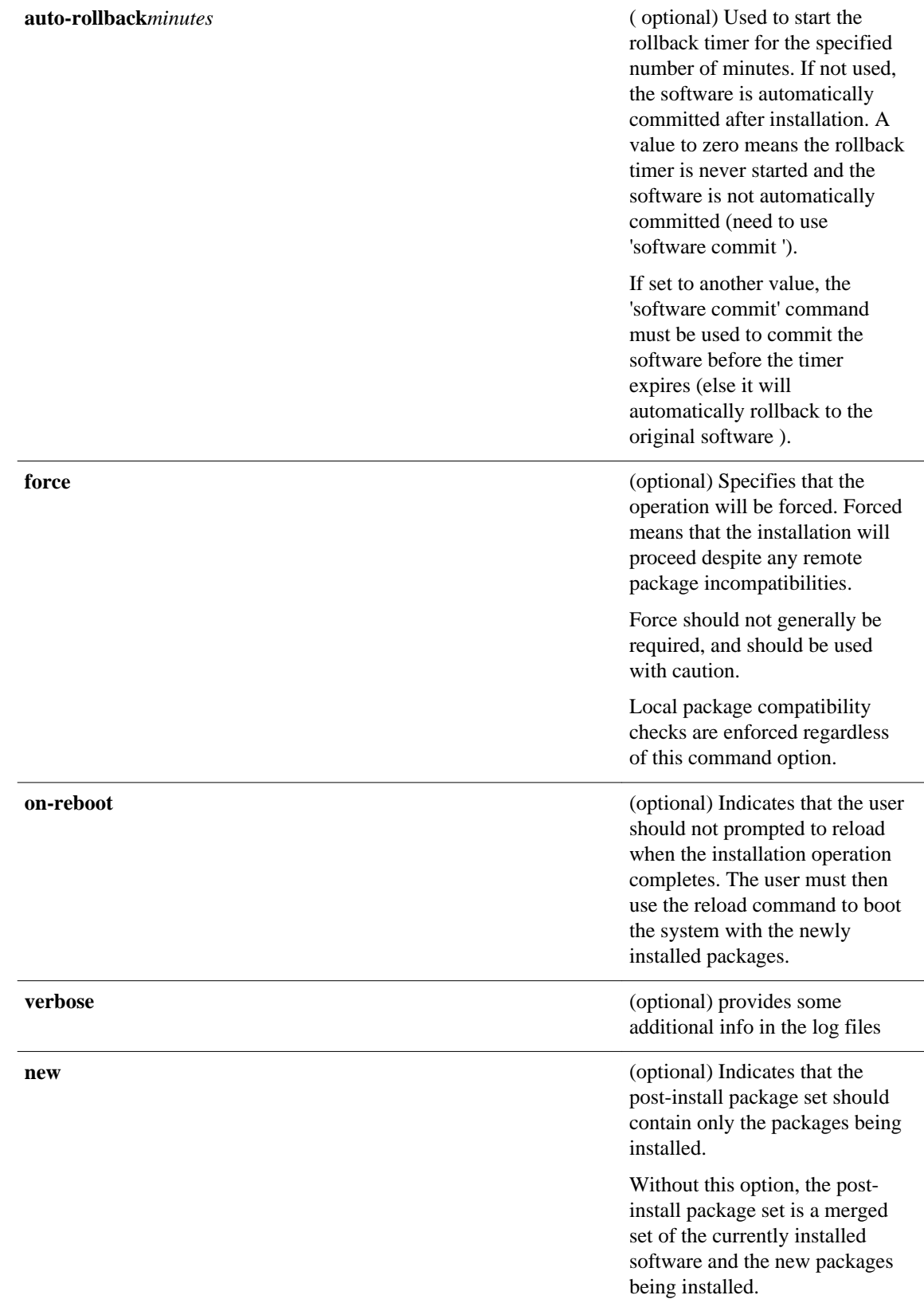
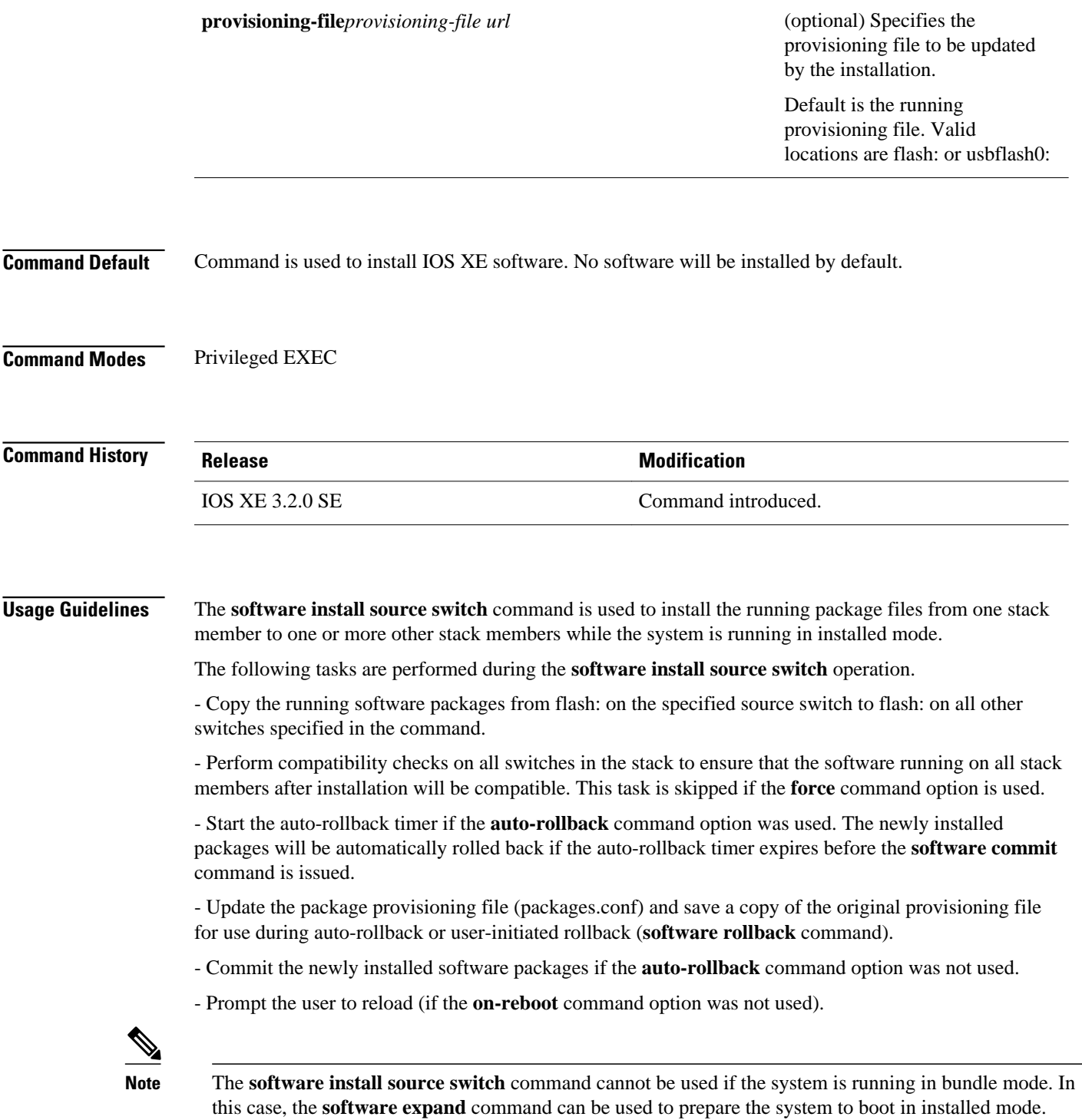

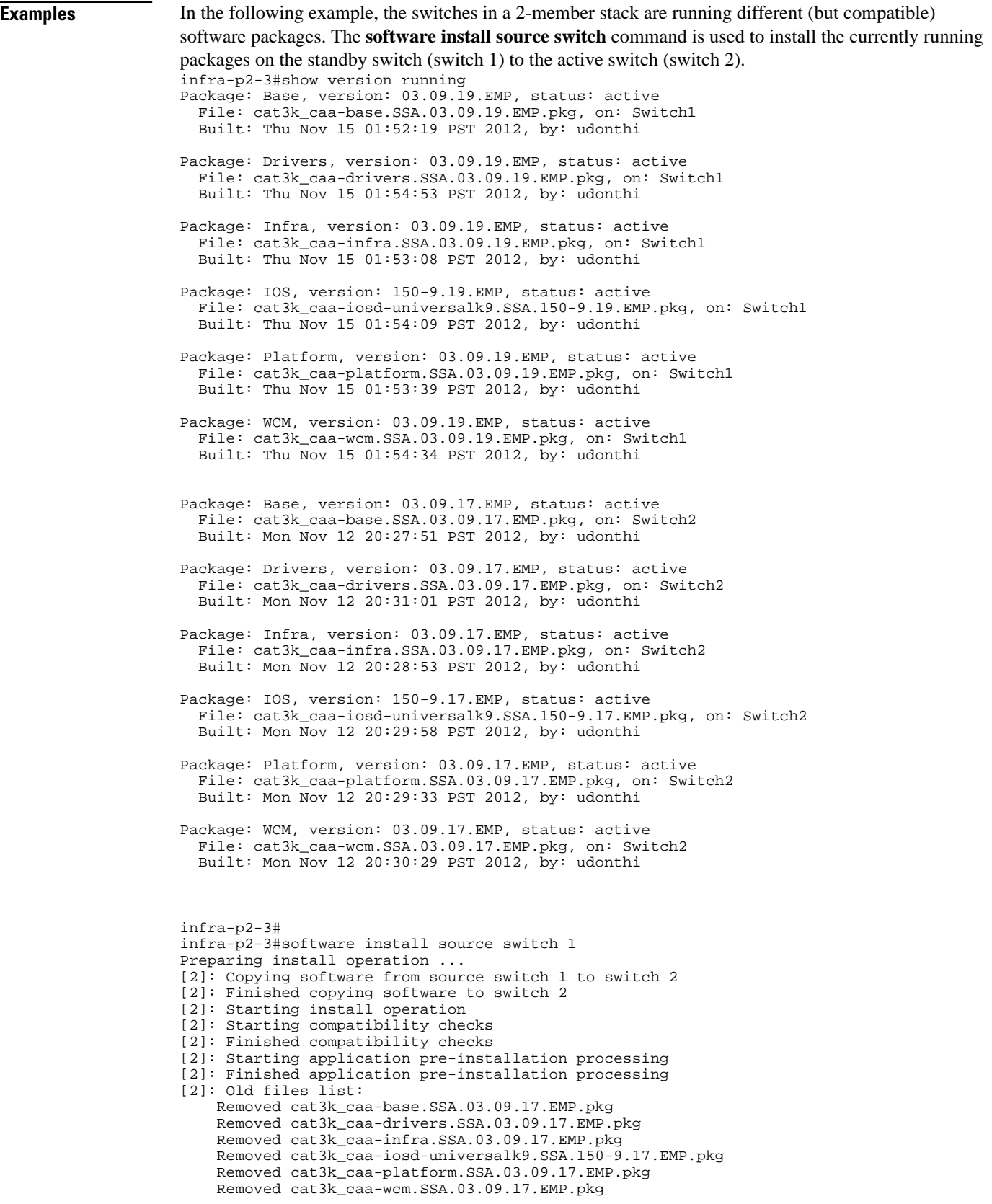

```
[2]: New files list:
     Added cat3k_caa-base.SSA.03.09.19.EMP.pkg
     Added cat3k_caa-drivers.SSA.03.09.19.EMP.pkg
 Added cat3k_caa-infra.SSA.03.09.19.EMP.pkg
 Added cat3k_caa-iosd-universalk9.SSA.150-9.19.EMP.pkg
    Added cat3k_caa-platform.SSA.03.09.19.EMP.pkg
    Added cat3k_caa-wcm.SSA.03.09.19.EMP.pkg
[2]: Creating pending provisioning file
[2]: Finished installing software. New software will load on reboot.
[2]: Committing provisioning file
[2]: Do you want to proceed with reload? [yes/no]: no
infra-p2-3#
```
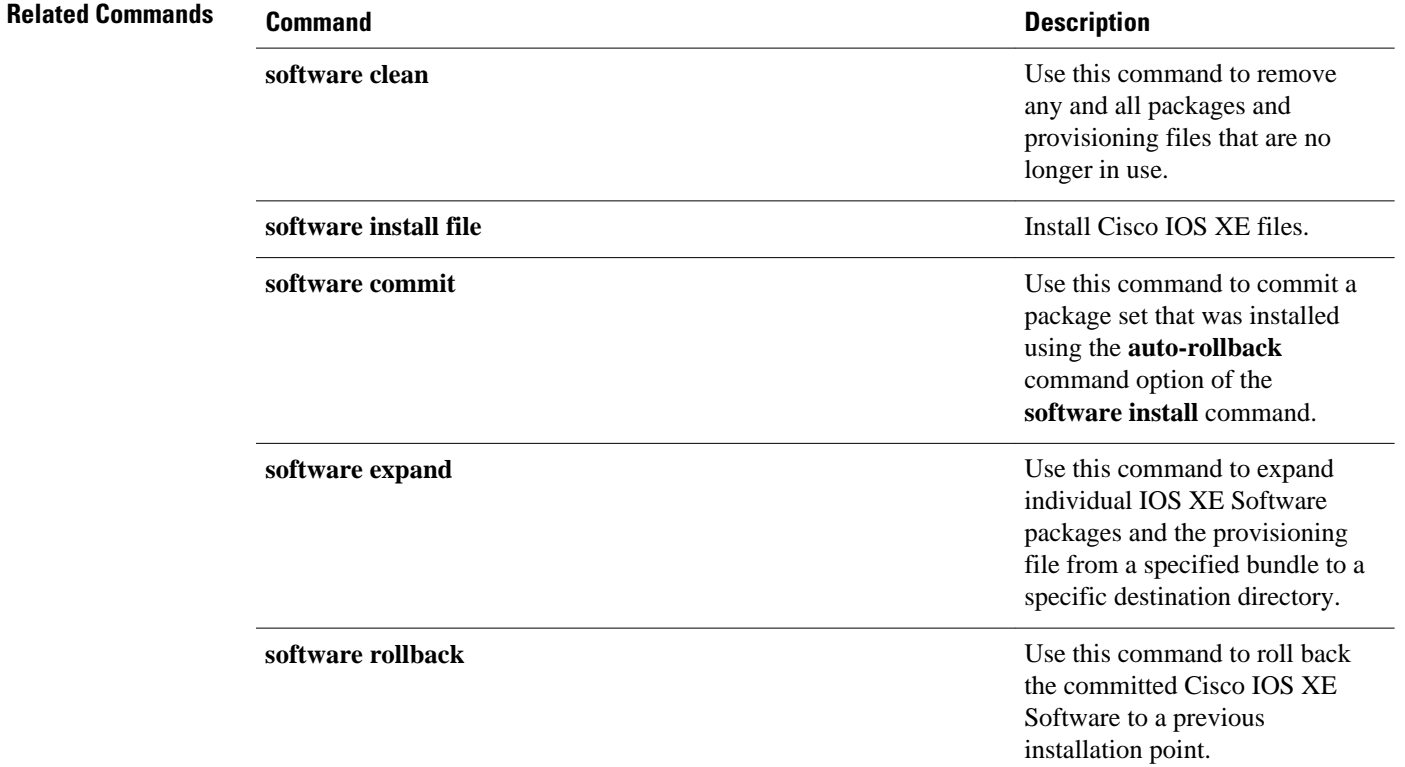

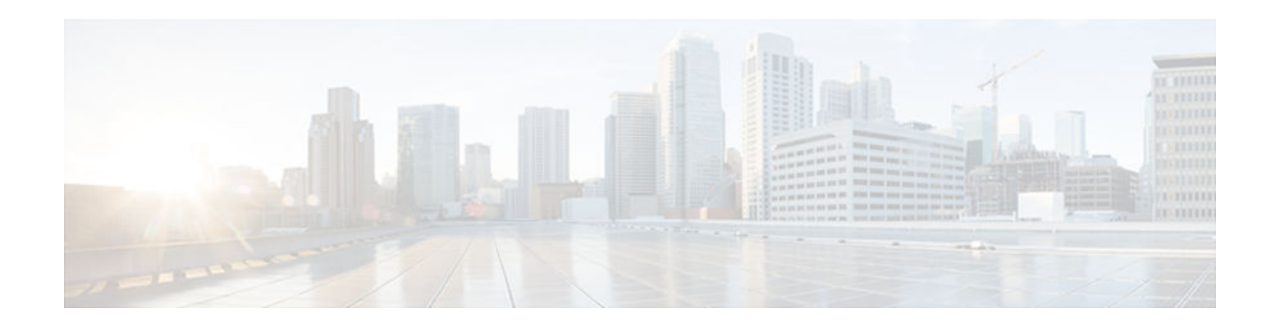

# **software rollback**

To roll back the committed Cisco IOS XE Software to a previous installation point, use the **software rollback** command in Privileged EXEC mode.

**software rollback** [**switch***node*] [**as-booted**][**provisioning-file***provisioning-file url*][**on-reboot**] [**force**][**verbose**]

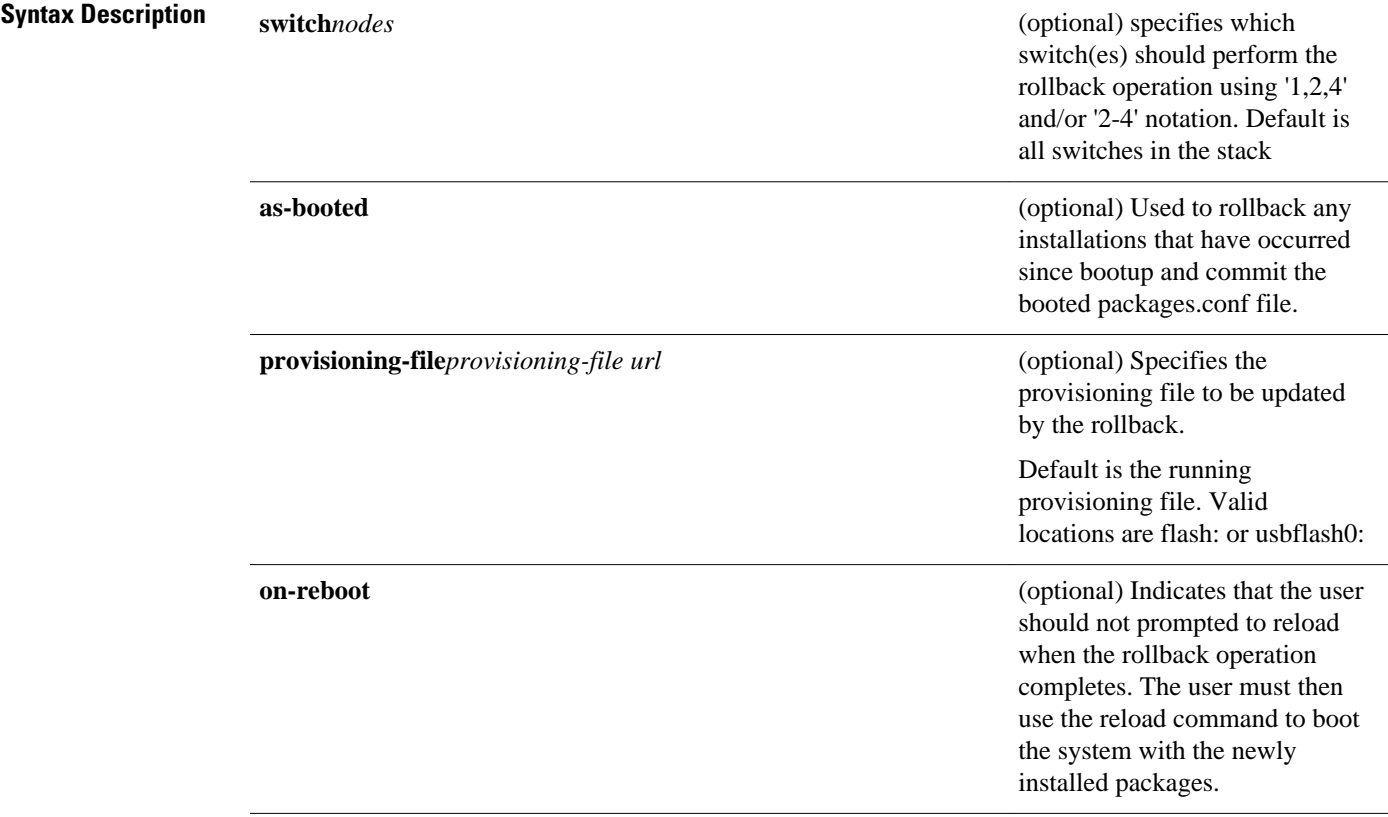

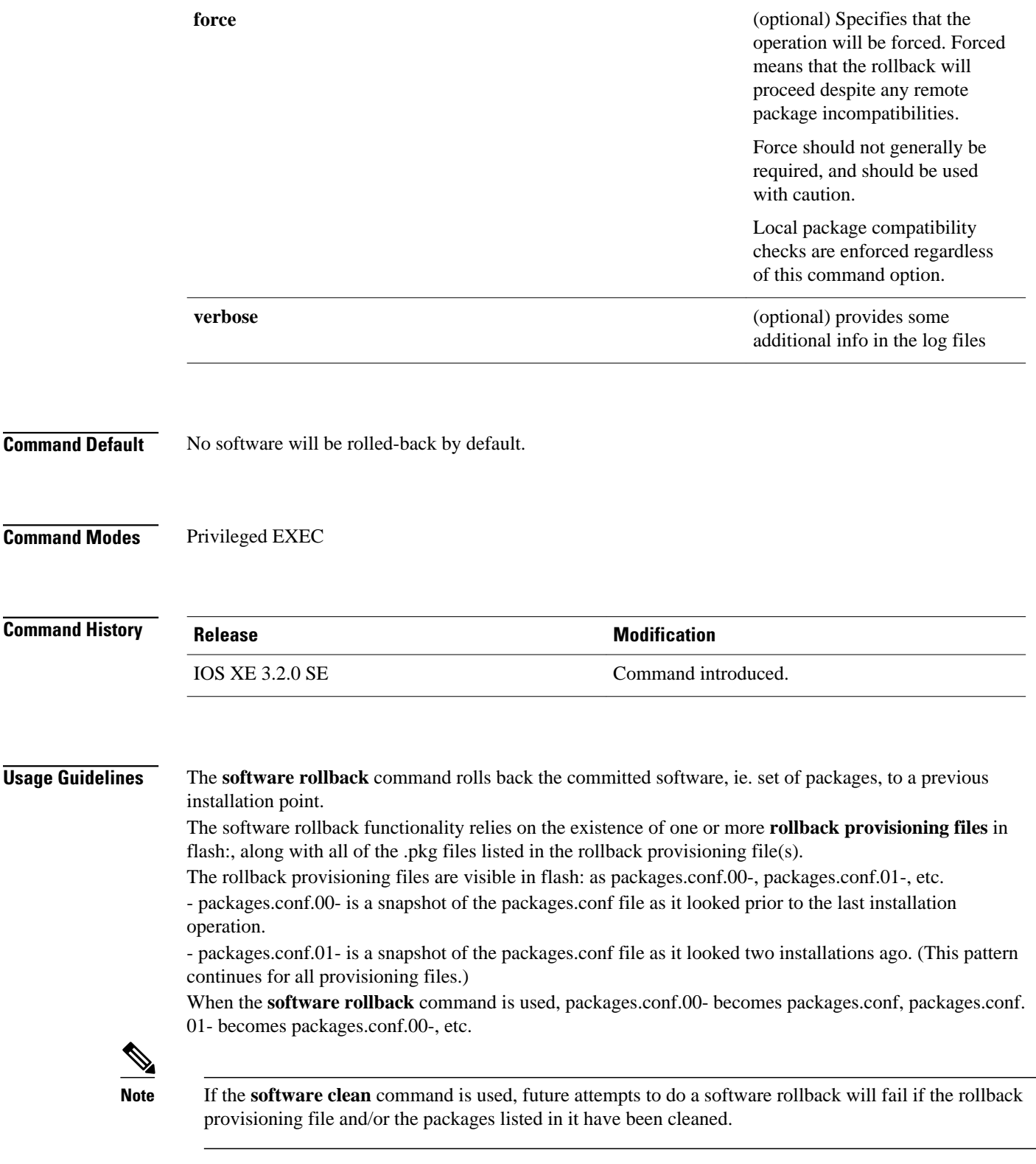

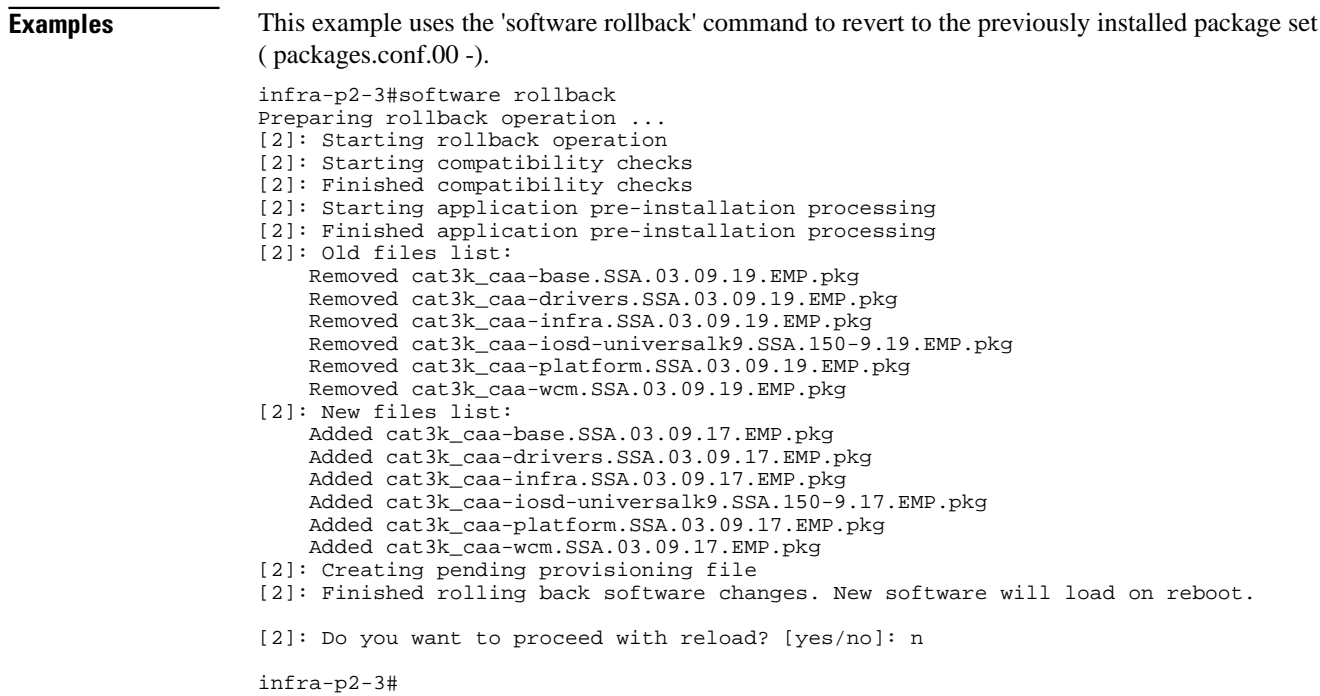

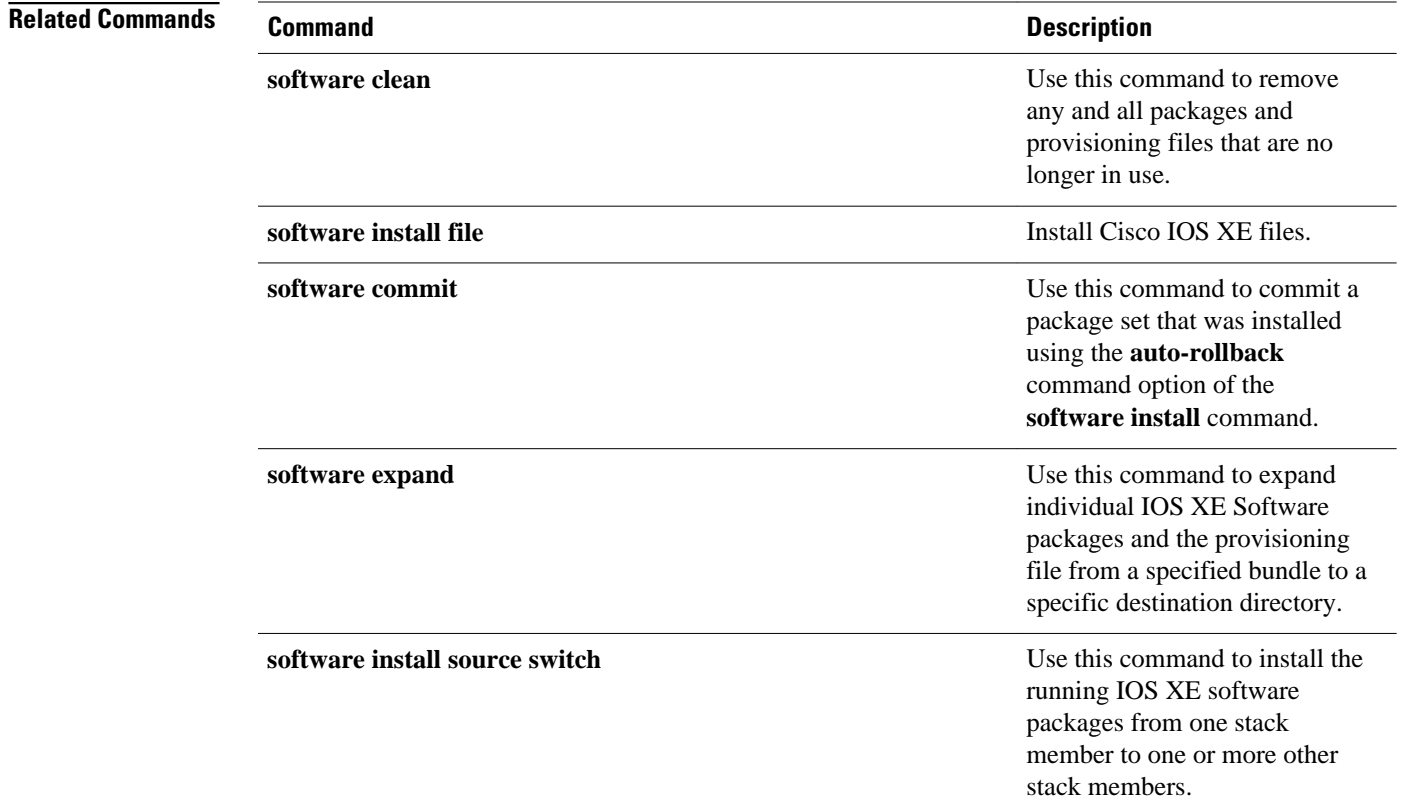

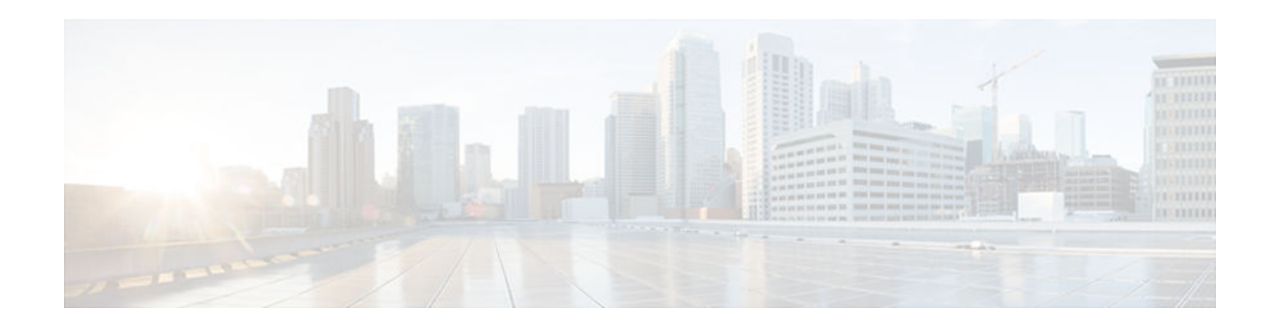

# **test cable-diagnostics**

To test the condition of 10-Gigabit Ethernet links or copper cables on 48-port 10/100/1000 BASE-T modules, use the **test cable-diagnostics**command in privileged EXEC mode.

**test cable-diagnostics tdr interface** *type number*

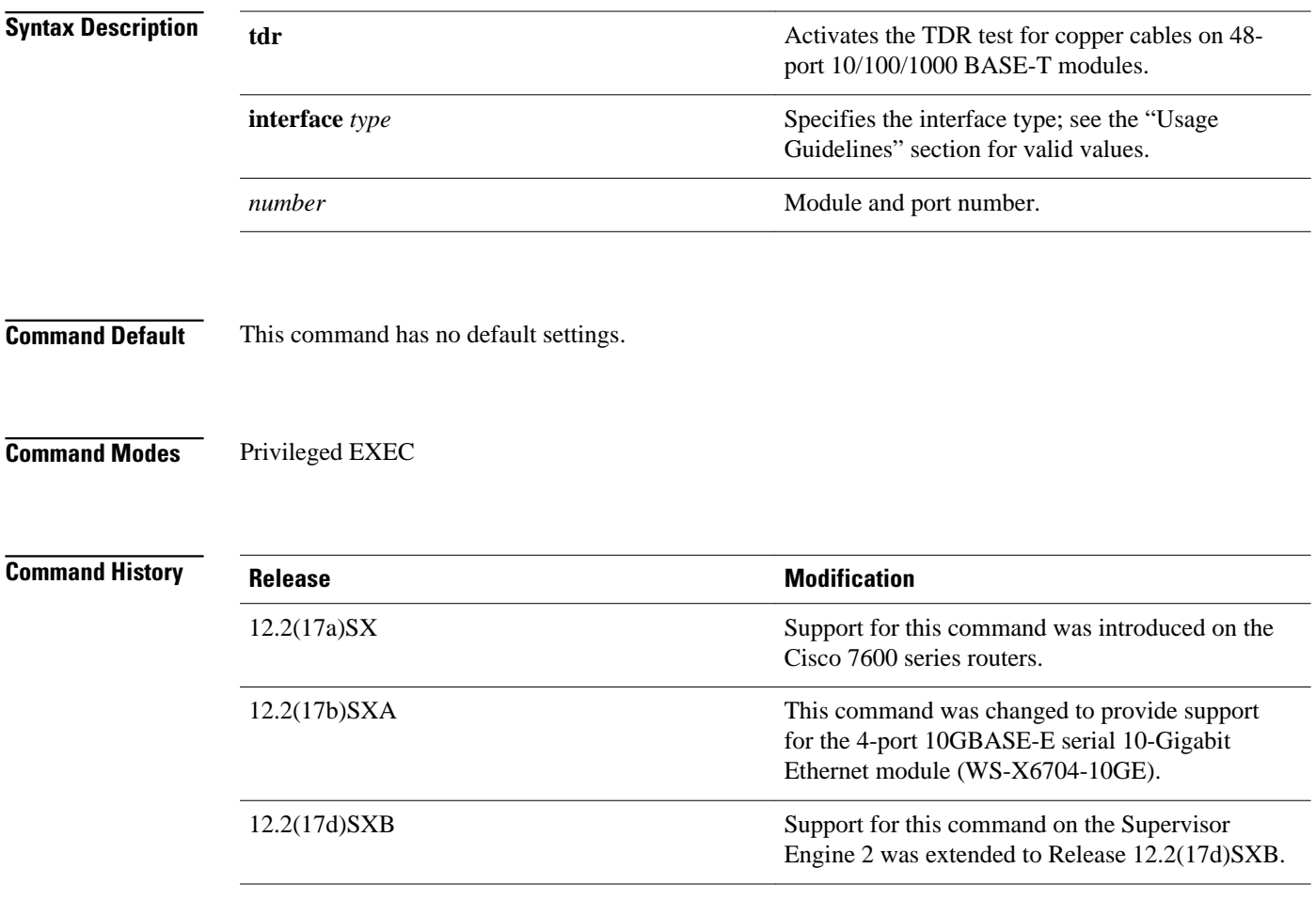

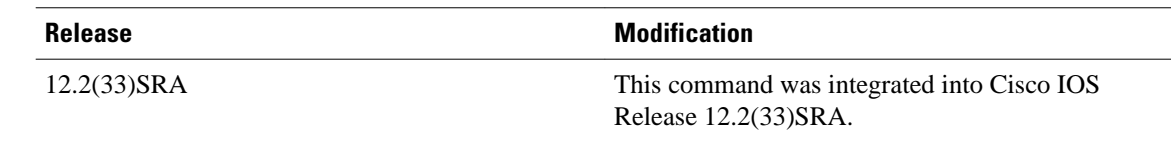

#### **Usage Guidelines**

Cable diagnostics can help you detect whether your cable has connectivity problems.

The TDR test guidelines are as follows:

- TDR can test cables up to a maximum length of 115 meters.
- The TDR test is supported on Cisco 7600 series routers running Release 12.2(17a)SX and later releases on specific mdoules. See the Release Notes for Cisco IOS Release 12.2SX on the Catalyst 6500 and Cisco 7600 Supervisor Engine 720, Supervisor Engine 32, and Supervisor Engine 2 for the list of the modules that support TDR.
- The valid values for **interface** *type*are **fastethernet** and **gigabitethernet**.
- Do not start the test at the same time on both ends of the cable. Starting the test at both ends of the cable at the same time can lead to false test results.
- Do not change the port configuration during any cable diagnostics test. This action may result in incorrect test results.
- The interface must be up before running the TDR test. If the port is down, the **test cable-diagnostics tdr** command is rejected and the following message is displayed:

```
Router# test cable-diagnostics tdr interface gigabitethernet2/12
% Interface Gi2/12 is administratively down
% Use 'no shutdown' to enable interface before TDR test start.
```
- If the port speed is 1000 and the link is up, do not disable the auto-MDIX feature.
- For fixed 10/100 ports, before running the TDR test, disable auto-MDIX on both sides of the cable. Failure to do so can lead to misleading results.
- For all other conditions, you must disable the auto-MDIX feature on both ends of the cable (use the **no mdix auto**command). Failure to disable auto-MDIX will interfere with the TDR test and generate false results.
- If a link partner has auto-MDIX enabled, this action will interfere with the TDR-cable diagnostics test and test results will be misleading. The workaround is to disable auto-MDIX on the link partner.
- If you change the port speed from 1000 to 10/100, enter the **no mdix auto**command before running the TDR test. Note that entering the **speed 1000** command enables auto-MDIX regardless of whether the **no mdix auto**command has been run.

This example shows how to run the TDR-cable diagnostics: Router # **test cable-diagnostics tdr interface gigabitethernet2/1**  TDR test started on interface Gi2/1 A TDR test can take a few seconds to run on an interface Use 'show cable-diagnostics tdr' to read the TDR results. **Examples**

## **Related Commands**

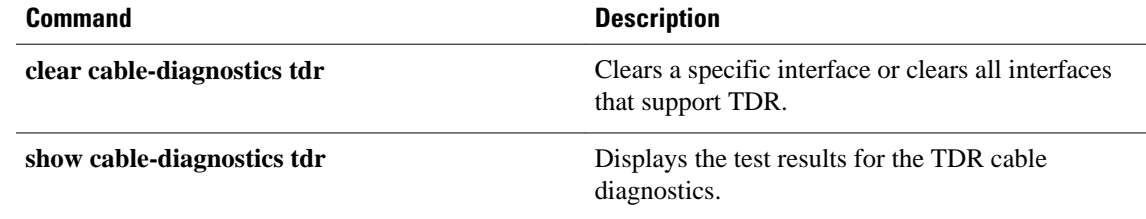

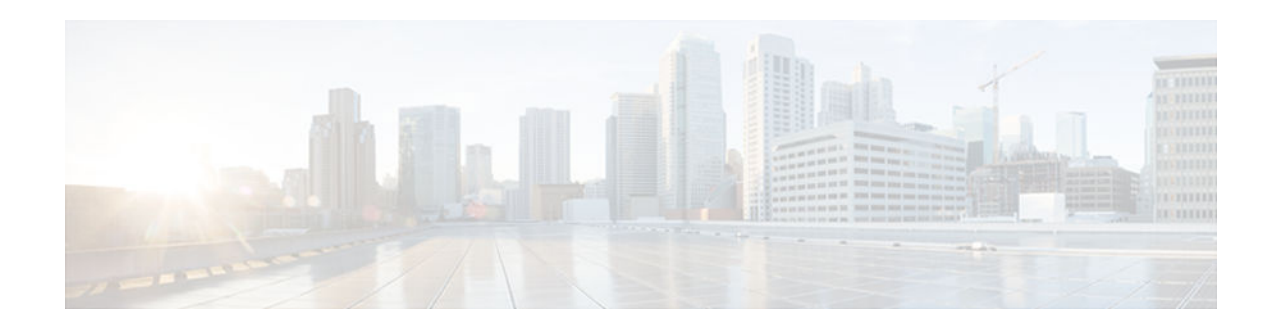

# **traceroute mac**

To display the Layer 2 path taken by the packets from the specified source to the specified destination, use the **traceroute mac**command in privileged EXEC mode.

**traceroute mac** *source-mac-address* {*destination-mac-address* | **interface** *type interface-number destination-mac-address*} [**vlan** *vlan-id*] [**detail**]

**traceroute mac interface** *type interface-number source-mac-address* {*destination-mac-address* | **interface** *type interface-number destination-mac-address*} [**vlan** *vlan-id*] [**detail**]

**traceroute mac ip** {*source-ip-address* | *source-hostname*} {*destination-ip-address* | *destinationhostname*} [**detail**]

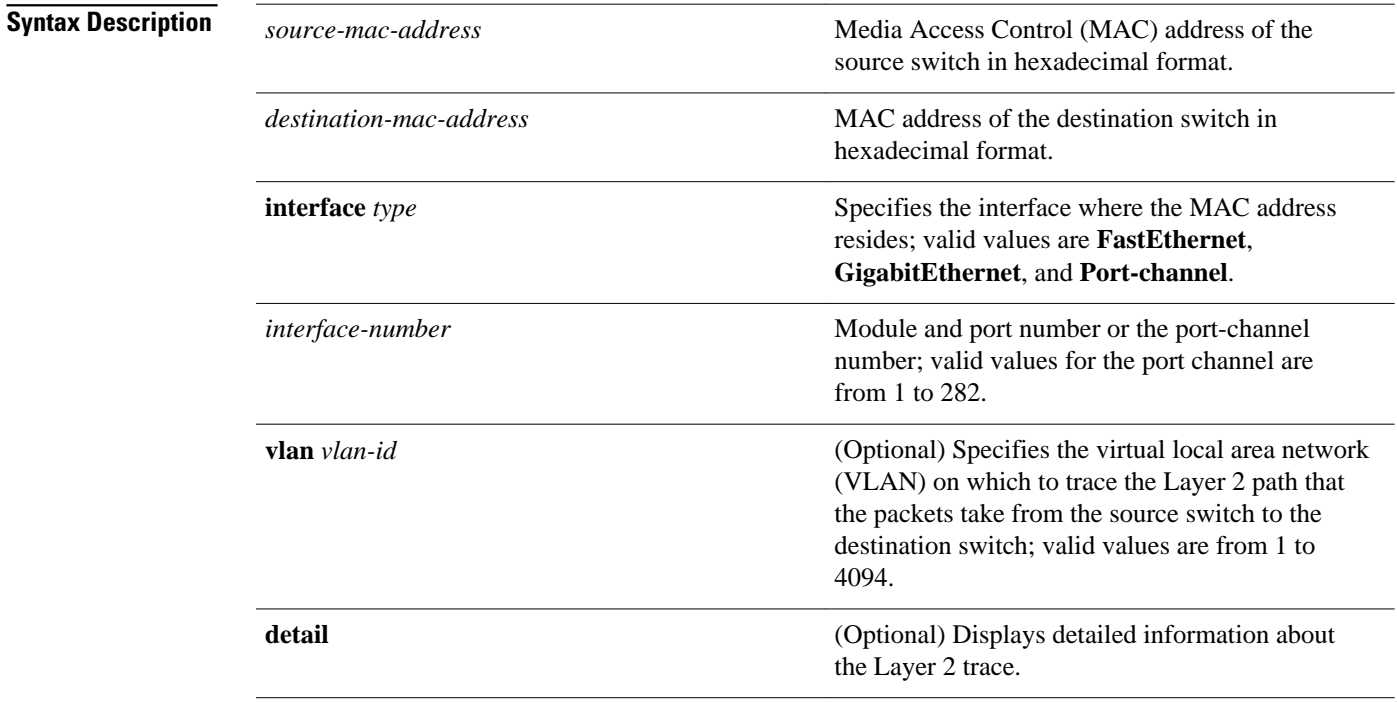

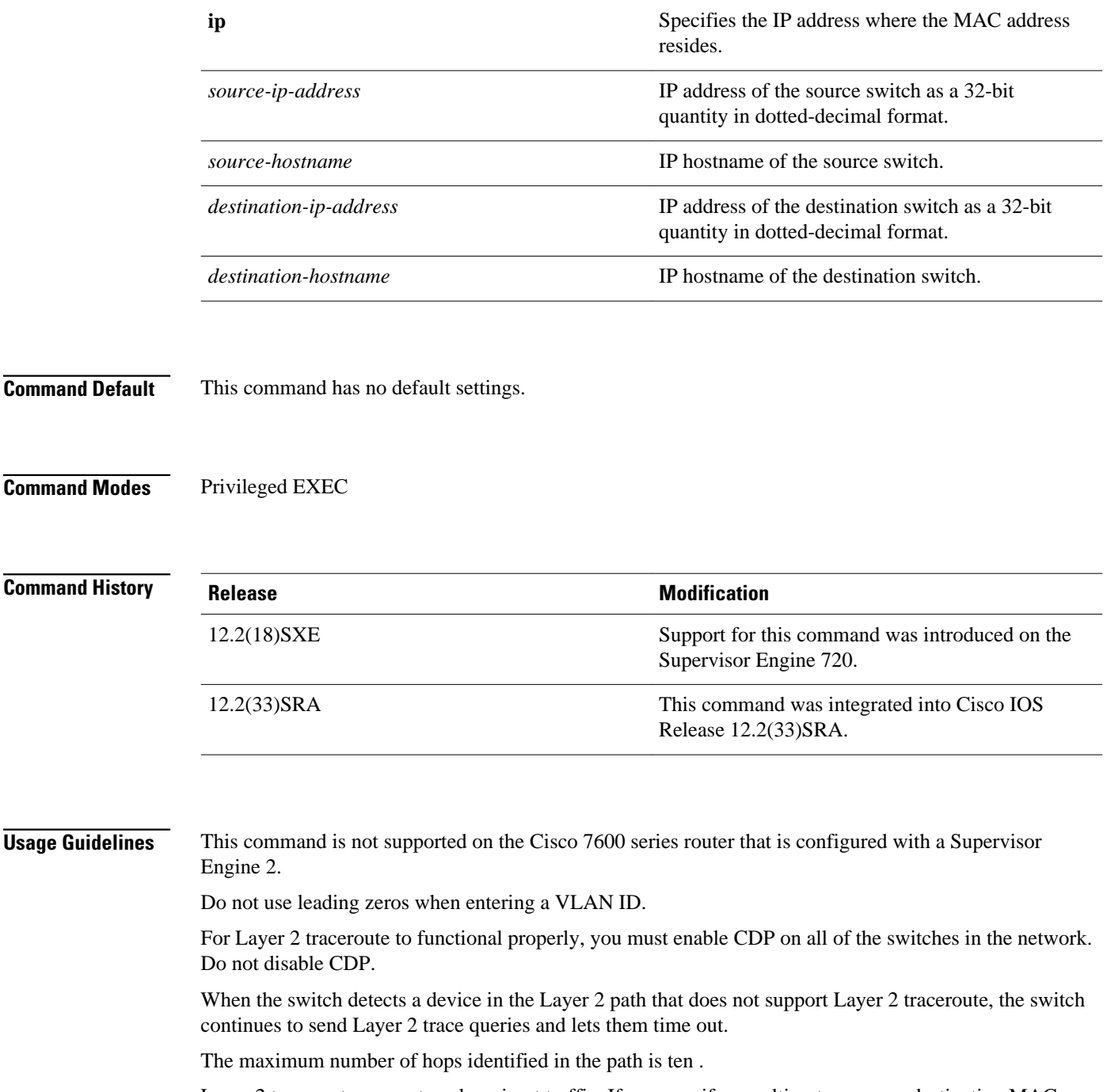

Layer 2 traceroute supports only unicast traffic. If you specify a multicast source or destination MAC address, the physical path is not identified, and a message appears.

The **traceroute mac** command output shows the Layer 2 path when the specified source and destination addresses belong to the same VLAN. If you specify source and destination addresses that belong to different VLANs, the Layer 2 path is not identified, and a message appears.

If the source or destination MAC address belongs to multiple VLANs, you must specify the VLAN to which both the source and destination MAC addresses belong. If the VLAN is not specified, the path is not identified, and a message appears.

When multiple devices are attached to one port through hubs (for example, multiple CDP neighbors are detected on a port), the Layer 2 traceroute utility terminates at that hop and displays an error message.

This feature is not supported in Token Ring VLANs.

**Examples**

This example shows how to display detailed information about the Layer 2 path:

```
Router# traceroute mac 0001.0000.0204 0001.0000.0304 detail 
Source 1001.0000.0204 found on VAYU[WS-C6509] (10.1.1.10)
1 VAYU / WS-C6509 / 10.1.1.10 :
Gi6/1 [full, 1000M] => Po100 [auto, auto]
2 PANI / WS-C6509 / 10.1.1.12 :
Po100 [auto, auto] => Po110 [auto, auto]
3 BUMI / WS-C6509 / 10.1.1.13 :
Po110 [auto, auto] => Po120 [auto, auto]
4 AGNI / WS-C6509 / 10.1.1.11 :
Po120 [auto, auto] => Gi8/12 [full, 1000M]
Destination 1001.0000.0304 found on AGNI[WS-C6509] (10.1.1.11)
Layer 2 trace completed.
Router#
```
This example shows the output when the switch is not connected to the source switch:

```
Router# traceroute mac 0000.0201.0501 0000.0201.0201 detail
Source not directly connected, tracing source
Source 1000.0201.0501 found on con5[WS-C6509] (10.2.5.5)
con5 / WS-C6509 / 10.2.5.5 :
 Fa0/1 [auto, auto] =>Gi0/1 [auto, auto]
con1 / WS-C6509 / 10.2.1.1 :
         Gi0/1 [auto, auto] =>Gi0/2 [auto, auto]
con2 / WS-C6509 / 10.2.2.2 :
        Gi0/2 [auto, auto] =>Fa0/1 [auto, auto]
Destination 1000.0201.0201 found on con2[WS-C6509] (10.2.2.2)
Layer 2 trace completed.
Router#
```
This example shows the output when the switch cannot find the destination port for the source MAC address:

```
Router# traceroute mac 0000.0011.1111 0000.0201.0201
Error:Source Mac address not found. 
Layer2 trace aborted.
Router#
```
This example shows the output when the source and destination devices are in different VLANs:

```
Router# traceroute mac 0000.0201.0601 0000.0301.0201
Error:Source and destination macs are on different vlans. 
Layer2 trace aborted.
Router#
```
This example shows the output when the destination MAC address is a multicast address:

```
Router# traceroute mac 0000.0201.0601 0100.0201.0201
Invalid destination mac address
Router#
```
This example shows the output when the source and destination switches belong to multiple VLANs:

```
Router# traceroute mac 0000.0201.0601 0000.0201.0201
Error:Mac found on multiple vlans.
Layer2 trace aborted.
Router#
```
This example shows how to display the Layer 2 path by specifying the interfaces on the source and destination switches:

Router# traceroute mac **interface fastethernet0/1 0000.0201.0601 interface fastethernet0/3 0000.0201.0201** Source 1000.0201.0601 found on con6[WS-C6509] (10.2.6.6) con6  $(10.2.6.6)$  :Fa0/1 =>Fa0/3<br>con5  $(10.2.5.5)$ con5 (10.2.5.5 ) : Fa0/3 =>Gi0/1<br>con1 (10.2.1.1 ) : Gi0/1 =>Gi0/2  $(10.2.1.1)$  ) :  $Gi0/1 = > Gi0/2$ <br> $(i10.2.2.2)$  ) :  $Gi0/2 = >Fa0/1$ con2 (10.2.2.2 ) : Gi0/2 =>Fa0/1 Destination 1000.0201.0201 found on con2[WS-C6509] (10.2.2.2) Layer 2 trace completed Router#

This example shows how to display detailed traceroute information:

```
Router# traceroute mac ip 10.2.66.66 10.2.22.22 detail
Translating IP to mac..... 
10.2.66.66 =>0000.0201.0601
10.2.22.22 =>0000.0201.0201
Source 0000.0201.0601 found on con6[WS-C6509] (10.2.6.6)
con6 / WS-C6509 / 10.2.6.6 :
         Fa0/1 [auto, auto] =>Fa0/3 [auto, auto]
con5 / WS-C6509 / 10.2.5.5 :
         Fa0/3 [auto, auto] =>Gi0/1 [auto, auto]
con1 / WS-C6509 / 10.2.1.1 :
         Gi0/1 [auto, auto] =>Gi0/2 [auto, auto]
con2 / WS-C6509 / 10.2.2.2 :
         Gi0/2 [auto, auto] =>Fa0/1 [auto, auto]
Destination 0000.0201.0201 found on con2[WS-C6509] (10.2.2.2)
Layer 2 trace completed.
Router#
```
This example shows how to display the Layer 2 path by specifying the source and destination hostnames:

```
Router# traceroute mac ip con6 con2
Translating IP to mac ..... 
10.2.66.66 =>0000.0201.0601
10.2.22.22 =>0000.0201.0201
Source 0000.0201.0601 found on con6
con6 (10.2.6.6) :Fa0/1 =>Fa0/3
con5 (10.2.5.5 ) : Fa0/3 =>Gi0/1<br>con1 (10.2.1.1 ) : Gi0/1 =>Gi0/2
                                          : Gi0/1 = > Gi0/2<br>: Gi0/2 = >Fa0/1con2 (10.2.2.2 ) : Gi0/2 =>Fa0/1
Destination 0000.0201.0201 found on con2
Layer 2 trace completed
Router#
```
This example shows the output when ARP cannot associate the source IP address with the corresponding MAC address:

```
Router# traceroute mac ip 10.2.66.66 10.2.77.77
Arp failed for destination 10.2.77.77.
Layer2 trace aborted.
Router#
```
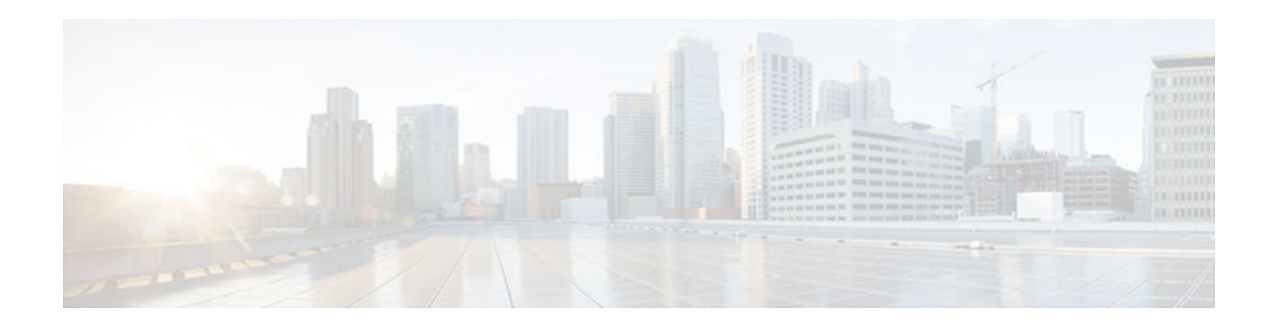

# **upgrade rom-monitor**

To set the execution preference on a read-only memory monitor (ROMMON), use the **upgrade rommonitor** command in privileged EXEC or diagnostic mode.

**upgrade rom-monitor slot** *num* {**sp** | **rp**} **file** *filename*

**upgrade rom-monitor slot** *num* {**sp** | **rp**} {**invalidate** | **preference**} {**region1** | **region2**}

## **Cisco ASR 1000 Series Aggregation Services Routers**

**upgrade rom-monitor filename** *URL slot*

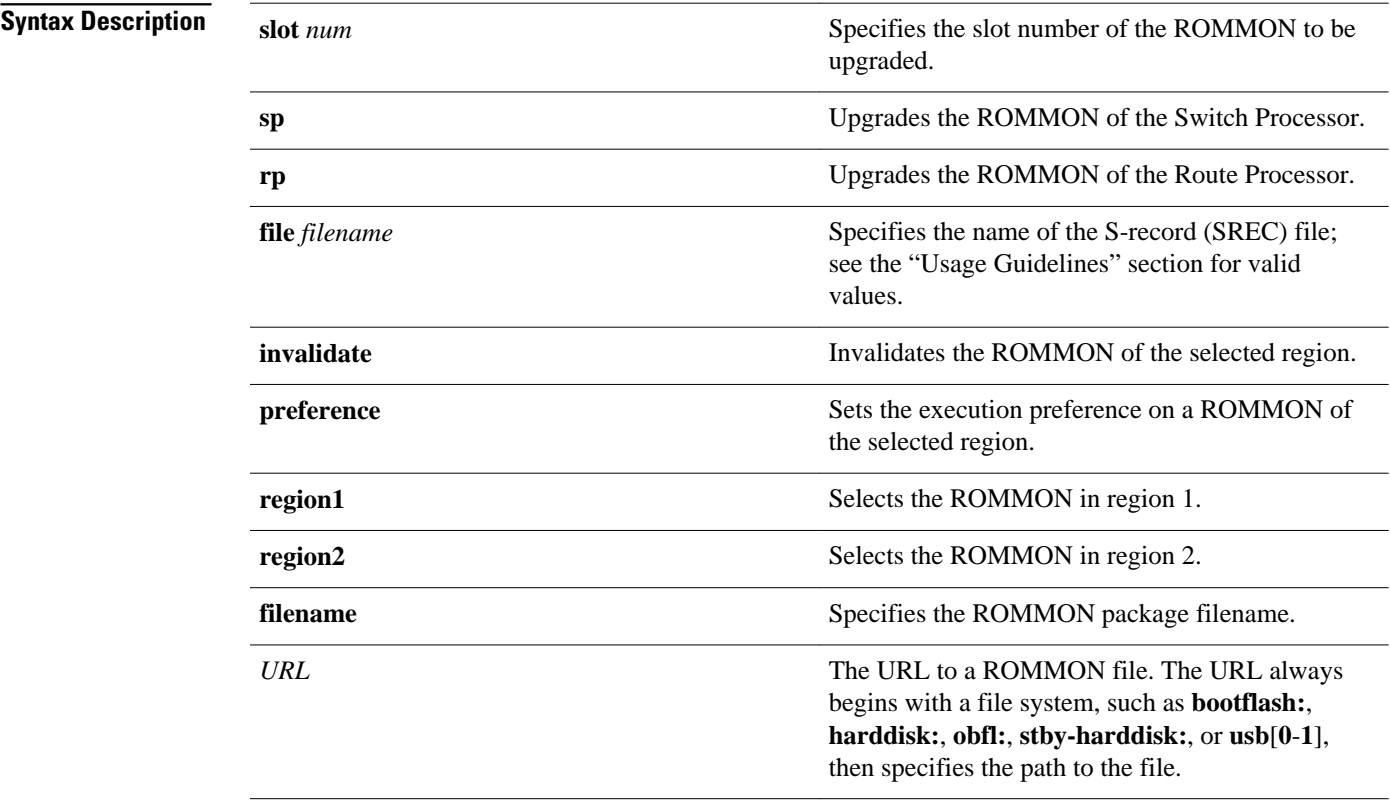

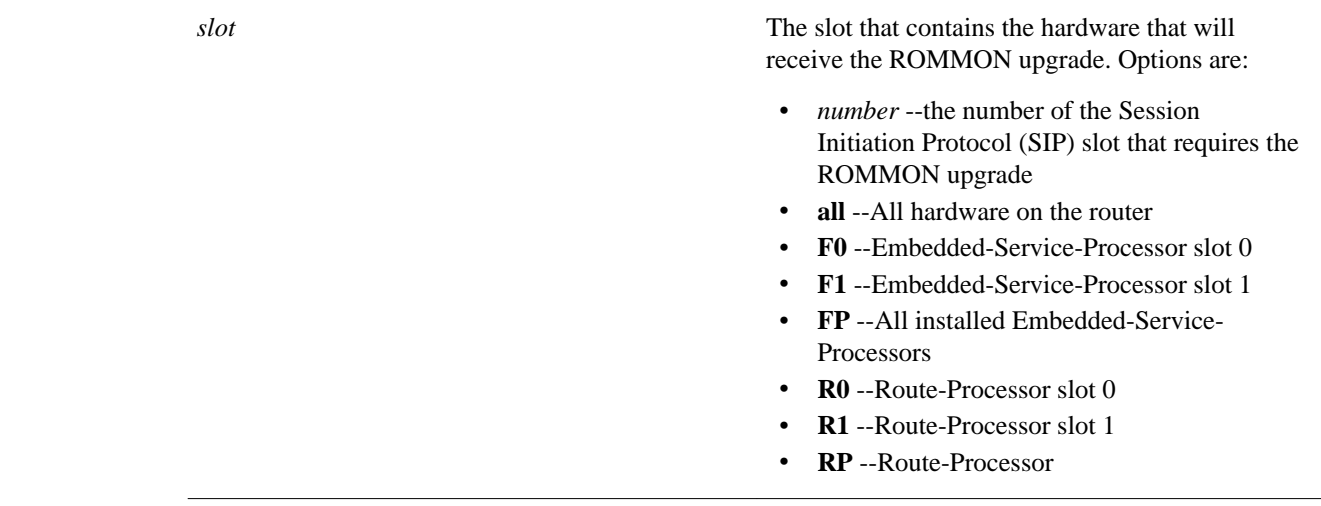

This command has no default settings. **Command Default**

#### Privileged EXEC (#) Diagnostic (diag) **Command Modes**

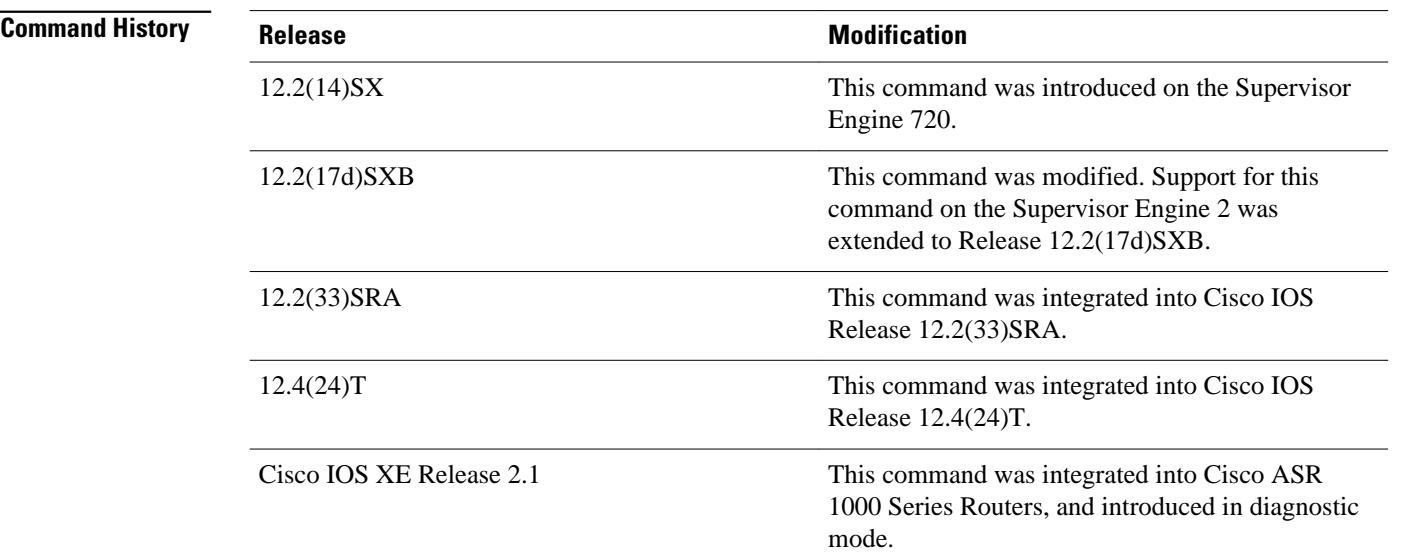

## **Usage Guidelines**

**Caution** If you enter the **upgrade rom-monitor** command from a Telnet session instead of a console connection, service may be interrupted.

The **slot** *num*keyword and argument combination is required for this command to function properly. The **sp** or **rp**keyword is required if you installed a supervisor engine in the specified slot.

Valid values for **file** *filename* are the following:

- **bootflash:**
- **disk0:**
- **disk1:**
- **flash:**
- **ftp:**
- **rcp:**
- **sup-bootflash:**
- **sup-slot0:**
- **tftp:**

On Cisco ASR 1000 Series Routers, this command can be used to upgrade ROMMON in privileged EXEC and diagnostic mode. The hardware receiving the ROMMON upgrade must be reloaded to complete the upgrade.

From Cisco IOS Release 12.4(24)T, you can use the **upgrade rom-monitor** command on Cisco 3200 series routers to upgrade ROMMON and the system bootstrap, if a newer version of ROMMON is available on the system.

### **Examples**

This example shows how to upgrade the new ROMMON image to the flash device on a Supervisor Engine 2:

```
Router# upgrade rom-monitor
  slot 1 sp file tftp://dirt/tftpboot-users/A2_71059.srec
ROMMON image upgrade in progress
    Erasing flash
    Programming flash
    Verifying new image
    ROMMON image upgrade complete
    The card must be reset for this to take effect
Router#
```
In the following example, a ROMMON upgrade is performed to upgrade to Cisco IOS Release 12.2(33r)XN1 on a Cisco ASR 1000 Series Router using an ROMMON image stored on the bootflash: file system. All hardware is upgraded on the Cisco ASR 1000 Series Router in this example, and the router is then reloaded to complete the procedure.

```
Router# show rom-monitor 0
System Bootstrap, Version 12.2(33)XN1, RELEASE SOFTWARE (fc1)
Technical Support: http://www.cisco.com/techsupport
Copyright (c) 2007 by cisco Systems, Inc.
Router# show rom-monitor F0
System Bootstrap, Version 12.2(33)XN1, RELEASE SOFTWARE (fc1)
Technical Support: http://www.cisco.com/techsupport
Copyright (c) 2007 by cisco Systems, Inc.
Router# show rom-monitor R0
System Bootstrap, Version 12.2(33)XN1, RELEASE SOFTWARE (fc1)
Technical Support: http://www.cisco.com/techsupport
Copyright (c) 2007 by cisco Systems, Inc.
Router# copy tftp bootflash:
Address or name of remote host []? 127.23.16.81
Source filename []? auto/tftp-boot/asr1000-rommon.122-33r.XN1.pkg
Destination filename [asr1000-rommon.122-33r.XN1.pkg]?
```

```
Accessing tftp://127.23.16.81/auto/tftp-boot/asr1000-rommon.122-33r.XN1.pkg...
```
Loading auto/tftp-boot/asr1000-rommon.122-33r.XN1.pkg from 127.23.16.81 (via GigabitEthernet0): !!! [OK - 553164 bytes] 553164 bytes copied in 1.048 secs (527828 bytes/sec) Router# **dir bootflash:** Directory of bootflash:/ 11 drwx 16384 Dec 2 2004 12:02:09 +00:00 lost+found 14401 drwx 4096 Dec 2 2004 12:05:05 +00:00 .ssh 86401 drwx 4096 Dec 2 2004 12:05:07 +00:00 .rollback\_timer 12 -rw- 33554432 Nov 20 2007 19:53:47 +00:00 nvram\_00100 6401536 Dec 23 2004 19:45:11 +00:00 28801 drwx 4096 Nov 1 2007 17:00:36 +00:00 .installer 15 553164 Nov 28 2007 15:33:49 +00:00 asr1000-rommon.122-33r.XN1.pkg 16 -rw- 51716300 Nov 14 2007 16:39:59 +00:00 asr1000rp1 espbase.v122\_33\_xn\_asr\_rls0\_throttle.pkg<br>17 -rw- 21850316 Nov 14 2007 16: 21850316 Nov 14 2007 16:41:23 +00:00 asr1000rp1-rpaccessk9.v122\_33\_xn\_asr\_rls0\_throttle.pkg<br>18 -rw- 21221580 Nov 14 200  $21221580$  Nov 14 2007 16:42:21 +00:00 asr1000rp1rpbase.v122\_33\_xn\_asr\_rls0\_throttle.pkg 19 -rw- 27576524 Nov 14 2007 16:43:50 +00:00 asr1000rp1 rpcontrol.v122\_33\_xn\_asr\_rls0\_throttle.pkg  $148478412$  Nov 14 2007 16:45:50 +00:00 asr1000rp1-rpiosadvipservicesk9.v122\_33\_xn\_asr\_rls0\_throttle.pkg 21 -rw- 36942028 Nov 14 2007 16:47:17 +00:00 asr1000rp1 sipbase.v122\_33\_xn\_asr\_rls0\_throttle.pkg 22 -rw- 14749900 Nov 14 2007 16:48:17 +00:00 asr1000rp1 sipspa.v122\_33\_xn\_asr\_rls0\_throttle.pkg 23 -rw- 6049 Nov 14 2007 16:49:29 +00:00 packages.conf 14 -rw- 213225676 Nov 20 2007 19:53:13 +00:00 asr1000rp1 advipservicesk9.v122\_33\_xn\_asr\_rls0\_throttle.bin 928833536 bytes total (451940352 bytes free) Router# **upgrade rom-monitor filename bootflash:/asr1000-rommon.122-33r.XN1.pkg all**  Upgrade rom-monitor on Route-Processor 0 Target copying rom-monitor image file Checking upgrade image... 1966080+0 records in 3840+0 records out Upgrade image MD5 signature is 253f15daf89eea22b1db92d440d03608 Burning upgrade partition... 1966080+0 records in 3840+0 records out Checking upgrade partition... Upgrade flash partition MD5 signature is 253f15daf89eea22b1db92d440d03608 ROMMON upgrade complete. To make the new ROMMON permanent, you must restart the RP. Upgrade rom-monitor on Embedded-Service-Processor 0 Target copying rom-monitor image file Checking upgrade image... 1966080+0 records in 3840+0 records out Upgrade image MD5 signature is 253f15daf89eea22b1db92d440d03608 Burning upgrade partition... 1966080+0 records in 3840+0 records out Checking upgrade partition... Upgrade flash partition MD5 signature is 253f15daf89eea22b1db92d440d03608 ROMMON upgrade complete. To make the new ROMMON permanent, you must restart the linecard. Upgrade rom-monitor on SPA-Inter-Processor 0 Target copying rom-monitor image file Checking upgrade image... 1966080+0 records in 3840+0 records out Upgrade image MD5 signature is 253f15daf89eea22b1db92d440d03608 Burning upgrade partition... 1966080+0 records in 3840+0 records out Checking upgrade partition... Upgrade flash partition MD5 signature is 253f15daf89eea22b1db92d440d03608 ROMMON upgrade complete. To make the new ROMMON permanent, you must restart the linecard. Upgrade rom-monitor on SPA-Inter-Processor 1 Target copying rom-monitor image file

Checking upgrade image... 1966080+0 records in 3840+0 records out Upgrade image MD5 signature is 253f15daf89eea22b1db92d440d03608 Burning upgrade partition... 1966080+0 records in 3840+0 records out Checking upgrade partition. Upgrade flash partition MD5 signature is 253f15daf89eea22b1db92d440d03608 ROMMON upgrade complete. To make the new ROMMON permanent, you must restart the linecard. Router# **reload** <reload bootup output removed for brevity> Router# **show rom-monitor 0** System Bootstrap, Version 12.2(33r)XN1, RELEASE SOFTWARE (fc1) Technical Support: http://www.cisco.com/techsupport Copyright (c) 2007 by cisco Systems, Inc. Router# **show rom-monitor F0** System Bootstrap, Version 12.2(33r)XN1, RELEASE SOFTWARE (fc1) Technical Support: http://www.cisco.com/techsupport Copyright (c) 2007 by cisco Systems, Inc. Router# **show rom-monitor R0** System Bootstrap, Version 12.2(33r)XN1, RELEASE SOFTWARE (fc1) Technical Support: http://www.cisco.com/techsupport Copyright (c) 2007 by cisco Systems, Inc.

### **Related Commands**

## **Command Description**

**show rom-monitor** Displays the ROMMON status.

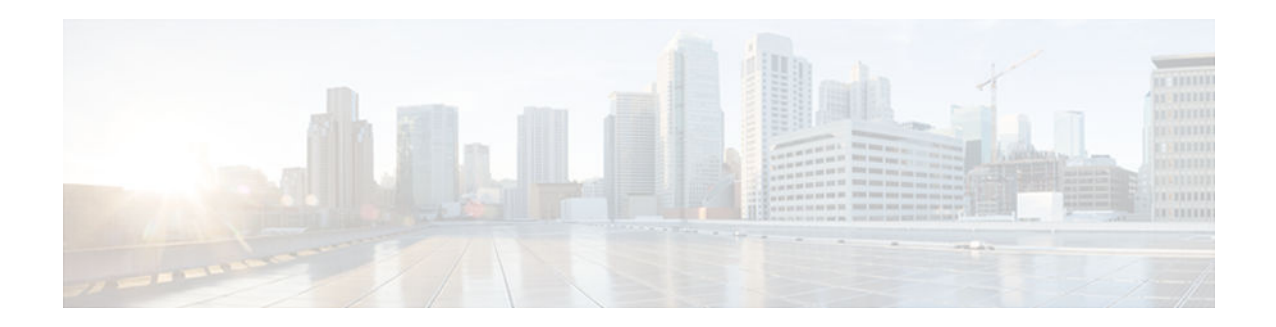

# **verify**

To verify the checksum of a file on a flash memory file system or compute a Message Digest 5 (MD5) signature for a file, use the **verify** command in privileged EXEC mode.

**verify** [**/md5** [*md5-value*]] *filesystem* **:** [*file-url*]

## **Cisco 7600 Series Router**

**verify** {**/md5** *flash-filesystem* [*expected-md5-signature*] | **/ios** *flash-filesystem* | *flash-filesystem*}

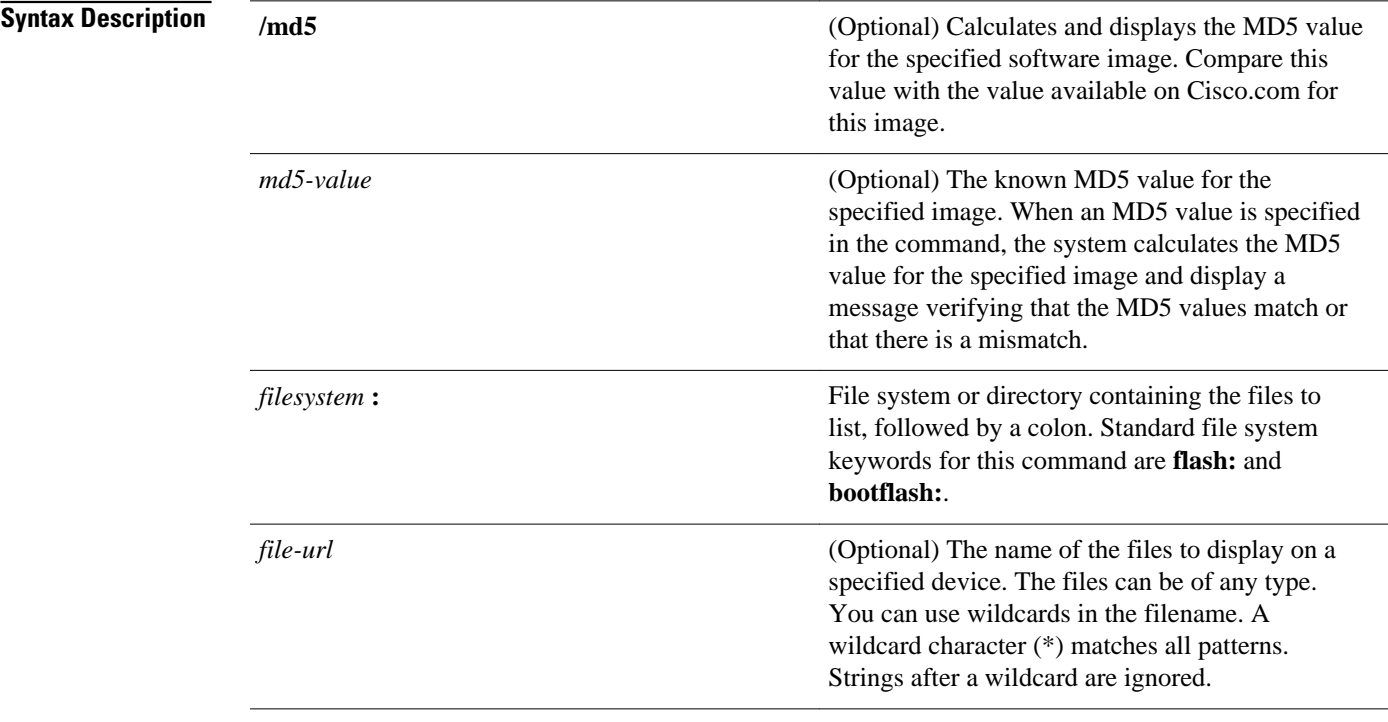

Cisco 7600 Series Router

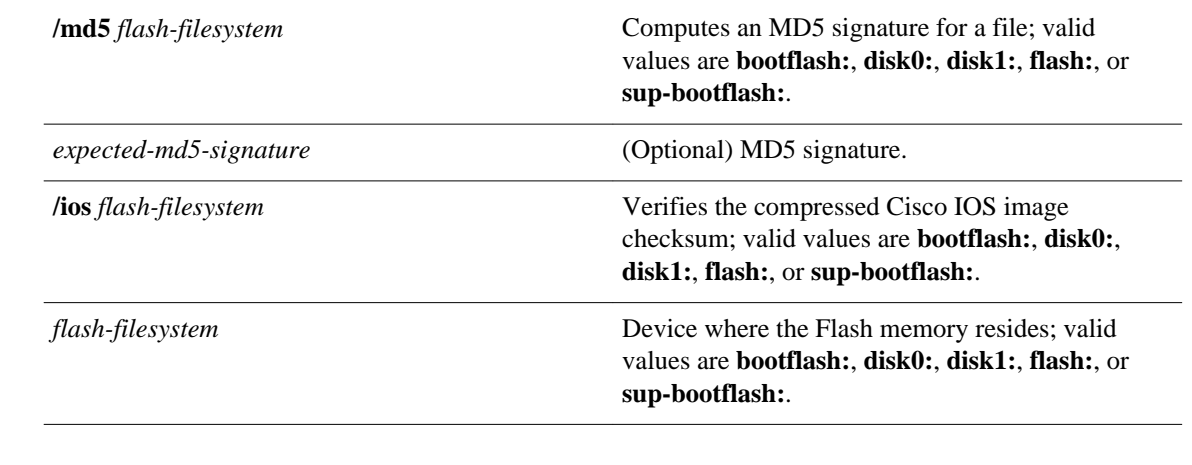

#### The current working device is the default device (file system). **Command Default**

#### Privileged EXEC **Command Modes**

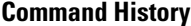

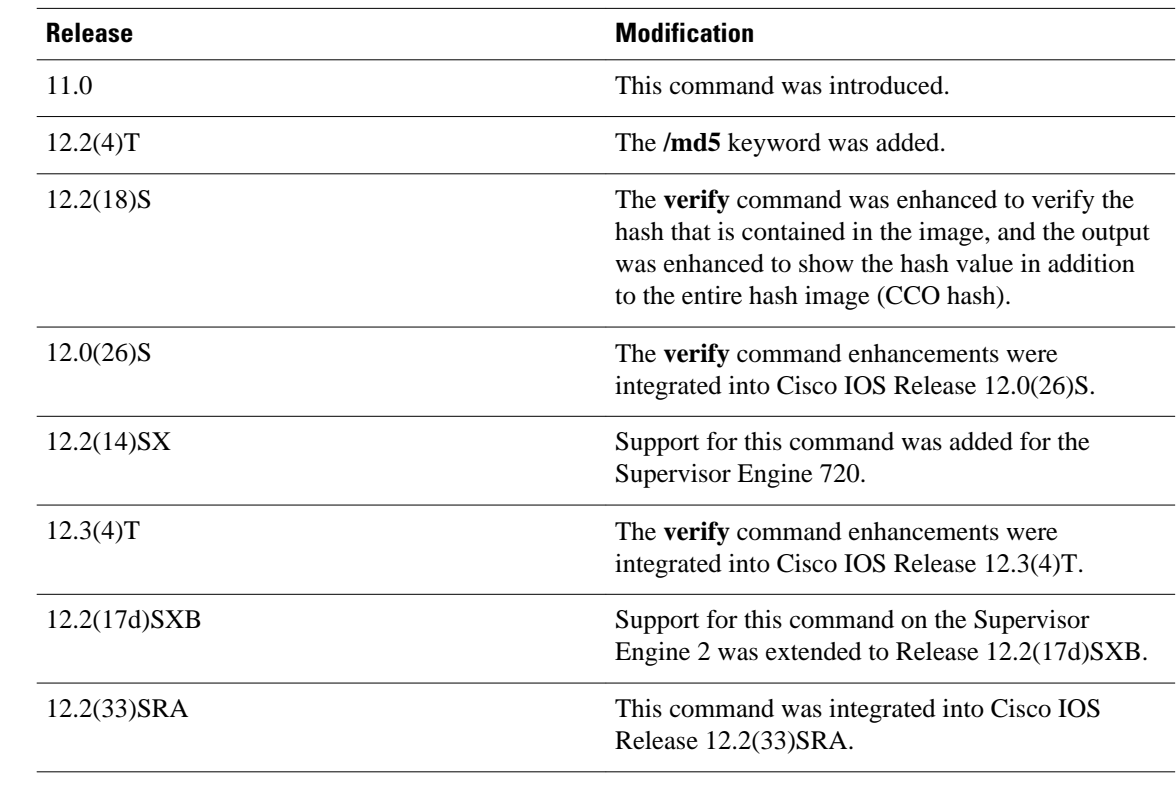

## **Usage Guidelines**

This command replaces the **copy verify** and **copy verify flash** commands.

Each software image that is distributed on disk uses a single checksum for the entire image. This checksum is displayed only when the image is copied into flash memory; it is not displayed when the image file is copied from one disk to another.

### **Supported Platforms Other than the Cisco 7600 Series Router**

Before loading or duplicating a new image, record the checksum and MD5 information for the image so that you can verify the checksum when you copy the image into flash memory or onto a server. A variety of image information is available on Cisco.com. For example, you can get the Release, Feature Set, Size, BSD Checksum, Router Checksum, MD5, and Publication Date information by clicking on the image file name prior to downloading it from the Software Center on Cisco.com.

To display the contents of flash memory, use the **show flash** command. The flash contents listing does not include the checksum of individual files. To recompute and verify the image checksum after the image has been copied into flash memory, use the **verify** command. Note, however, that the **verify** command only performs a check on the integrity of the file after it has been saved in the file system. It is possible for a corrupt image to be transferred to the router and saved in the file system without detection. If a corrupt image is transferred successfully to the router, the software will be unable to tell that the image is corrupted and the file will verify successfully.

To use the message-digest5 (MD5) hash algorithm to ensure file validation, use the **verify** command with the **/md5** option. MD5 is an algorithm (defined in RFC 1321) that is used to verify data integrity through the creation of a unique 128-bit message digest. The **/md5** option of the **verify** command allows you to check the integrity of a Cisco IOS software image by comparing its MD5 checksum value against a known MD5 checksum value for the image. MD5 values are now made available on Cisco.com for all Cisco IOS software images for comparison against local system image values.

To perform the MD5 integrity check, issue the **verify** command using the **/md5** keyword. For example, issuing the **verify flash:c7200-is-mz.122-2.T.bin /md5**command will calculate and display the MD5 value for the software image. Compare this value with the value available on Cisco.com for this image.

Alternatively, you can get the MD5 value from Cisco.com first, then specify this value in the command syntax. For example, issuing the **verify flash:c7200-is-mz.122-2.T.bin /md5**

**8b5f3062c4caeccae72571440e962233** command will display a message verifying that the MD5 values match or that there is a mismatch. A mismatch in MD5 values means that either the image is corrupt or the wrong MD5 value was entered.

### **Cisco 7600 Series Router**

The Readme file, which is included with the image on the disk, lists the name, file size, and checksum of the image. Review the contents of the Readme file before loading or duplicating the new image so that you can verify the checksum when you copy it into the flash memory or onto a server.

Use the **verify /md5** command to verify the MD5 signature of a file before using it. This command validates the integrity of a copied file by comparing a precomputed MD5 signature with the signature that is computed by this command. If the two MD5 signatures match, the copied file is identical to the original file.

You can find the MD5 signature that is posted on the Cisco.com page with the image.

You can use the **verify /md5** command in one of the following ways:

• Verify the MD5 signatures manually by entering the **verify /md5** *filename* command.

Check the displayed signature against the MD5 signature that is posted on the Cisco.com page.

• Allow the system to compare the MD5 signatures by entering the **verify /md5** *flashfilesystem:filenam expected-md5-signature* command.

After completing the comparison, the system returns with a verified message. If an error is detected, the output is similar to the following:

```
Router# verify /md5 disk0:c6msfc2-jsv-mz 0f
.
.
.
Done
!
  %Error verifying disk0:c6msfc2-jsv-mz
  Computed signature = 0f369ed9e98756f179d4f29d6e7755d3
  Submitted signature = 0f
```
To display the contents of the flash memory, enter the **show flash** command. The listing of the flash contents does not include the checksum of the individual files. To recompute and verify the image checksum after the image has been copied into the flash memory, enter the **verify** command.

A colon (:) is required after the specified device.

### **Examples**

### **Supported Platforms Other than Cisco 7600 Series Router**

The following example shows how to use the **verify** command to check the integrity of the file c7200-jsmz on the flash memory card inserted in slot 0:

Router# **dir slot0:**

```
Directory of slot0:/<br>1 -rw- 4720148
   1 -rw- 4720148 Aug 29 1997 17:49:36 hampton/nitro/c7200-j-mz
                        Oct 01 1997 18:42:53
   5 -rw- 639 Oct 02 1997 12:09:32 rally
                        0ct 02 1997 12:37:13 the_time
20578304 bytes total (3104544 bytes free)
Router# verify slot0:c7200-js-mz
```
Verified slot0:c7200-js-mz

In the following example, the **/md5** keyword is used to display the MD5 value for the image:

```
Router# verify /md5 disk1:
Verify filename []? c7200-js-mz
.
.
.
Done
!
verify /md5 (disk1:c7200-js-mz) = 0f369ed9e98756f179d4f29d6e7755d3
```
In the following example, the known MD5 value for the image (obtained from Cisco.com) is specified in the **verify** command, and the system checks the value against the stored value:

```
Router# verify /md5 disk1:c7200-js-mz ?
   WORD Expected md5 signature
  <cr>
router# verify /md5 disk1:c7200-js-mz 0f369ed9e98756f179d4f29d6e7755d3
.
.
.
Done
!
Verified (disk1:c7200-js-mz) = 0f369ed9e98756f179d4f29d6e7755d3
```
The following example shows how the output of the **verify** command was enhanced to show the hash value in addition to the entire hash image (CCO hash):

```
Router# verify disk0:c7200-js-mz
%Filesystem does not support verify operations
Verifying file integrity of disk0:c7200-js-mz
.
.
.
Done
!
Embedded Hash MD5 :CFA258948C4ECE52085DCF428A426DCD<br>Computed Hash MD5 :CFA258948C4ECE52085DCF428A42
Computed Hash MD5 :CFA258948C4ECE52085DCF428A426DCD<br>CCO Hash MD5 :44A7B9BDDD9638128C35528466318183
                              CCO Hash MD5 :44A7B9BDDD9638128C35528466318183
Signature Verified
```
## **Cisco 7600 Series Router**

.

This example shows how to use the **verify** command:

```
Router# verify cat6k_r47_1.cbi
.
.
```
File cat6k\_r47\_1.cbi verified OK.

This example shows how to check the MD5 signature manually:

```
Router# verify /md5 c6msfc2-jsv-mz
.
```
. . Done ! verify /md5 (disk0:c6msfc2-jsv-mz) = 0f369ed9e98756f179d4f29d6e7755d3

This example shows how to allow the system to compare the MD5 signatures:

```
Router# verify /md5 disk0:c6msfc2-jsv-mz 0f369ed9e98756f179d4f29d6e7755d3
.
.
.
Done
!
 verified /md5 (disk0:c6sup12-jsv-mz) = 0f369ed9e98756f179d4f29d6e7755d3
Router#
```
This example shows how to verify the compressed checksum of the Cisco IOS image:

Router# **verify /ios disk0:c6k222-jsv-mz**  Verified compressed IOS image checksum for disk0:c6k222-jsv-mz

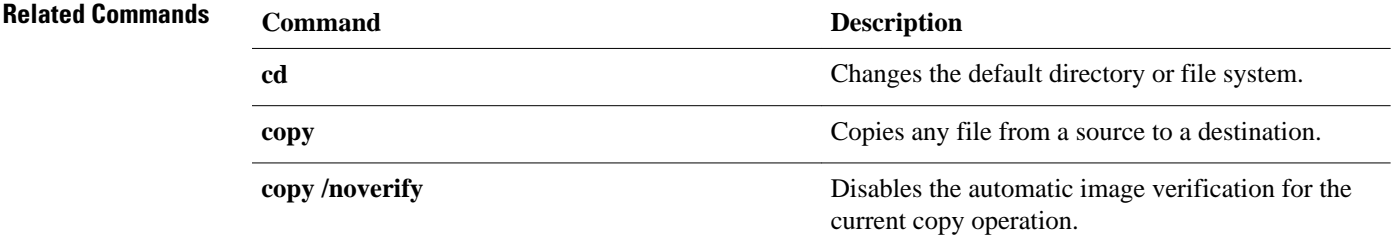

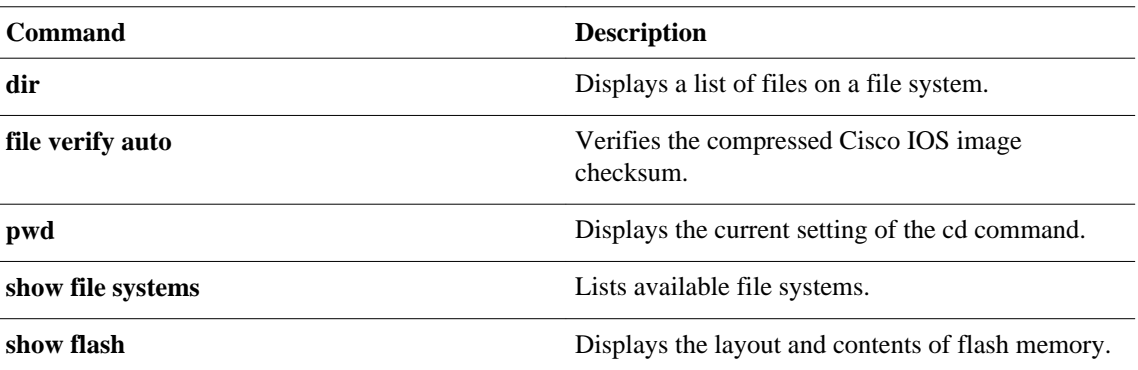

l,

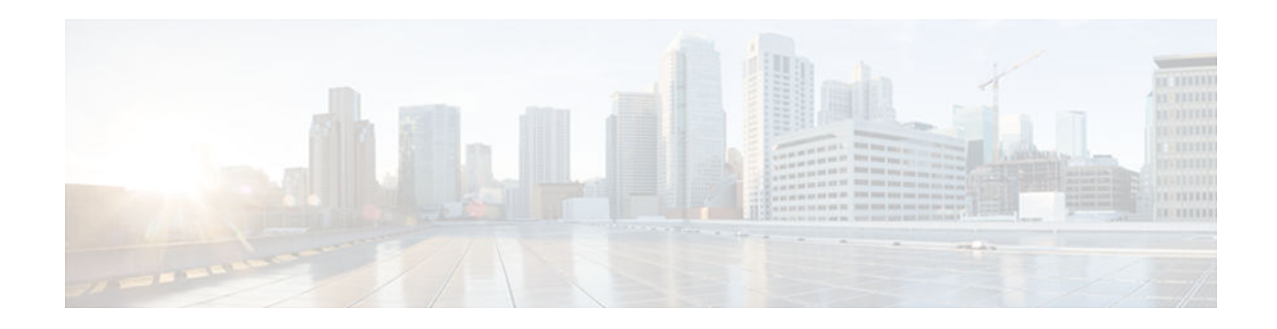

## **vtp**

To configure the global VLAN Trunking Protocol (VTP) state, use the **vtp** command in global configuration mode. To return to the default value, use the **no** form of this command.

**vtp** {**domain** *domain-name* | **file** *filename* | **interface** *interface-name* [**only**] | **mode** {**client** | **off** | **server** | **transparent**} {**vlan** | **mst** | **unknown**} | **password** *password-value* [**hidden** | **secret**] | **pruning** | **version** {**1** | **2** | **3**}}

**no vtp**

## **domain** *domain-name* Sets the VTP administrative domain name. **file** *filename* Sets the ASCII name of the IFS file system file where the VTP configuration is stored. **interface** *interface-name* Sets the name of the preferred source for the VTP-updater ID for this device. **only** (Optional) Specifies to use only this interface's IP address as the VTP-IP updater address. **mode client** Sets the type of VTP-device mode to client mode. **mode off** Sets the type of VTP-device mode to off mode. **mode server** Sets the type of VTP-device mode to server mode. **mode transparent** Sets the type of VTP-device mode to transparent mode. **vlan** Specifies VTP version 3 VLAN instances. **mst** Specifies VTP version 3 MST instances. **unknown** Specifies VTP version 3 for all other instances. **password** *password-value* Specifies the administrative-domain password. **Syntax Description**

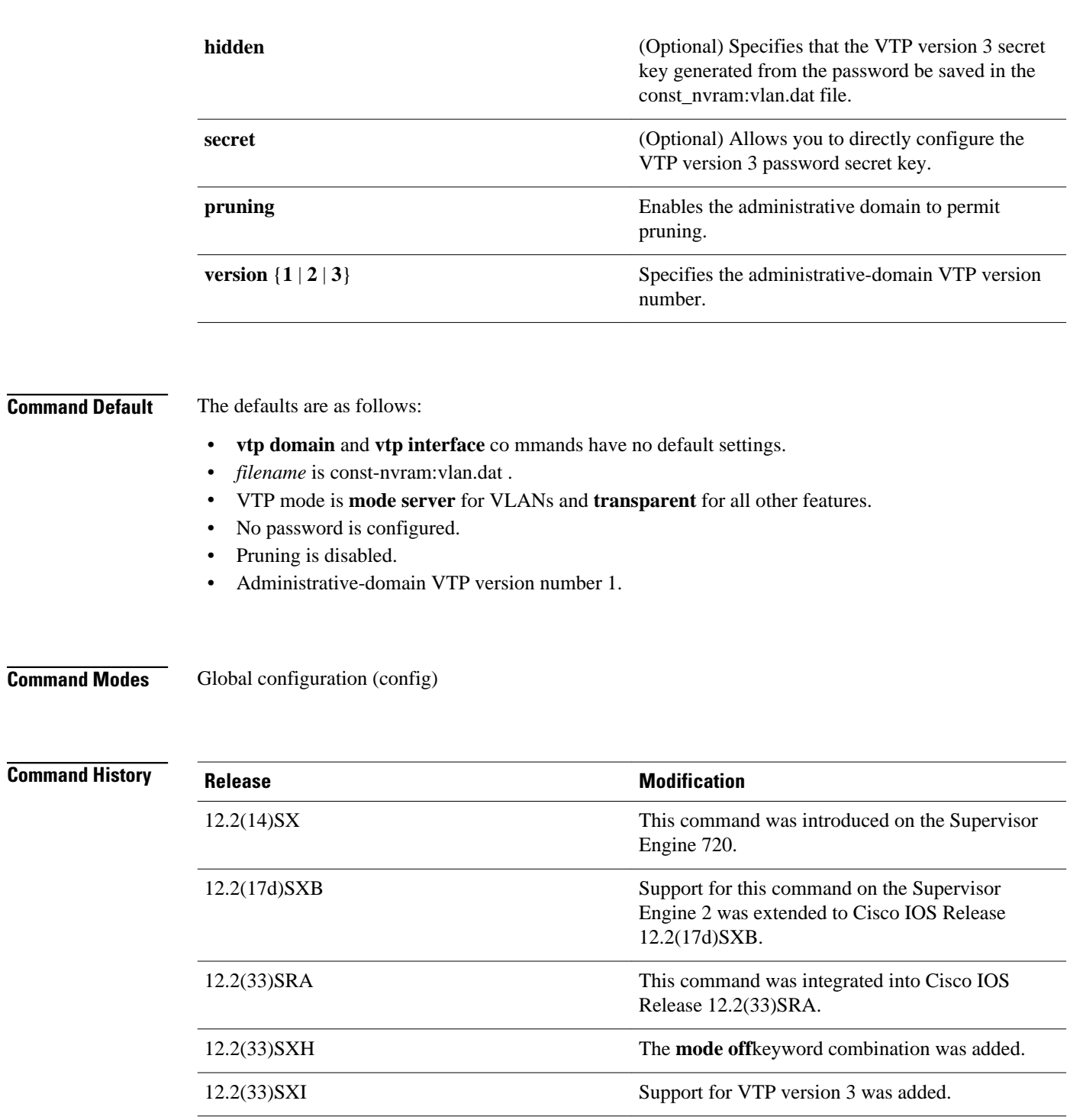

## **Usage Guidelines**

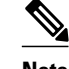

**Note** The **vtp pruning**, **vtp password**, and **vtp version** commands are also available in privileged EXEC mode. We recommend that you use these commands in global configuration mode only; do not use these commands in privileged EXEC mode.

Extended-range VLANs are not supported by VTP.

When you define the domain-name value, the dom ain name is case sensitive and can be from 1 to 32 characters.

The *filename* and *interface-name*values are ASCII strings from 1 to 255 characters.

You must configure a password on each network device in the management domain when the switch is in secure mode.

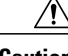

**Caution** If you configure VTP in secure mode, the management domain does not function properly if you do not assign a management domain password to each network device in the domain.

A VTP version 2-capable network device can operate in the same VTP domain as a network device running VTP version 1 if VTP version 2 is disabled on the VTP version 2-capable network device (VTP version 2 is disabled by default).

Do not enable VTP version 2 on a network device unless all of the network devices in the same VTP domain are version 2-capable. When you enable VTP version 2 on a network device, all of the version 2 capable network devices in the domain enable VTP version 2.

In a Token Ring environment, you must enable VTP version 2 for VLAN switching to function properly.

Enabling or disabling VTP pruning on a VTP server enables or disables VTP pruning for the entire management domain.

Configuring VLANs as pruning eligible or pruning ineligible on a Cisco 7600 series router affects pruning eligibility for those VLANs on that switch only; it does not affect pruning eligibility on all network devices in the VTP domain.

The **vtp password**, **vtp pruning**, and **vtp version** commands are not placed in startup memory but are included in the VTP transparent-mode startup configuration file.

Extended-range VLANs are not supported by VTP.

You can configure the **pruning** keyword in VTP-server mode; the **version** keyword is configurable in VTP-server mode or VTP transparent mode.

The password*-*value argument is an ASCII string from 8 to 64 characters identifying the administrative domain for the device.

VTP pruning causes information about each pruning-eligible VLAN to be removed from VTP updates if there are no stations belonging to that VLAN.

All Cisco 7600 series routers in a VTP domain must run the same version of VTP. VTP version 1 and VTP version 2 do not operate on Cisco 7600 series routers in the same VTP domain.

If all Cisco 7600 series routers in a domain are VTP version 2-capable, you need only to enable VTP version 2 on one Cisco 7600 series router; the version number is then propagated to the other version 2 capable Cisco 7600 series routers in the VTP domain.

If you toggle the version 2 mode, certain default VLAN parameters are modified.

If you enter the **vtp mode off** command, it sets the device to off. If you enter the **no vtp mode off** command, it resets the device to the VTP server mode.

In VTP version 3, the VTP mode has to be specified on a per-feature basis. Use the **vlan** and **mst** keywords to configure the VTP mode on VLAN and MST instances. To configure the VTP mode for any other feature, use the **unknown** keyword. When you convert from either VTP version 1 or 2 to version 3, the current mode configuration will be preserved.

With VTP version 3, a new method is available for hiding the VTP password from the configuration file. When you use the **hidden** keyword, the secret key that is generated from the password string is saved in the const\_nvram:vlan.dat file. If you use the **secret** keyword, you can directly configure the password secret key. By using the **secret** keyword, you can distribute the password in the secret key format rather than in the cleartext format.

**Examples**

This example shows how to set the device's management domain:

Router(config)# **vtp domain DomainName1**

This example shows how to specify the file in the IFS-file system where the VTP configuration is stored:

Router(config)# **vtp file vtpconfig** Setting device to store VLAN database at filename vtpconfig.

This example shows how to set the VTP mode to client:

Router(config)# **vtp mode client** Setting device to VTP CLIENT mode.

This example shows how to disable VTP mode globally:

Router(config)# **vtp mode off** Setting device to VTP OFF mode.

This example shows how to reset the device to the VTP server mode:

Router(config)# **no vtp mode off** Setting device to VTP OFF mode.

## **Related Commands**

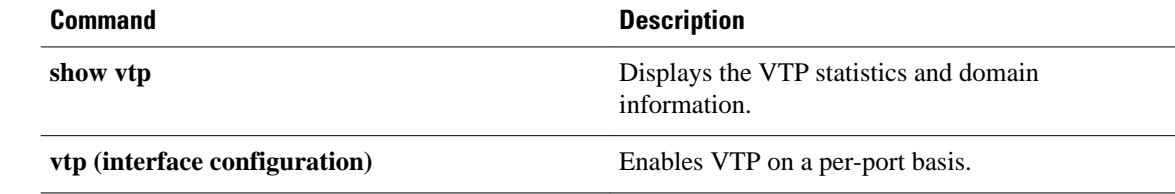